# Oracle® Retail Process Orchestration and Monitoring Implementation Guide

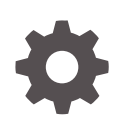

Release 24.1.101.0 F90324-02 February 2024

ORACLE

Oracle Retail Process Orchestration and Monitoring Implementation Guide, Release 24.1.101.0

F90324-02

Copyright © 2024, Oracle and/or its affiliates.

This software and related documentation are provided under a license agreement containing restrictions on use and disclosure and are protected by intellectual property laws. Except as expressly permitted in your license agreement or allowed by law, you may not use, copy, reproduce, translate, broadcast, modify, license, transmit, distribute, exhibit, perform, publish, or display any part, in any form, or by any means. Reverse engineering, disassembly, or decompilation of this software, unless required by law for interoperability, is prohibited.

The information contained herein is subject to change without notice and is not warranted to be error-free. If you find any errors, please report them to us in writing.

If this is software, software documentation, data (as defined in the Federal Acquisition Regulation), or related documentation that is delivered to the U.S. Government or anyone licensing it on behalf of the U.S. Government, then the following notice is applicable:

U.S. GOVERNMENT END USERS: Oracle programs (including any operating system, integrated software, any programs embedded, installed, or activated on delivered hardware, and modifications of such programs) and Oracle computer documentation or other Oracle data delivered to or accessed by U.S. Government end users are "commercial computer software," "commercial computer software documentation," or "limited rights data" pursuant to the applicable Federal Acquisition Regulation and agency-specific supplemental regulations. As such, the use, reproduction, duplication, release, display, disclosure, modification, preparation of derivative works, and/or adaptation of i) Oracle programs (including any operating system, integrated software, any programs embedded, installed, or activated on delivered hardware, and modifications of such programs), ii) Oracle computer documentation and/or iii) other Oracle data, is subject to the rights and limitations specified in the license contained in the applicable contract. The terms governing the U.S. Government's use of Oracle cloud services are defined by the applicable contract for such services. No other rights are granted to the U.S. Government.

This software or hardware is developed for general use in a variety of information management applications. It is not developed or intended for use in any inherently dangerous applications, including applications that may create a risk of personal injury. If you use this software or hardware in dangerous applications, then you shall be responsible to take all appropriate fail-safe, backup, redundancy, and other measures to ensure its safe use. Oracle Corporation and its affiliates disclaim any liability for any damages caused by use of this software or hardware in dangerous applications.

Oracle®, Java, MySQL and NetSuite are registered trademarks of Oracle and/or its affiliates. Other names may be trademarks of their respective owners.

Intel and Intel Inside are trademarks or registered trademarks of Intel Corporation. All SPARC trademarks are used under license and are trademarks or registered trademarks of SPARC International, Inc. AMD, Epyc, and the AMD logo are trademarks or registered trademarks of Advanced Micro Devices. UNIX is a registered trademark of The Open Group.

This software or hardware and documentation may provide access to or information about content, products, and services from third parties. Oracle Corporation and its affiliates are not responsible for and expressly disclaim all warranties of any kind with respect to third-party content, products, and services unless otherwise set forth in an applicable agreement between you and Oracle. Oracle Corporation and its affiliates will not be responsible for any loss, costs, or damages incurred due to your access to or use of third-party content, products, or services, except as set forth in an applicable agreement between you and Oracle.

# **Contents**

#### [Send Us Your Comments](#page-8-0)

#### [Preface](#page-9-0)

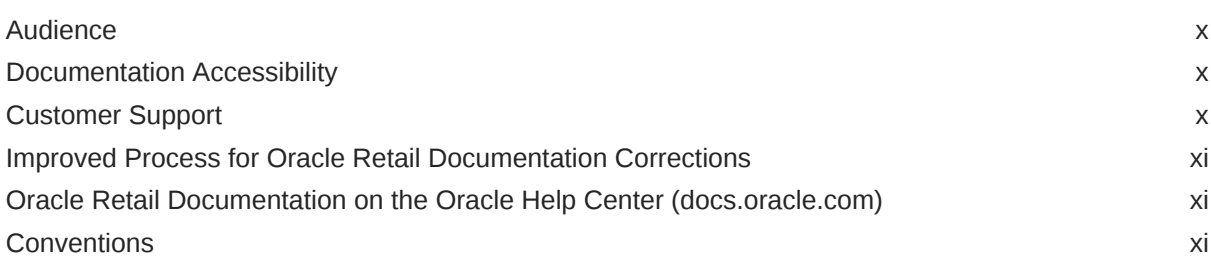

## 1 [Introduction](#page-11-0)

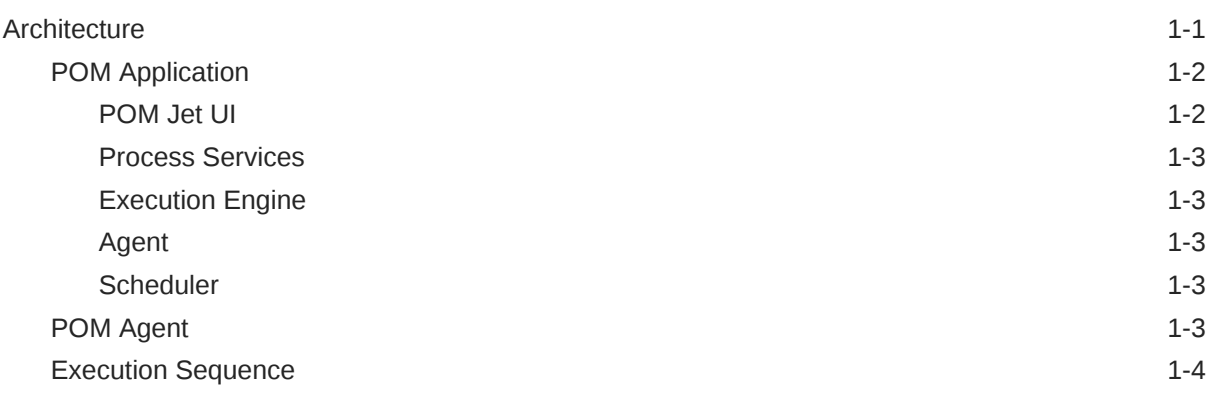

## 2 [Batch Concepts](#page-16-0)

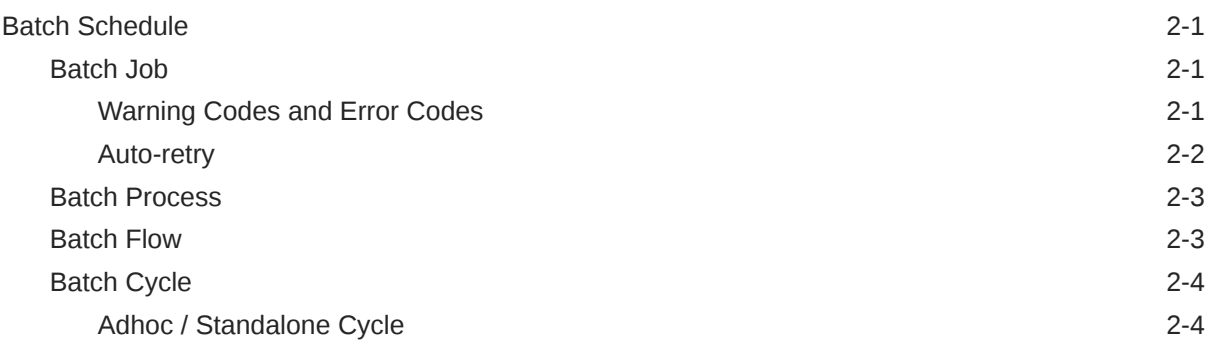

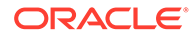

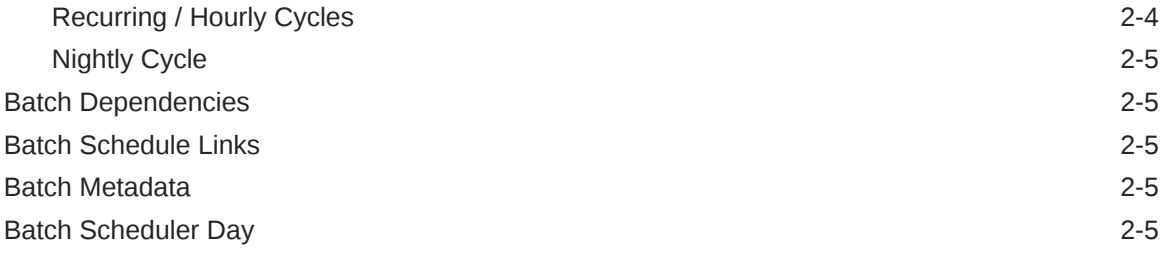

## 3 [Integration](#page-22-0)

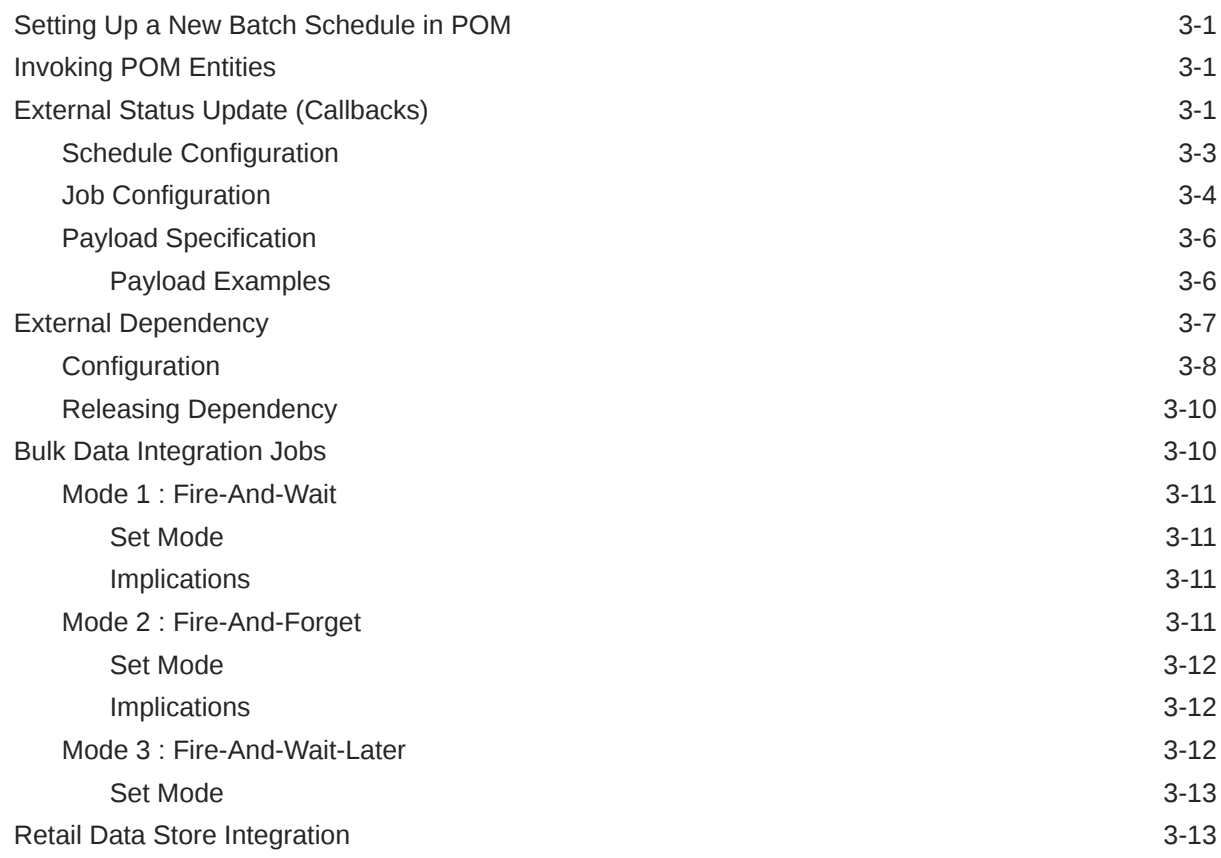

## 4 [Scheduler Tasks](#page-36-0)

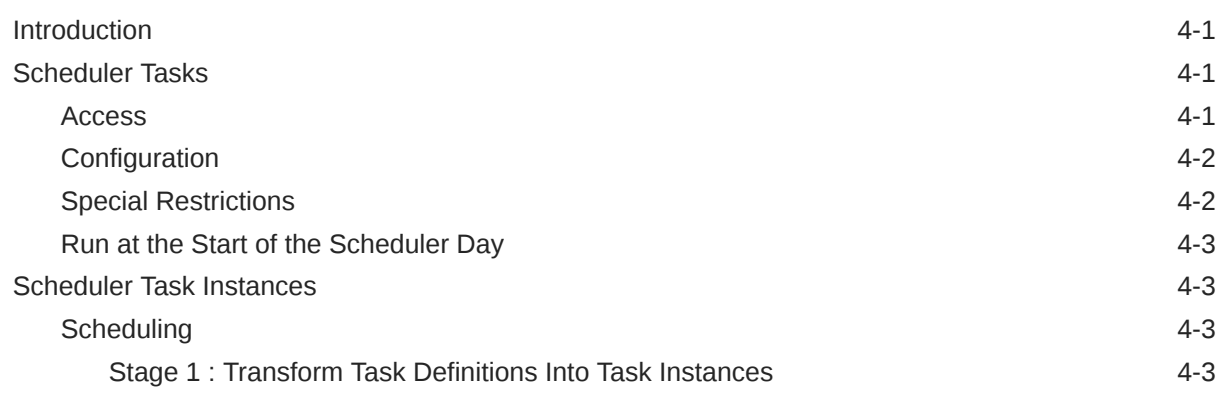

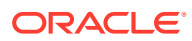

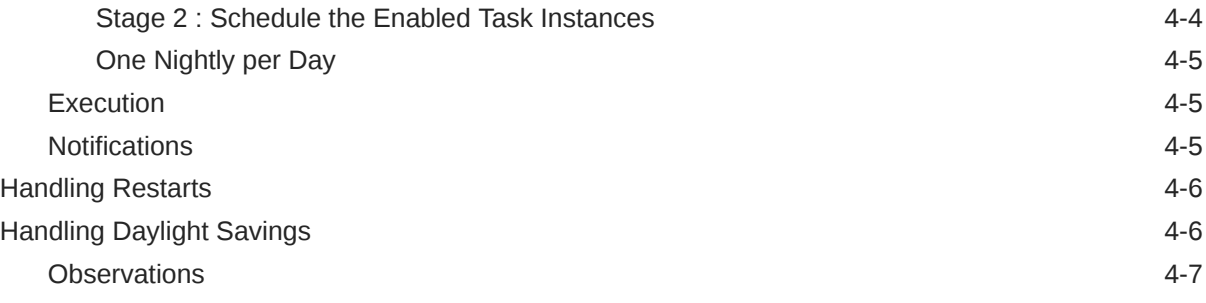

# 5 [Customizing Batch Schedules](#page-43-0)

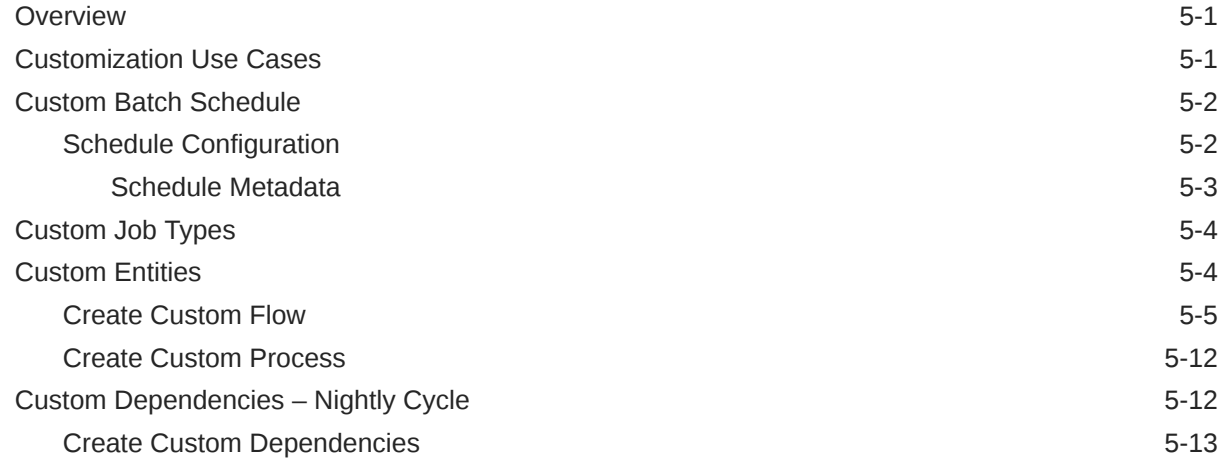

## 6 [Generic ReST Jobs](#page-57-0)

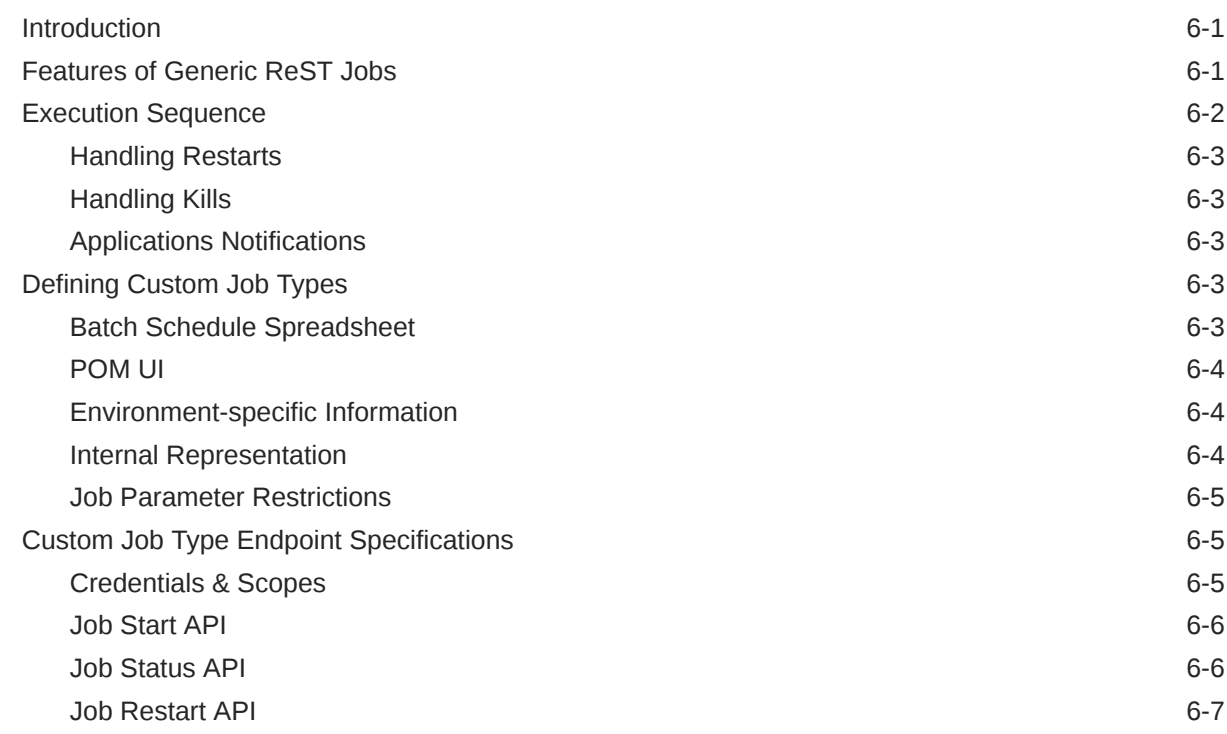

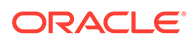

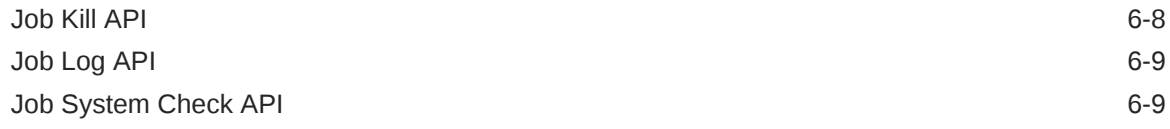

# 7 [Export/Import Configuration](#page-66-0)

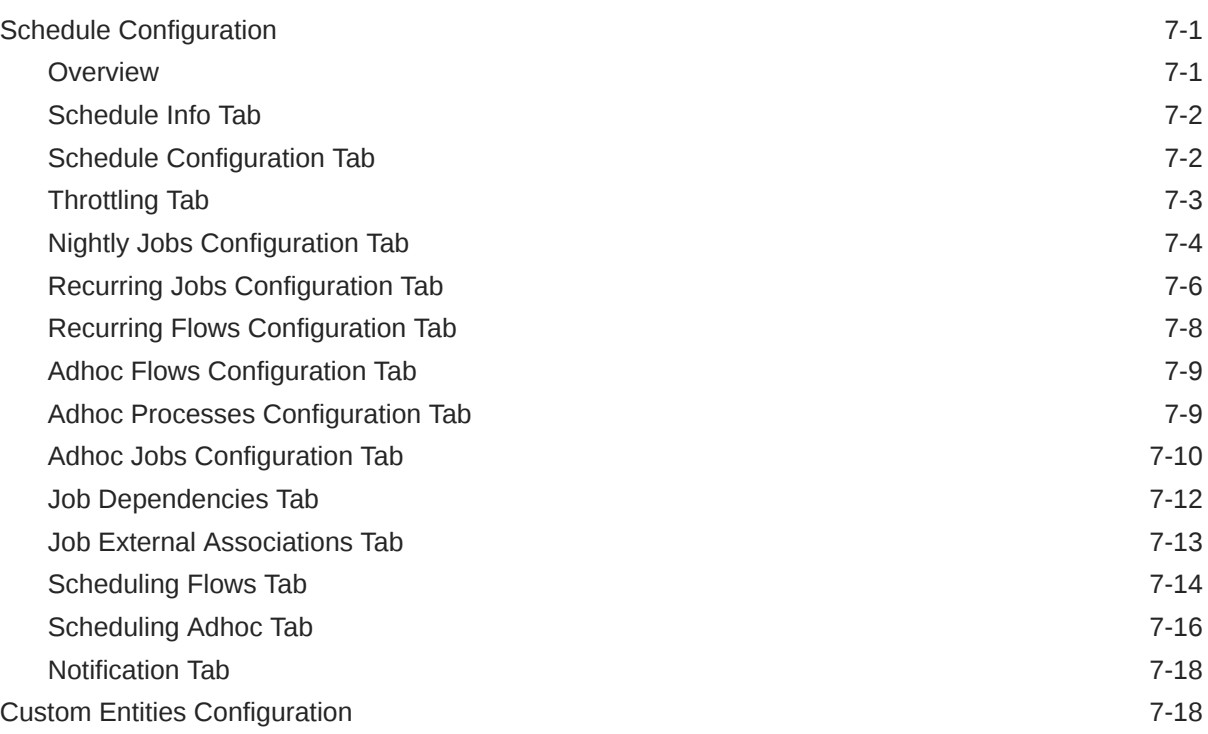

## 8 [Emails and Notifications](#page-85-0)

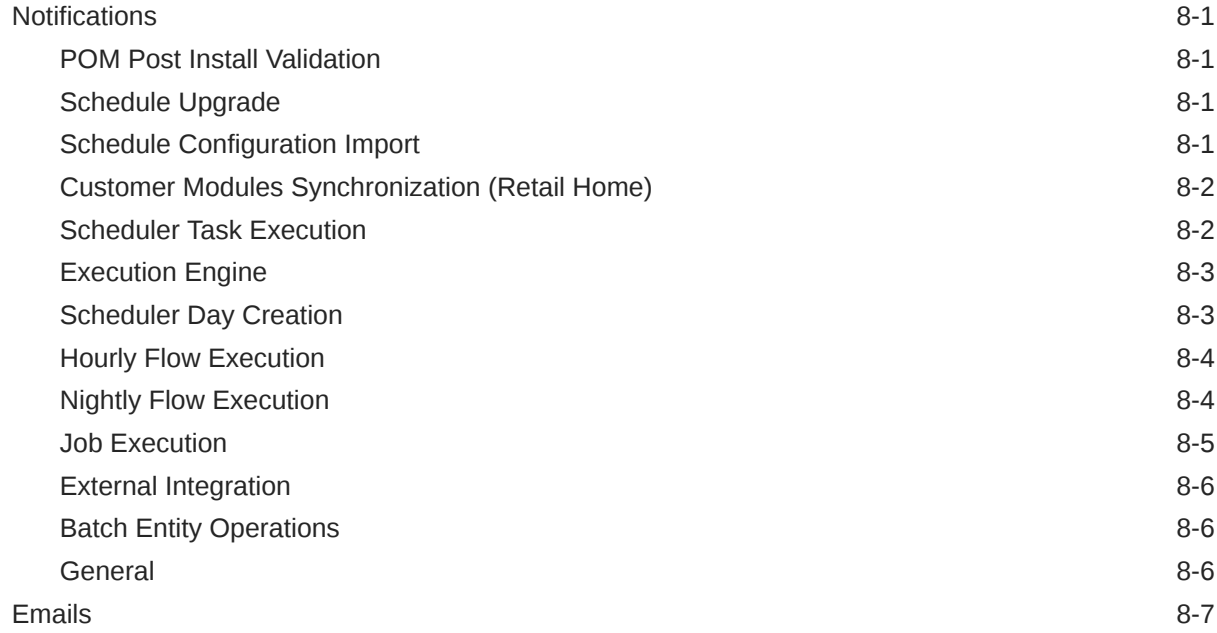

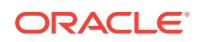

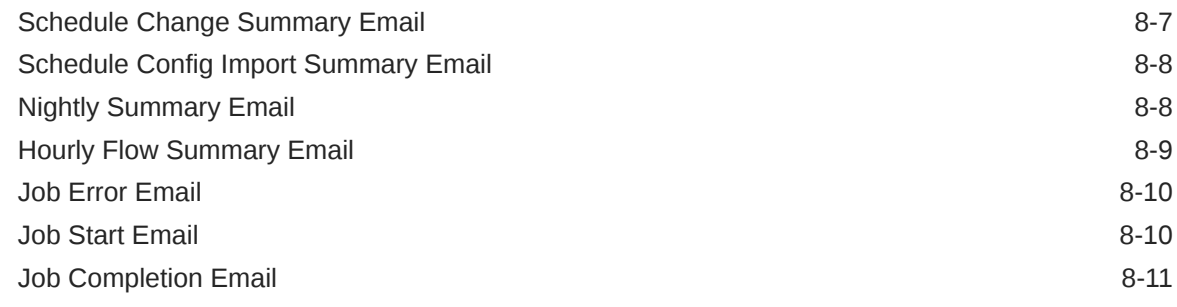

## 9 [User Roles and OAuth Scopes](#page-96-0)

## 10 [Invoking POM Services](#page-97-0)

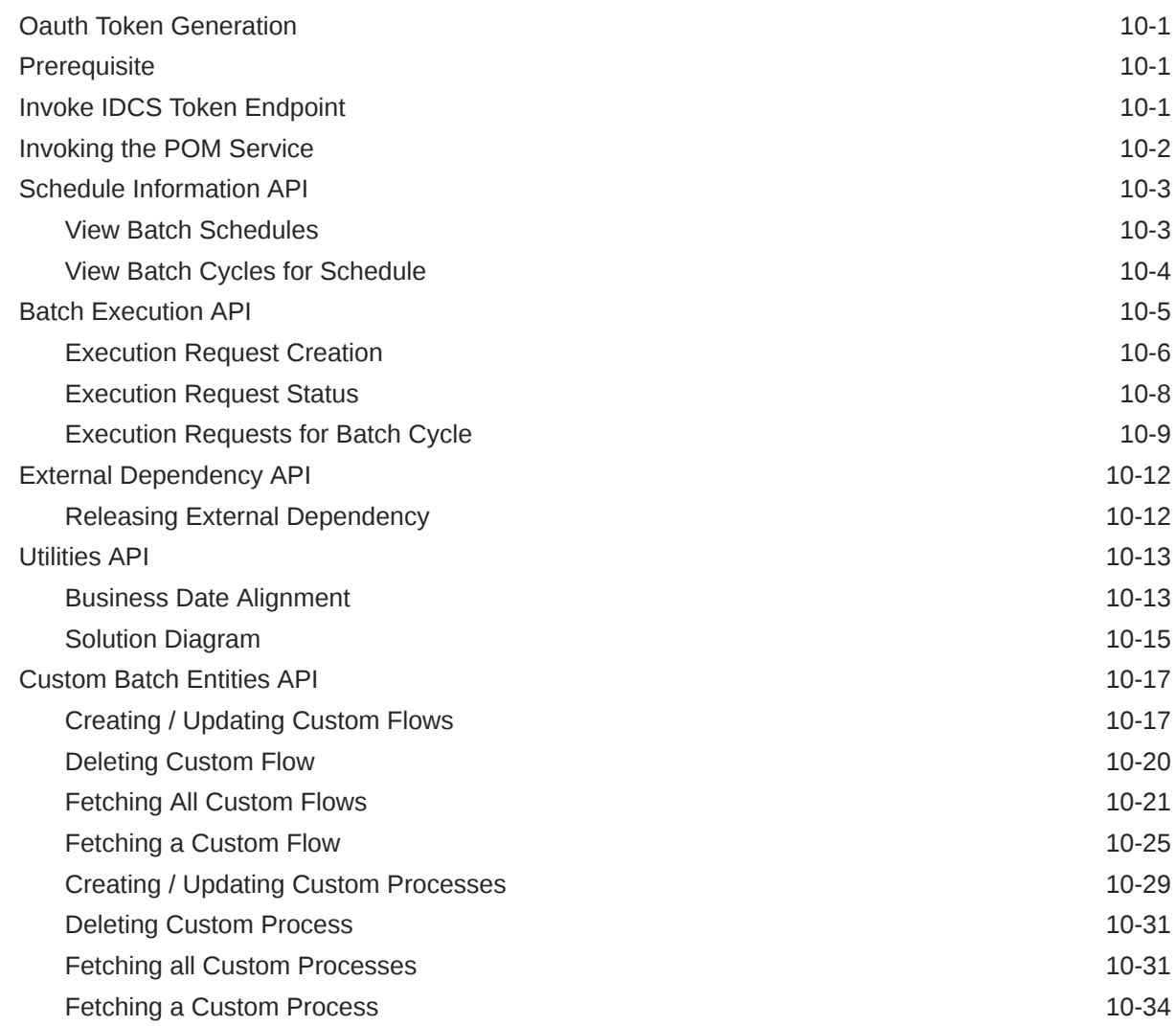

## A [Batch Schedule Spreadsheet Template](#page-133-0)

[Overview](#page-133-0) A-1

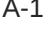

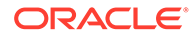

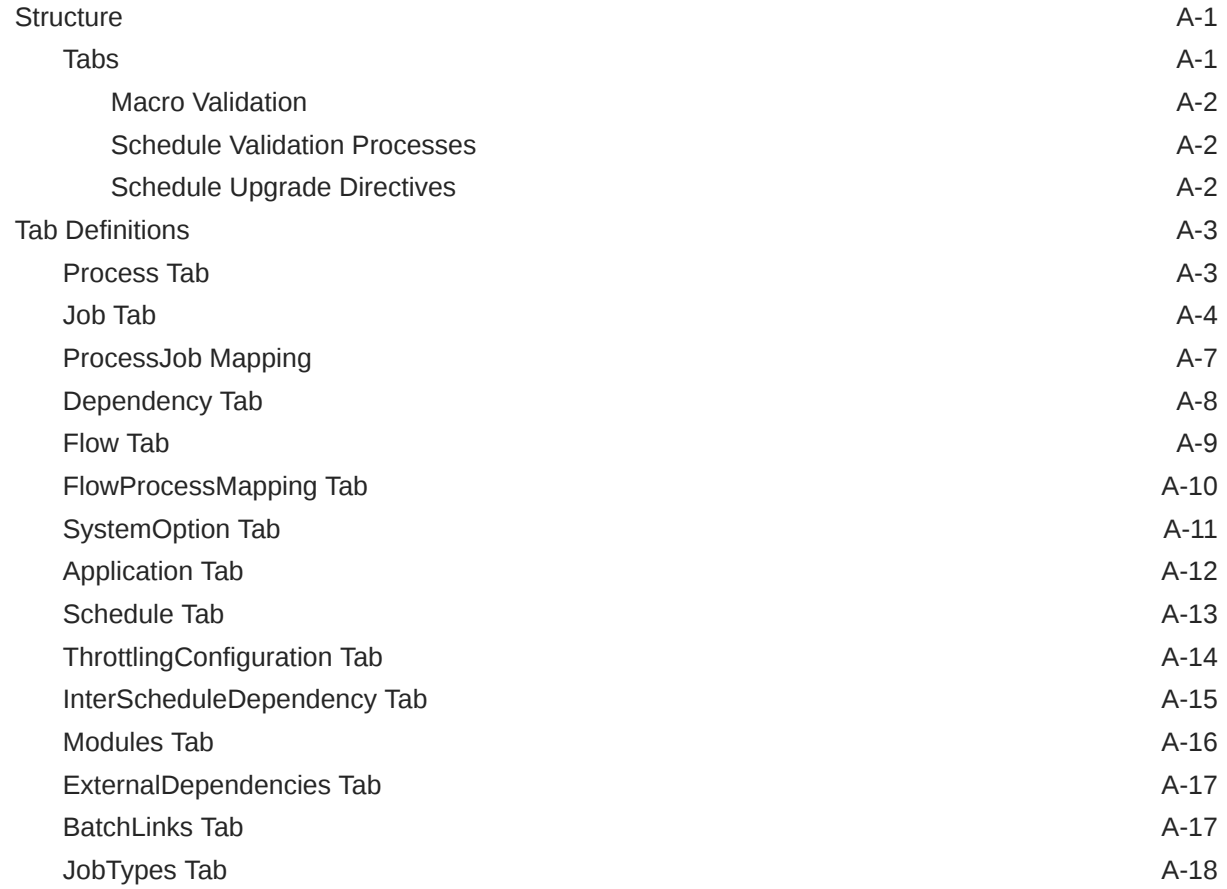

# <span id="page-8-0"></span>Send Us Your Comments

Oracle Retail Process Orchestration and Monitoring Implementation Guide

Oracle welcomes customers' comments and suggestions on the quality and usefulness of this document.

Your feedback is important, and helps us to best meet your needs as a user of our products. For example:

- Are the implementation steps correct and complete?
- Did you understand the context of the procedures?
- Did you find any errors in the information?
- Does the structure of the information help you with your tasks?
- Do you need different information or graphics? If so, where, and in what format?
- Are the examples correct? Do you need more examples?

If you find any errors or have any other suggestions for improvement, then please tell us your name, the name of the company who has licensed our products, the title and part number of the documentation and the chapter, section, and page number (if available).

#### **Note:**

Before sending us your comments, you might like to check that you have the latest version of the document and if any concerns are already addressed. To do this, access the Online Documentation available on the Oracle Technology Network Web site. It contains the most current Documentation Library plus all documents revised or released recently.

Send your comments to us using the electronic mail address: retail-doc\_us@oracle.com

Please give your name, address, electronic mail address, and telephone number (optional).

If you need assistance with Oracle software, then please contact your support representative or Oracle Support Services.

If you require training or instruction in using Oracle software, then please contact your Oracle local office and inquire about our Oracle University offerings. A list of Oracle offices is available on our Web site at <http://www.oracle.com>.

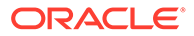

# <span id="page-9-0"></span>Preface

The *Oracle Retail Process Orchestration and Monitoring Implementation Guide* describes the requirements and procedures to install this Oracle Retail Product release.

## Audience

This Implementation Guide is for the following audiences:

- System administrators and operations personnel
- Database administrators
- System analysts and programmers
- Integrators and implementation staff personnel

## Documentation Accessibility

For information about Oracle's commitment to accessibility, visit the Oracle Accessibility Program website at [http://www.oracle.com/pls/topic/lookup?](http://www.oracle.com/pls/topic/lookup?ctx=acc&id=docacc) [ctx=acc&id=docacc](http://www.oracle.com/pls/topic/lookup?ctx=acc&id=docacc).

#### **Access to Oracle Support**

Oracle customers that have purchased support have access to electronic support through My Oracle Support. For information, visit [http://www.oracle.com/pls/topic/](http://www.oracle.com/pls/topic/lookup?ctx=acc&id=info) [lookup?ctx=acc&id=info](http://www.oracle.com/pls/topic/lookup?ctx=acc&id=info) or visit [http://www.oracle.com/pls/topic/lookup?](http://www.oracle.com/pls/topic/lookup?ctx=acc&id=trs) [ctx=acc&id=trs](http://www.oracle.com/pls/topic/lookup?ctx=acc&id=trs) if you are hearing impaired.

## Customer Support

To contact Oracle Customer Support, access My Oracle Support at the following URL:

<https://support.oracle.com>

When contacting Customer Support, please provide the following:

- Product version and program/module name
- Functional and technical description of the problem (include business impact)
- Detailed step-by-step instructions to re-create
- Exact error message received
- Screen shots of each step you take

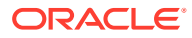

# <span id="page-10-0"></span>Improved Process for Oracle Retail Documentation Corrections

To more quickly address critical corrections to Oracle Retail documentation content, Oracle Retail documentation may be republished whenever a critical correction is needed. For critical corrections, the republication of an Oracle Retail document may at times not be attached to a numbered software release; instead, the Oracle Retail document will simply be replaced on the Oracle Technology Network Web site, or, in the case of Data Models, to the applicable My Oracle Support Documentation container where they reside.

This process will prevent delays in making critical corrections available to customers. For the customer, it means that before you begin installation, you must verify that you have the most recent version of the Oracle Retail documentation set. Oracle Retail documentation is available on the Oracle Technology Network at the following URL:

<http://www.oracle.com/technetwork/documentation/oracle-retail-100266.html>

An updated version of the applicable Oracle Retail document is indicated by Oracle part number, as well as print date (month and year). An updated version uses the same part number, with a higher-numbered suffix. For example, part number E123456-02 is an updated version of a document with part number E123456-01.

If a more recent version of a document is available, that version supersedes all previous versions.

# Oracle Retail Documentation on the Oracle Help Center (docs.oracle.com)

Oracle Retail product documentation is also available on the following Web site:

<https://docs.oracle.com/en/industries/retail/index.html>

(Data Model documents can be obtained through My Oracle Support.)

## **Conventions**

The following text conventions are used in this document:

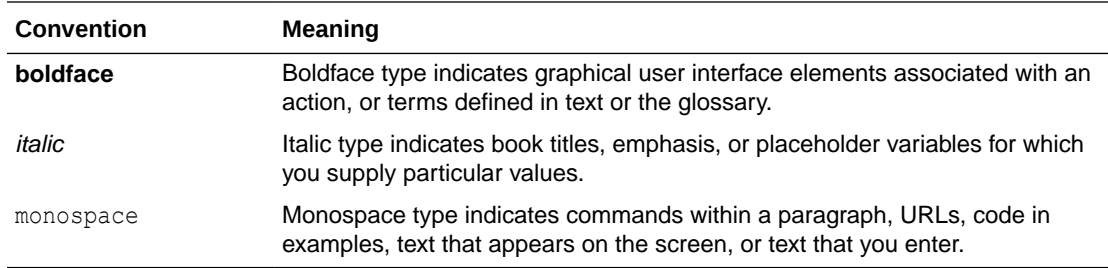

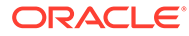

# <span id="page-11-0"></span>1 Introduction

The Process Orchestration and Monitoring (POM) application provides comprehensive batch scheduling and monitoring capabilities for Oracle Retail SaaS Applications.

The key features for POM are

- Customizable Batch Schedule Customers can tweak the Batch Schedule to suit their needs. These tweaks are maintained across Batch Schedule upgrades.
- Support for multiple scheduling modes:
	- Cyclical (or Hourly)
	- Adhoc (or Standalone)
	- End of Day (or Nightly)
- Support for Custom Batch Entities, either through the UI or the public APIs provided.
- Flexible Schedule Invocation options:
	- POM Scheduler Supports multiple cadences and frequencies that can suit most scheduling requirements
	- Public APIs Externally triggered
- Ability to integrate with External systems:
	- External Dependencies
	- Publish callbacks to external systems
	- Invoke ReST endpoints on external systems (Custom Job Types)
- Configurable Email Notifications
	- For different phases of Job Execution
	- Emails to alert users when the system is waiting on certain conditions or when Jobs encounter errors
	- Comprehensive summary of the Nightly Cycle
- Programmatic access through Public APIs

## **Architecture**

From a deployment perspective, the various batch components of POM, can be classified into two logical groups:

- **[POM Application](#page-12-0)**
- **[POM Agent](#page-13-0)**

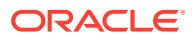

## <span id="page-12-0"></span>POM Application

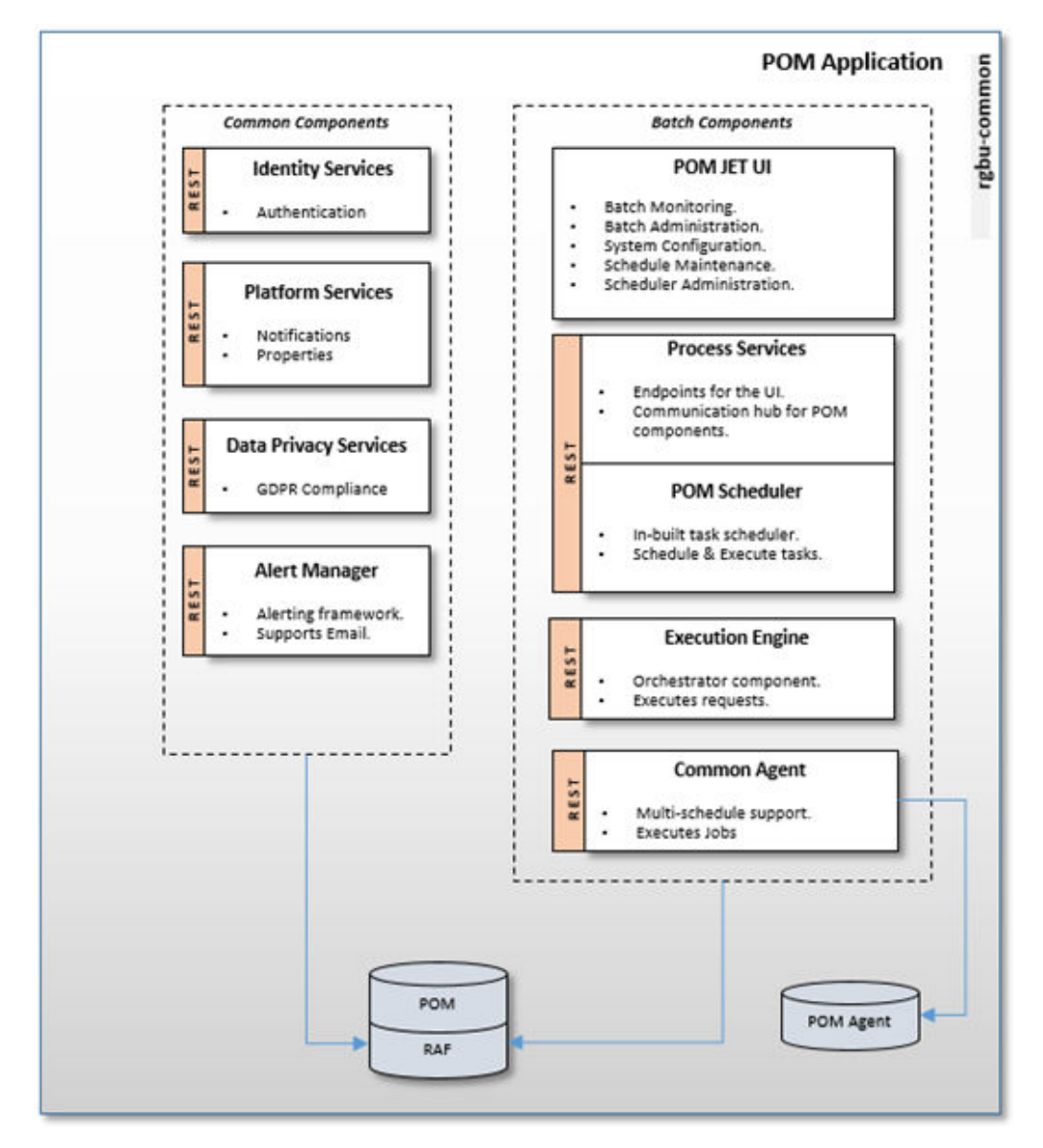

The POM application is essentially composed of multiple components. These components are housed in the rgbu-common subnamespace.

#### POM Jet UI

This is a JET Application that serves as the User Interface for POM. It provides screens for the administration of Batch Schedules as well as monitoring screens to keep track of executing batches.

Different POM roles are provided for accessing the features in this application. Refer to [User Roles and OAuth Scopes](#page-96-0) to understand the definition and use of these roles.

#### <span id="page-13-0"></span>Process Services

This provides all the endpoints needed by the POM UI. It also exposes public APIs that can be used to integrate other applications with POM.

#### Execution Engine

The Execution Engine is the core component that drives all batch executions within POM. Basically, to run any Job in POM, there must be an Execution Request created on the Execution Engine. The Execution Engine then processes the request by creating Job requests on the respective POM Agents.

#### Agent

The POM Agent is a lightweight, schedule agnostic component that executes jobs requested by the POM application and returns a job status upon job completion or error. For each request received by the Agent, it spawns an executor, based on the Job type, to run the Job associated with that request.

The Common Agent depicted above is deployed within the rgbu-common namespace itself. This Agent can be used by multiple Batch Schedules, without needing to deploy a separate Agent within the Consuming Application namespace. The only restriction is that this Common Agent will only support ReST-based Job types.

Customers also have the option to create their own custom schedules and configure those to use this common agent to execute their batch. See [Customizing Batch Schedules](#page-43-0) for more information.

#### **Scheduler**

The POM Scheduler is the component that is mainly responsible for the scheduling of tasks within POM. The Scheduler processes tasks by creating Execution Requests on the Execution Engine.

Refer to [Scheduler Tasks](#page-36-0) for further details.

#### POM Agent

The POM Agent is deployed alongside the Consuming Application (for example, Merchandising) and responds to requests from POM for running Jobs.

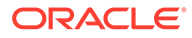

<span id="page-14-0"></span>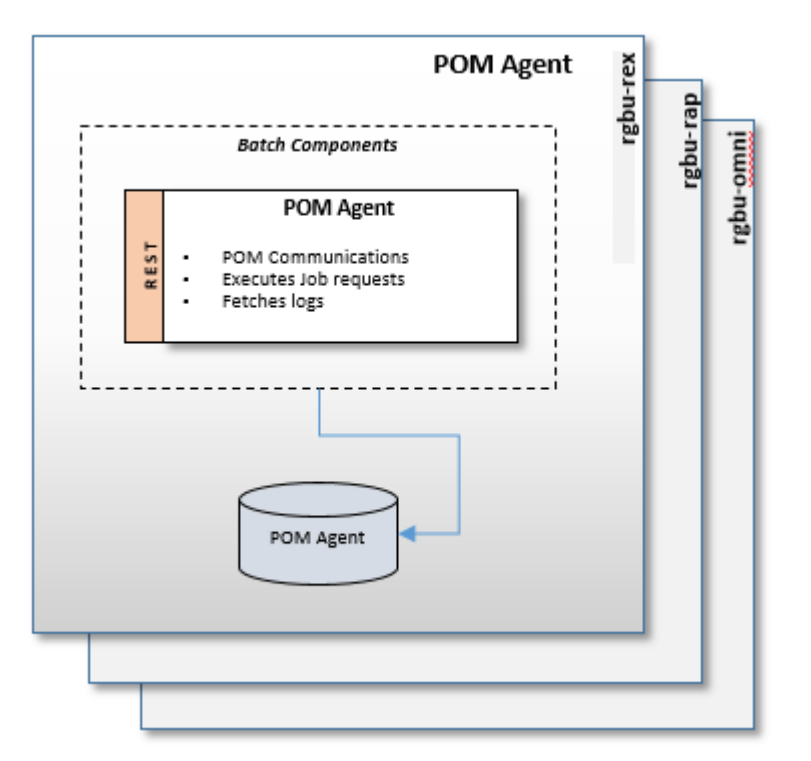

The POM Agent is a repave-aware component that does the following:

- Processes each Job request received by running the respective Job.
- Sends a status update to POM upon Job completion.
- Provides the ability to download Job logs.

## Execution Sequence

Multiple components work together to execute batches in POM. The following diagram makes this evident.

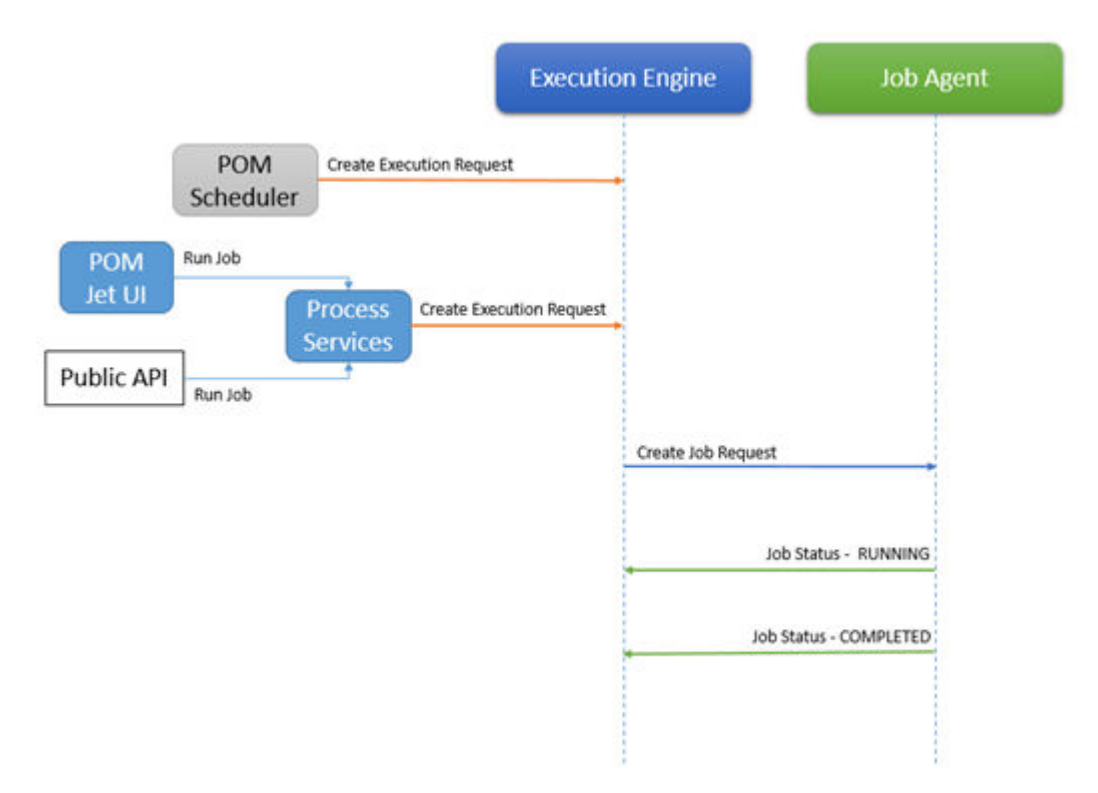

- To run any Job in POM, an Execution Request must be created on the Execution Engine:
	- By scheduling a task using the POM Scheduler
	- Run an Adhoc Job, through the POM Jet UI
	- Invocation of public execution APIs
- The Execution Engine handles that request by creating a Job Request on the appropriate Job Agent.
- The Job Agent spawns a new thread to handle the Job Request. This thread dynamically selects an executor based on the Job type associated with the Job Request.
- The Job Agent invokes the Execution Engine to update the Job status periodically.

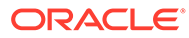

# <span id="page-16-0"></span>2 Batch Concepts

This chapter describes concepts in Process Orchestration and Monitoring (POM) that are key to configuring and implementing the product successfully.

# Batch Schedule

POM logically groups batch jobs in a batch schedule into a hierarchy of Processes, Flows and Cycles based on functionality and expected execution frequency.

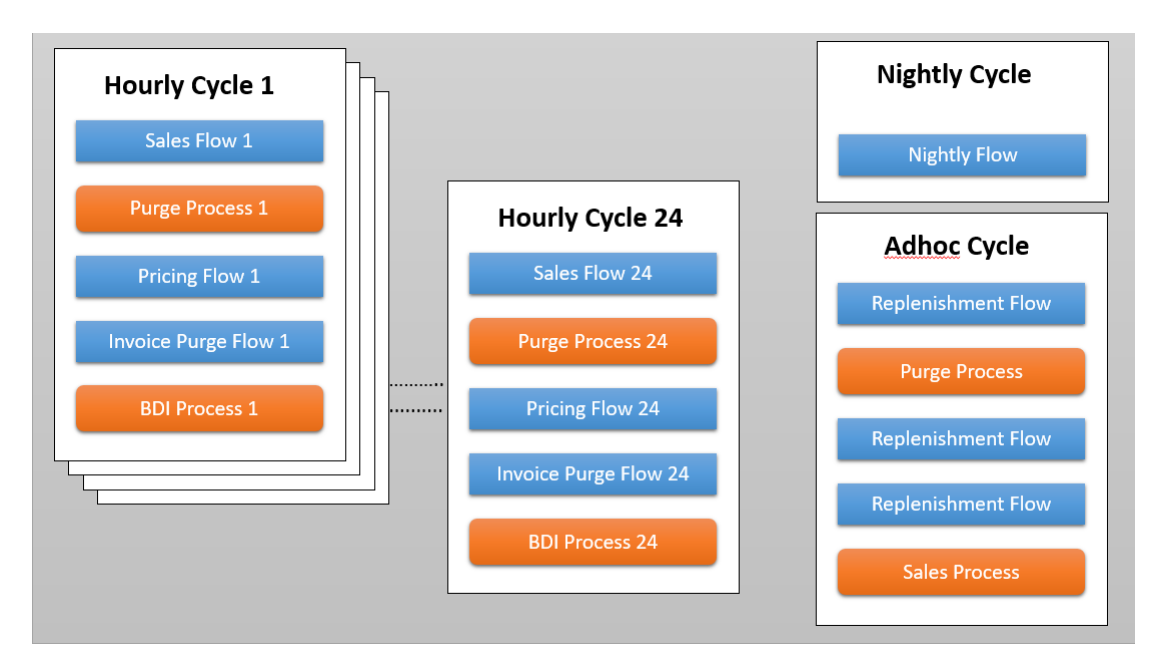

**Figure 2-1 Batch Schedule Diagram**

## Batch Job

A Job is representative of a program that is meant to run and is an atomic unit of work that needs to be accomplished.

Each Job in POM is assigned to an Application. Applications allow POM to define rules for groups of Jobs. For example, throttling rules, which control how many jobs can run concurrently, are defined at an Application level. Applications are also directly mapped to Job Agents, so Jobs of a particular Application are only run on the specified Job Agent.

#### Warning Codes and Error Codes

Shell-script-based jobs (jobs of type EXEC), in addition to the ERROR or COMPLETED status, can also move to a COMPLETED with Warning status. This status essentially indicates that even though the Job has completed, there may be certain corrective actions for Oracle Operations

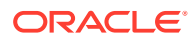

<span id="page-17-0"></span>or the Customer to take. A notification of type JobCompletedWithWarning will also be created. Batch Schedules accomplish this by defining which exit codes are to be used as warning codes in the System Options tab.

Similarly, error codes can be defined for shell-script-based jobs to provide a better description on the error itself.

#### **Format**

Key = WarningCodeXXX or ErrorCodeXXX ( where XXX is the exit code).

Value = Description of the warning or error.

#### Auto-retry

For ReST-based jobs, there is a way to have POM auto-retry the Job (up to 3 times) in cases of a known error. To do so, the error messages provided at the time of error are compared with a known list of restartable error messages. If the error exists in this list, then the Job will be retried by POM, without any manual intervention. This list of restartable error messages is defined for each Job type (ReST-based) as a System Option.

#### **Format**

 $Key = XXXRestartableErrorMessages$  (where XXX is the Job Type)

Value = A list of comma-separated error messages. If the response contains one of those error messages, POM will retry the job for a maximum of 3 attempts.

Every Job is associated with a Job Type that defines the kind of work performed by that Job.

The following Job Types are supported by POM out-of-the-box.

#### **Note:**

Custom job types can be created using the Job Type feature of the System Configuration screen. See [Generic ReST Jobs](#page-57-0) for more information.

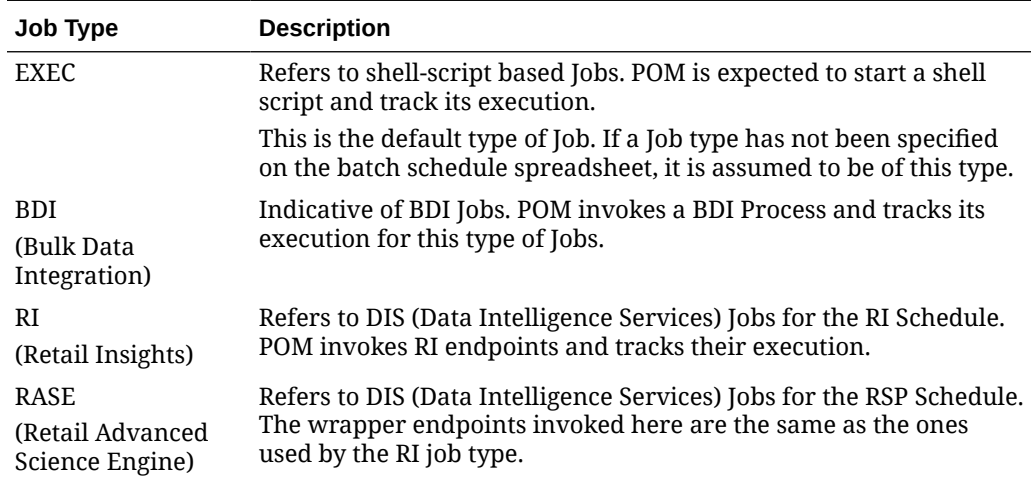

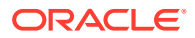

<span id="page-18-0"></span>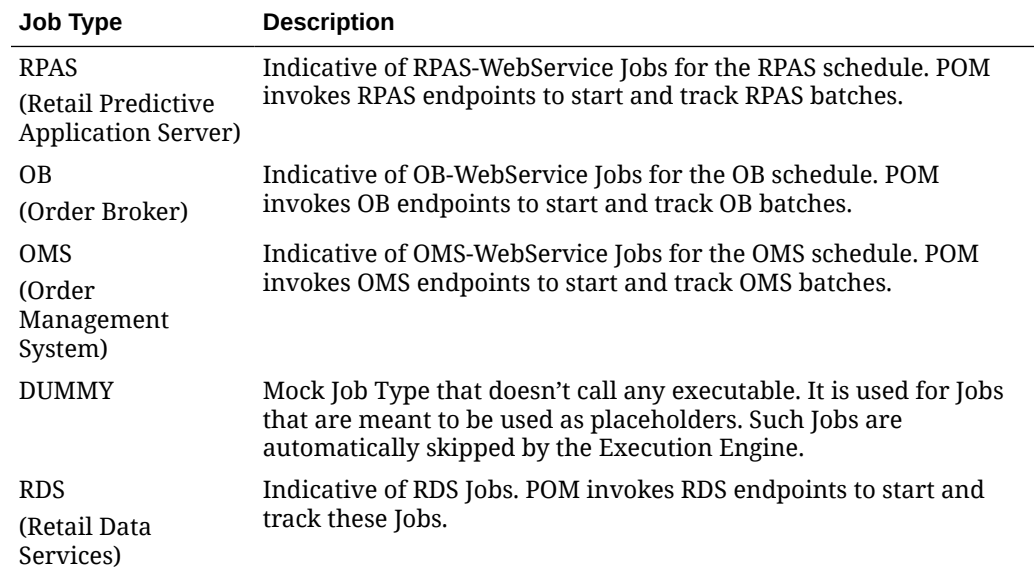

#### Batch Process

A Batch Process is a collection of related Batch Jobs that will always run in sequential order. The dependencies between the Jobs within a Process ensure that these Jobs cannot be run in parallel.

Batch Processes on the Adhoc Cycle can be run from the POM UI or invoked using the ReST API. See [Invoking the POM Service](#page-98-0) in the [Integration](#page-22-0) chapter of this guide.

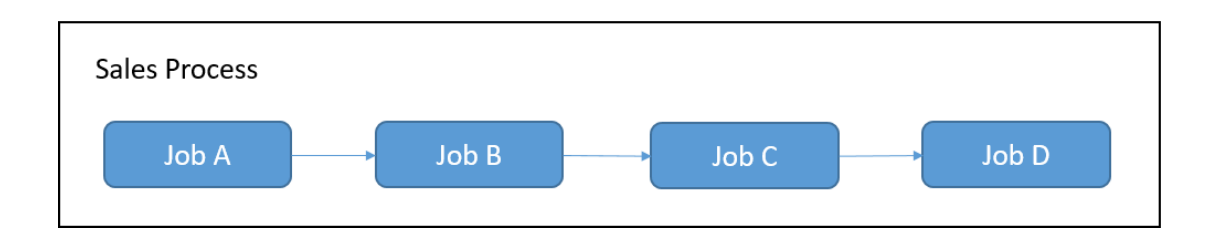

## Batch Flow

A Batch Flow is a collection of related Batch Processes that must be run as a single unit. Within a Batch Flow one Process must be designated as the "first" Process, and another as the "last" Process. Other Processes can be run between them in sequential or parallel fashion, based on the dependencies setup.

Batch Flows can be defined on the Hourly Cycles and the Adhoc Cycle. The Flows on the Hourly Cycle can only be run once, while the Flows on the Adhoc Cycle can be run any number of times. These Flows can be invoked from the POM UI and can also be invoked through the ReST API. See [Invoking the POM Service](#page-98-0) in the [Integration](#page-22-0) chapter of this guide.

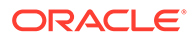

<span id="page-19-0"></span>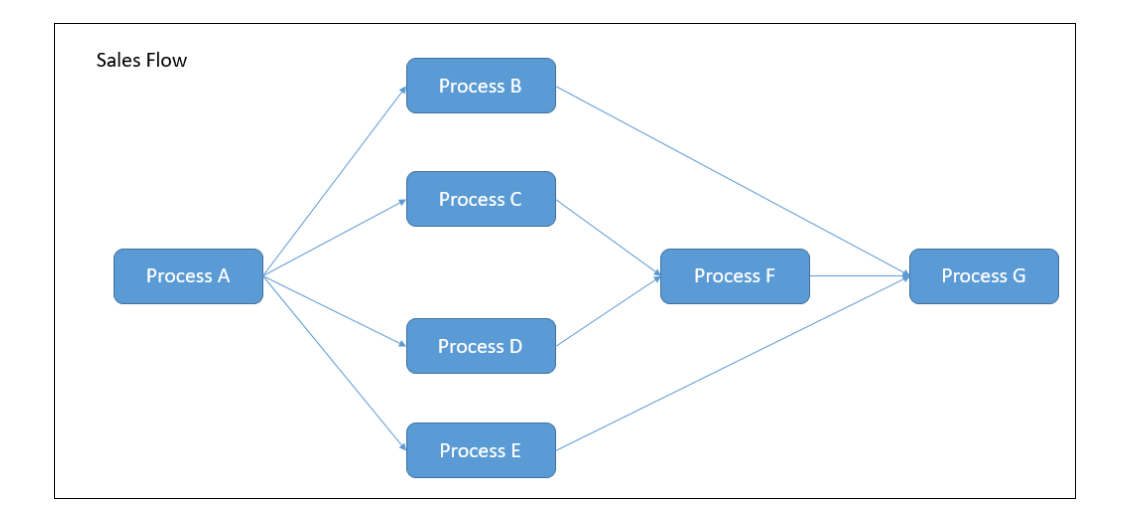

## Batch Cycle

A Batch Cycle is the container in which Flows, Processes and Jobs are setup. There are three types of Batch Cycles.

#### Adhoc / Standalone Cycle

The Flows and Processes defined in this Cycle can run multiple times a day on an asneeded basis. Such invocations can run independent of other Processes and Flows on other Cycles.

**Example:** A Flow can be defined whose main responsibility is to purge data in database tables to boost performance. This Flow can then be run every 15 minutes without impacting Flows or Processes on other Cycles.

#### Recurring / Hourly Cycles

Recurring or Hourly Cycles are specialized Batch Cycles with the following properties

- A Batch Schedule can have a maximum of 24 Hourly Cycles.
- The Flows and Processes defined on an Hourly Cycle are replicated across all the defined Hourly Cycles. Dependencies are built between these batch entities, to ensure that unless it is completed in a prior cycle, it will not run in the next cycle.
- All the Hourly Cycles are meant to be run prior to running the Nightly Flow. Once the Nightly Flow starts, all the Jobs on the Hourly Cycles are marked completed.

**Example:** The Sales processing Jobs in RMS support trickle processing by running every 30 minutes during the store trading hours. The schedule is pre-loaded with 24 Hourly Cycles. The Hourly Cycles are time triggered from the Scheduler or through ReST APIs externally. Based on the client's business operations, the individual flows of each cycle need to be scheduled.

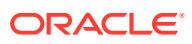

#### **Note:**

If there are any errors on the Hourly Cycles, then the Nightly Cycle will not start until they are resolved.

#### <span id="page-20-0"></span>Nightly Cycle

This Batch Cycle contains the set of Jobs that are executed at end of the business day. All of these Processes and Jobs belong to the default Nightly Flow of this Cycle. Once the Nightly Flow has started, all the loaded Flows and Processes on the Hourly Cycles are marked complete.

The Nightly Flow can be time-triggered or triggered using Schedule Links. It can be timetriggered through the POM Scheduler or externally through the ReST API.

#### Batch Dependencies

A dependency is a construct that prevents the execution of a Job, until a condition is satisfied.

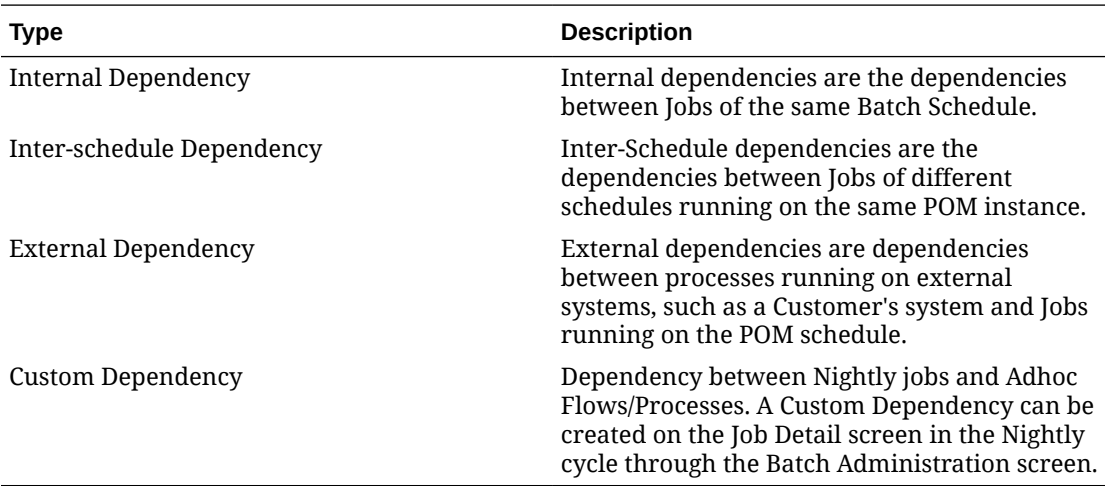

#### Batch Schedule Links

Schedule Links or Execution Links, allow a Job from one Schedule, to trigger the Nightly Cycle of a different Schedule.

#### Batch Metadata

All information from the Batch Schedule spreadsheet is referred to as the Batch metadata. This information is modifiable from the POM UI on the Batch Administration Screen.

#### Batch Scheduler Day

Simply stated, this is a single copy of the Batch metadata or an instance of the Batch Schedule that is associated with a business date. All executions of batches for that business

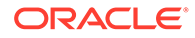

date are recorded on that Scheduler Day or Schedule Instance. Without a Scheduler Day, no Flows or Processes can be run.

A Batch Scheduler Day is marked Closed at the completion of all the Batch Jobs of the Nightly Cycle. The business date is then incremented by one, and a new Scheduler Day is created for the next day.

If however, there are Adhoc Flows or Processes executing when the Nightly Cycle completes, the closure of the Scheduler Day is then deferred until the completion of the running batches.

# <span id="page-22-0"></span>3 Integration

This chapter describes the various scenarios which involve configuring the Process Orchestration and Monitoring (POM) application and integrating it with external systems.

# Setting Up a New Batch Schedule in POM

When POM is first installed for a specific customer, it does not include any application batch schedules out of the box such as Merchandising or Retail Intelligence, and so on. An Oracle administrator or a system integrator need to first configure those schedules before they get loaded with the scheduling data. Configuring a new schedule entails setting up schedule properties such as the schedule name and description, and customer environment information for callbacks. It also entails setting up the location of different components and services with which different POM components need to interact to function properly.

Refer to the section "Configure New Schedule" in the "System Configuration" section of the *POM User Guide*.

Also refer to the [Customizing Batch Schedules](#page-43-0) chapter of this guide for setting up a new custom batch schedule.

# Invoking POM Entities

Different SaaS customers operate in different models for running their batch. Some may choose to use the POM Scheduler to schedule the different entities such as Nightly, Recurring or Standalone. Refer to the *POM User Guide* for documentation on the POM Scheduler.

Others may choose to control the time and frequency of batch executions by invoking the provided ReST APIs. See the [Batch Execution API](#page-101-0) section of the [Invoking POM Services](#page-97-0) chapter of this guide for more details.

# External Status Update (Callbacks)

The External Status Update feature provides the ability for external systems to optionally register with POM to receive the Job status notifications as a callback to their ReST interface.

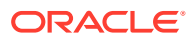

#### **Note:**

While ReST service calls from external systems (customers) to POM are required to use the OAuth2 authentication standard, ReST service calls from POM to external systems such as the call for External Status Update are limited to Basic Auth at this time.

POM has a health check feature that calls this ReST service to verify that the external status update (Callback) is up and running. This call uses the HTTP method OPTIONS or the HEAD method on the provided external status update URL. Customers need to make sure that their external status update API URL implements / allows the OPTIONS or HEAD method for the POM Health Check to work correctly.

#### **Note:**

Retailers are responsible for using valid, certificate authority (CA) signed certificates for TLS for the APIs, such as the one associated with External Status Update. For more information, see My Oracle Support Doc ID [2710163.1](https://mosemp.us.oracle.com/epmos/faces/DocumentDisplay?id=2710163.1).

#### **Figure 3-1 External Status Updates**

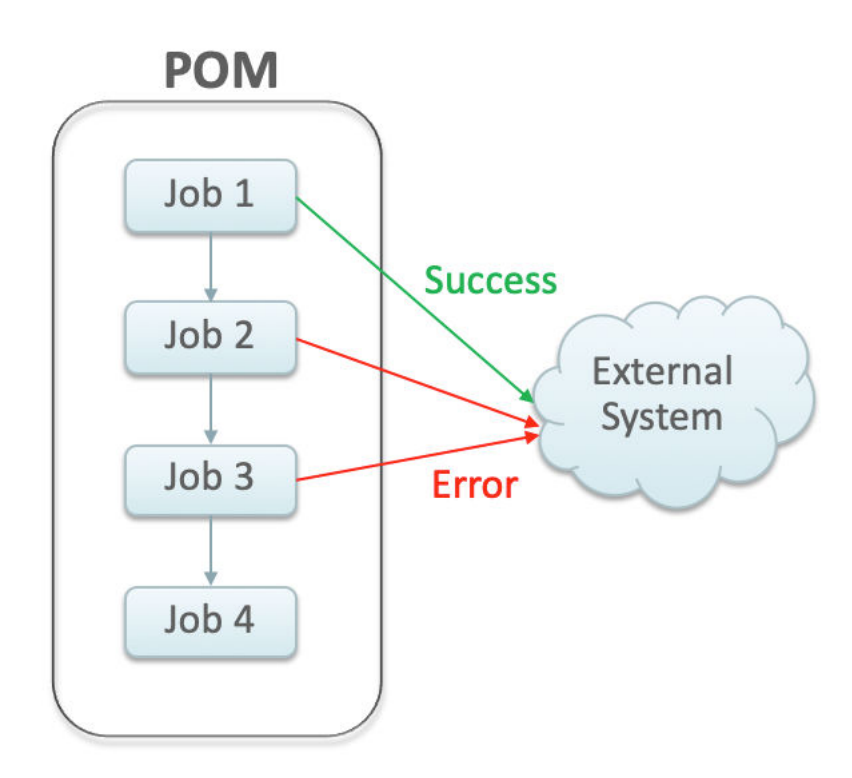

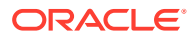

## <span id="page-24-0"></span>Schedule Configuration

This section details the steps to configure the External Status Updates feature at the schedule level:

- **1.** Navigate to the System Configuration screen.
- **2.** Click the Edit icon on the External Configuration Panel to open the External Configuration window.

#### **Figure 3-2 External Configuration Window**

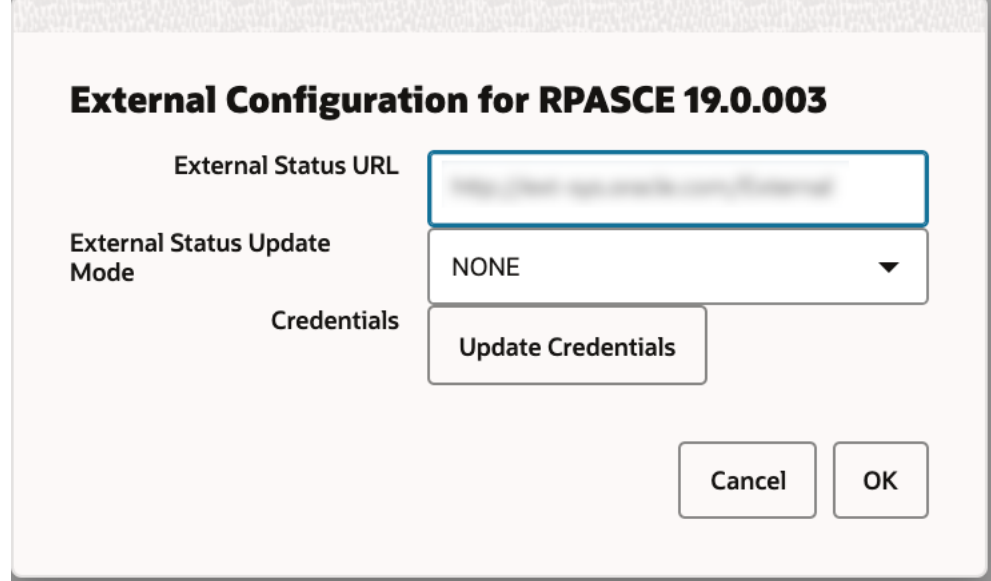

- **3.** Enter the configuration values:
	- **External Status URL** External system's URL that needs to be called for status updates and also for health-check.

#### **Note:**

In addition to this configuration, you must work with Oracle support to get the External Status URL added to the allowlist. The POM health check validates the external systems that must have the OPTIONS request method implemented. If the OPTIONS method is not implemented, POM will validate the external systems using the HEAD request method.

- **External Status Update Mode** Choose one of the options below:
	- **ALL** POM will send a status update to the external system for each job's execution in the schedule regardless of success or failure. This option may be an overuse of this feature and may impact performance.
	- **FAILED** POM will send a status update only for failed jobs.

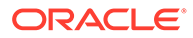

<span id="page-25-0"></span>– **NONE** - No status updates will be sent by POM.

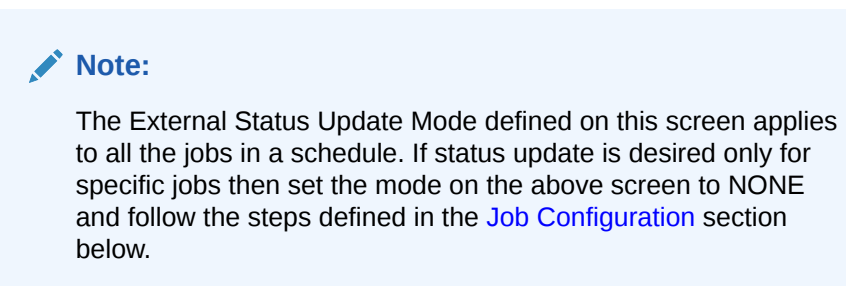

• Click **Update Credentials** and provide the credentials for the external system.

#### Job Configuration

This section describes the steps to configure the External Status Update Mode at job level.

**1.** Navigate to the Batch Administration screen and select the desired schedule.

| <b>Batch Monitoring</b><br><b>System Configuration</b><br>$\circ$<br>RPASCE 19.0.003<br>MERCH 23.0.101<br>$\circ$<br>385<br>$\overline{22}$<br>Nightly:<br>Nightly:<br>ı.<br>4944<br>$^{\circ}$<br>Recurring:<br>Recurring:<br>220<br>Standalone: 5<br>Standalone: | Batch Administration X                                                                                                    |                                                              |                           |                                           |                                |                    |                        |                      |  |
|----------------------------------------------------------------------------------------------------|----------------------------------------------------------------------------------------------------|--------------------------------------------------------------|---------------------------|-------------------------------------------|--------------------------------|--------------------|------------------------|----------------------|--|
| Recurring (4944)<br>Standalone (220)<br>Nightly (385)                                                                                                    |                                                                                                    |                                                              |                           |                                           |                                | Sync with MDF      | <b>Export Config</b>   | <b>Import Config</b> |  |
| <b>Flows/Processes</b><br>Filter by Invokable Name                                                                                                    | <b>MERCH Adhoc</b><br>> Flow Diagram                                                                                                    |                                                              |                           |                                           |                                |                    |                        |                      |  |
| AdhorTest2<br>Enabled<br>E.OW                                                                                                    | <b>AdhocTest2 Jobs</b><br>West $\leftarrow$ $\left\vert -\right\rangle ^{2}$ $\left\vert -\right\rangle ^{2}$<br>$\triangledown$<br>$\mathbb Z$ Detach<br>Enable All<br>Disable All<br>Actions $\blacktriangledown$ |                                                              |                           |                                           |                                |                    |                        |                      |  |
| AdhocTest1<br>Disabled<br>FLOW ]                                                                                                    | Filte<br>$\check{}$<br>Filter<br>Enabled c Job c                                                                                                    | Filter<br>Process Name C                                     | Filter<br>Base Priority C | Filter<br>Active<br>$\hat{c}$<br>Priority | Filter<br>Application Module c | Filter             | Fiter<br>Base Phase C  |                      |  |
| MERCHAPI_DELTA_OMNI_ORG_HIER_STR_WH_ADI<br>Disabled<br>PROCESS                                                                                                    | $\blacksquare$ Yes<br>CONV_HALF_DATA_JOB_ADHOC<br>Ves CONV_HALF_DATA_LOAD_JOB_ADHOC                                                                                                    | CONV_HALF_DATA_PROCESS_ADHOC<br>CONV_HALF_DATA_PROCESS_ADHOC | $\circ$<br>$\circ$        | $\overline{z}$<br>$\mathbf{I}$            | RMS<br><b>RMS</b>              | RMS DAT<br>RMS DAT | PHASE AGG<br>PHASE AGG |                      |  |
| LIKESTOREBATCH_PROCESS_ADHOC<br>Disabled<br>PROCESS                                                                                                    |                                                                                                    |                                                              |                           |                                           |                                |                    |                        |                      |  |
| RPM_PROMOTION_CACHE_ADHOC_PROCESS<br>Disabled<br>PROCESS                                                                                                    |                                                                                                    |                                                              |                           |                                           |                                |                    |                        |                      |  |
| REPL_INDCTN_PURGE_PROCESS_ADHOC<br>Disabled<br>PROCESS                                                                                                    |                                                                                                    |                                                              |                           |                                           |                                |                    |                        |                      |  |

**Figure 3-3 Batch Administration Screen**

- **2.** Select a Cycle **Nightly**/**Recurring**/**Standalone**
	- If Standalone is selected, select the Flow / Process from the left pane, then select the **Process/Job** combination and click **Edit** from table action menu to open the popup below.
	- If Nightly or Recurring is selected, then select the **Process/Job** combination row and click **Edit** from the table action menu to open the popup below.

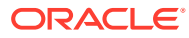

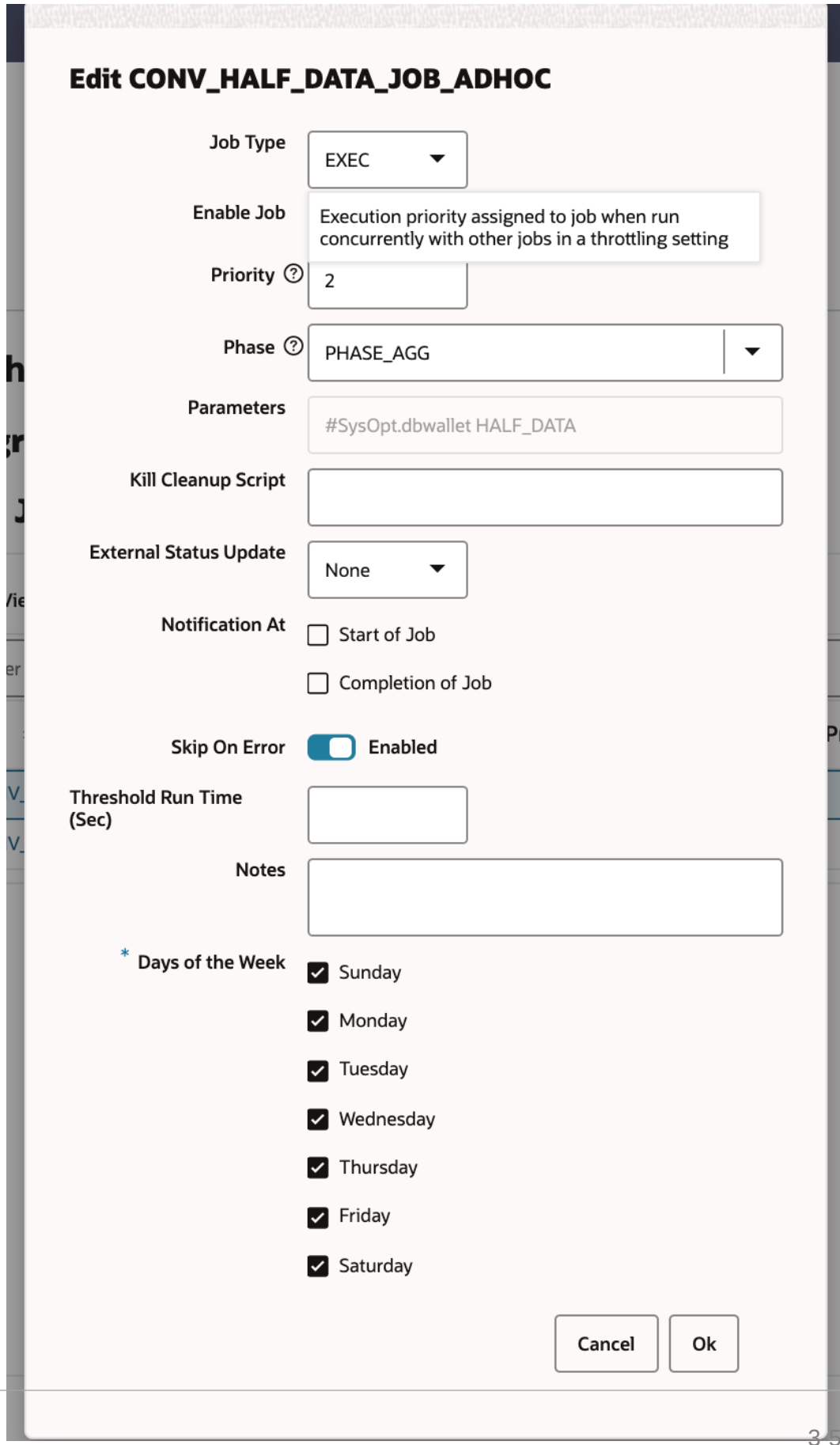

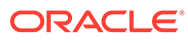

**Figure 3-4 Edit Job Dialog**

- <span id="page-27-0"></span>**3.** Set the **External Status Update Mode** to one of the following values:
	- **ALL** POM will send a status update to the external system for this job's execution regardless of success or failure.
	- **FAILED** POM will send a notification only when this job fails.
	- **NONE** No status update will be sent by POM for this job.

# Payload Specification

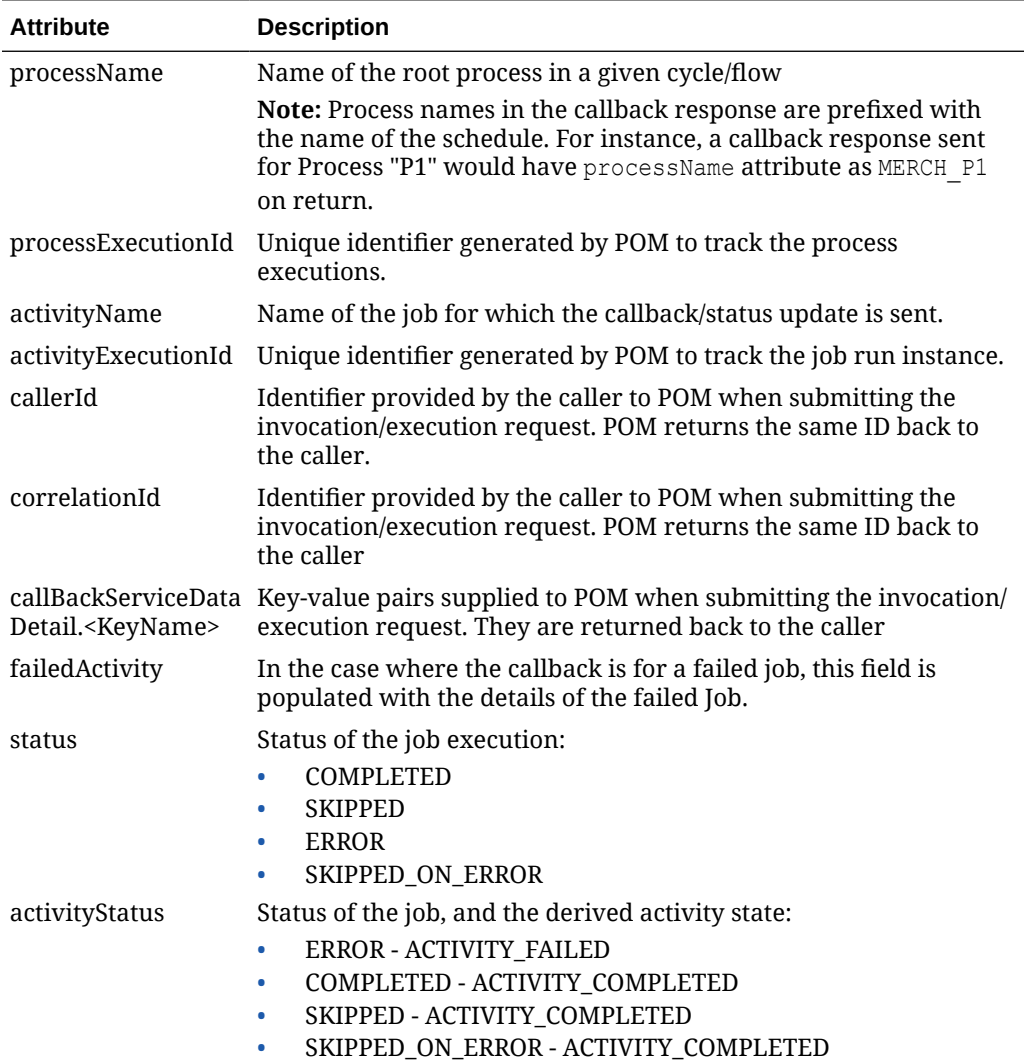

## Payload Examples

Below are sample external status update payloads for the MERCH schedule.

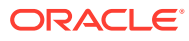

<span id="page-28-0"></span>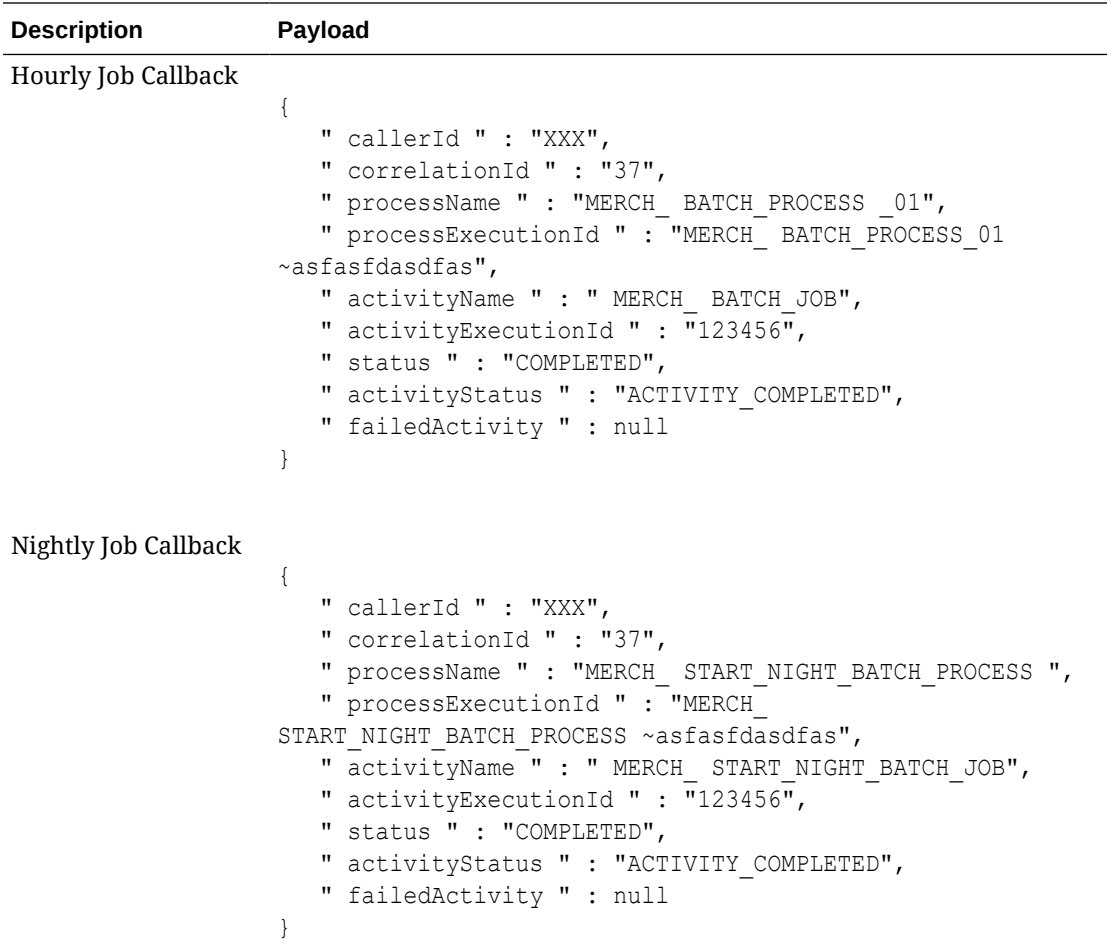

# External Dependency

This feature allows customers to control the execution of a schedule running in POM by defining custom pre-dependencies on certain Jobs. POM pauses the schedule execution upon encountering these external pre-dependencies and resumes the execution once they are released by customer.

#### **Note:**

External Dependencies can only be created for Jobs on the Nightly Cycle. They cannot be created for Jobs that belong to the either the Hourly or Adhoc Cycles.

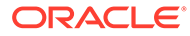

<span id="page-29-0"></span>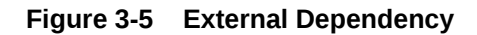

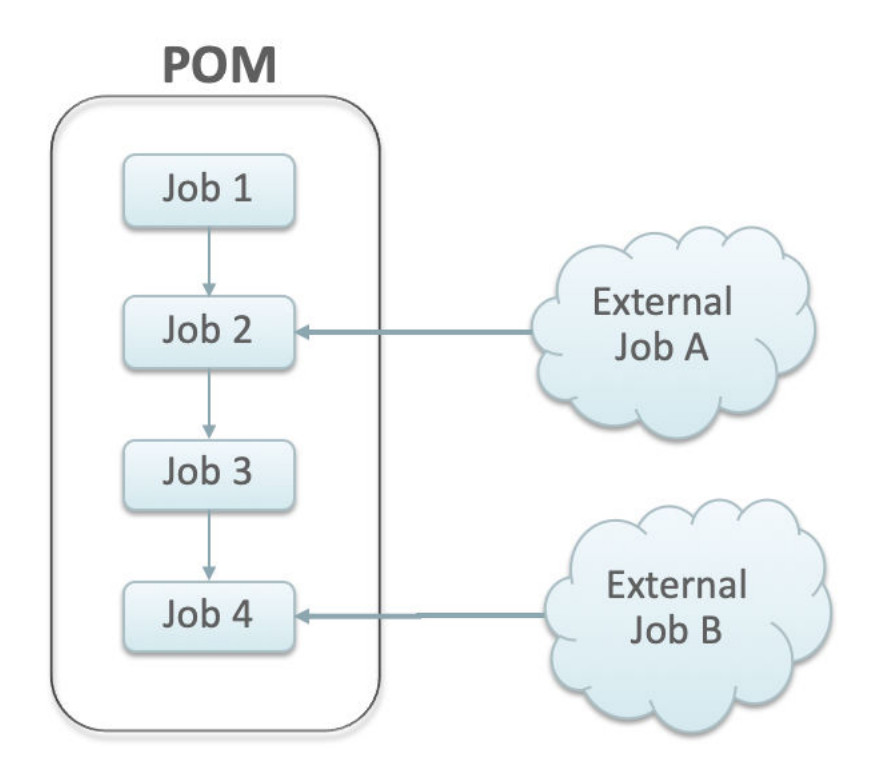

## Configuration

This section details the steps involved in setting up the external dependency.

**1.** Navigate to the Batch Administration screen and select the schedule for which the external dependency is to be added.

| <b>Batch Monitoring</b><br><b>System Configuration</b><br>$\circ$<br>MERCH 23.0.101<br>$\circ$<br>RPASCE 19.0.003<br>385<br>22<br>Nightly:<br>Nightly:<br>$\circ$<br>Recurring:<br>4944<br>Recurring: | Batch Administration X                                                                                         |                                                           |                                                              |                           |                                              |                                |                    |                        |                      |
|----------------------------------------------------------------------------------------------------|----------------------------------------------------------------------------------------------------|-----------------------------------------------------------|--------------------------------------------------------------|---------------------------|----------------------------------------------|--------------------------------|--------------------|------------------------|----------------------|
| $\overline{\phantom{a}}$<br>220<br>Standalone:<br>Standalone:<br>Recurring (4944)<br>Standalone (220)<br>Nightly (385)                                                                                |                                                                                                    |                                                           |                                                              |                           |                                              |                                | Sync with MDF      | <b>Export Config</b>   | <b>Import Config</b> |
| <b>Flows/Processes</b><br>Filter by Invokable Name                                                                                                    | <b>MERCH Adhoc</b><br>> Flow Diagram<br><b>AdhocTest2 Jobs</b>                                                 |                                                           |                                                              |                           |                                              |                                |                    |                        |                      |
| AdhocTest2<br><b>D</b> Enabled<br>E.OW                                                                                                    | æ.<br>$\triangledown$<br>-1<br>Z Detach<br>View Y<br>Enable All<br>Disable All<br>Actions $\blacktriangledown$ |                                                           |                                                              |                           |                                              |                                |                    |                        |                      |
| AdhocTest1<br>Disabled<br>FLOW                                                                                                    | Filte<br>$\check{\phantom{a}}$<br>Enabled c Job c                                                              | Filter                                                    | Filter<br>Process Name C                                     | Filter<br>Base Priority C | Filter<br>Active<br>$\mathbb{C}$<br>Priority | Filter<br>Application Module c | Fiter              | Fiter<br>Base Phase 0  |                      |
| MERCHAPI_DELTA_OMNI_ORG_HIER_STR_WH_ADI<br>Disabled<br>PROCESS                                                                                                    | m<br>Yes<br>$\blacksquare$ Yes                                                                                 | CONV_HALF_DATA_JOB_ADHOC<br>CONV_HALF_DATA_LOAD_JOB_ADHOC | CONV_HALF_DATA_PROCESS_ADHOC<br>CONV HALF DATA PROCESS ADHOC | $\circ$<br>$^{\circ}$     | $\overline{z}$<br>$\mathbf{1}$               | RMS<br>RMS                     | RMS DAT<br>RMS DAT | PHASE AGG<br>PHASE AGG |                      |
| LIKESTOREBATCH_PROCESS_ADHOC<br>Disabled<br>PROCESS                                                                                                    |                                                                                                    |                                                           |                                                              |                           |                                              |                                |                    |                        |                      |
| RPM PROMOTION CACHE ADHOC PROCESS<br>Disabled<br>PROCESS                                                                                                    |                                                                                                    |                                                           |                                                              |                           |                                              |                                |                    |                        |                      |
| REPL_INDCTN_PURGE_PROCESS_ADHOC<br>Disabled<br>PROCESS                                                                                                    |                                                                                                    |                                                           |                                                              |                           |                                              |                                |                    |                        |                      |

**Figure 3-6 Batch Administration Screen**

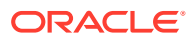

- **2.** Select a Cycle **Nightly**/**Recurring**/**Standalone**.
	- If **Standalone** is selected, select the Flow / Process from the left pane then select the **Process/Job** combination from the right pane to which the dependency needs to be added.
	- If **Nightly** or **Recurring** is selected, then select the **Process/Job** combination row from the table at the bottom of the screen.
- **3.** Click on the **Job** name to open the Batch Job Details panel.

Batch Monitoring System Configuration Batch Administration X **Batch Job Details** Job ALC\_DAILY\_CLEANUP\_JOB Pre Dependencies Enabled Job Process Process (2002) and the contract of the contract of the contract of the contract of the contract of the contract of the contract of the contract of the contract of the contract of the contract of the con Published BDLRFLFinGenLdgr\_Tx\_PF\_From\_RMS\_JOB BDLRFLFinGenLdgr\_Tx\_PF\_From\_RMS\_PROCESS  $\begin{tabular}{ll} \hline \textbf{Wes} & \multicolumn{2}{l}{\textbf{GL\_EXT} \textbf{RACT\_JOB}}\\ \hline \end{tabular}$ GL\_EXTRACT\_PROCESS Ves LOAD\_JTEM\_FORECAST\_WEEKLY\_JOB RPAS END PROCESS Post Dependencies  $\begin{tabular}{ll} \bf{Enable} & \tt{Job} & \tt{} & \tt{} \end{tabular}$ Process Process Ves ALC\_SHRINK\_SESSION\_JOB ALC\_SHRINK\_SESSION\_PROCESS External Dependencies No External Dependencies found  $+$  add  $\,$ Inter-Schedule Dependencies No Inter-Schedule Dep  $+$  Add Schedule Links No Schedule Links found  $+$  Add  $\,$ Open FAQ Done

**Figure 3-7 Batch Job Details**

- **4.** In the External Dependency section of the screen, click the **Add** button to create the external dependency.
- **5.** Provide the external job name.
- **6.** Click **Ok** to save and exit or **Ok and add another** to create another dependency.

**Figure 3-8 Add External Dependency**

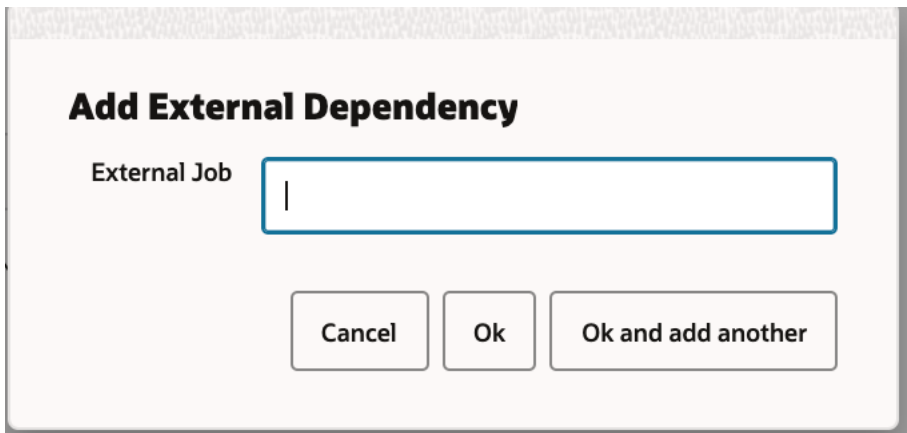

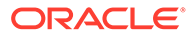

## <span id="page-31-0"></span>Releasing Dependency

External systems need to invoke the corresponding ReST APIs to release/fulfill external dependencies. See the [Releasing External Dependency](#page-108-0) section of the [Invoking POM Services](#page-97-0) chapter for further details.

# Bulk Data Integration Jobs

In POM, Jobs of type BDI, invoke BDI Processes on the BDI Process Flow component.

The specifications followed for the parameters to such Jobs is:

```
[bdi-process-name] [bdi-extractor-name] [callback-params] [filter-
param]
```
For example, the parameters to the BDI\_RPAS\_Store\_Fnd\_PF\_From\_RMS\_JOB on the MERCH schedule are:

Store Fnd FileCreator ProcessFlow From RMS Store Fnd Extractor #CallbackCtxt.CallerId\_\_\_#CallbackCtxt.CorrelationId\_\_\_#JobCtxt.rootPro cessName\_\_\_#JobCtxt.rootProcessExecId\_\_\_#JobCtxt.jobRunId\_\_\_#JobCtxt.pr ocessName filter=RmsDBDS:RMS\_BATCH\_STATUS\_SQL.GET\_EOW\_RUN\_SIGNAL

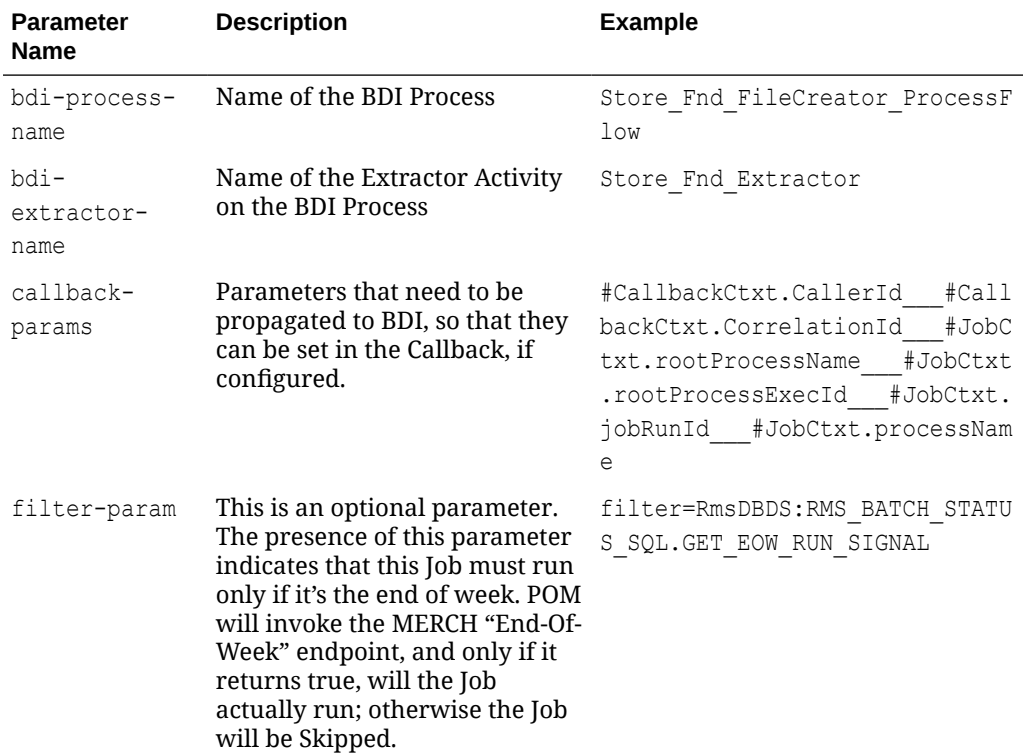

The integration between POM and BDI is controlled by the parameters passed to the Job, and can be broadly classified into the following three modes:

### <span id="page-32-0"></span>Mode 1 : Fire-And-Wait

In this mode, the POM Job will trigger the BDI Flow and will proceed to wait for the main BDI Process and its sub-processes to complete. Any error in either the main BDI Process or its Sub-Processes will cause the POM Job to be marked Error.

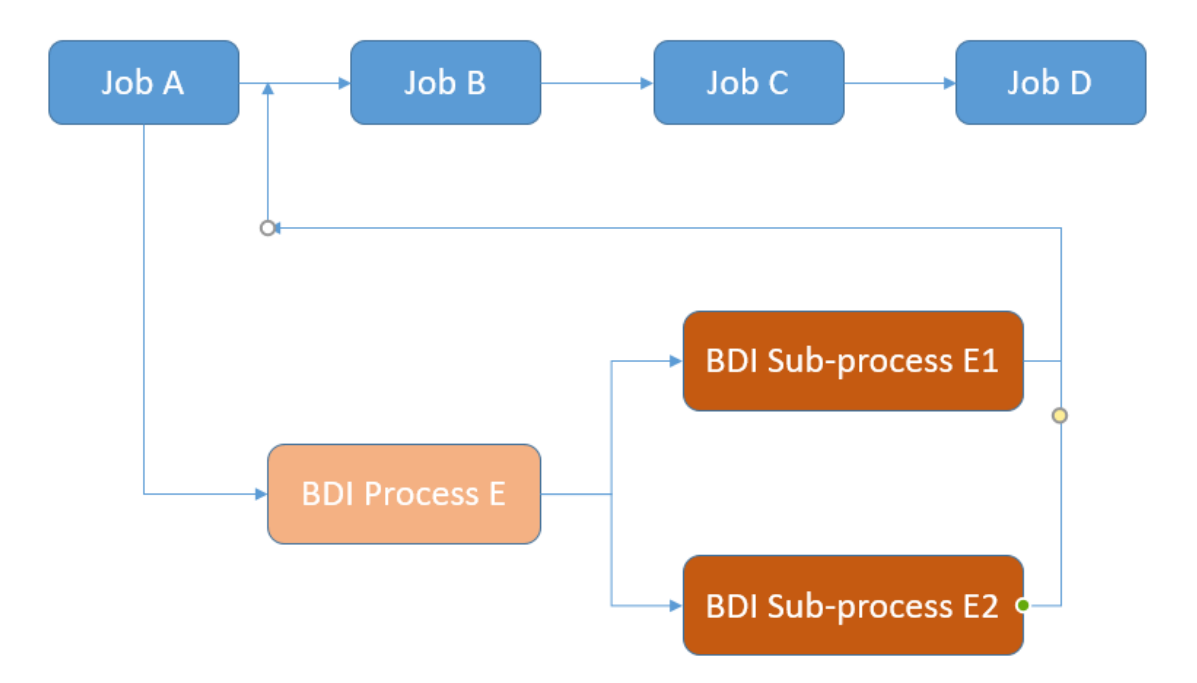

#### Set Mode

This mode is set by ensuring that no "extractor" names (second parameter) are passed as parameters to the POM Job that is triggering the BDI Flow.

#### **Implications**

The impact of running Jobs in this mode are:

- The status of the POM Job reflects the status of the BDI Flow. Guarantees the completion of the BDI Flow before moving on to the next Job in POM.
- Target Batch Duration can be impacted if the BDI Process takes a long time to complete.

## Mode 2 : Fire-And-Forget

In this mode, POM Job will trigger the BDI Flow and will only wait for the specified extractor activities of the main BDI Process to complete. If the extractor activities are completed, the Job is assumed to be completed in POM.

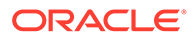

<span id="page-33-0"></span>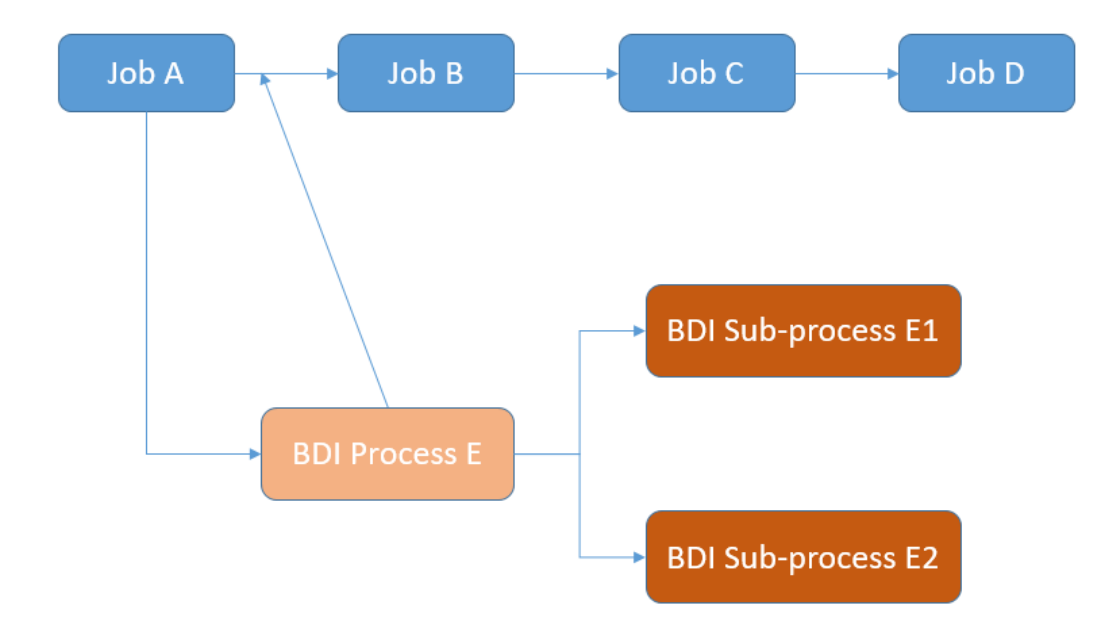

#### Set Mode

This mode is set by ensuring that "extractor" names (second parameter) are passed as parameters to the POM Job that is triggering the BDI Flow.

#### Implications

The impact of running Jobs in this mode are

- It is possible that the BDI Flow eventually fails (after the Extractors have completed), while the POM Job is marked Completed. This could possibly impact the integrity of the data.
- It doesn't cause the remaining batch schedule to wait for a BDI Flow to complete. Non-dependent Jobs can continue processing while the BDI Flow continues to run separately.

## Mode 3 : Fire-And-Wait-Later

This is essentially an improved version of the previous mode. In this mode too, the POM BDI job waits only for the extractor activities to complete, to be marked Complete itself. However, a later Job can be configured to wait for the BDI subprocess to complete by configuring an external dependency and routing the callback from BDI to POM.

The external dependency must be configured as follows:

```
 {Name of Subprocess} # {end}
```
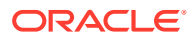

<span id="page-34-0"></span>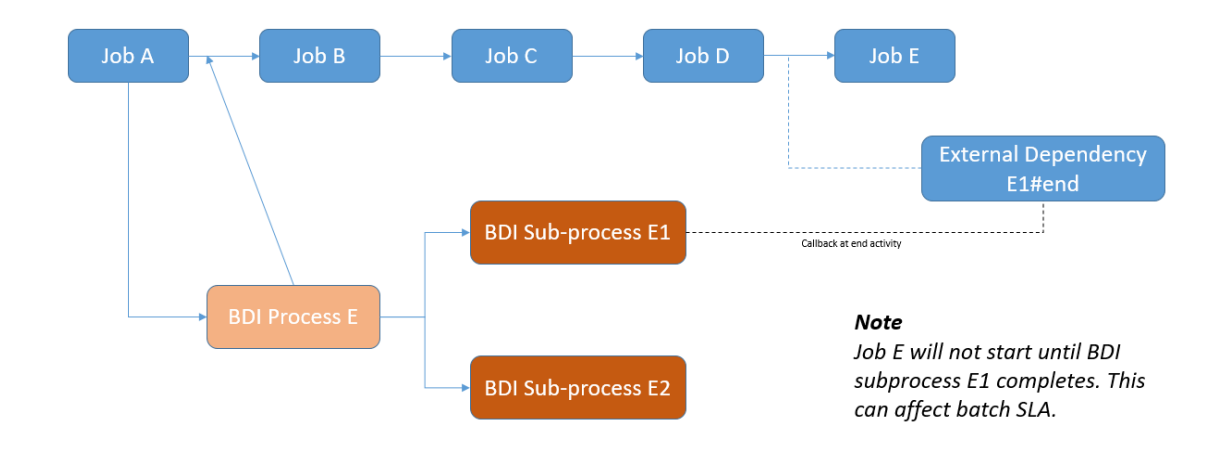

#### Set Mode

To set this mode, the configuration needed is as follows:

- **1.** Configure the POM BDI Callback URL on the BDI Process Flow. This ensures that BDI will call POM on the completion of the specified activity.
- **2.** Configure an External Dependency in POM, based on the name of the BDI Subprocess. This external dependency doesn't need to be manually released. On receiving a callback from the BDI Process Flow, POM will auto-release this external dependency. This ensures that the POM Flow is not moved to completion until the relevant BDI Flows have also been completed successfully.

# Retail Data Store Integration

POM provides support for RDS jobs out-of-the-box. Consuming Applications are not needed to configure the RDS Job Type, as it would be pre-defined within POM and ready to use.

For every environment, there is a single instance of RDS that can be configured to work with an instance of POM. This information is configured in the **System Settings** panel of the System Configuration screen.

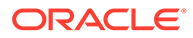

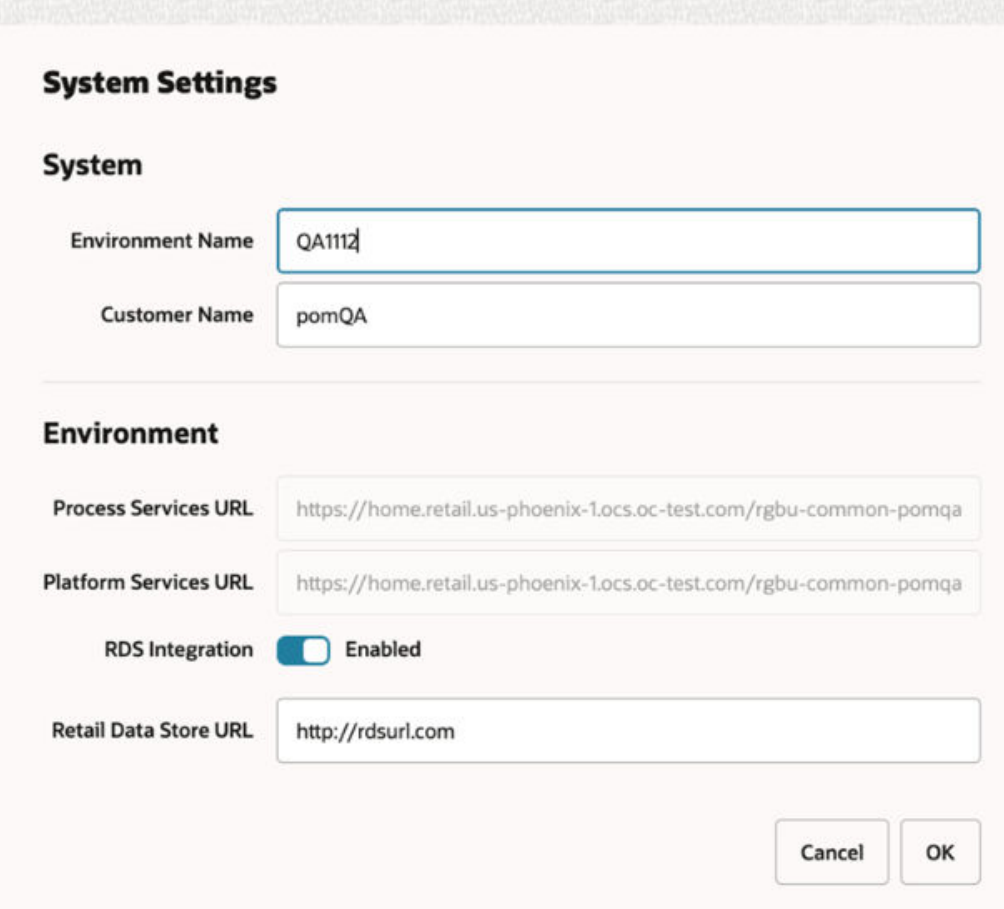

#### **Important Notes**

- The RDS Job Type currently supports synchronous jobs. This means that POM will invoke the RDS service and wait for the response. A successful response indicates that the Job has completed and POM marks the job completed.
- If an asychronous approach is needed, it is advised to build a Custom Job Type and not use the default RDS Job type itself.

For a complete set of instruction on setting up a POM job with an RDS job type, refer to the "Notification-Based Monitoring" section of the "Extension" chapter of the *Oracle Retail Data Store Implementation Guide*.
4 Scheduler Tasks

This chapter provides details on the POM Scheduler.

### **Introduction**

POM is equipped with an in-built Scheduler, that can be used to schedule batch entities at different frequencies, times and dates.

## Scheduler Tasks

The basic unit of work within the Scheduler, is the **Scheduler Task**. By default , when a Batch Schedule is seeded or patched in POM, Scheduler tasks are automatically created by the system for the following batch entities.

- A Task for the Nightly Flow.
- A Task for each Flow on every Hourly Cycle.
- A Task for every spreadsheet seeded invoke-able (Flow or Process) batch entity on the Standalone Cycle.

### **Note:**

No Scheduler tasks are created automatically for custom batch entities created through the Batch Administration screen's Create Custom Entities feature

Scheduler tasks are created by the system and cannot be removed unless their corresponding invoke-ables are removed.

Similar to Batch Jobs, the Scheduler Task metadata is kept separate from actual Scheduler Task instances. The configuration of a Scheduler Task is considered its metadata or definition, and is used at the creation of the New Scheduler Day to create a Scheduler Task instance that can run for the current Scheduler Day. Within the POM schema, a separate table stores the definition for each task defined for a Schedule.

The Scheduler Task configuration is accessible from the **Scheduler Administration** screen within POM. Refer to the *Scheduler Administration* section of the *POM User Guide* for additional details on how to configure Scheduler Tasks.

### Access

A user must access the Scheduler Administration screen to configure the Scheduler Tasks based on the Retailer's needs. To access this screen, this user must have either of the following roles

• BATCH\_ADMINISTRATOR\_JOB

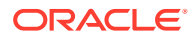

### • BATCH\_SCHEDULE\_ADMINISTRATOR\_JOB

## **Configuration**

A Scheduler Task can be configured at the following frequencies.

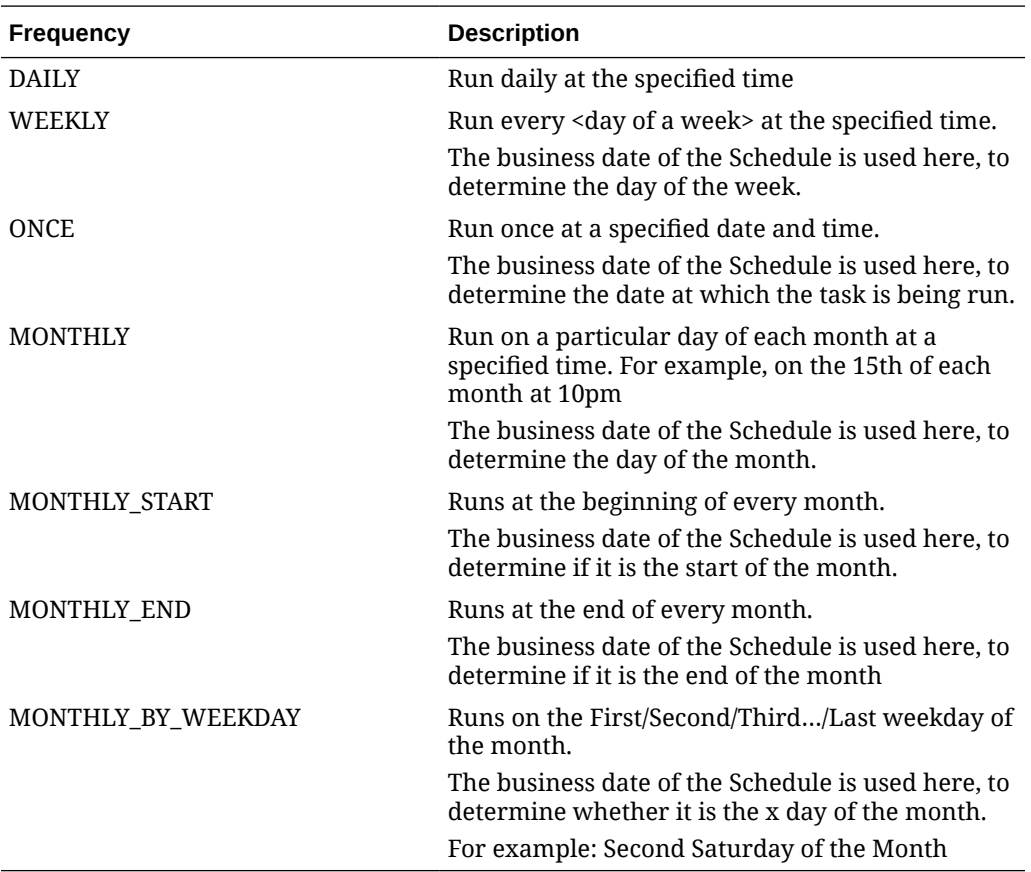

Within each of the frequencies above, the following recurrences are supported.

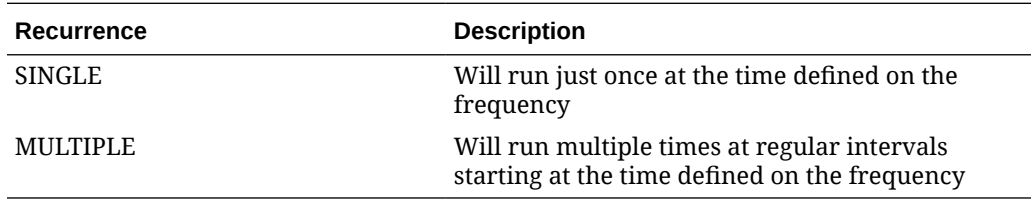

## Special Restrictions

- Recurring cycle supports only Daily frequency. It does not support the MULTIPLE recurrence.
- Nightly cycle supports only Daily and Weekly frequencies. It does not support the MULTIPLE recurrence.
- When Nightly is set up with Weekly frequency, it needs to be set up for every day of the week. This is due to the fact that when Nightly completes for a certain day, it sets up the schedule for the next business day that cannot be skipped.

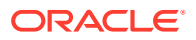

### Run at the Start of the Scheduler Day

The Scheduler schedules a task with no start time defined, to run immediately at the creation of a new Scheduler Day. This can be useful to schedule Jobs that need to run regularly throughout the day and that need to start running right away when the day starts.

## Scheduler Task Instances

Any configuration changes made to Scheduler Tasks are activated from the next Scheduler Day onwards (similar to Batch Job configurations). The Scheduler Task instances for a given Scheduler Day can be seen by clicking on the *Scheduler Tasks* link on the **Batch Monitoring** screen. Refer to the *Scheduler Tasks* section within the *Batch Monitoring* chapter of the *POM User Guide* for details.

### **Scheduling**

At the end of the Nightly Cycle, when the Scheduler Day rolls over and a new Scheduler Day is created for the next business date, Scheduler Task instances are created for those Scheduler Tasks that are ENABLED and have been configured.

Every instance is given a status and a start time (if configured) and is associated with a corresponding Scheduler Task definition (metadata) and a Scheduler Day. These instances are then processed by the Scheduler based on the configuration that is setup for each of them.

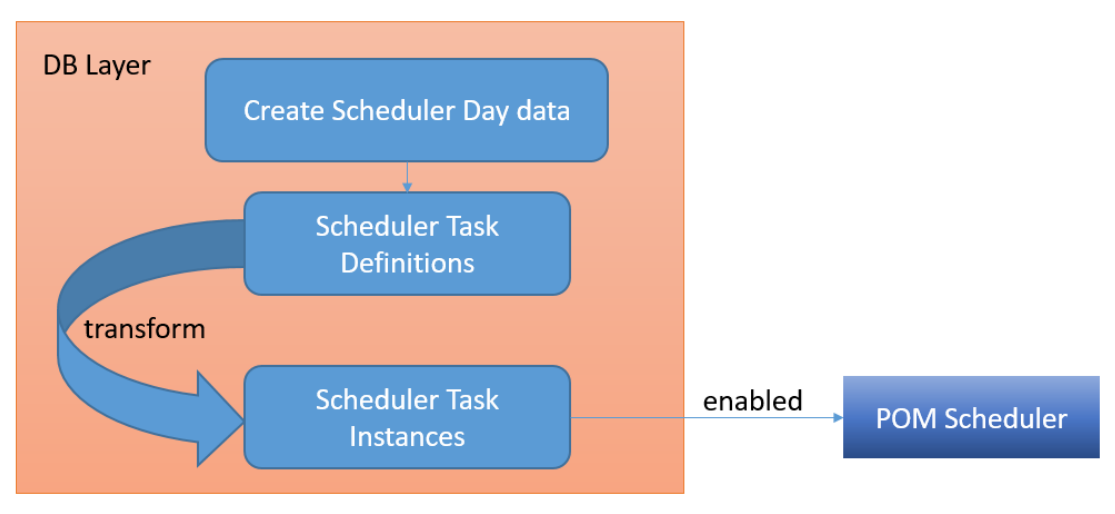

The scheduling of tasks takes place in two stages.

### Stage 1 : Transform Task Definitions Into Task Instances

Each Scheduler Task definition has a status and a configuration associated with it. These task definitions are converted into task instances based on the following rules.

- If the task is DISABLED, mark the task instance DISABLED.
- If task frequency is ONCE, then enable the task instance only if the scheduled date matches the business date.

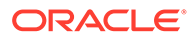

- If task frequency is WEEKLY, then enable the task instance only if the business date matches one of the week days selected.
- If task frequency is MONTHLY, then enable the task instance only if the business date matches the day of the month selected.
- If task frequency is MONTHLY START, then enable the task instance only if the business date is at the start of a month.
- If task frequency is MONTHLY END, then enable the task instance only if the business date is at the end of a month.
- If task frequency is DAILY, then enable the task instance.

### Stage 2 : Schedule the Enabled Task Instances

The Scheduler schedules task instances that are in the ENABLED status and have valid occurrences in the future. A task with a recurrence of SINGLE has one valid occurrence for a day. A task with a recurrence of MULTIPLE, may have many occurrences through the day.

For example, the valid occurrences for a task that starts at 3:30 and runs every 15 minutes, for a maximum of 4 times are – 3:30, 3:45, 4:00, 4:15.

The scheduling logic follows the following guidelines:

- If a task has a start time defined, then the Scheduler will try to schedule the task for that time in the specified time zone region for the current day.
	- If the time has passed and the task recurrence is SINGLE, then schedule it for the next day.
	- If the time has passed and the task recurrence is MULTIPLE, then check if there are any valid occurrences in the future. If they exist, then schedule adjusted remaining occurrences, else schedule for the next day.
- If a task has no start time defined, then schedule it for immediate execution.
- Ensure compliance with daylight savings changes at the specified time zone.

To better understand the scheduling logic around valid occurrences, see the examples below:

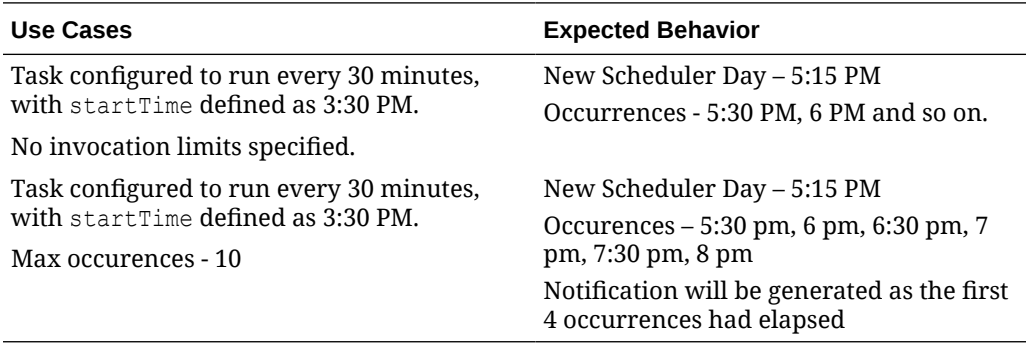

At the end of these two stages, the necessary schedules have been setup.

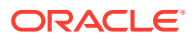

### One Nightly per Day

The Scheduler has an additional validation for Nightly tasks named the **One Nightly per Day** rule. This rule is turned on by default, meaning that the Scheduler will try to ensure that two consecutive Nightly cycles are not run on the same calendar day (based on the time zone set). For example, consider the case where the Nightly cycle is setup with the WEEKLY frequency, and is scheduled to run at 10 am on Sunday and then 7 pm on Monday. If this validation is not enforced, the Scheduler would schedule the Nightly cycle at 10 am and then again at 7 pm on Sunday itself.

In such cases, if this rule is in place, the Scheduler bumps the Nightly Cycle to the same time for the next day. A Notification is also created to signal that the Nightly has been adjusted in adherence to this rule.

### **Note:**

As stated previously, the default is to enforce this validation. This behavior can be changed by updating the System Option EnsureOneNightlyPerDay and setting it to FALSE on the **System Configuration – System Options** screen.

### Execution

At the scheduled time, when a Scheduler Task instance fires, the first thing it does is to perform the following validations.

- Ensure the Scheduler is enabled for the Schedule.
- Ensure the Schedule is not in PATCH mode.
- Ensure the Scheduler Day associated with the Task instance, is in fact an active Scheduler Day.
- Ensure the Nightly Cycle has not started if the task instance is configured to not run while Nightly is running.
- Ensure the task has not reached its invocation limit.

Once these validations have passed, the task instance performs the following actions.

- **1.** Create a new Execution Request to execute the relevant Batch entity, that was configured.
- **2.** Create a Scheduler Task Run Instance, to record the Execution Request ID or any other information in case of invocation errors.

### **Notifications**

The Scheduler generates the following Notifications, at different points of execution.

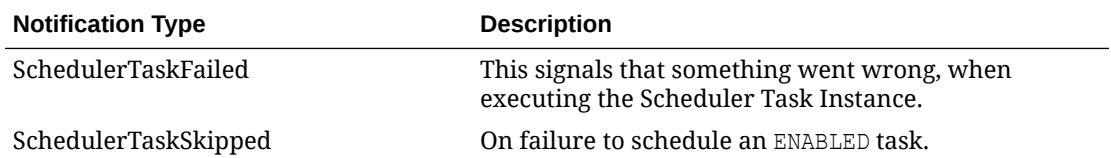

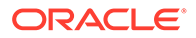

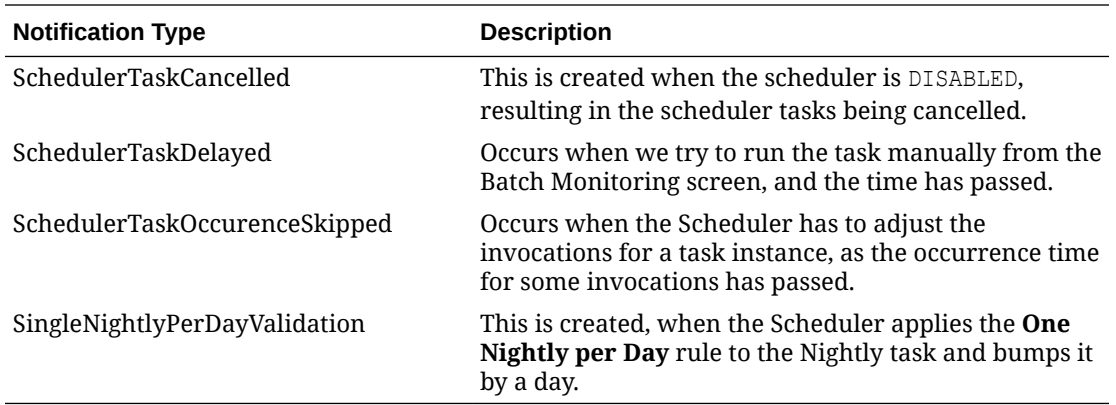

## Handling Restarts

The Scheduler is capable of re-initializing itself and is therefore able to handle unexpected or scheduled server restarts or repave events. To do so, the Scheduler runs an **Initializer** task every 2 minutes, from when the server starts up. The objectives of this task are

- **1.** Identify all SCHEDULED task instances across all the Schedules, and verify that for each of them, a timer exists. In case a timer is found, nothing needs to be done. Otherwise, the timer is created.
- **2.** The **Initializer** also cancels timers that don't have a corresponding task instance in SCHEDULED status.

### **Note:**

In cases where the timer needs to be created, the Scheduler uses the same rules stated earlier for scheduling task instances. The Scheduler does what it can to ensure valid occurrences in the future are not missed.

## Handling Daylight Savings

The Scheduler makes use of the ZonedDateTime classes in the JDK to perform date/ time calculations specific to time zone regions. It is therefore necessary for the JDK to be always patched to the latest version, to ensure the latest time zone data is used by the Scheduler.

To better understand the behavior of the Scheduler around Daylight Savings, see the example below.

**Timezone Region – Chicago, Illinois, USA**

- On Mar 10<sup>th</sup>, 2024, the clock is adjusted after 1:59:59 AM to 3:00 AM, thereby moving an hour ahead. There is therefore, no 2AM on Mar 10<sup>th</sup> (Chicago).
- On Nov 5th, 2023, the clock is adjusted after 1:59:59 AM back to 1:00 AM, thereby moving an hour back. Therefore, the times between 1 AM and 2 AM occur twice on this day.

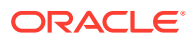

Let us consider, the following tasks scheduled at these times (CST)

- Task  $1 12:30$  am
- Task  $2 1:00$  am
- Task  $3 1:30$  am
- Task  $4 2:00$  am
- Task  $5 2:30$  am
- Task  $6 3:00$  am

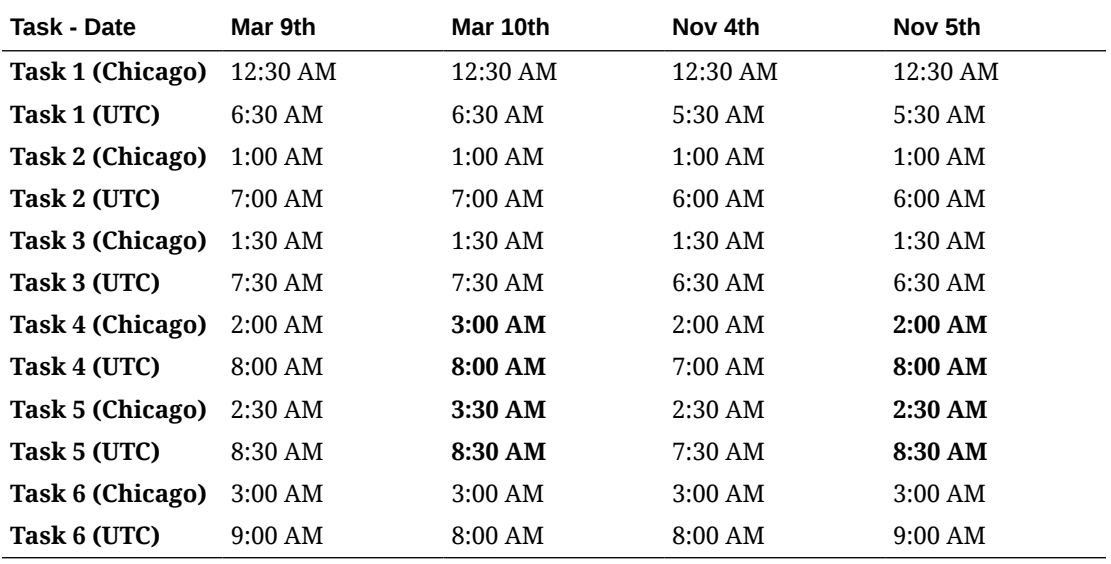

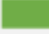

Daylight Time start – Moves forward an hour

Daylight Time ends – Moves back an hour

## **Observations**

- On Mar 10<sup>th</sup>, tasks scheduled between 2 AM and 3AM, run as if they were scheduled between 3 and 4 AM.
- On Nov 5<sup>th</sup>, there exists a 1.5 hour gap between the 1:30 AM and the 2 AM tasks.

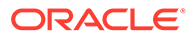

# 5 Customizing Batch Schedules

## **Overview**

POM comes with a standard set of Oracle Retail Application Batch Schedules, such as Merch, AIF, RSP, and so on. These Batch Schedules support the various Oracle Retail Products and are built and maintained by the corresponding Oracle Retail product teams. However, there is a need for customers be able to tailor these Batch Schedules or build custom ones. POM provides a number of customization capabilities for use by customers to modify these Batch Schedules or create new custom ones to meet their needs.

This chapter discusses the various customization use cases and how a customer can address them within POM.

### **Note:**

Support and maintenance for customizations, as well as any batch failures of custom jobs, are the retailer's responsibility. In addition, retailers should carefully evaluate the impact of all customizations to existing schedules, given that these could extend the batch window.

## Customization Use Cases

The following are some of the common customization tasks that can be performed in the POM application.

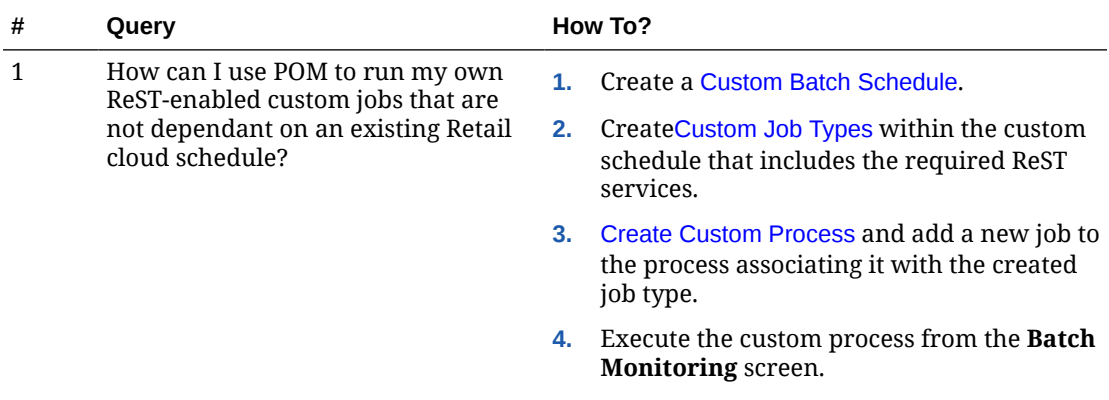

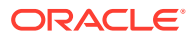

<span id="page-44-0"></span>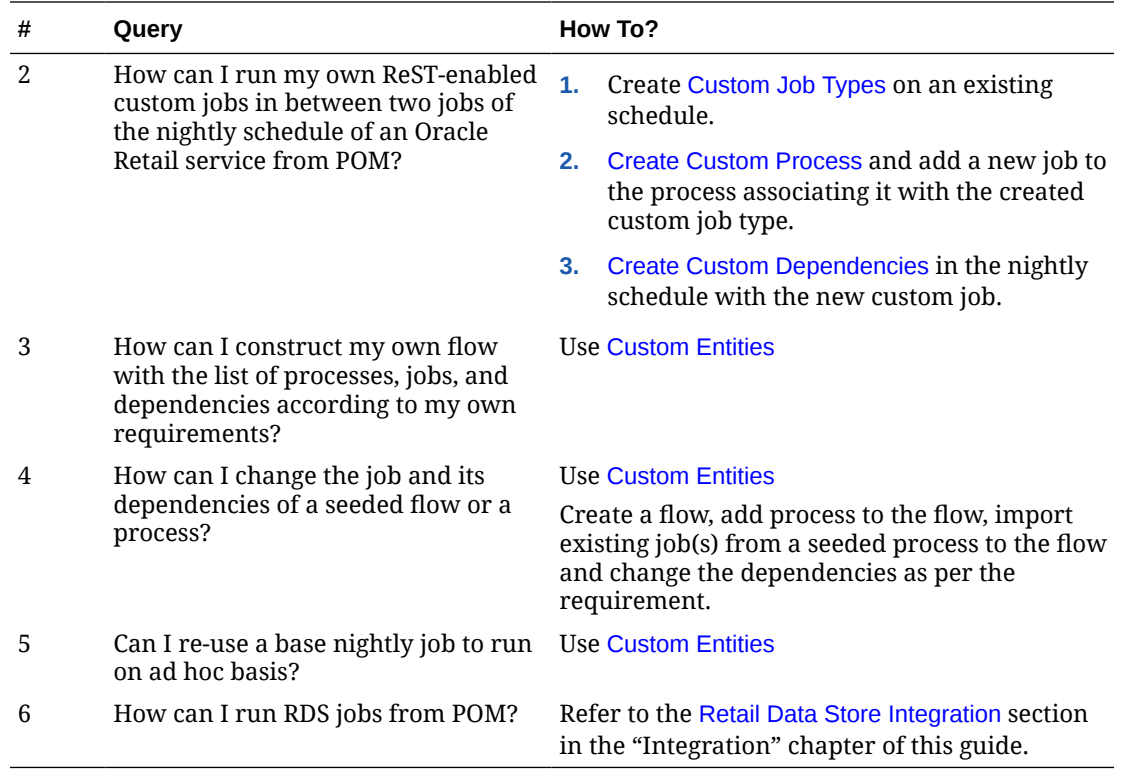

### Custom Batch Schedule

This section details the various steps needed to create an entirely new custom Batch Schedule within POM.

A Batch Schedule is composed of two parts:

- **1. Schedule Configuration** Defines the structure and environment of the Batch Schedule. It defines the name of the Schedule, the URLs of the Job Agents that will run the Jobs within the Schedule, and defines any properties for the Schedule.
- **2. Schedule Metadata** All the batch entities Jobs, Processes, and Flows are defined in the Batch Schedule. The Jobs that will be running as part of the Nightly, Adhoc and Recuring Cycles and the various dependencies between them, are all defined within the schedule metadata.

### Schedule Configuration

An administrator can create the configuration for the new schedule using the System Configuration screen as follows:

- **1.** Navigate to **Tasks > System Configuration**.
- **2.** Open the **Schedules** tab.
- **3.** Click the **Configure New Schedule** button at the top right of the **Schedules** tab to open the "Configure New Schedule" window.

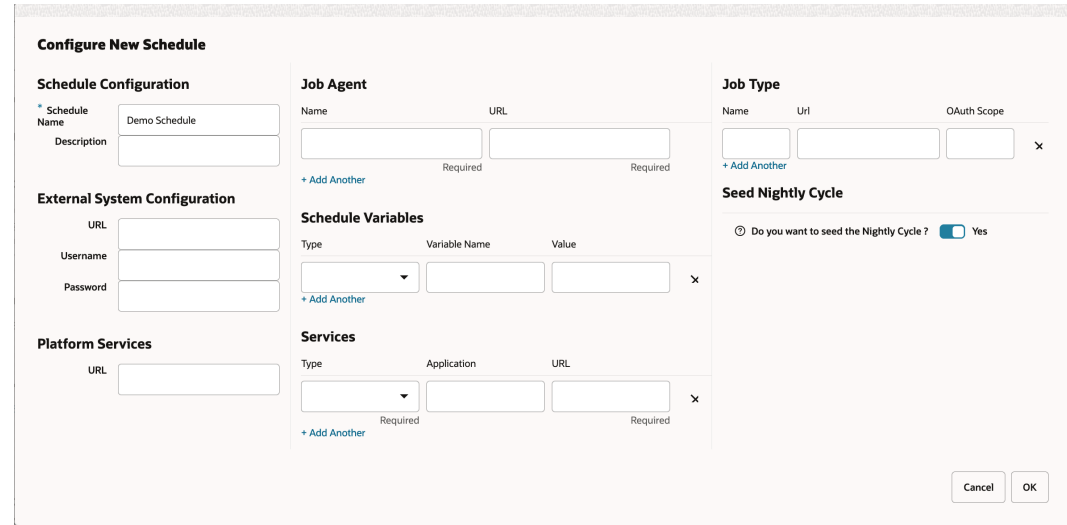

Refer the "Configure New Schedule" section in the *POM User Guide* for instructions on filling out the window above.

A Batch Schedule, at a minimum, must define the start and end jobs of the Nightly Cycle. An option is provided in the **Configure New Schedule** section to seed the Nightly cycle with some default Jobs, thereby making the Batch Schedule immediately ready to be used.

### Schedule Metadata

The Batch Schedule metadata is made up of all the Jobs, Processes, Flows and all the different dependencies. This information can be specified in one of two ways or a combination of both:

- **1.** Using the [Batch Schedule Spreadsheet Template,](#page-133-0) which is then imported into POM directly using the Schedule Maintenance screen.
- **2.** Use [Custom Entities.](#page-46-0)

### Fill Up the Batch Schedule Spreadsheet

Customers can fill out a new Batch Schedule spreadsheet using [the template provided](https://support.oracle.com/epmos/faces/DocumentDisplay?id=2815461.1) to set up their own custom Batch Schedule. At minimum, the Batch Schedule must define a Nightly Flow, consisting of a start and end Job, while the Recurring and Adhoc Cycles are optional. Refer to the documentation and specifications detailed in the [Batch Schedule Spreadsheet](#page-133-0) [Template](#page-133-0) chapter of this guide.

### Import Batch Schedule Spreadsheet

The new or updated batch schedule can be set up by loading the Batch Schedule spreadsheet into the POM application using the following steps.

Remember that every time you upload an updated spreadsheet, you need to increase the **Version** column on the **Schedule** tab.

- **1.** Log into to the POM application and navigate to the **Tasks -> Schedule Maintenance** screen.
- **2.** Click the **Import Latest Schedule** button and upload the Batch Schedule spreadsheet.
- **3.** The **Versions** table is updated with a new row item for the batch schedule upload.

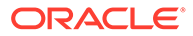

## <span id="page-46-0"></span>Custom Job Types

As a Job Scheduler, POM provides the ability for applications to invoke and track different types of Jobs. There are pre-defined job types (EXEC, RI, RASE, BDI, RPAS, OB, OMS, and RDS) that are supported in POM by default.

Custom job types other than the pre-defined ones can also be defined either in the **JobType** tab of the Batch Schedule spreadsheet or built using the **Job Type** feature on the System Configuration screen. This custom job type can then be associated with the base URL for endpoints at the destination system.

Custom Job Types also support the use of a separate IDCS slice. Refer to the [Features of Generic ReST Jobs](#page-57-0) chapter of this guide for more information.

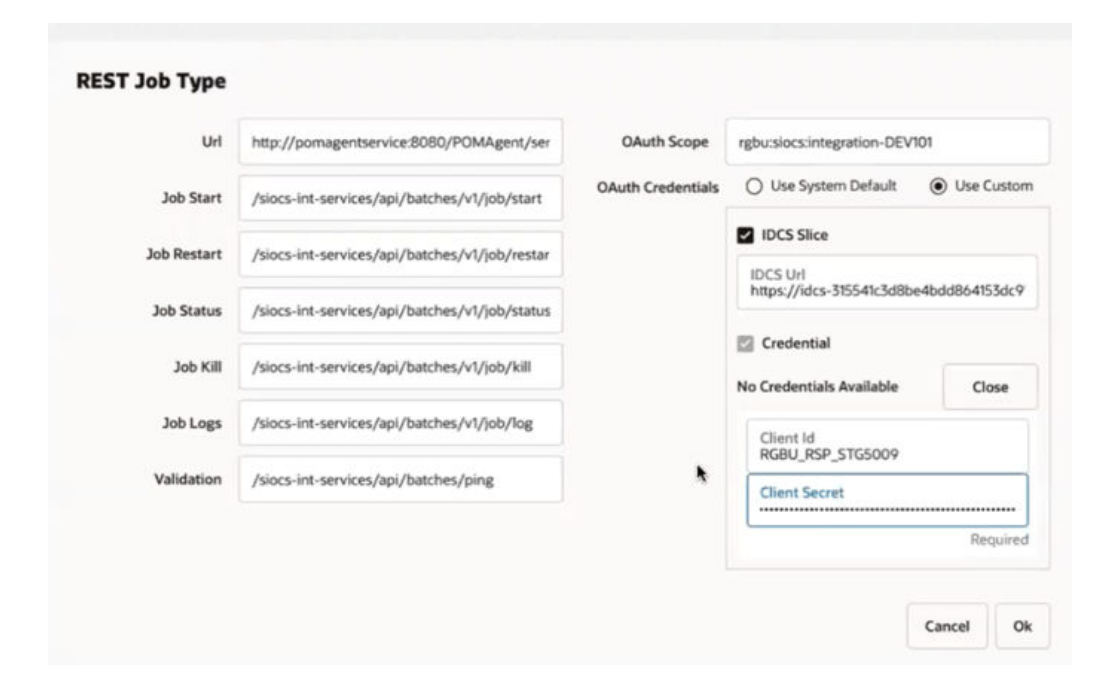

## Custom Entities

Custom Batch Entities allow customers to customize Batch Schedules that have already been configured. These could be schedules provided by Oracle products such as Merchandising, or custom schedules created by the customer. These Custom Entities can be defined within the Batch Schedule spreadsheet or through the POM UI or by calling the related POM APIs. The best option for customers to define these Custom Entities is through the POM UI rather than the spreadsheet.

With this capability, customers have the ability to add a new Job, Process, and/or Flow to an existing Batch Schedule. These Custom Entities can only be created within the Standalone cycle by default and are distinctly separate from the Batch Entities that are seeded as part of the Batch Schedule spreadsheet.

A note about the invokable concept in POM: POM supports the execution of either a Batch Process or a Batch Flow. These entities are therefore deemed *invokable*. The Batch Monitoring screen for the standalone cycle provides an *invokable* centered view,

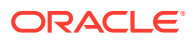

<span id="page-47-0"></span>rather than a Job-centric view seen on the Nightly and Recurring cycles. The Custom Entity APIs and the UI provide controls for the creation of custom invokables, while custom Jobs can be added as part of these custom invokeables.

The next few sections describe how to create Custom Entities through the UI. However, it is also possible to programmatically create them through ReST APIs. Refer to the [Custom](#page-113-0) [Batch Entities API](#page-113-0) in the "Invoking the POM Service" chapter for further details.

The Export / Import feature of POM can also perform the lift and shift of Custom Batch Entities in both the XLS and JSON formats. The following rules are followed while importing:

- **1.** Any CBE not present in the destination environment will be created.
- **2.** Any CBE already present in the destination environment will not be merged or modified.

### Create Custom Flow

- **1.** Navigate to the **Tasks -> Batch Administration** screen.
- **2.** Open the **Standalone** tab.

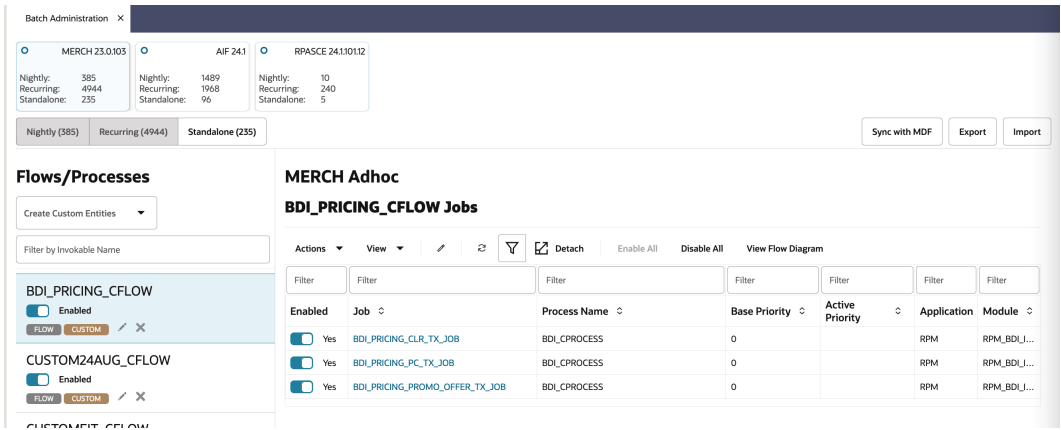

**3.** In the left panel, click **Create Custom Entities -> Create Flow**.

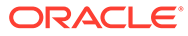

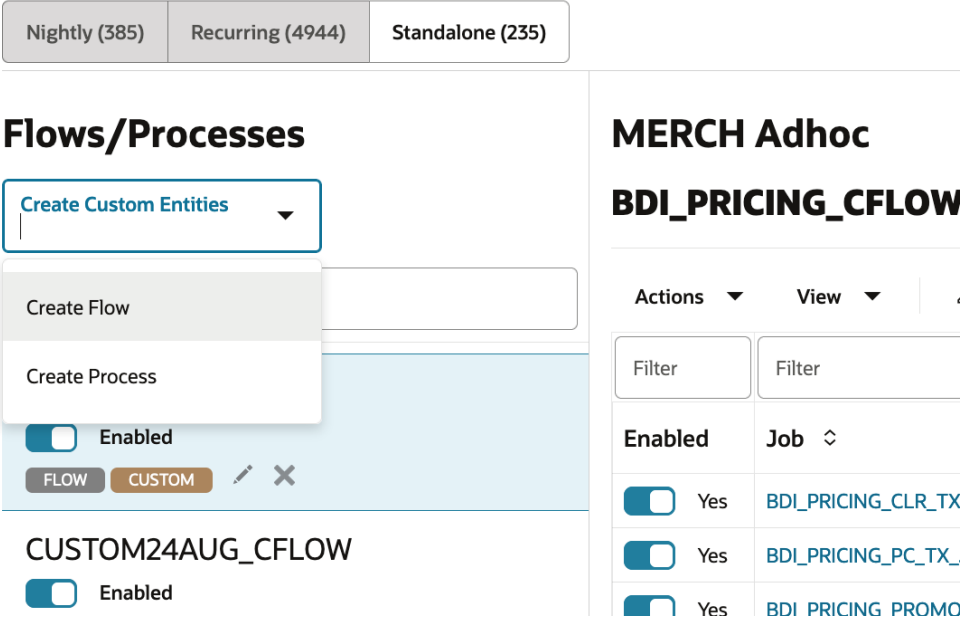

- **4.** Enter the following information to create a flow:
	- **Flow Name** Name of the flow ending with CFLOW
	- **Comment**
	- **Description** (optional)

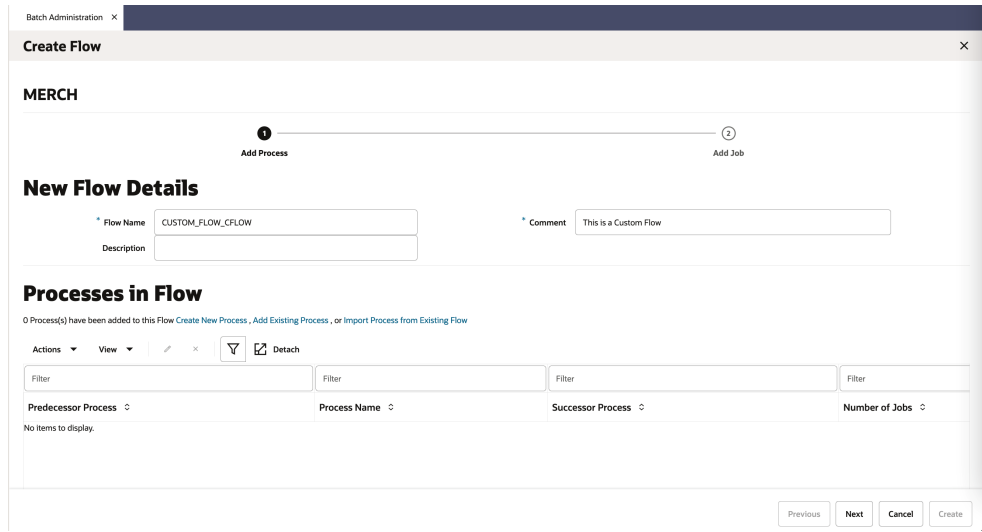

### **5.** Processes in Flow

Processes can be added to the flow by either

- Creating a new process or
- Adding an existing process or
- Importing processes from an existing flow.

After adding the desired processes, click the **Next** button to add job(s) to the processes. Every process in the custom flow should have at least one job.

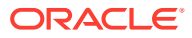

### • Create New Process

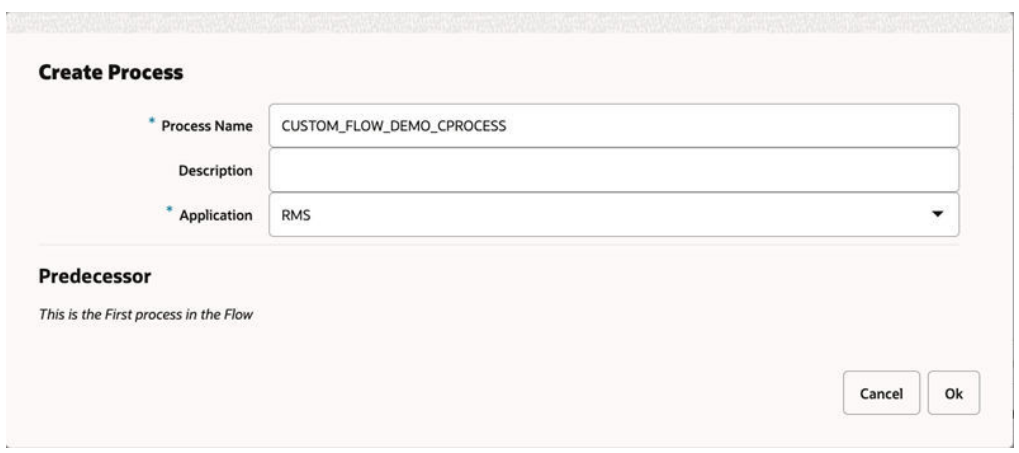

The Process Name needs to end with CPROCESS.

Because this is the first process in the flow, the Processes in Flow section is populated with this process as shown below, marking it as the First and Last process.

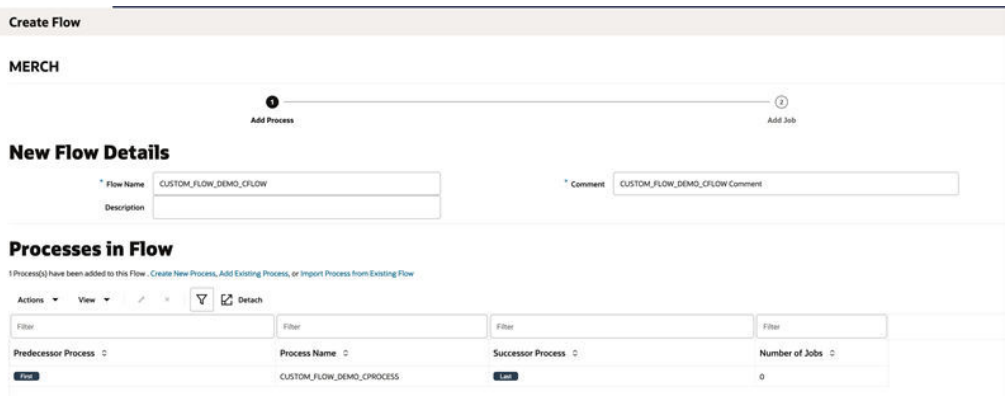

• Add Existing Process

An existing process can be added to the flow using this option. Because we have already created the first process for the custom flow, the first process is the Predecessor for the next created process.

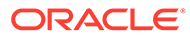

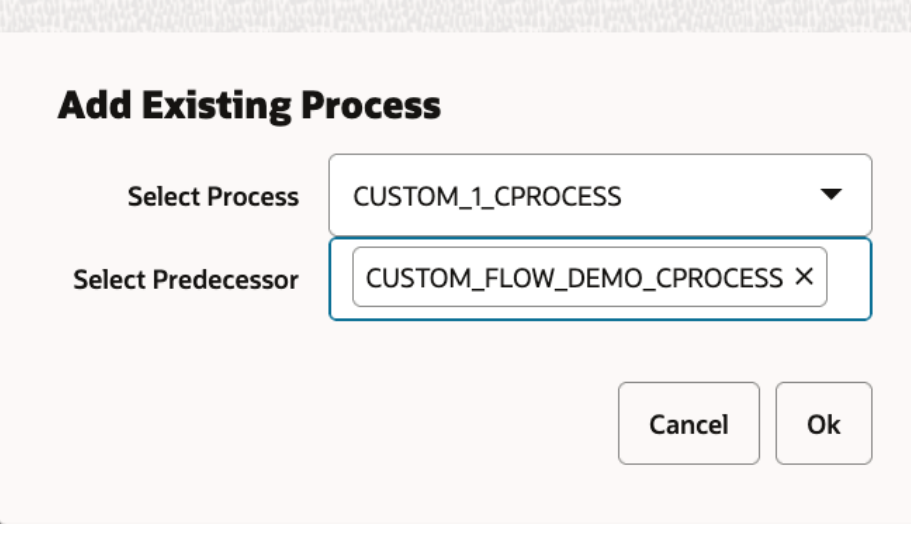

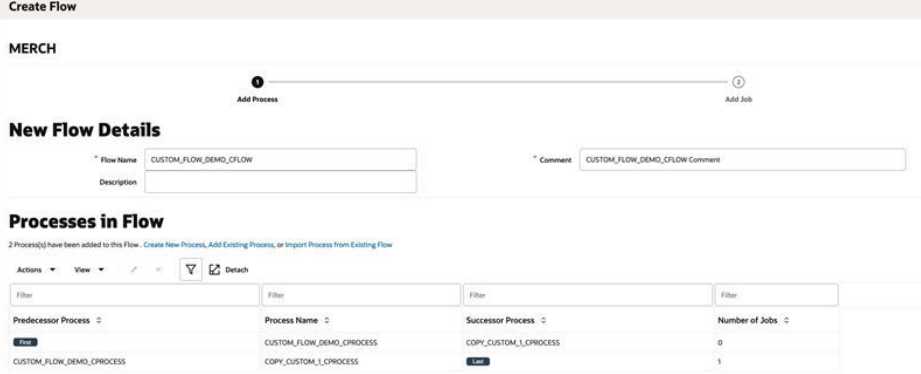

• Import Process from Existing Flow

All processes from an existing flow can be imported using this option.

**a. Import Process from Existing Flow – Select All**

All processes from the selected flow are added.

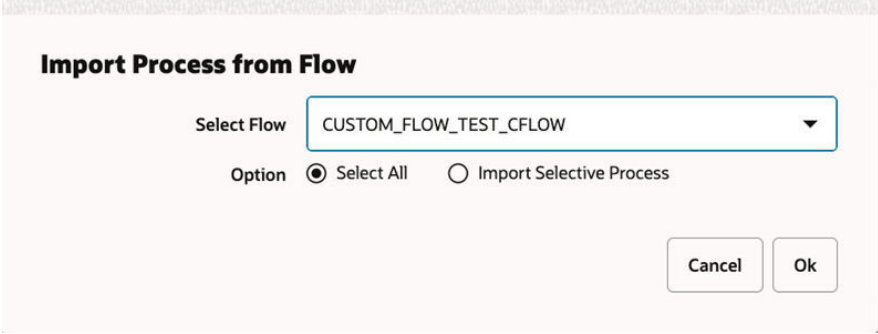

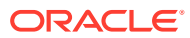

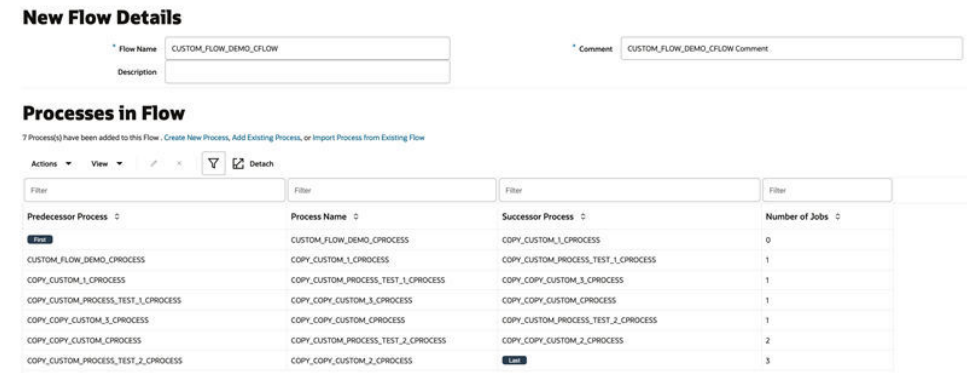

**b. Import Process from Existing Flow – Import Selective Process**

Only the selected processes from the selected flow are added.

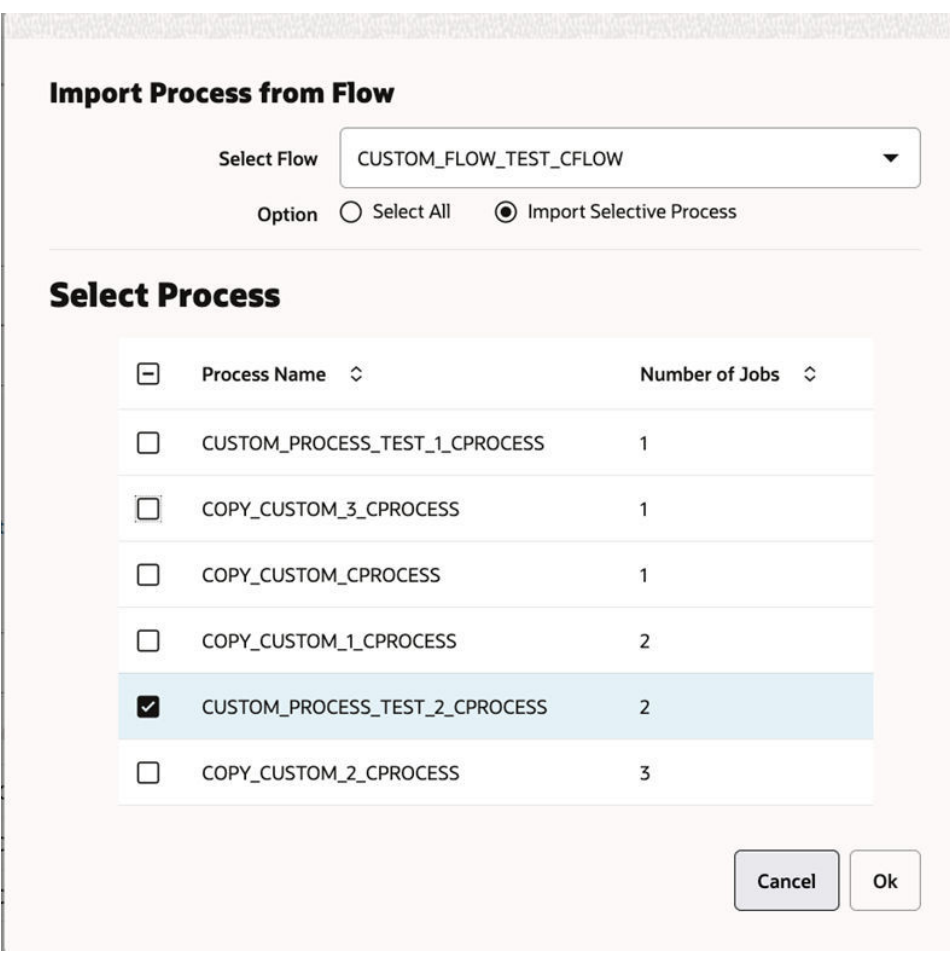

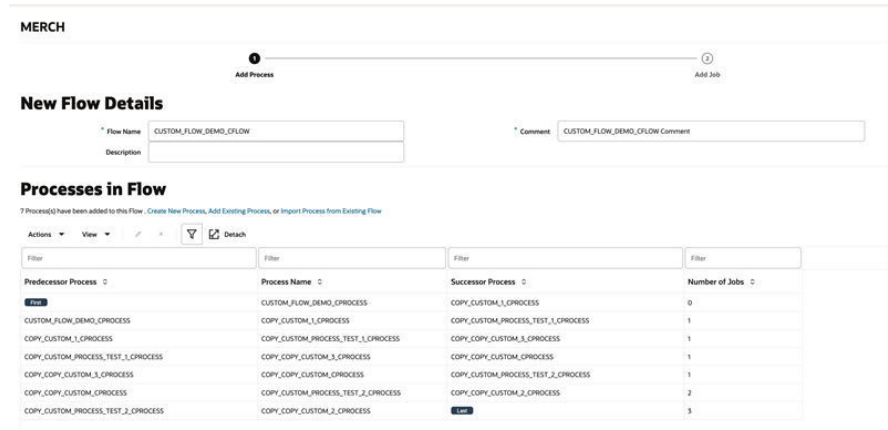

**6.** Jobs in Process

New or existing jobs can be added to the selected Process by either

- Creating a new job or
- Adding an existing job or
- Importing jobs from an existing process.
- **a.** Create New Job

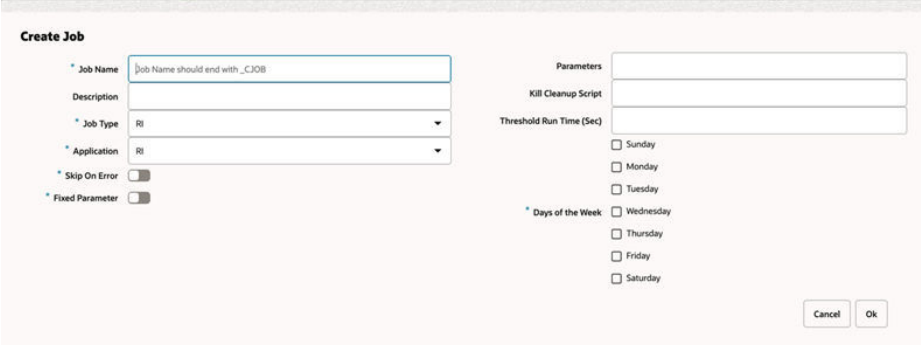

• **Job Name**

Uniquely identifies a job and should end with CJOB.

• **Description**

Short description of the batch job. There should be no special characters.

• **Job Type**

Can be one of the following values: EXEC, RI, RASE, BDI, RPAS, OMS, OB, or RDS or a custom job type.

• **Application**

This holds the application that the batch job belongs to.

• **Skip On Error**

If the switch is on, it indicates that the job should be skipped if it fails, and the batch schedule should continue to run. Otherwise, the batch schedule is stopped.

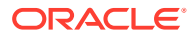

### • **Fixed Parameter**

If the switch is on, it indicates that the parameter value can be changed on the Batch Administration screen. The switch should be on if the parameter cannot have a default value, or if the parameter can have different values.

• **Parameters**

This holds the entire parameter value to be passed into a shell-script type job. This field is case sensitive.

### • **Kill Cleanup Script**

Absolute path of the cleanup script to be run after killing a shell script (EXEC) type job from the POM UI. It can include arguments as well along with the script.

For example: /u01/retail/app/batch/app\_cleanup\_script.sh

### • **Threshold Run Time (Sec)**

Amount of time greater than which the job is deemed long running.

• **Days of the Week**

Days of the week for which the job is to be run if scheduled.

**b.** Add Existing Job

An existing job can be added to the process using this option.

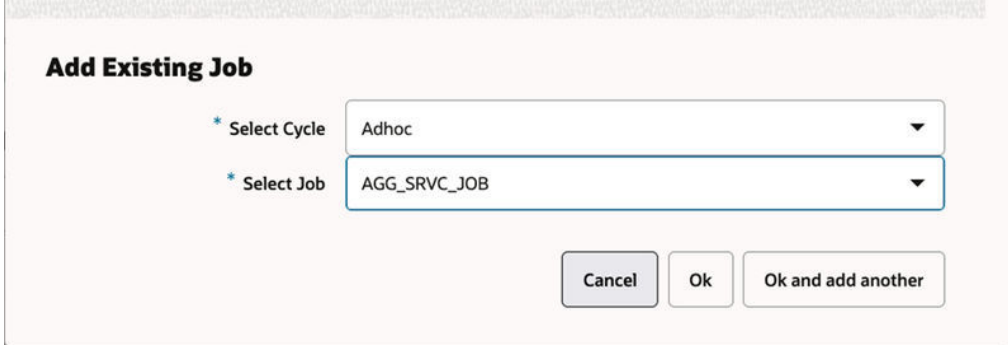

### **c.** Import Job from Existing Process

All jobs from an existing process can be imported using this option.

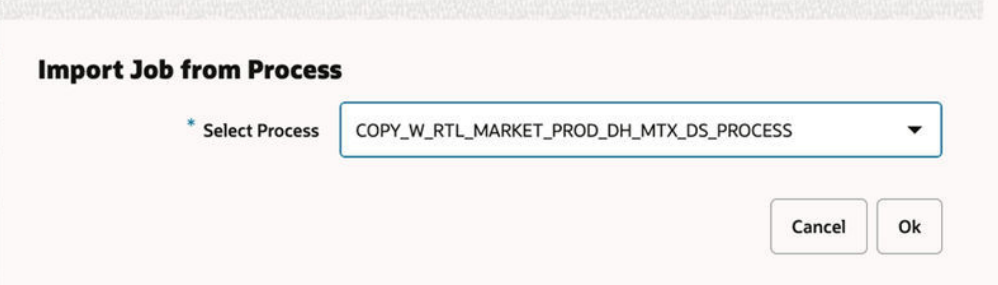

**7.** Create Custom Flow

After adding the desired job(s), click the **Create** button in the footer to create the custom flow with its associated process and jobs.

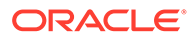

<span id="page-54-0"></span>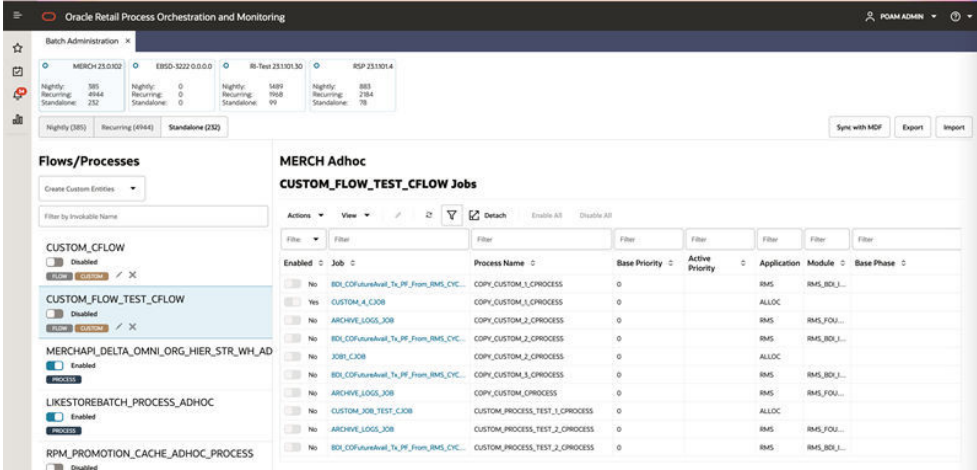

The custom flow and its jobs are created and displayed in the **Standalone** tab. A Custom tag is also seen along with the flow name in the left pane to indicate that it was a custom, user-created flow, as opposed to being seeded from the batch schedule spreadsheet.

**8.** Enable Custom Flow

The custom flow is disabled by default and can be enabled by clicking the enable/ disable switch. Enabling the Custom Flow also enables its batch jobs.

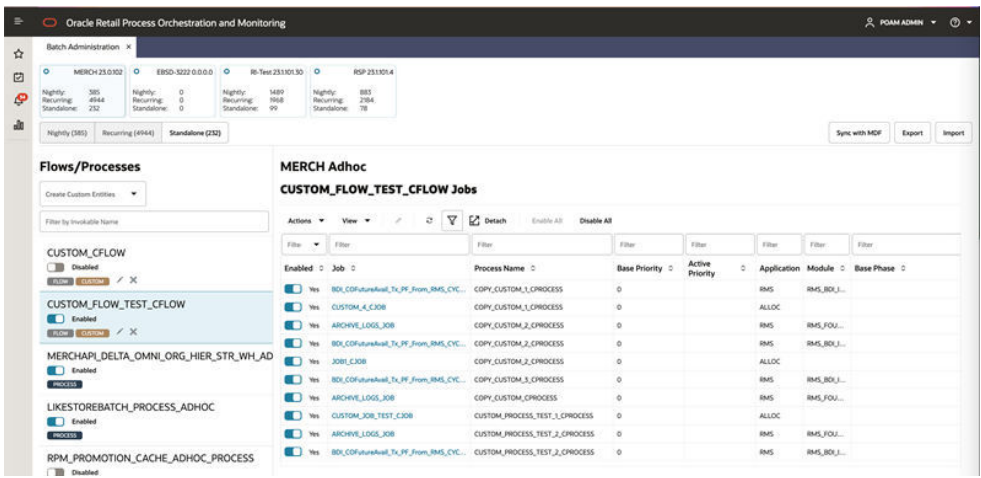

### Create Custom Process

The user can select **Create Custom Entities** and click the **Create Process** option to create a new process and its associated job(s). The steps are same as creating custom process and associated jobs as mentioned in [Create Custom Flow](#page-47-0) section above.

## Custom Dependencies – Nightly Cycle

A Custom Dependency is a dependency between an Adhoc Process or Flow and a Nightly Job. This dependency ensures that the Adhoc Process or Flow executes prior to the nightly job on which it is defined. Only when the Adhoc Process or Flow

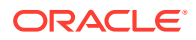

completes successfully will the nightly job on which the Custom Dependency is defined be started.

### <span id="page-55-0"></span>Create Custom Dependencies

- **1.** Navigate to the **Tasks -> Batch Administration** screen.
- **2.** Open the **Nightly** tab and click on a Job Name link in the jobs table. This will open the Batch Job Details screen.

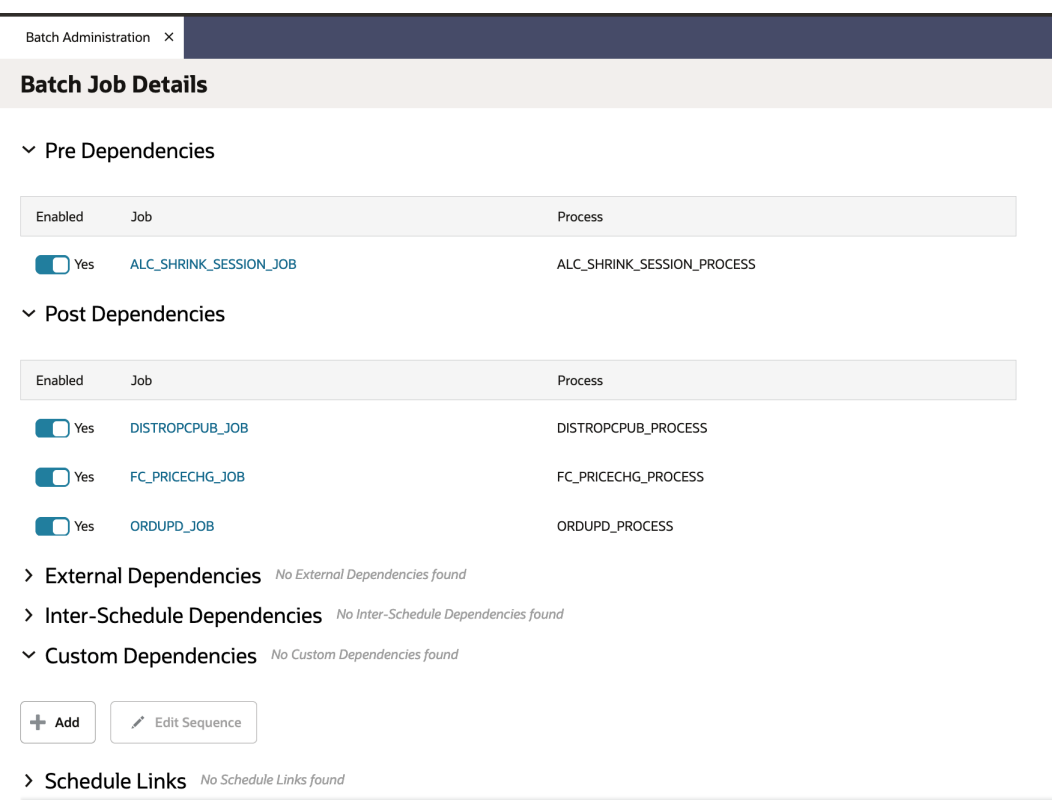

**3.** Click the **Add** button under the **Custom Dependencies** section and add an Adhoc Flow or Process as a Custom Dependency for the selected job.

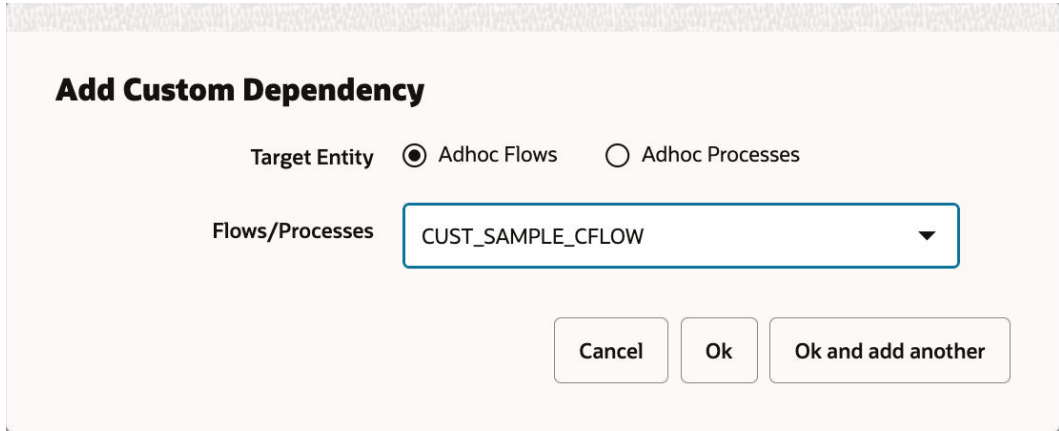

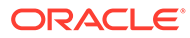

#### $\sim$  Custom Dependencies  $\angle$  Edit Sequence  $+$  Add Enabled Target Flow/Process Sequence of Execution Yes CUST\_SAMPLE\_CFLOW Remove  $\overline{1}$

**4.** Click **Add** button again to add more dependencies.

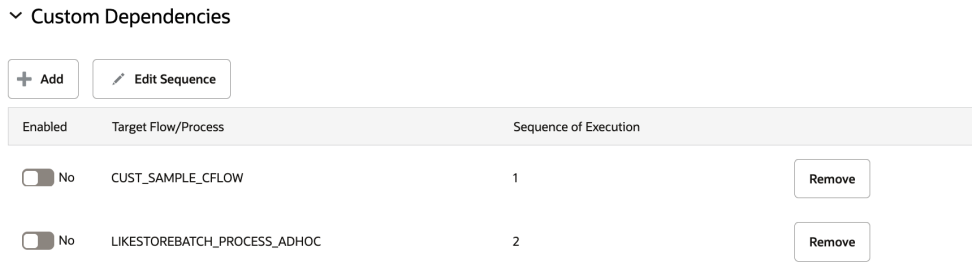

**5.** The sequence of the dependency can be set using the **Edit Sequence** button.

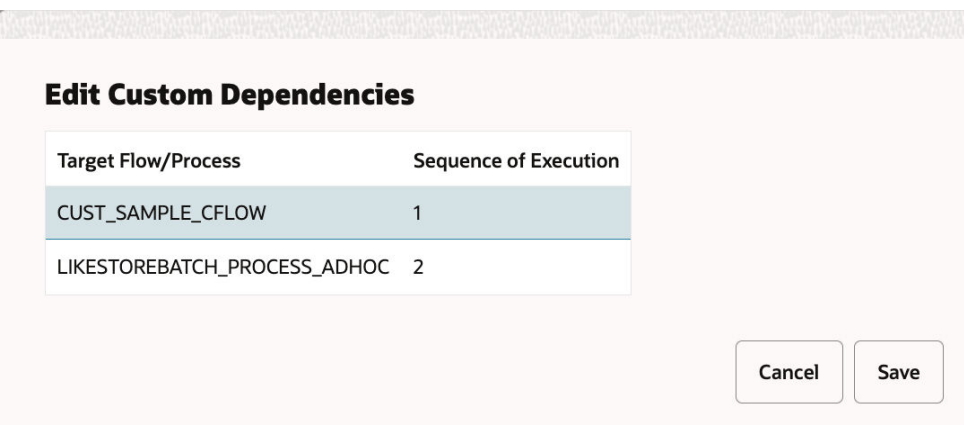

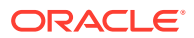

# <span id="page-57-0"></span>6 Generic ReST Jobs

This chapter describes how a user can set up ReST Jobs that can be invoked and tracked by POM.

## **Introduction**

As a Job Scheduler, POM provides the ability for applications to invoke and track different types of Jobs. The list of Job Types that are supported in POM by default are defined in the [Batch Job](#page-16-0) section of the [Batch Concepts](#page-16-0) chapter of this guide.

While this list of types meets the needs of Retail Applications that already have their Batch Schedules on POM, it is fixed and lacks extensibility.

To remedy this, POM provides generic interfaces to define and run ReST-based Jobs on external systems that meet certain requirements.

## Features of Generic ReST Jobs

To have POM integrate with an external system and to invoke and track Jobs run on that external system, the external system must provide the following capabilities.

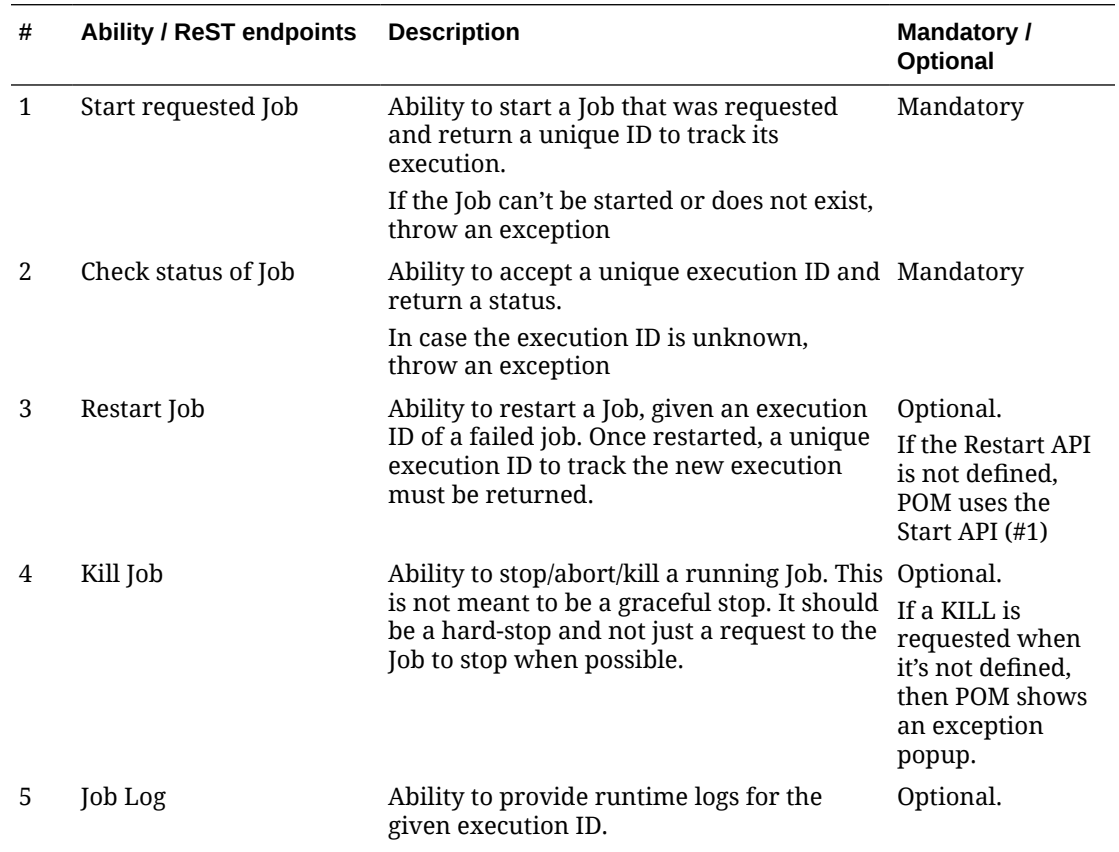

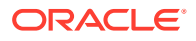

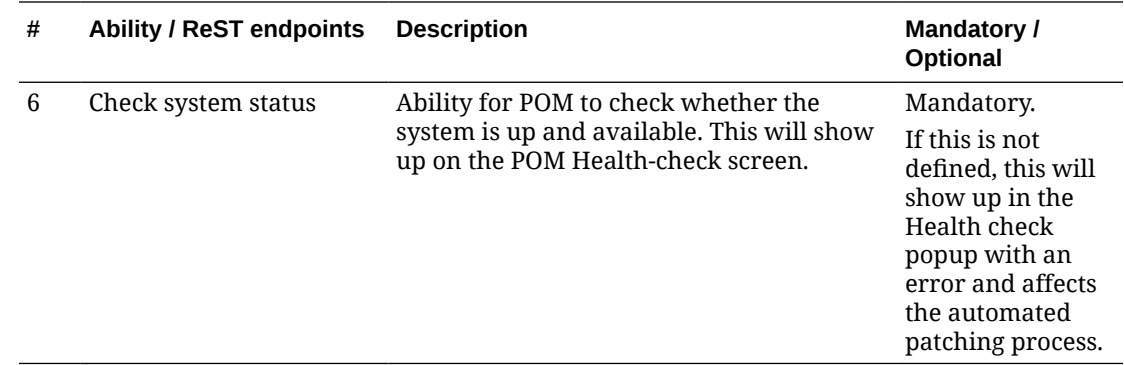

## Execution Sequence

At runtime, POM invokes generic ReST jobs as depicted below.

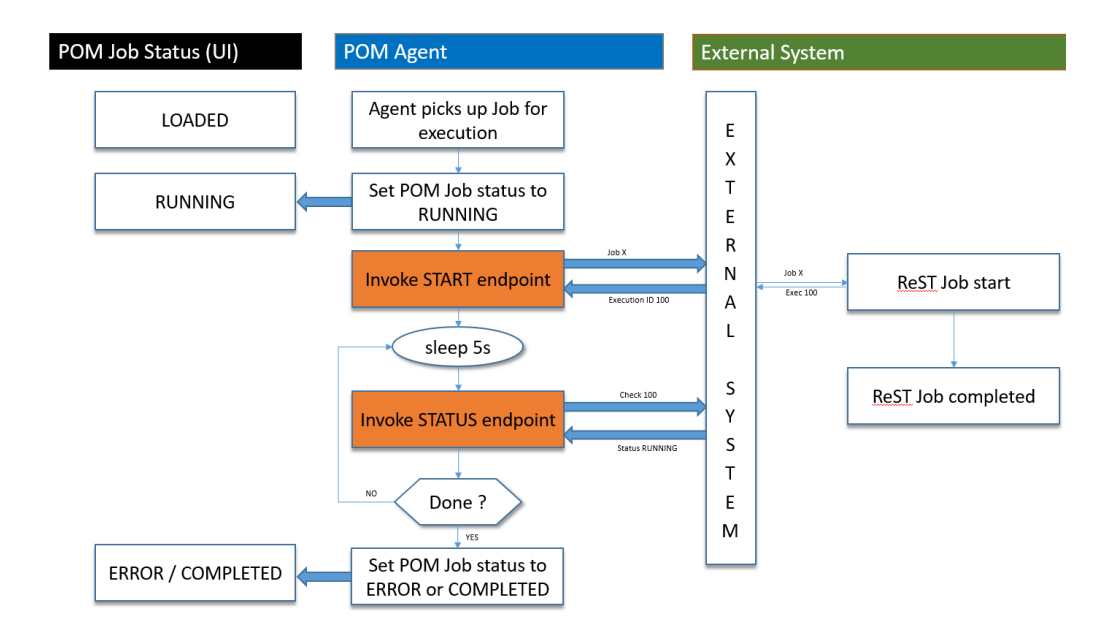

- **1.** Initially the status of the Job in POM is LOADED.
- **2.** The Execution Engine sends the request to the Job Agent to run the Job. The Agent Poller picks the Job for execution.
- **3.** The Agent sets the status of the Job to RUNNING.
- **4.** The Start endpoint is invoked on the External System, with the details of the Job to run. The endpoint starts the Job and returns a unique ID to track the execution (100 returned, as shown above).
- **5.** The Agent then goes to sleep for 5 seconds (configurable interval).
- **6.** It then invokes the Status endpoint on the External System with the execution ID returned previously (in this case 100)
- **7.** If a status of ERROR or COMPLETED is returned, then the Job is assumed to have finished and the status is set on the POM job accordingly.

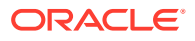

**8.** In case the status is still RUNNING, the Agent then goes back to sleep for 5 seconds and thereafter polls the status again. It does so, until a terminal status of ERROR or COMPLETED is received.

### Handling Restarts

A restart is handled in almost the same sequence as shown above. Except, instead of invoking the Start endpoint, the Restart endpoint will be used with the previously failed execution ID.

In case the Restart endpoint has not been defined, then the Start endpoint will be used.

### Handling Kills

In case of killing/aborting a RUNNING Job, the Kill endpoint is invoked. A successful response from this endpoint will let POM perform its cleanup and also mark the Job with a status of ERROR.

In case the Kill endpoint has not been defined for a Custom Job Type, then invoking the Kill from the POM UI for a running Job of that type will simply show a popup stating the Kill is not defined for the selected Job type.

### Applications Notifications

Applications that run their batches through POM are capable of having POM generate a contextual notification upon the completion of a job. The completion can be a success or failure. This is accomplished by the application optionally specifying notification details in the return payload of the Job Status endpoint. For example, an application can upon processing over a million records have the job return a notification object containing the message: 'Job abcd processed over a million records today'.

See the [Job Status API](#page-62-0) specification in the [Generic ReST Jobs](#page-57-0) section later in this chapter for details.

## Defining Custom Job Types

Generic ReST Jobs are defined in POM as Custom Job Types. A class of Generic ReST Jobs is represented in POM as a single Custom Job Type.

All Jobs in POM today have a Job Type attribute. For Generic ReST Jobs, this Job Type will be a Custom Job Type that will encapsulate all the necessary information needed about the destination system.

### Batch Schedule Spreadsheet

Custom Job Types can be defined through the **Job Types** tab of the Batch Schedule spreadsheet. Custom Job Types that are specified on the spreadsheet get seeded into POM when the Batch Schedule is loaded. See [Batch Schedule Spreadsheet Template](#page-133-0) for more information.

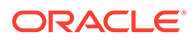

### POM UI

The Administrator can also maintain Custom Job Types in the **Job Types** section of the **System Configuration** screen. Refer to the "Edit Job Type" subsection of the "System Configuration" section of the *POM User Guide*.

New Custom Job Types can be added there as well.

### Environment-specific Information

The only aspects of a Custom Job Type that will change based on its deployment are its URL and its OAuth Scope.

Today teams use an endpoint to configure a new Schedule in POM. This endpoint has been enhanced to accept the URL and the OAuth scope needed for a Custom Job Type. Refer to the "Configure New Schedule" subsection of the "System Configuration" section in the *POM User Guide* for further information.

### Internal Representation

A JSON representation of a Custom Job Type stored within POM looks like the following:

```
\overline{\mathbf{f}}"scopes": "rgbu:pom:agent-administrator-DEV231",
    "useCustomCred": true,
    "actions": [
        €
             "action": "JOB START",
             "resourcePath": "/start"
        Ъ,
        €
             "action": "JOB RESTART",
             "resourcePath": "/restart"
        Η,
        €
             "action": "JOB STATUS",
             "resourcePath": "/status"
        ۱,
        €
             "action": "JOB KILL",
             "resourcePath": "/kill"
        ١,
        €
             "action": "JOB LOG",
             "resourcePath": "/log"
        ١,
        €
             "action": "VALIDATION",
             "resourcePath": null
        ٦
    ı
ł
```
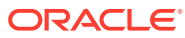

### Job Parameter Restrictions

The definition of parameters to Generic ReST Jobs in POM is restricted to a double-pipedelimited string of key value pairs.

For example: key=value||key1=value1||key2=value2

## Custom Job Type Endpoint Specifications

### Credentials & Scopes

E.

POM only supports the OAuth System Credential Grant mode of authentication. No other types of authentication are supported.

The OAuth scope stored for each Custom Job Type informs POM about which scopes are to be used when invoking the Custom Job Type APIs.

POM makes calls to these Job Type endpoints by using this scope and the default IDCS credentials it is configured with. However, these endpoints are generally hosted on an application that has its own IDCS application. In such cases, POM cannot invoke those endpoints using its default IDCS credentials. Therefore, POM provides an option to configure a custom IDCS slice and custom credentials to be used for this type of authentication. These credentials are the Client Id & Secret of the respective application/ OAuth client, as shown below. POM calls the custom job type endpoints that can be authenticated using an IDCS instance different that POM's. Custom credentials are also published to agents during new scheduler day creation.

It is expected that the IDCS Client App that these custom credentials point to will contain the necessary scopes to call these endpoints.

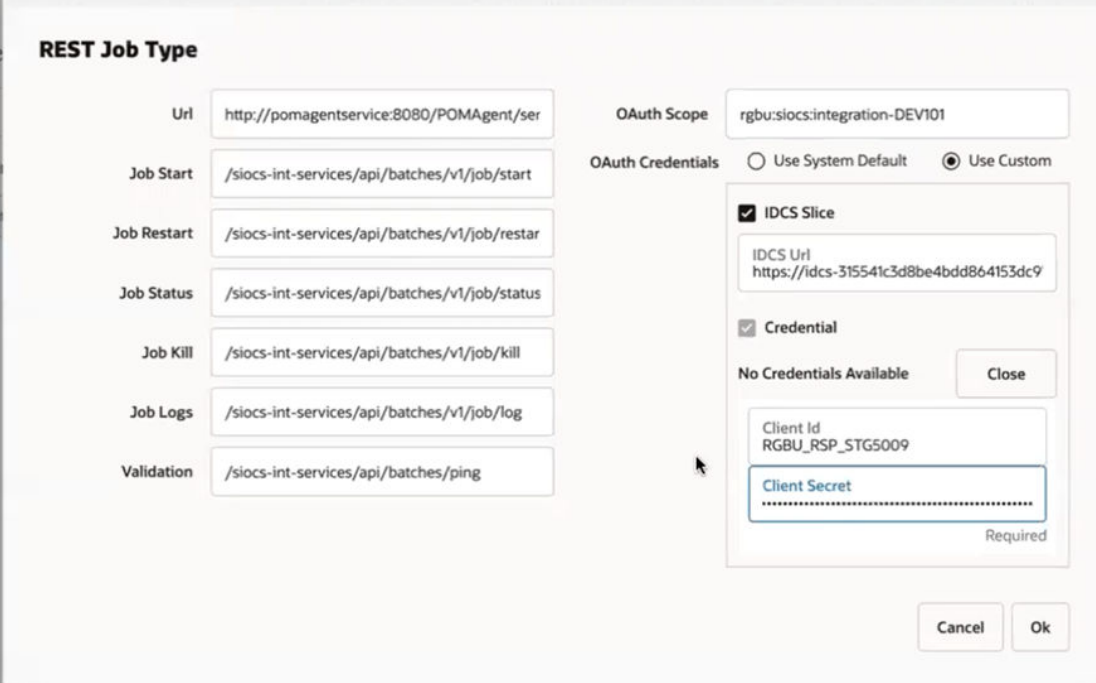

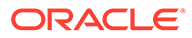

## <span id="page-62-0"></span>Job Start API

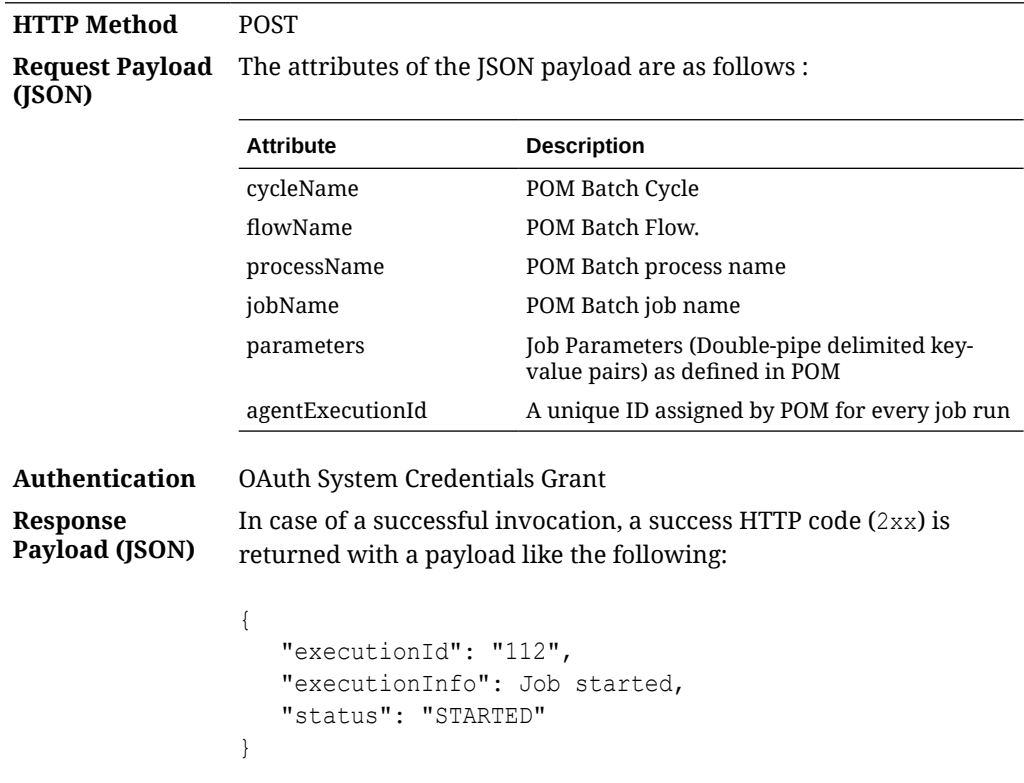

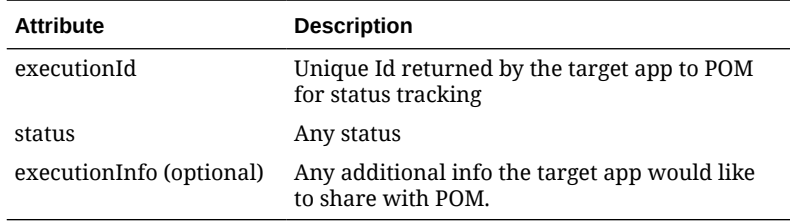

In case of an issue, an HTTP code other than the success code (that is, not 2xx) is sent along with an error payload of any format which will be captured as part of the Job failure logs.

## Job Status API

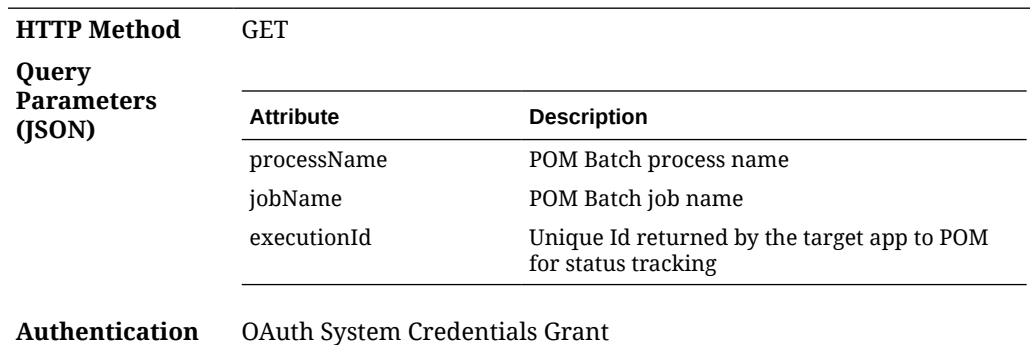

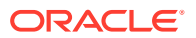

**Response Payload (JSON)**

{

}

In case of a successful invocation, a success HTTP code  $(2xx)$  is returned with a payload like the following:

```
 "status": "COMPLETED",
 "executionInfo": null,
 "notification": {
    "info": "Number of stock counts: 231",
    "type": "StockCountErrorNotification",
    "severity": 1
 }
```
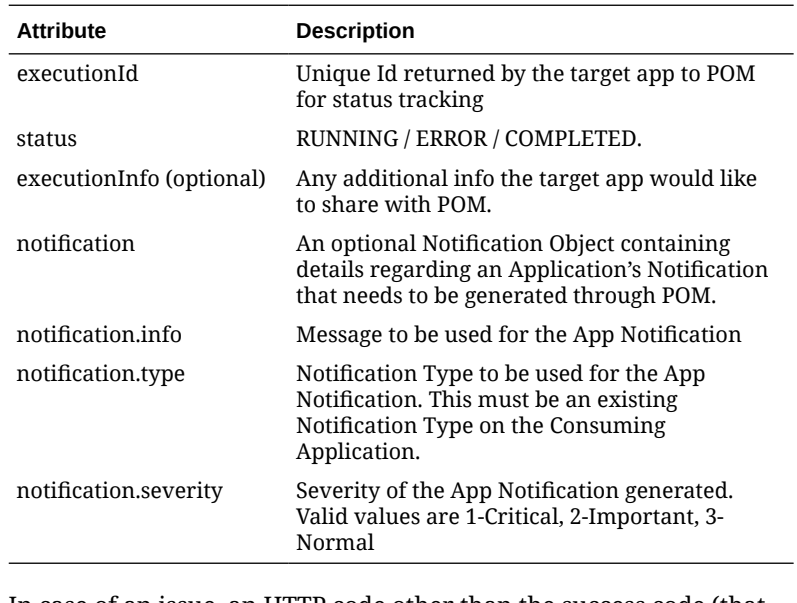

In case of an issue, an HTTP code other than the success code (that is, not 2xx) is sent along with an error payload of any format which will be captured as part of the Job failure logs.

### Job Restart API

**HTTP Method** POST

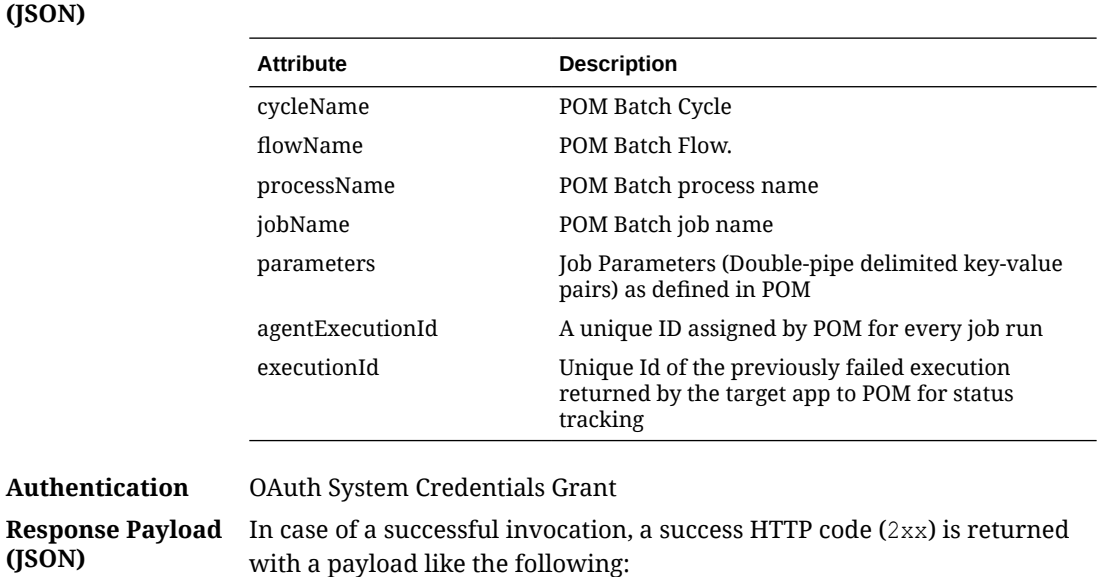

The attributes of the request payload are as follows:

### "executionId": "112", "executionInfo": Job re-started, "status": "STARTED"

{

}

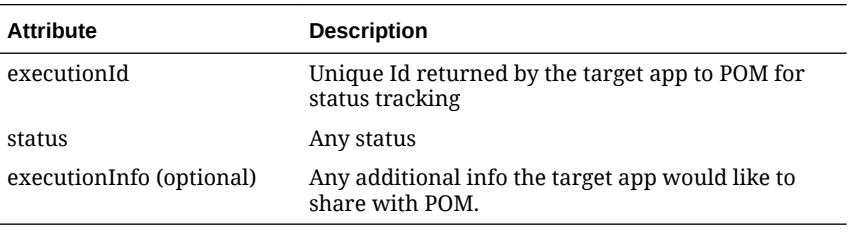

In case of an issue, an HTTP code other than the success code (that is, not  $2\mathrm{xx}$  ) is sent along with an error payload of any format which will be captured as part of the Job failure logs.

### Job Kill API

**Request Payload**

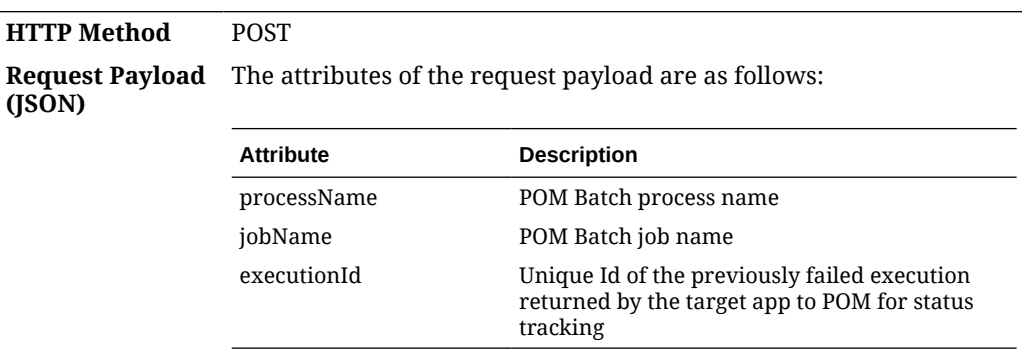

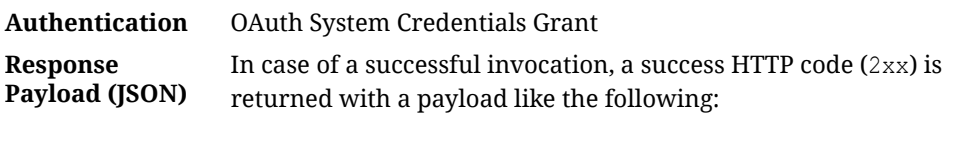

```
{
    "executionId": "112",
    "executionInfo": Job Killed,
    "status": "CANCELLED"
```
}

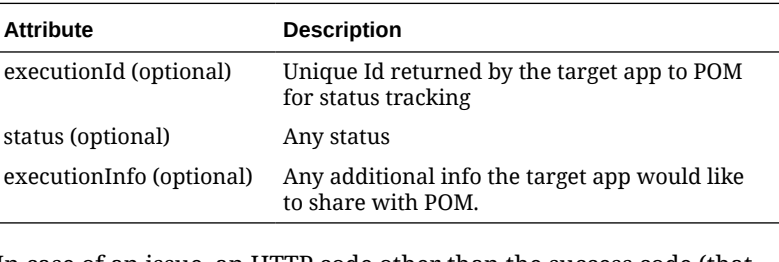

In case of an issue, an HTTP code other than the success code (that is, not 2xx) is sent along with an error payload of any format which will be captured as part of the Job failure logs.

## Job Log API

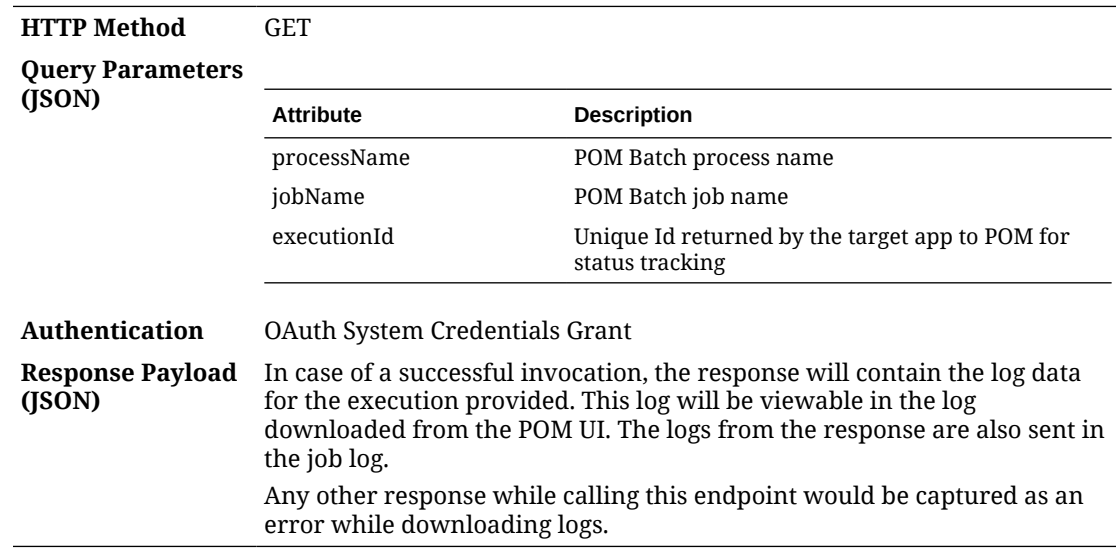

## Job System Check API

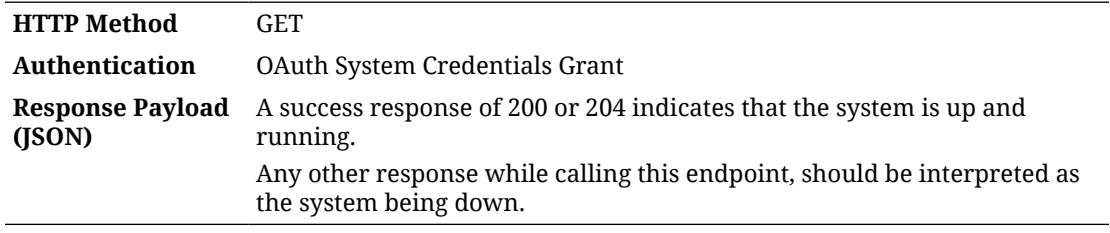

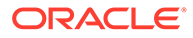

# 7 Export/Import Configuration

This chapter explains the export/import of schedule configuration and of custom entities configuration in POM.

## Schedule Configuration

### Overview

POM provides a feature, in the user interface, to export and import schedule configuration data such as data retention limits, throttle limits, enable/disable flags, schedule times, notifications configuration, and so on.

This feature can be used in two ways:

**1.** Data exported on a specific environment can be imported back on a different environment without any modifications. This is a typical use case where the batch schedule on a certain environment, such as Stage, is set up and fine-tuned according to a customer's requirements. This includes specifying which jobs should or shouldn't run. It includes ad hoc flows configuration. It includes specifying the times certain cycles or flows will start. It also includes specifying the e-mail addresses that will receive certain notifications and how long to keep those notification in the system before purging them.

Once the schedule is configured and fine-tuned (on Stage, for example) the export/import feature can be used to export the configurations from Stage and import them back into production.

### **Note:**

The user has the option to export to a spreadsheet or a JSON file. In this first use case, it is recommended the user exports to a JSON file then imports it back into the other environment.

**2.** Data can be altered in the exported spreadsheet then imported back into the same environment. This is useful at provisioning time where an environment is first set up with the default batch schedule configuration. A user would then export the default configuration, then modify that configuration on the spreadsheet to conform to the customer's needs. The spreadsheet is then imported back into the same environment, applying the desired configurations.

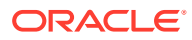

**Note:** When importing the spreadsheet on the Batch Administration screen, the user will have the option of importing job-related configuration or scheduler-related configuration (run times) or both. Refer to the "Batch Administration" section in the *POM User Guide* for more details.

This chapter describes each tab in the exported spreadsheet, along with the data on each sheet. It also indicates which fields can be modified.

### Schedule Info Tab

This is an informational only tab. No fields are modifiable on it.

| Field                    | <b>Description</b>                                                                                                    | Modifiable?    |
|--------------------------|----------------------------------------------------------------------------------------------------|----------------|
| Name                     | Schedule or application name.                                                                                                    | N <sub>0</sub> |
| Display Schedule<br>Name | Display schedule name used on<br>POM UI, reports and mail<br>notifications.                                                                                                    | No.            |
|                          | <b>Note:</b> This field is not<br>modifiable using the export /<br>import feature. To modify it,<br>refer to the Schedule Tab section<br>of the Batch Schedule<br>Spreadsheet Template appendix<br>of this guide. |                |
| Version                  | Schedule version.                                                                                                    | N <sub>0</sub> |
| Installation Date        | Date the schedule was uploaded No<br>into POM.                                                                                                    |                |
| <b>Customer Name</b>     | This is used on notifications to<br>identify which customer a<br>notification is for.                                                                                                    | Nο             |
| <b>Environment Name</b>  | This is used on notifications to<br>identify which customer's<br>environment a notification is<br>for.                                                                                                    | N <sub>0</sub> |

**Table 7-1 Schedule Info**

### Schedule Configuration Tab

This tab contains schedule level settings.

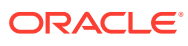

| Field                             | <b>Description</b>                                                                                                    | Modifiable?                                                             |
|-----------------------------------|----------------------------------------------------------------------------------------------------|-------------------------------------------------------------------------|
| <b>First Run Business</b><br>Date | Date when batch was run for the first time. No<br>See subsection "Business Date Explained"<br>in the "System Configuration" section of the<br>POM User Guide.                                                           |                                                                         |
| Data Retention<br>Days            | Number of days historic data is to be<br>retained in POM.                                                                                                    | Yes - Recommended value is<br>30 days.                                  |
| Long Run Average<br>Multiplier    | Number which is multiplied by a job's<br>average run time to determine the<br>threshold which, when exceeded, the job is<br>deemed long running.                                                                        | Yes - Usually a number<br>between one and three.                        |
| External<br>Dependencies          | Indicates whether POM will respect<br>external dependencies or not. They are<br>usually dependencies on customers'<br>internal processes.                                                                               | Yes - Valid values are Y or N.                                          |
| Inter-schedule<br>Dependencies    | Indicates whether POM will respect<br>external dependencies or not. Those are<br>dependencies on other schedules.                                                                                                    | Yes - Valid values are Y or N.                                          |
| Callback mode                     | This is also known as External Status<br>Update Mode. Depending on the value, the                                                                                                    | Yes - Valid values are ALL.<br>FAILED or NONE.                          |
|                                   | customer's system is notified of success or<br>failure of any job in the entire schedule.<br>The value set here is overridden by this<br>same setting for any individual job defined<br>on the other job-specific tabs. | When value is NONE, no<br>callback is made.                             |
|                                   |                                                                                                    | When value is ALL, callback<br>is made on either success or<br>failure. |
|                                   |                                                                                                    | When value is FAILED,<br>callback is made only on<br>failure            |

**Table 7-2 Schedule Configuration**

### Throttling Tab

At this time, this tab should only be used to set throttle limits at the application level. Throttling is a technique used to limit the number of jobs that can run concurrently for a specific application. Throttling limits are set so a server's resources are not overwhelmed by too many concurrently running jobs.

### **Note:**

Previously, throttle limits could be set at the application level and/or at the module level. Now they can only be set at the application level.

Also note that this tab was intended to provide the capability to enable/disable whole applications or modules. This is not functioning at this time. In order to achieve this objective, filter on application on the Nightly Jobs Configuration, Recurring Jobs Configuration or Adhoc Jobs Configuration, then change all enabled flags to 'Y' or 'N' as desired. For enabling/ disabling whole modules, this has to be done on the Batch Administration screen at this time.

(Continued)

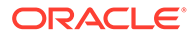

| Field          | <b>Description</b>                                                                                                    | Modifiable? - Possible values                  |
|----------------|----------------------------------------------------------------------------------------------------|------------------------------------------------|
| Application    | Application code.                                                                                                    | No.                                            |
| Module         | Module name.                                                                                                    | No.                                            |
| Agent          | Agent is the lightweight<br>component usually running on<br>the consuming application's<br>container. It executes that<br>application's batch jobs based<br>on requests from POM. | No.                                            |
| Throttle Limit | The max number of jobs that<br>can run concurrently for the<br>specified application.                                                                                             | $Yes - A number that is greater$<br>than zero. |
| Enabled        | This flag currently does not<br>enable or disable jobs belonging<br>to an application/module. See<br>the second note at the top of<br>this section for more<br>information.       | Yes – Valid values are Y or N.                 |

**Table 7-3 Throttling**

## Nightly Jobs Configuration Tab

This tab contains all Nightly cycle's jobs along with their configuration.

| Field                   | <b>Description</b>                                                                                                    | Modifiable? - Possible values                                            |
|-------------------------|----------------------------------------------------------------------------------------------------|--------------------------------------------------------------------------|
| Job                     | Job name.                                                                                                    | N <sub>0</sub>                                                           |
| Process                 | Process name to which the job<br>belongs; a process can contain<br>multiple jobs.                                                                                             | N <sub>0</sub>                                                           |
| Cycle                   | This is a fixed value for this tab No<br>of 'Nightly'.                                                                                                    |                                                                          |
| Flow                    | This is a fixed value of "Nightly" No<br>for this tab.                                                                                                    |                                                                          |
| Application             | Application name to which this<br>process-job belongs.                                                                                                    | No.                                                                      |
| Parameter Change        | Flag indicating whether the<br>parameter can be changed after<br>the initial load. If it can, then<br>the new value must be loaded<br>in the next field: Active<br>Parameter. | Yes – Valid values are Y or N.                                           |
| Job Type                | Indicates name of the job type<br>such as EXEC, RI, RASE, BDI,<br>RPAS, RDS, OMS, OB.                                                                                         | N <sub>0</sub>                                                           |
| <b>Active Parameter</b> | Parameter which overrides the<br>Base Parameter when<br>Parameter Change is 'Y'.                                                                                              | Yes – Can contain blank or any<br>space-separated list of<br>parameters. |

**Table 7-4 Nightly Jobs Configuration**

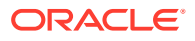

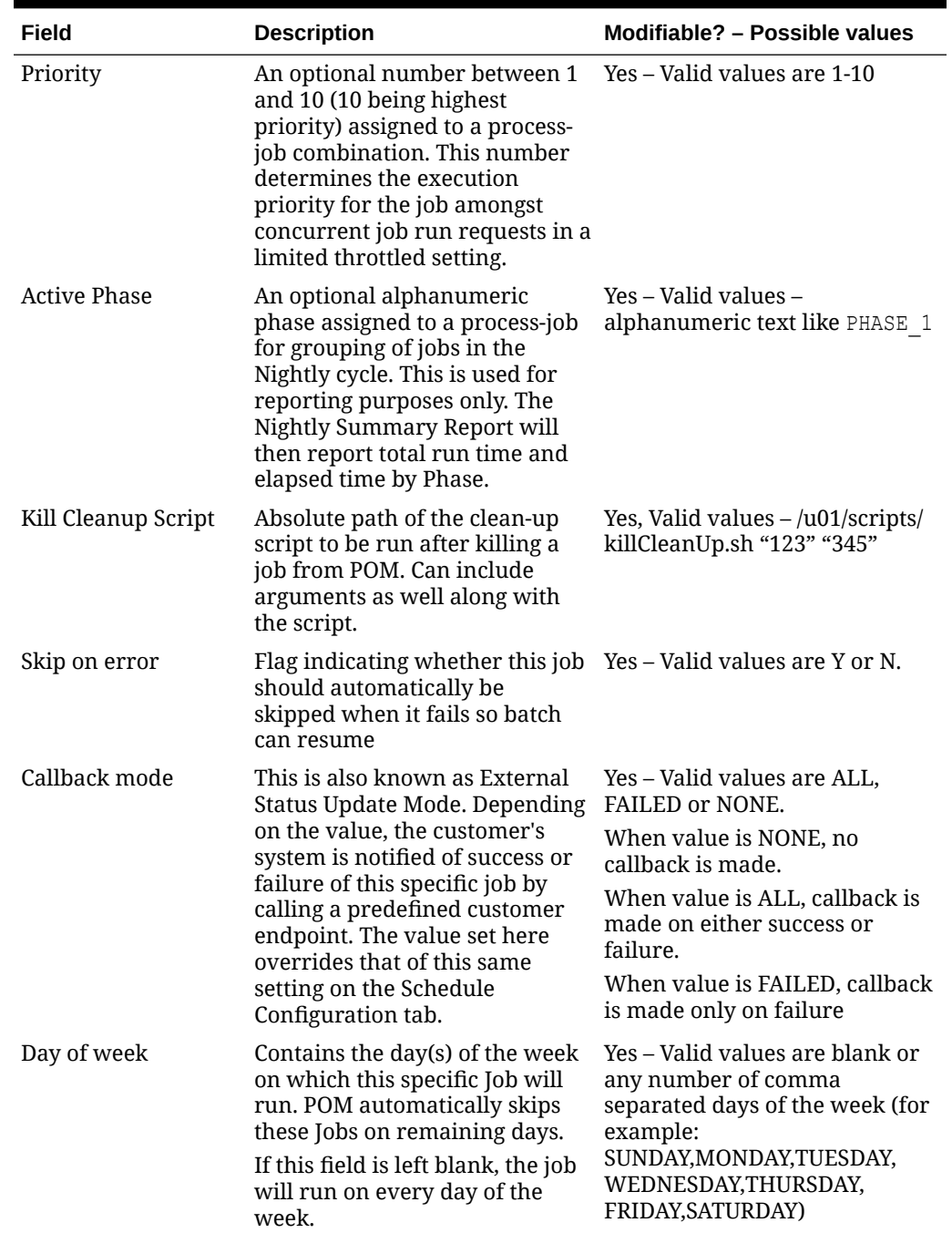

### **Table 7-4 (Cont.) Nightly Jobs Configuration**

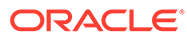

| Field                    | <b>Description</b>                                                                                                    | Modifiable? - Possible values                                    |
|--------------------------|----------------------------------------------------------------------------------------------------|------------------------------------------------------------------|
| Threshold Runtime        | Estimated runtime in seconds<br>for this specific job. This is an<br>optional field which, when<br>entered, will be used as a<br>threshold. When this threshold<br>is exceeded, the job is deemed<br>long running. If this field is<br>blank, then the job's average<br>run time is used instead to<br>multiply by the Long Run<br>Average Multiplier for<br>determining the threshold.          | Yes – Valid values are blank or<br>an integer number of seconds. |
|                          | If this field is $0$ or there is no<br>history of job runs, the job will<br>not go to long-running<br>immediately. Instead, it will<br>wait for the default long<br>running threshold run time of<br>10 minutes. This default value<br>can be overridden by changing<br>the value of batch schedule<br>variable<br>defaultLongRunningThreshol<br>dRunTime in the System<br>Configuration screen. |                                                                  |
| Enabled                  | Flag indicating if this job is<br>enabled or disabled                                                                                                    | Yes – Valid values are Y or N.                                   |
| Notify Job Start         | Flag indicating if a notification<br>is to be sent at start of this job.                                                                                                    | Yes - Valid values are Y or N.                                   |
| Notify Job<br>Completion | Flag indicating if a notification<br>is to be sent at successful<br>completion of this job.                                                                                                    | Yes – Valid values are Y or N.                                   |

**Table 7-4 (Cont.) Nightly Jobs Configuration**

## Recurring Jobs Configuration Tab

This tab contains the list of Recurring cycle/Process/Job along with their configuration.

| Field          | <b>Description</b>                                                                | Modifiable? - Possible values |
|----------------|-----------------------------------------------------------------------------------|-------------------------------|
| Job            | Job Name                                                                          | N0                            |
| <b>Process</b> | Process name to which the job<br>belongs; a process can contain<br>multiple jobs. | N <sub>0</sub>                |
| Cycle          | Name of the hourly/recurring<br>cycle this job belongs to.                        | N0                            |
| Flow           | Name of the recurring flow                                                        | N <sub>0</sub>                |

**Table 7-5 Recurring Jobs Configuration**

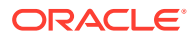
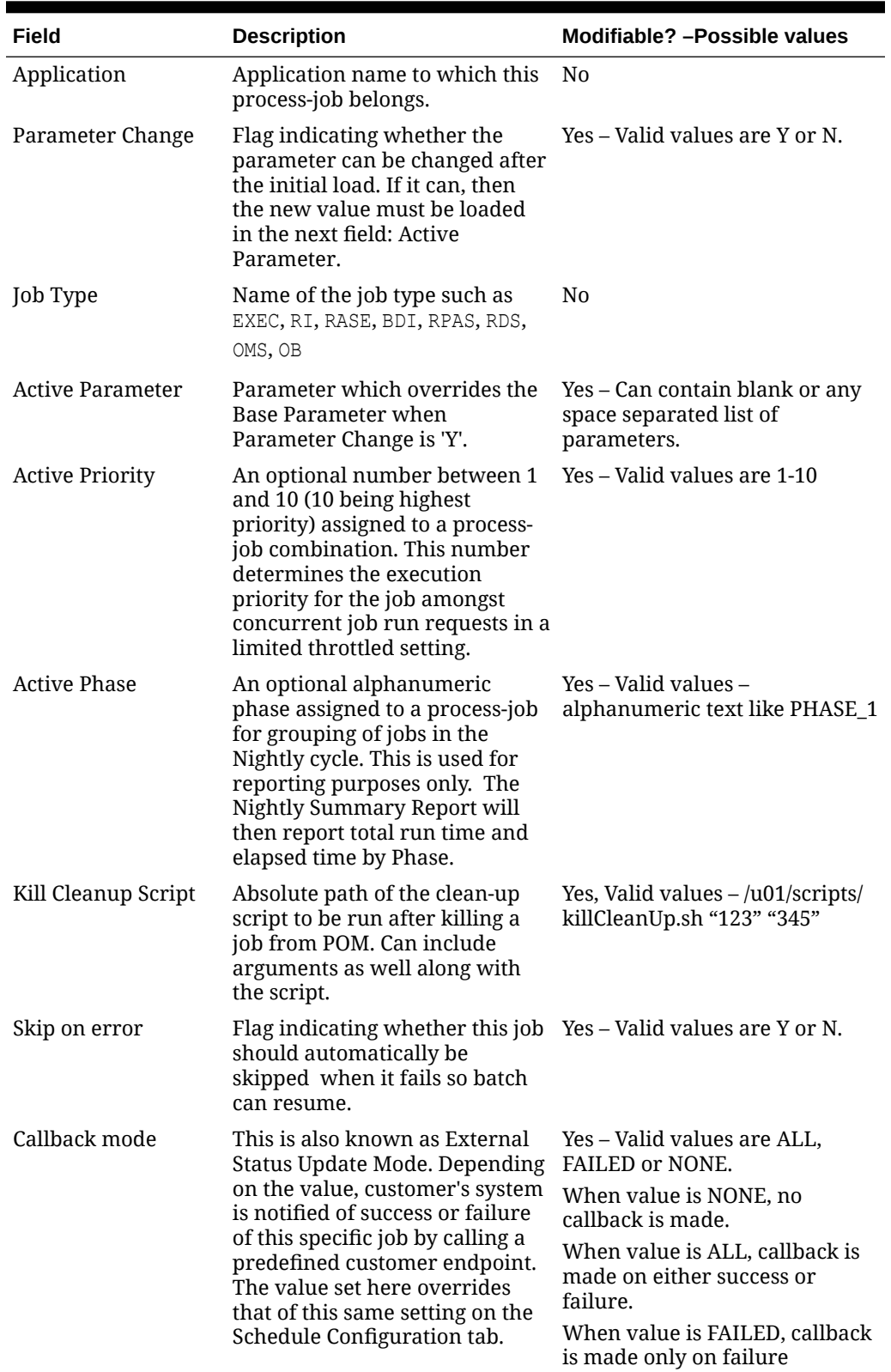

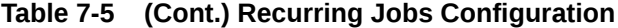

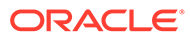

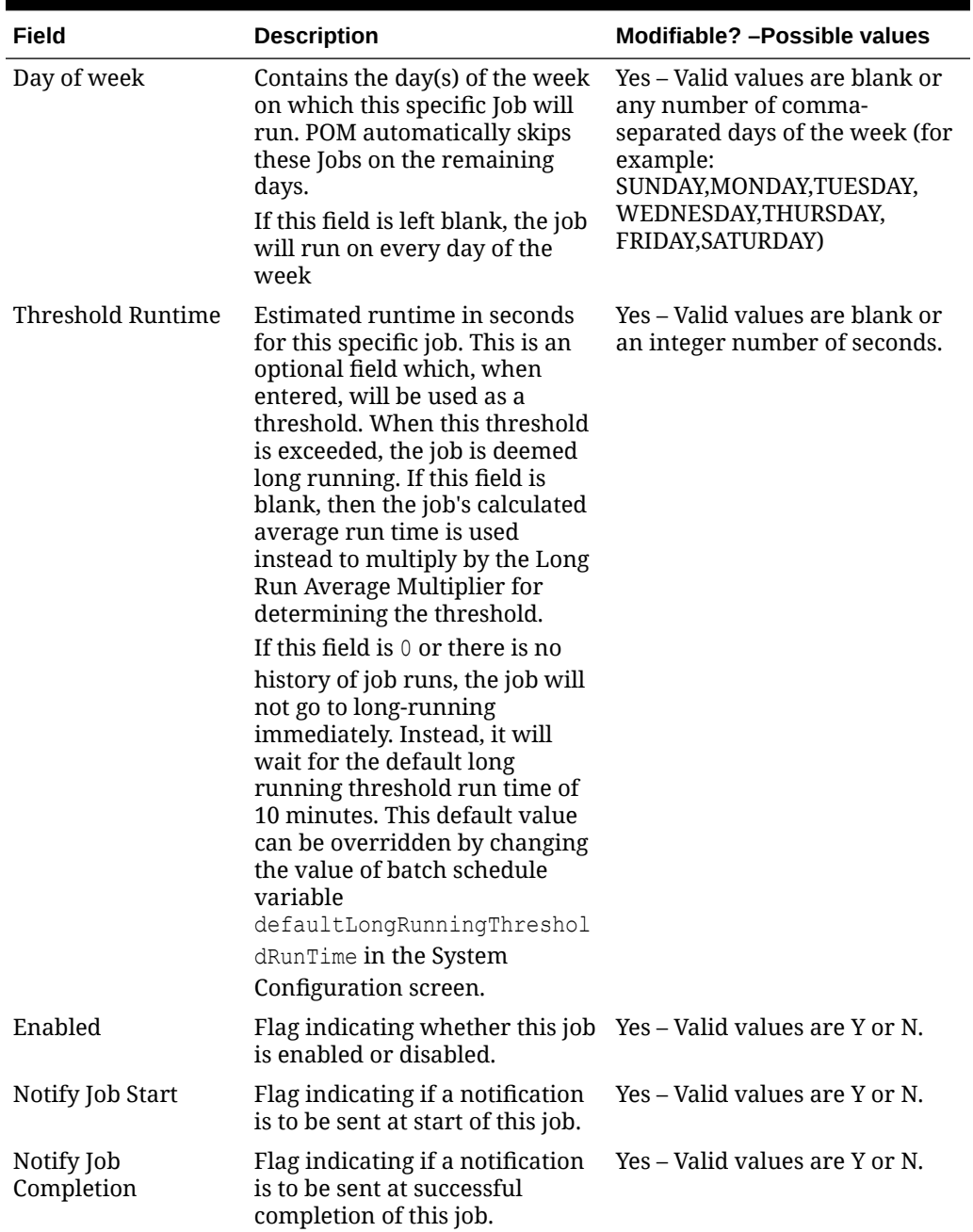

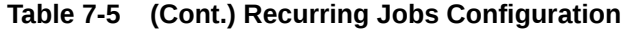

### Recurring Flows Configuration Tab

This tab contains a flow/cycle matrix. It contains a row for each flow and all recurring cycles as columns. An intersection of 'Y' means the given flow is defined to run as part of the given recurring cycle. It is recommended that all recurring cycles are enabled but not necessarily scheduled for running. See the Scheduling Flows Tab for further clarification.

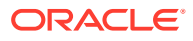

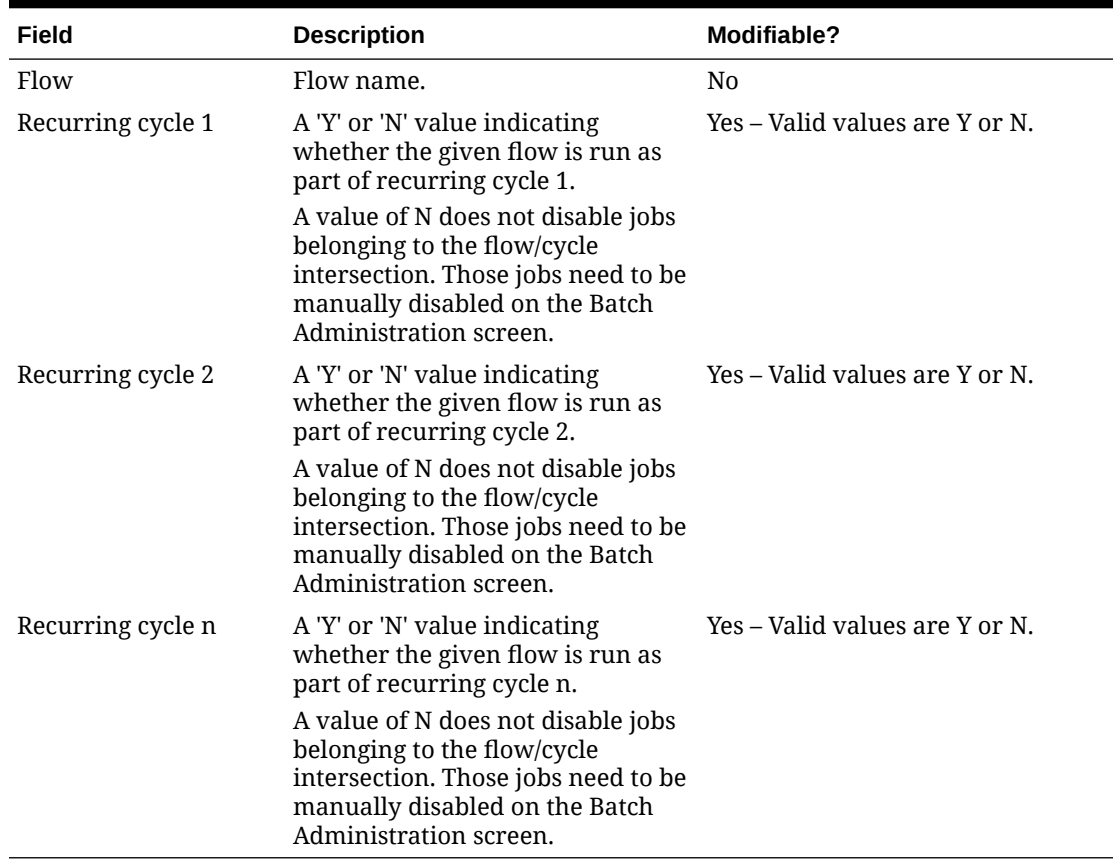

#### **Table 7-6 Recurring Flows Configuration**

### Adhoc Flows Configuration Tab

This tab allows for enabling/disabling of ad hoc flows.

**Table 7-7 Adhoc Flows Configuration**

| Field   | <b>Description</b>                                                  | Modifiable?                    |
|---------|---------------------------------------------------------------------|--------------------------------|
| Name    | Ad hoc Flow name.                                                   | No.                            |
| Enabled | Flag indicating whether this ad<br>hoc flow is enabled or disabled. | Yes – Valid values are Y or N. |
| Custom  | Flag indicating whether this ad<br>hoc flow is custom or not.       | No.                            |

### Adhoc Processes Configuration Tab

This tab allows for enabling/disabling ad hoc processes.

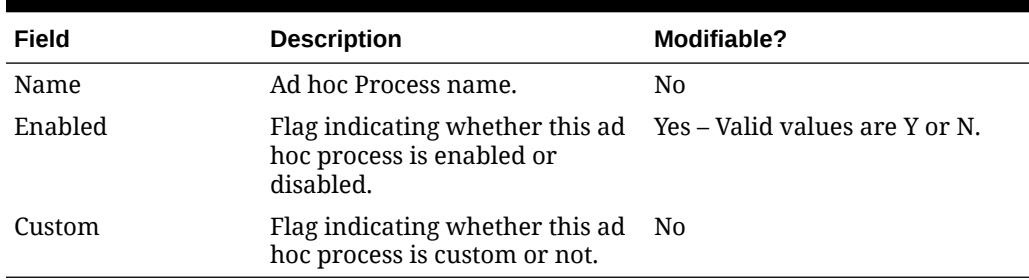

#### **Table 7-8 Adhoc Processes Configuration**

# Adhoc Jobs Configuration Tab

This tab contains the list of ad hoc jobs (also known as standalone) along with their configuration.

| Field                   | <b>Description</b>                                                                                                    | Modifiable? - Possible values                                            |
|-------------------------|----------------------------------------------------------------------------------------------------|--------------------------------------------------------------------------|
| Job                     | Job name.                                                                                                    | N <sub>0</sub>                                                           |
| Process                 | Process name to which the job<br>belongs; a process can contain<br>multiple jobs.                                                                                                    | N <sub>0</sub>                                                           |
| Cycle                   | This is a fixed value for this tab<br>of 'Adhoc'.                                                                                                    | N <sub>0</sub>                                                           |
| Flow                    | This is a fixed value of "Adhoc"<br>for this tab.                                                                                                    | N <sub>0</sub>                                                           |
| Application             | Application name to which this<br>process-job belongs.                                                                                                    | N <sub>0</sub>                                                           |
| Parameter Change        | Flag indicating whether the<br>parameter can be changed after<br>the initial load. If it can, then<br>the new value must be loaded<br>in the next field: Active<br>Parameter.                                                                              | Yes - Valid values are Y or N.                                           |
| Job Type                | Name of the job type such as<br>EXEC, RI, RASE, BDI, RPAS, RDS,<br>OMS, OB                                                                                                    | N <sub>0</sub>                                                           |
| <b>Active Parameter</b> | Parameter which overrides the<br>Base Parameter when<br>Parameter Change is 'Y'.                                                                                                    | Yes – Can contain blank or any<br>space separated list of<br>parameters. |
| <b>Active Priority</b>  | An optional number between 1<br>and 10 (10 being highest<br>priority) assigned to a process-<br>job combination. This number<br>determines the execution<br>priority for the job amongst<br>concurrent job run requests in a<br>limited throttled setting. | Yes – Valid values are 1-10                                              |

**Table 7-9 Adhoc Jobs Configuration**

| Field               | <b>Description</b>                                                                                                    | Modifiable? - Possible values                                                                                                    |  |
|---------------------|----------------------------------------------------------------------------------------------------|----------------------------------------------------------------------------------------------------|--|
| <b>Active Phase</b> | An optional alphanumeric<br>phase assigned to a process-job<br>for grouping of jobs in the<br>Nightly cycle. This is used for<br>reporting purposes only. The<br>Nightly Summary Report will<br>then report total run time and<br>elapsed time by Phase.                                                                    | Yes – Valid values –<br>alphanumeric text like PHASE_1                                                                                                    |  |
| Kill Cleanup Script | Absolute path of the clean-up<br>script to be run after killing a<br>job from POM. Can include<br>arguments as well along with<br>the script.                                                                                                    | Yes, Valid values -/u01/scripts/<br>killCleanUp.sh "123" "345"                                                                                                    |  |
| Skip on error       | Flag indicating whether this job Yes - Valid values are Y or N.<br>should automatically be<br>skipped when it fails so batch<br>can resume.                                                                                                    |                                                                                                    |  |
| Callback mode       | This is also known as External<br>Status Update Mode. Depending<br>on the value, the customer's<br>system is notified of the success<br>or failure of this specific job by<br>calling a predefined customer<br>endpoint. The value set here<br>overrides that of this same<br>setting on the Schedule<br>Configuration tab. | Yes – Valid values are ALL,<br>FAILED or NONE.<br>When value is NONE, no<br>callback is made.<br>When value is ALL, callback is<br>made on either success or<br>failure.<br>When value is FAILED, callback<br>is made only on failure |  |
| Day of week         | Contains the day(s) of the week<br>on which this specific Job will<br>run. POM automatically skips<br>these Jobs on remaining days.<br>If this field is left blank, the job<br>will run on every day of the<br>week                                                                                                    | Yes – Valid values are blank or<br>any number of comma<br>separated days of the week (for<br>example:<br>SUNDAY, MONDAY, TUESDAY,<br>WEDNESDAY, THURSDAY,<br>FRIDAY, SATURDAY)                                                        |  |

**Table 7-9 (Cont.) Adhoc Jobs Configuration**

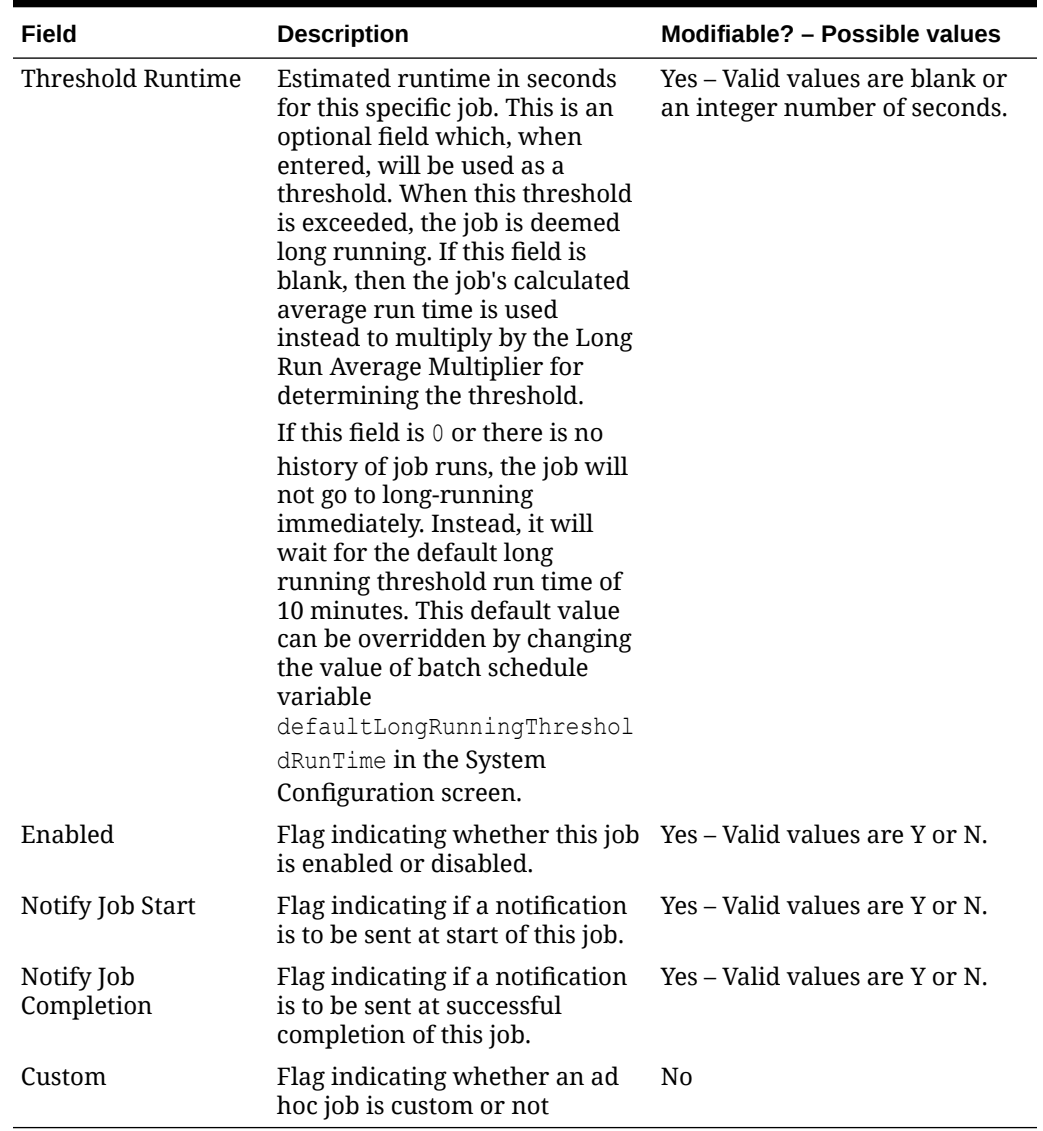

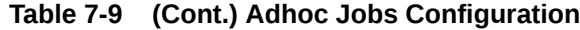

### Job Dependencies Tab

This tab contains the definitions of all intra-schedule dependencies (or job dependencies within the same schedule) for all cycles (Nightly, Recurring and Adhoc). External, inter-schedule dependencies and execution links are defined on the Job External Associations tab.

Only the Enabled flag can be changed on this tab. Caution should be exercised when disabling a dependency, as in certain situations this can cause a job to run before data is processed by the predecessor job. This can therefore cause data corruption.

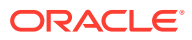

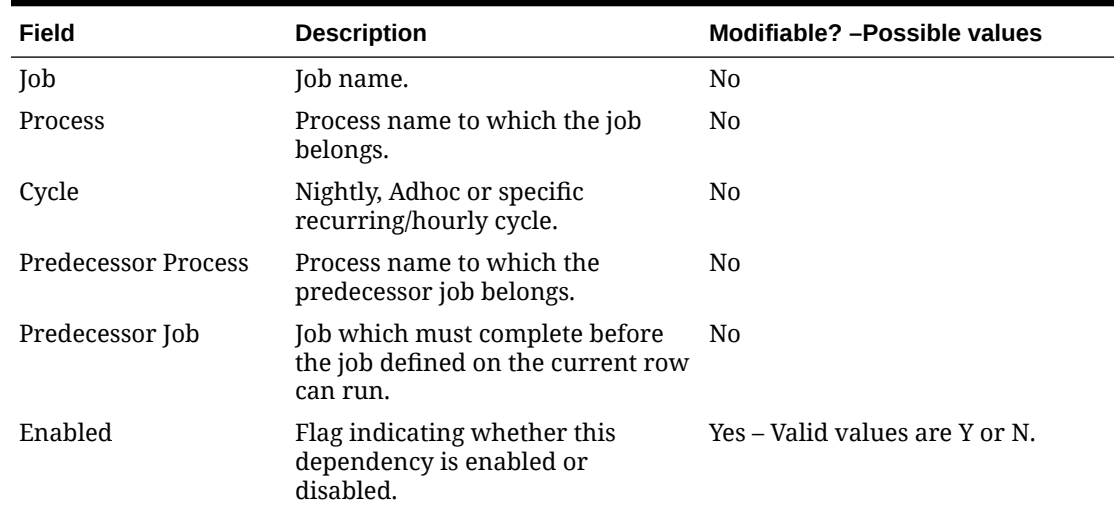

#### **Table 7-10 Job Dependencies Configuration**

#### Job External Associations Tab

This tab contains the definitions of External dependencies, inter-schedule dependencies and execution links, so all dependencies other than the intra-schedule dependencies described in the previous section.

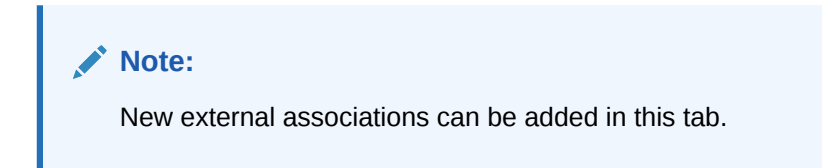

External dependencies are usually those defined for customer processes. These are associated with a POM endpoint that the customer calls to satisfy the dependency.

Inter-schedule dependencies are those associated with another schedule. For instance, a Retail Insight job can be made to wait for a Merchandising job to complete.

An Execution link is a special dependency that sets up an application's schedule to be invoked based on a completion of a job in another application's schedule. For instance, the Retail Insight schedule can be set up to be invoked when job A completes in the Merchandising schedule.

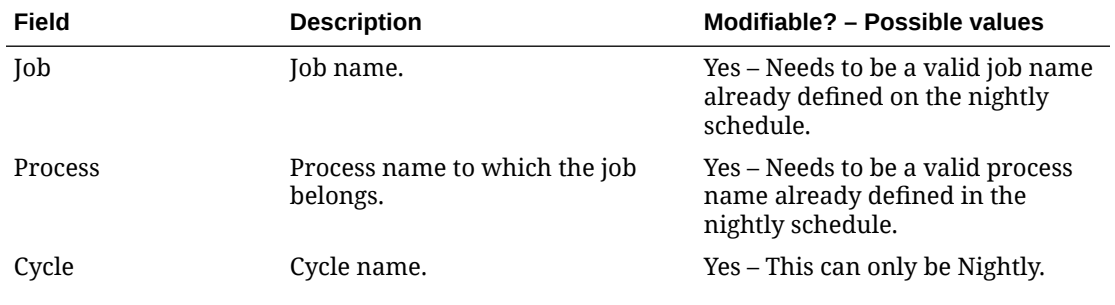

#### **Table 7-11 Job External Associations**

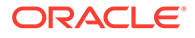

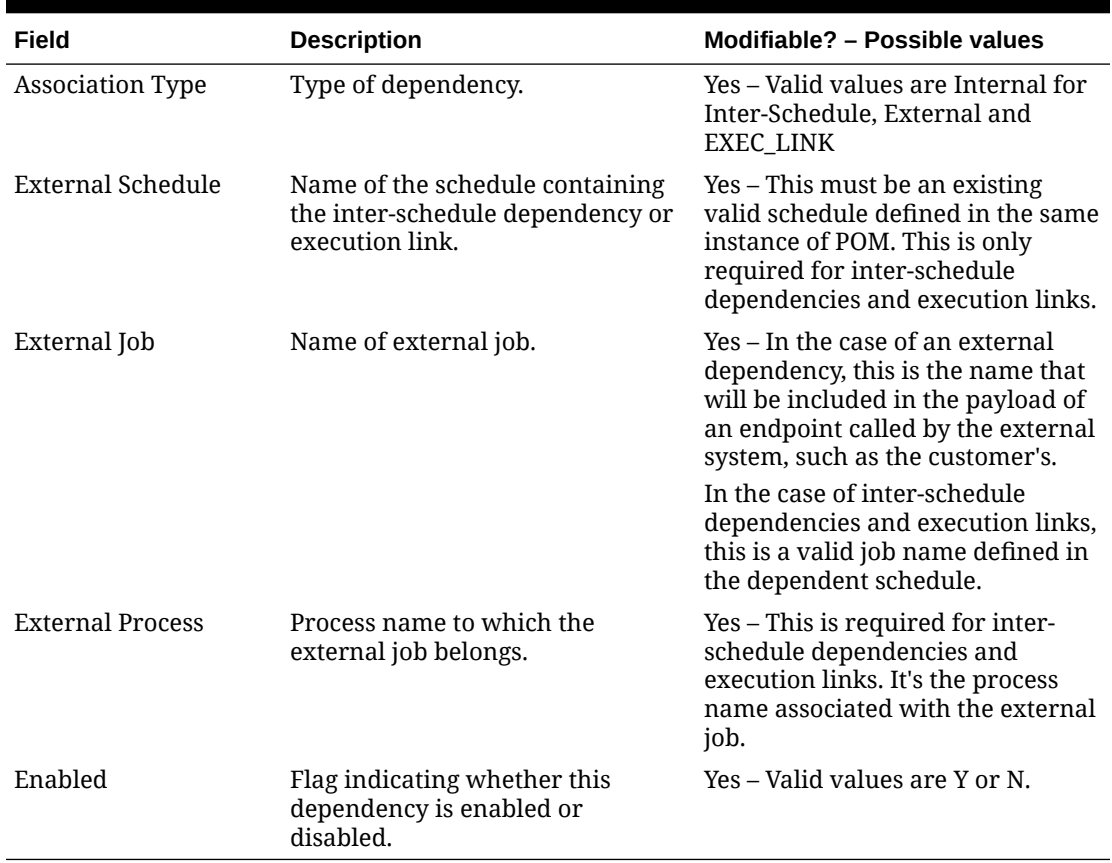

#### **Table 7-11 (Cont.) Job External Associations**

#### Scheduling Flows Tab

This tab and the next ([Scheduling Adhoc Tab](#page-81-0)) contain multiple configurations for scheduling flows or processes to run at specified times.

This Scheduling Flows tab contains the definitions of scheduled run times for the Nightly and recurring flows.

It simply contains one row for the Nightly flow stating the time when the Nightly processes will start every day. In case of weekly configuration, nightly flows can contain multiple rows stating the different times for each day of the week to start the task.

The rest of the tab contains rows for each recurring flow, with columns for each of the hourly cycles making up the flow. For each cell at the intersection of Flow and hourly cycle, the time is entered for when the cycle is to start running. At present, there is a maximum of 24 hourly cycles that can be defined which, when spaced equally, would run one hour apart. Times are optional, so a blank cell indicates that the cycle will not be scheduled to run.

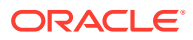

#### **Note:**

Although there is no validation that cross-references the presence of a time in a cell with the enabling of the cycle on the Flows Configuration tab, ideally these would match up. This means that, if you enter a time for running an hourly cycle, the same intersection on the Flows Configuration tab should be 'Y'. However, it is conceivable to enable the cycle on the Flows Configuration tab but not schedule it, leaving the option open to schedule it as needed. In fact, this is the recommended practice: Enable all hourly cycles and only schedule a few as needed, but have the option to run more to catch up when necessary.

The timezone region ID entered in cell B is used for all times entered for all subsequent cycles on a given row. It is possible to specify a different timezone for select time cells (for example, 5:00 America/Chicago).

#### **Note:**

If the timezone region ID is null in the database, UTC is exported as the default into cell B of this tab.

Frequency entered in the Frequency cell denotes different task frequencies like Daily and Weekly.

Day of week entered in the corresponding cell denotes the day on which the task is to be executed. It is left blank when the frequency is DAILY.

| Field              | <b>Description</b>                                                                                                    | Modifiable? – Possible values                                                                                                    |
|--------------------|----------------------------------------------------------------------------------------------------|----------------------------------------------------------------------------------------------------|
| Flow               | Flow name.                                                                                                    | No.                                                                                                    |
| Timezone Region ID | Timezone corresponding to the<br>time entered in the subsequent<br>cell(s). Timezone region ID is<br>required, rather than a UTC offset<br>(such as "UTC-06:00"). This is to<br>accommodate Daylight Saving<br>Time. | Yes – Valid timezone region IDs<br>such as US/Eastern can be found as<br>TZ database name at https://<br>en.wikipedia.org/wiki/<br>List_of_tz_database_time_zones |
| Frequency          | Task frequency                                                                                                    | Yes – Valid values for this tab:<br>DAILY, WEEKLY                                                                                                    |
| Day of week        | Day of the week for the task to run Yes - Valid values: MONDAY or                                                                                                    | TUESDAY or WEDNESDAY or<br>THURSDAY or FRIDAY or<br>SATURDAY or SUNDAY, Should be<br>left blank for the DAILY frequency                                           |
| Nightly            | Only fill this cell if Flow is Nightly.<br>Enter the time for starting the<br>Nightly cycle.                                                                                                    | Yes – Enter a valid military time<br>format such as 6:00 (6am) or 22:00<br>$(10pm)$ .                                                                             |

**Table 7-12 Scheduling Flows**

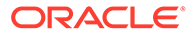

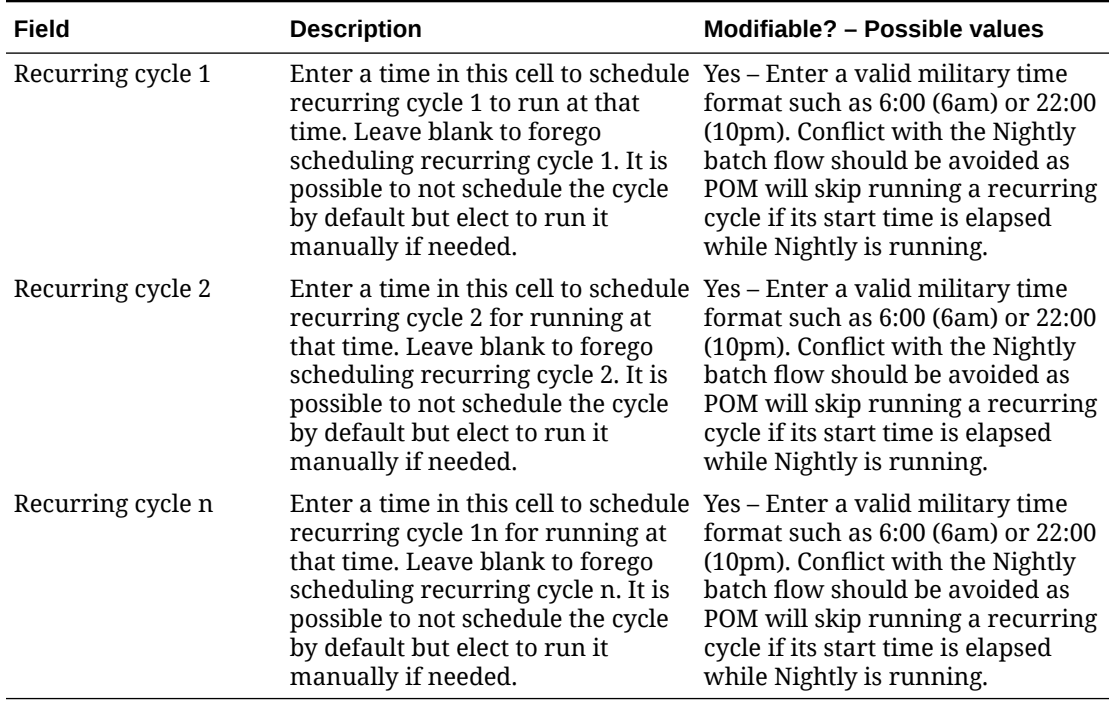

<span id="page-81-0"></span>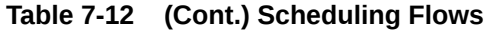

# Scheduling Adhoc Tab

This tab contains the definitions of scheduled run times for the Adhoc processes.

| Field       | <b>Description</b>                                                                     | Modifiable? – Possible values                                                                                   |
|-------------|----------------------------------------------------------------------------------------|----------------------------------------------------------------------------------------------------|
| Name        | Adhoc process/Adhoc flow<br>name.                                                      | No.                                                                                                    |
| <b>Type</b> | Invokable type                                                                         | Yes – Valid values: Flow or<br>Process                                                                          |
| Description | Description of reason for<br>running this Adhoc flow/process<br>at the specified time. | Yes – Optionally describe the<br>purpose for scheduling the<br>Adhoc flow/process at the<br>specified time      |
| Frequency   | Frequency at which this Adhoc<br>process/flow is to be run.                            | Yes – Valid values are DAILY,<br>ONCE, WEEKLY, MONTHLY,<br>MONTHLY START,<br>MONTHLY_END,<br>MONTHLY BY WEEKDAY |
| Month       | Nth Day of Week in a Nth day of week in a month on<br>which task has to be run         | Yes – Valid values are FIRST,<br>SECOND, THIRD, FOURTH, LAST.                                                   |
| Day of week | Day of the week on which the<br>task has to be run                                     | Yes – Valid values: MONDAY or<br>TUESDAY or WEDNESDAY or<br>THURSDAY or FRIDAY or<br>SATURDAY or SUNDAY.        |

**Table 7-13 Scheduling Adhoc**

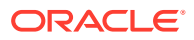

| Field                           | <b>Description</b>                                                                                                    | Modifiable? - Possible values                                                                                                    |
|---------------------------------|----------------------------------------------------------------------------------------------------|----------------------------------------------------------------------------------------------------|
| Day of the Month                | Day of the Month on which the<br>task has to be run                                                                                                    | Yes – Valid values: [1-31]                                                                                                    |
| <b>Start Date</b>               | Start Date of the task, only for<br>frequency set to ONCE                                                                                                    | Yes – Valid value: valid date in<br>the format yyyy-MM-dd. For<br>example: 2023-01-05.                                                                                                    |
| Recurrence                      | Indicates if an activated task is<br>meant to run just once or recurs MULTIPLE.<br>multiple times.                                                                                                    | Yes - Valid values: SINGLE/                                                                                                    |
| Interval                        | Indicates an interval number of<br>minutes the at which the task<br>should run again.                                                                                                    | Yes - Valid values: Any positive<br>integer number of minutes<br>starting from 1. For example: 5,<br>meaning this Adhoc will run<br>every 5 minutes.                                               |
| Limit Occurrences               | Relevant only when frequency<br>of EVERY: x is used. If a Limit<br>Occurrences value is entered,<br>the process will run a<br>maximum of times equal to the<br>specified limit.                                                                                                    | Yes – A positive integer. For<br>example: Frequency of DAILY<br>with a Limit Occurrences of 4<br>and Interval 2 means the<br>process/flow will run every two<br>minutes a maximum of four<br>times |
| Prevent start during<br>nightly | A flag which, when set to Y,<br>indicates that this process is not<br>to be started when the Nightly<br>cycle is running. If the<br>Scheduler tries to start a run<br>while Nightly is running, the<br>execution's status is set to Error<br>with an Info message of<br>"Nightly started running so can't<br>run the process."                                      | Yes – Valid values are Y or N.                                                                                                    |
| <b>Schedule Time</b>            | Entering a time in this field<br>causes the process to be<br>scheduled at that time in case of 22:00 (10pm).<br>a DAILY frequency or to start<br>the first run at that time in case<br>of an EVERY: x frequency.<br>Leaving this field blank causes<br>the process to run immediately<br>or the first run to start<br>immediately when the<br>scheduler day starts. | Yes – Enter a valid military time<br>format such as 6:00 (6am) or                                                                                                    |
|                                 | If a specific time is entered in<br>this field but the scheduler day<br>starts after that time, the<br>process will be scheduled for<br>the next day at that time.                                                                                                    |                                                                                                    |
| Enabled                         | Flag indicating if this process is Yes - Valid values are Y or N.<br>to be scheduled.                                                                                                    |                                                                                                    |

**Table 7-13 (Cont.) Scheduling Adhoc**

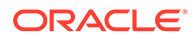

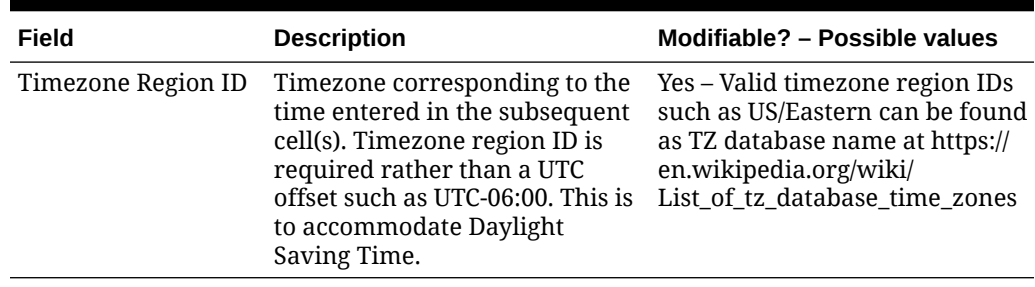

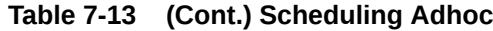

#### Notification Tab

This tab contains all POM-defined notification types and associated e-mail addresses and retention periods. For a list of notification types, refer to [Emails and Notifications.](#page-85-0)

| Field              | <b>Description</b>                                                                                                    | Modifiable?                                                             |
|--------------------|----------------------------------------------------------------------------------------------------|-------------------------------------------------------------------------|
| Notification Type  | Type of notification. There are<br>several events in POM for which<br>notifications are generated. An<br>example of a notification type<br>is: NightlyStart. | N <sub>0</sub>                                                          |
| Email Subscription | Email address to which<br>notifications of this type will be<br>sent.                                                                                        | Yes – Valid values are blank or<br>correctly formed email<br>addresses. |
| Retention Period   | Period in days notifications<br>generated for this type are to be<br>retained in the system before<br>purging                                                | Yes – Valid values are blank or<br>an integer number of days.           |

**Table 7-14 Notifications Configuration**

# Custom Entities Configuration

Custom Entities include custom flows, processes and jobs. POM provides a feature, in the user interface, to export and import configuration of these custom entities.

Custom entities exported on a specific environment have to be imported back on a different environment without any modifications. Once these are configured and finetuned on an environment (for example, Stage) the export/import feature can be used to export the configuration as a JSON file then import it back into another environment (for example, production).

#### **Note:**

Custom entities configuration can't be exported as or imported from spreadsheet. Only JSON export/import feature is supported for custom entities.

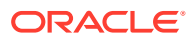

Following are the validation rules for custom entities import:

- If custom flows/processes are present in both source and target environments, importing custom entities won't add new entities, meaning the makeup of custom Flows or Processes in the target environment can't be altered.
- If custom flows are not present in the target environment, import will create these custom flows in the target environment.
- If custom processes are not present in the target environment, import will create those in the target environment.

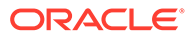

# <span id="page-85-0"></span>8 Emails and Notifications

This chapter provides the list of notifications sent by POM to alert users about important events that occur during the batch lifecycle.

# **Notifications**

Notifications generated by POM can be broadly put into the following categories.

- **1. Schedule-level Notifications** The configurations done here apply equally to all Batch Schedules within the system.
- **2. Job-level Notifications** These need to be configured at a Job level. This is done from the Batch Administration screen, while editing a Job.

All Notification Types within POM can be grouped together, based on the event that generates them as seen in the sections below.

### POM Post Install Validation

The following notifications can be triggered during POM post-install validation step.

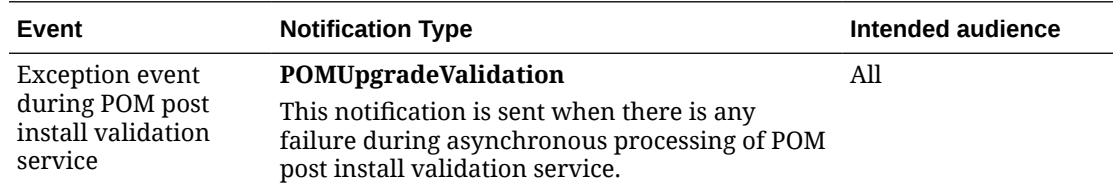

### Schedule Upgrade

The following notifications are triggered, when a Schedule is upgraded.

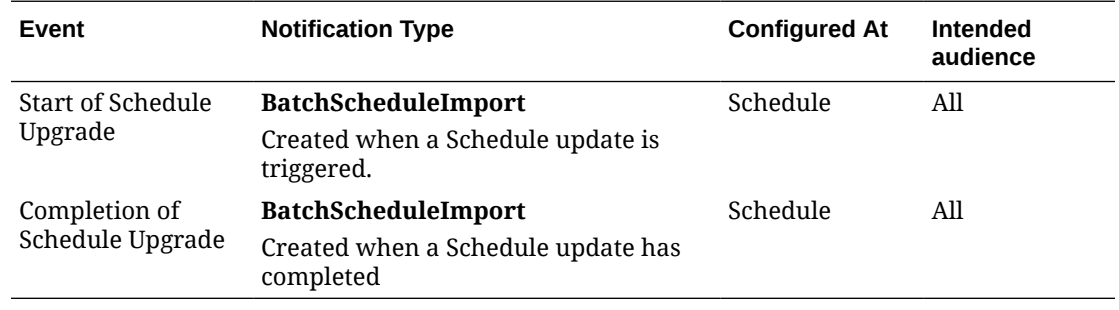

#### Schedule Configuration Import

The following notifications are triggered, when a configuration import is initiated by clicking the Import Config button on the Batch Administration screen.

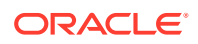

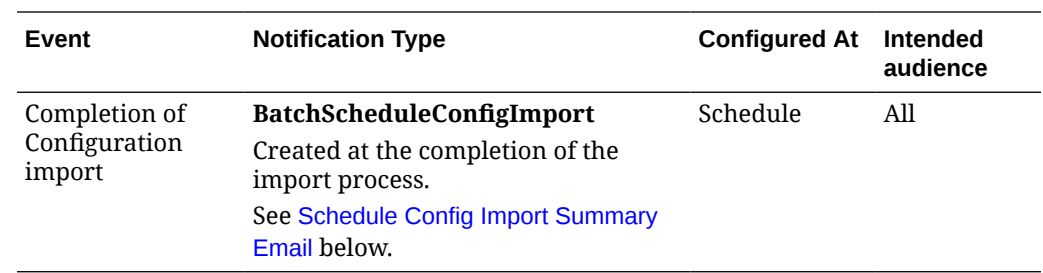

### Customer Modules Synchronization (Retail Home)

The following notifications are triggered, when the "Sync with MDF" button is clicked on the Batch Administration screen.

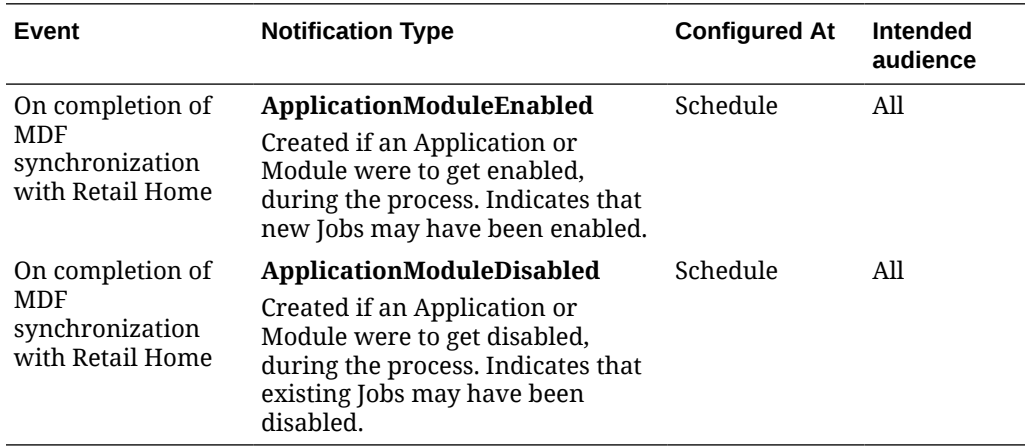

### Scheduler Task Execution

The following notifications are generated by the Scheduler, when it runs into any issues with Scheduler Task execution.

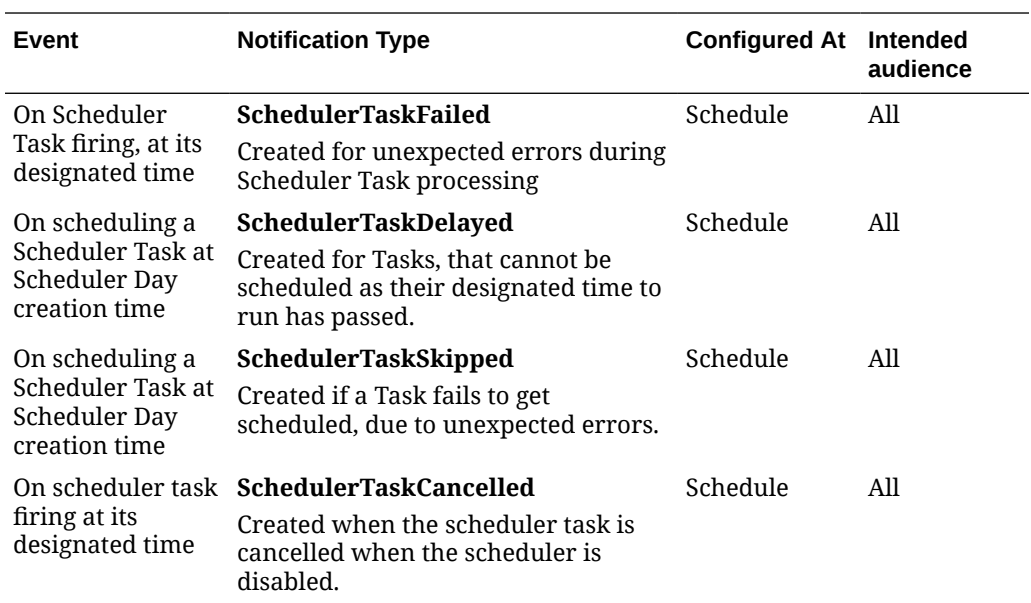

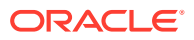

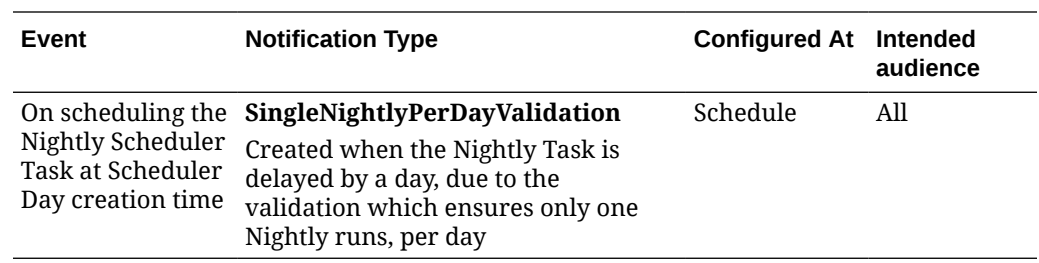

### Execution Engine

The following notifications are generated by the Execution Engine, in case it runs into any issues.

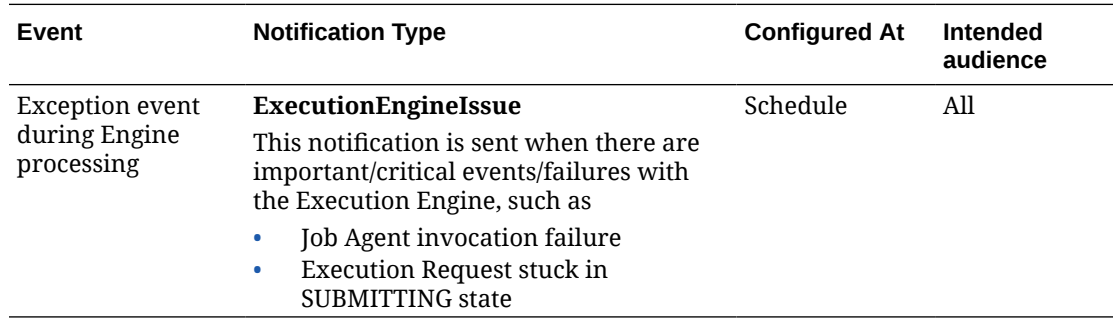

# Scheduler Day Creation

The following notifications are all configured at a Schedule level, and triggered during the creation of a Scheduler Day.

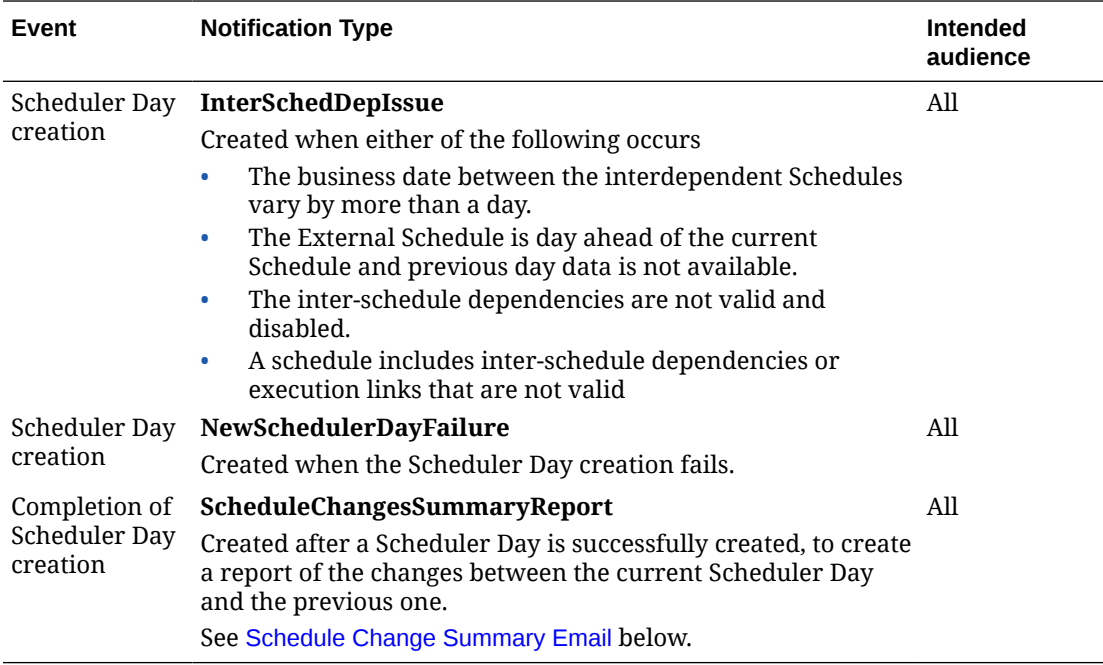

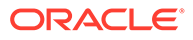

# Hourly Flow Execution

The following notifications are triggered, during the execution of Hourly Flows.

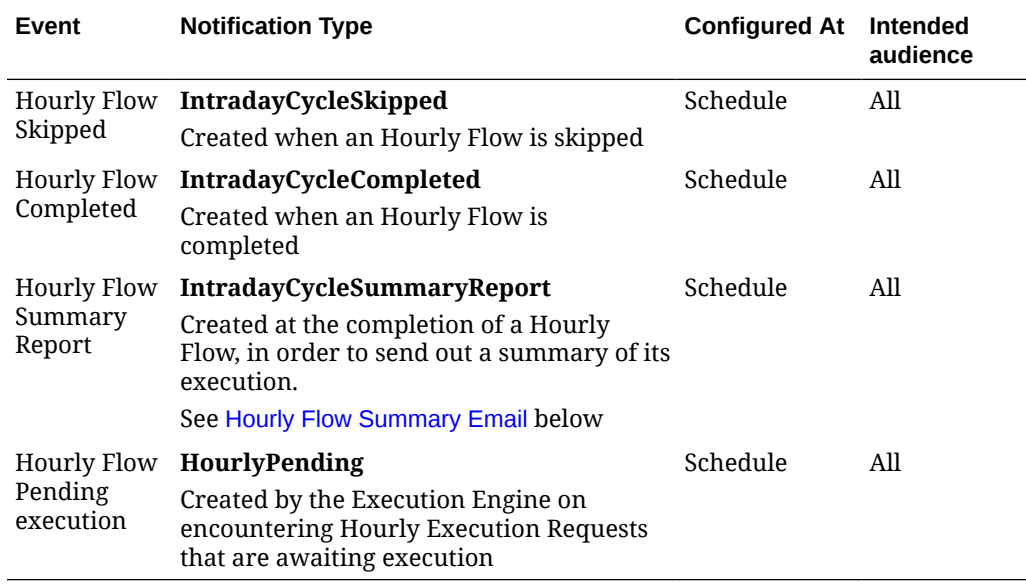

# Nightly Flow Execution

The following notifications are triggered, during the execution of the Nightly Flow

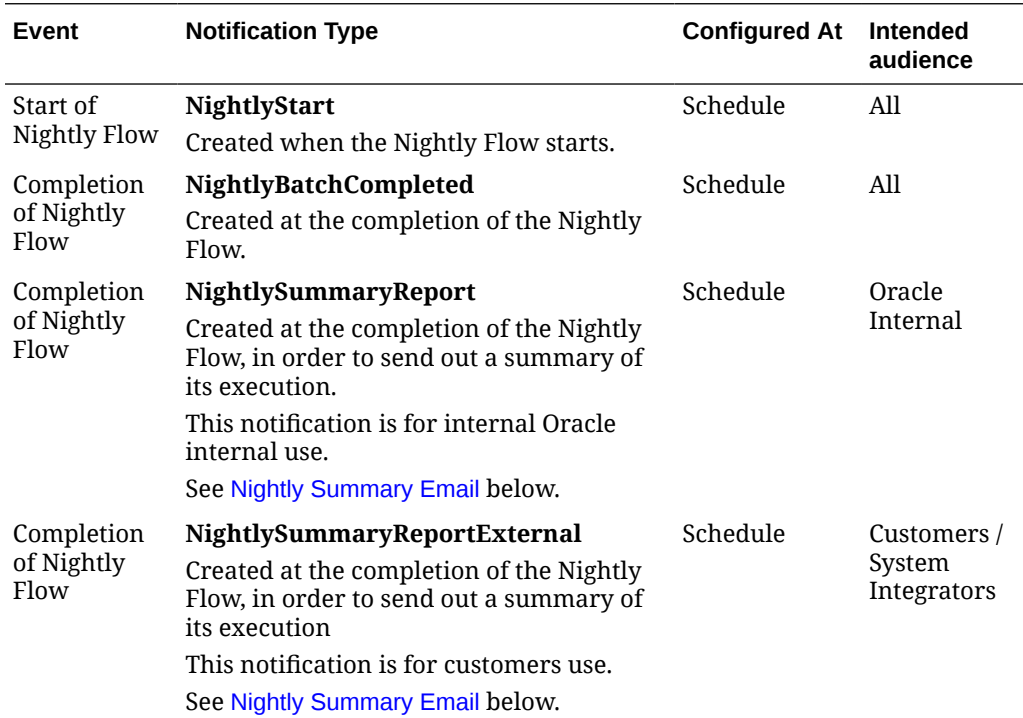

# Job Execution

The following notifications are triggered during the course of execution of the Job.

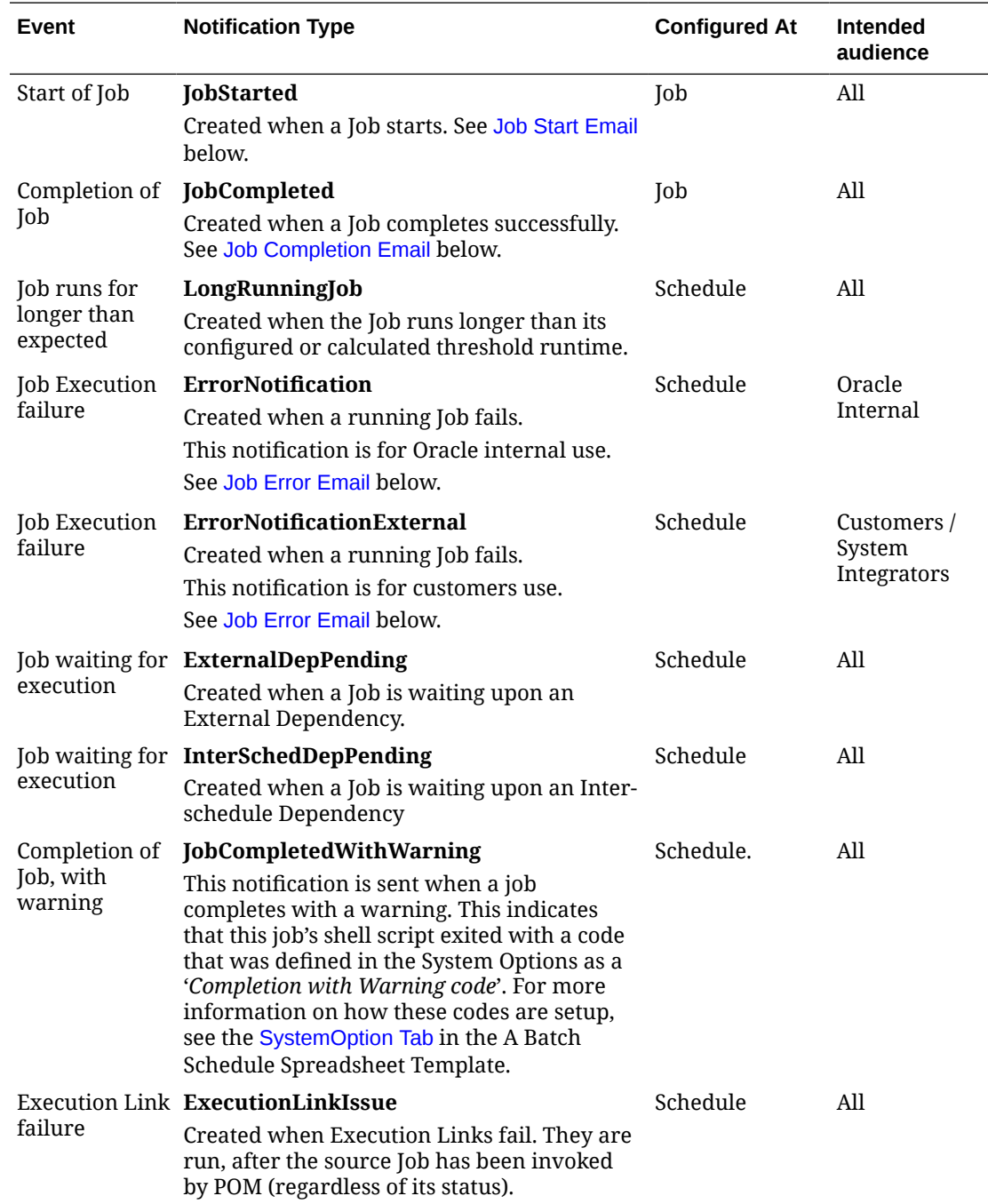

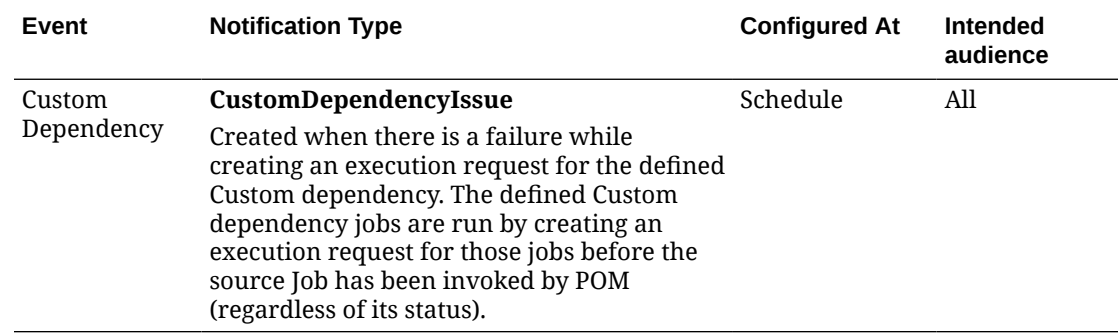

# External Integration

The following notifications are created, when integrating with External systems.

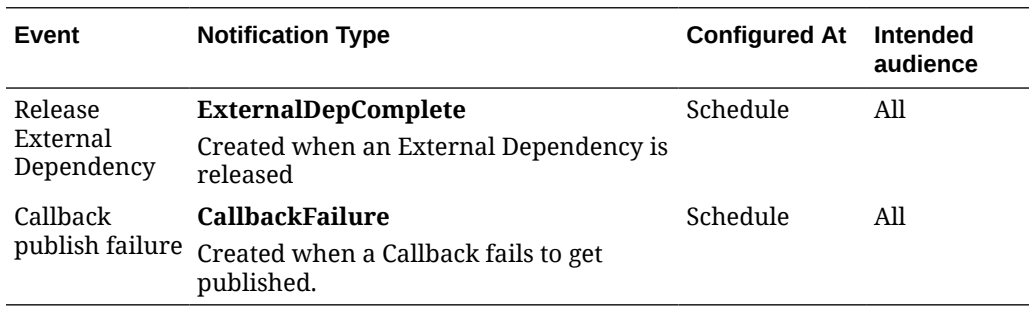

### Batch Entity Operations

The following notifications are triggered, when Custom Batch Entities are created, modified or deleted.

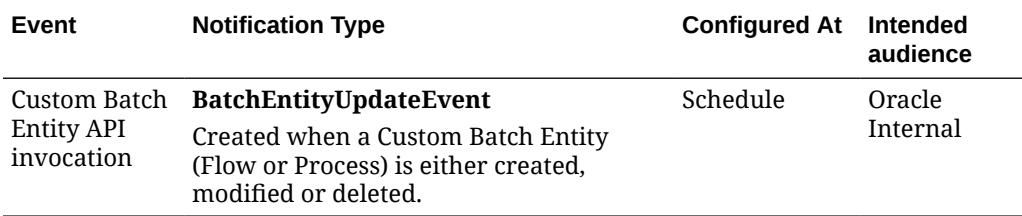

### General

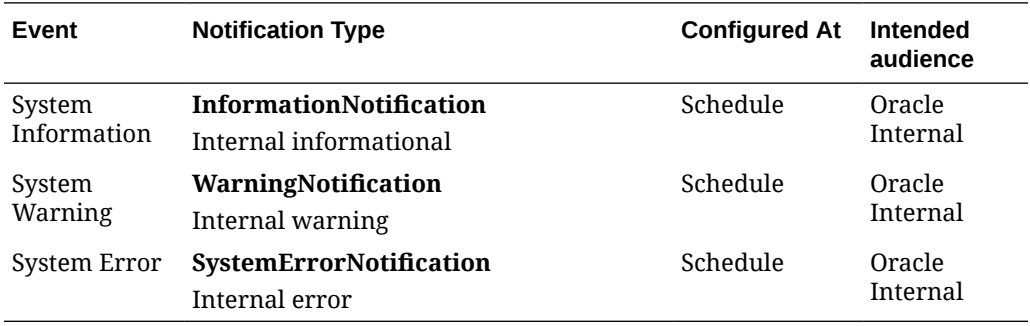

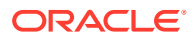

## <span id="page-91-0"></span>Emails

By default, all notifications are shown on the POM application. It is an option to configure notifications to also send e-mails. This is accomplished through the Notifications Administration function of Retail Home. Refer to the "Notifications Administration" chapter of the *Retail Home Administration Guide* for more information.

Also, job error and long running job notifications will have "Custom Entity" keyword in the subject line to distinguish between seeded and custom entities.

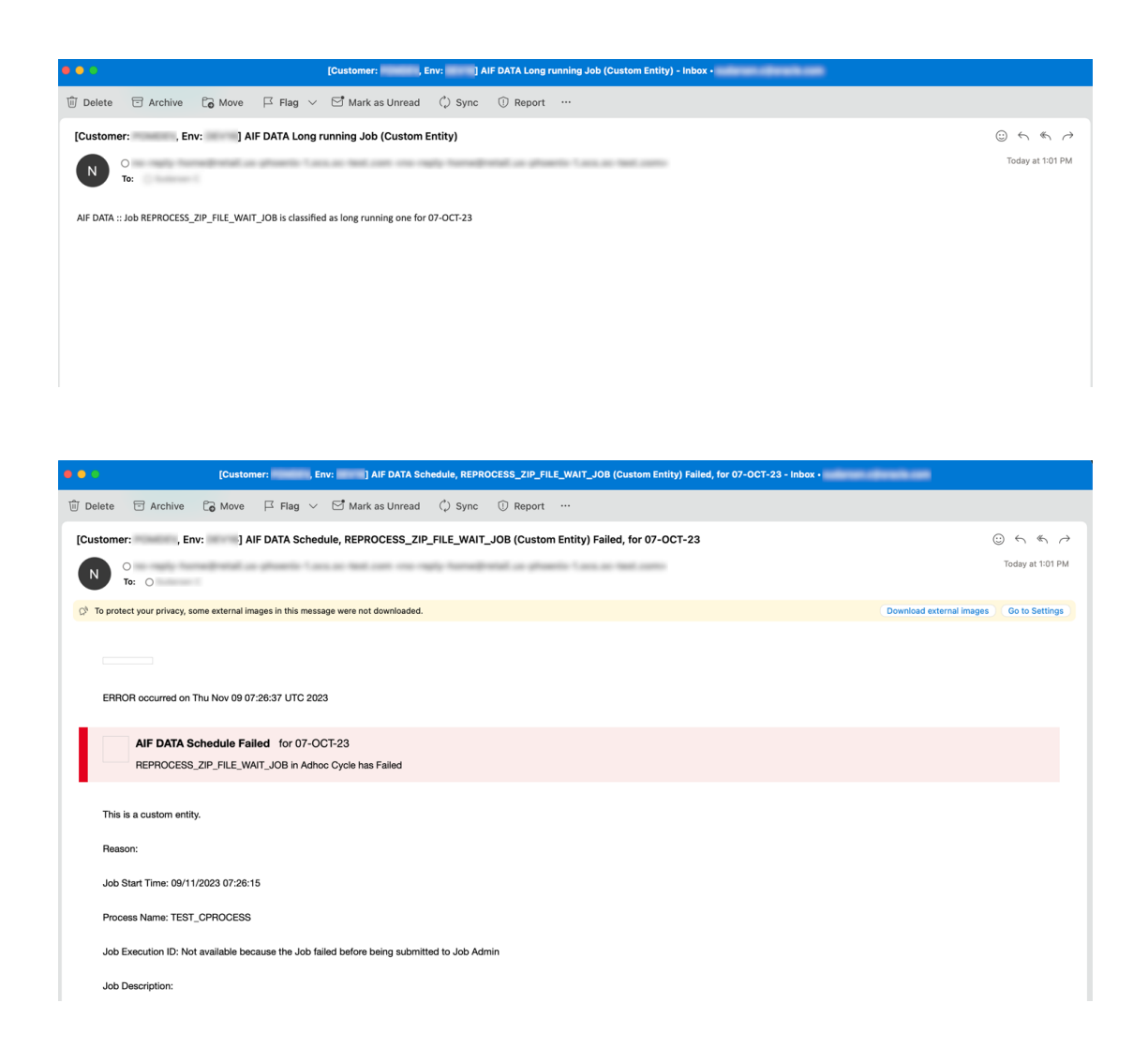

### Schedule Change Summary Email

This summary is generated as part of the Scheduler Day creation process. It highlights any differences between the configuration of the previous Scheduler Day and the current. It also highlights differences in scheduling between the Schedule instances. This email has no attachments.

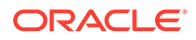

<span id="page-92-0"></span>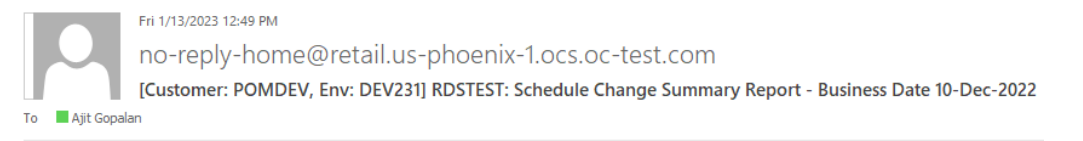

#### Changes in Scheduler day: 903 compared to the previous day: 902

Modification in Job(s) are as below

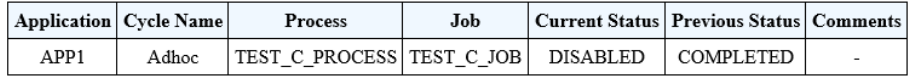

There is no modification in External or Inter-Schedule Dependency.

There is no modification in Scheduler Tasks.

### Schedule Config Import Summary Email

This summary is generated once a configuration has been imported successfully into POM using the Import Config button of the Batch Administration screen. This email provides the following attachments

- **1.** Batch Configuration prior to the Import (JSON). This backup can be used to restore the configuration, in case the new configuration is not good enough.
- **2.** The new Batch Configuration.
- **3.** A JSON that highlights the mismatches between the previous and the new configuration.

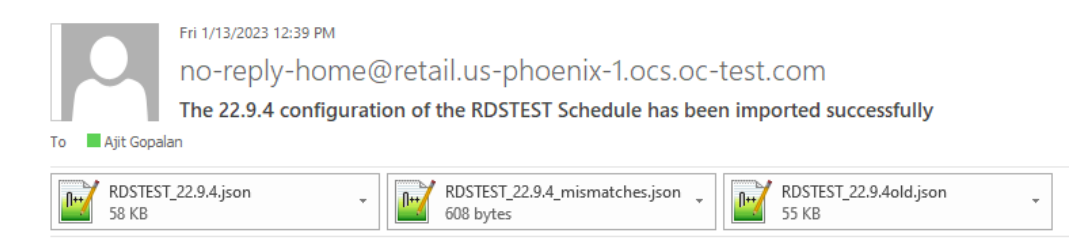

#### Nightly Summary Email

At the end of the Nightly Cycle, a summary report is created that is sent as an email. This report is sent to email addresses, configured for the

**NightlySummaryReportExternal** and **NightlySummaryReport** Notification Types. The former Notification Type is meant to be subscribed by Customers, while the latter is for Oracle Internal.

This email also contains two attachments. One is a summarized report (CSV) of all the Job executions of that Nightly cycle. The other attachment contains a summarized report of the Nightly cycle completion times for the last 15 days. The latter attachment is only available to email recipients of the **NightlySummaryReport** Notification Type.

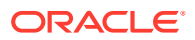

<span id="page-93-0"></span>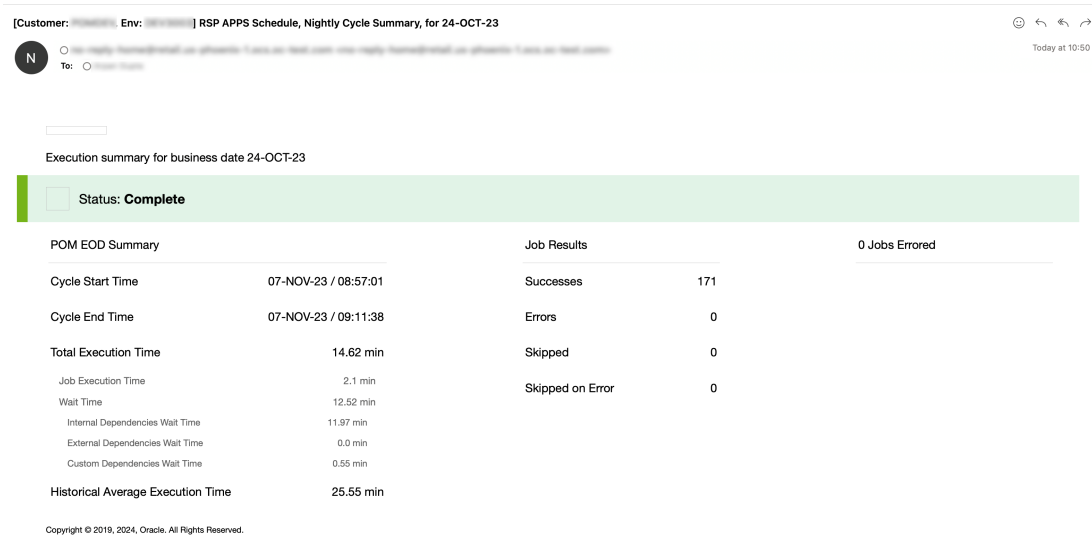

#### Hourly Flow Summary Email

This email is generated when a Flow on the Hourly Cycle completes successfully. It is sent to the email addresses that subscribed to the Notification Type – **IntradayCycleSummaryReport**.

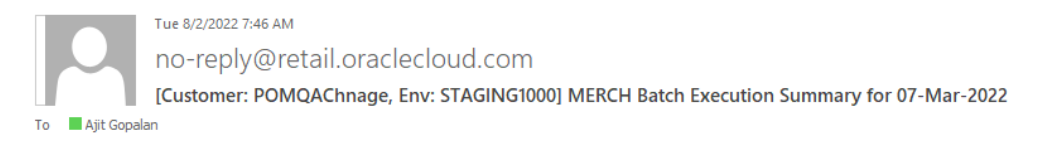

#### **Execution Summary for Business Date: 07-Mar-2022**

#### **Statistics for Hourly Cycle 3: Flow: ACTIVITY SCHED PURGE CYCLE**

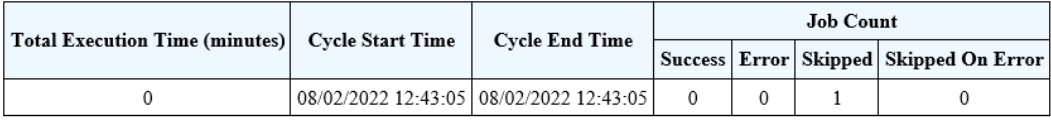

Skipped Job(s) ACTIVITY\_SCHED\_PURGE\_JOB

#### **Execution Comments:**

None

#### **Addition Information:**

None

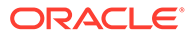

### <span id="page-94-0"></span>Job Error Email

When a Job fails during execution, a Job Error email is sent. This email will include as an attachment the log file of the failed Job execution. This email will be generated, even if the skip-on-error flag is set on the Job.

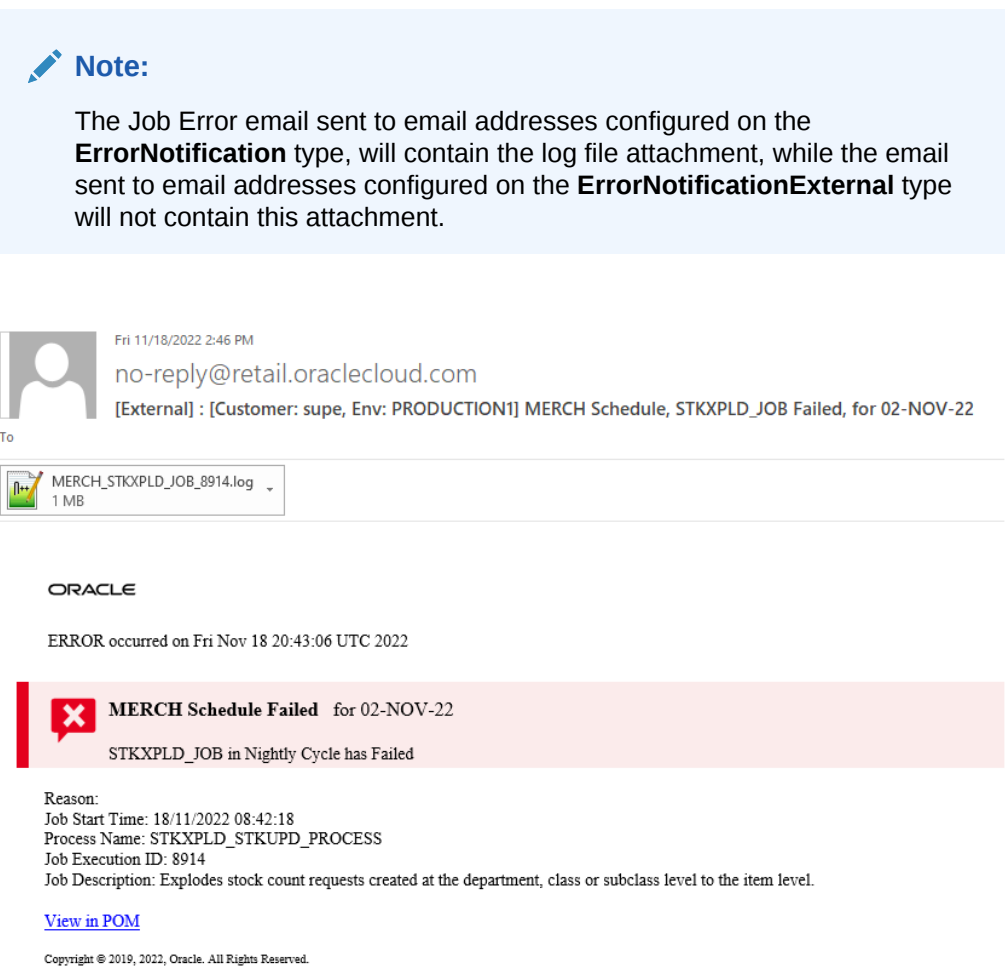

#### Job Start Email

To notify of a Job starting, is a setting available at an individual Job. This option is specified on the Edit Job function of the Batch Administration screen. This email has no attachments.

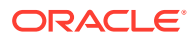

<span id="page-95-0"></span>Fri 1/13/2023 12:40 PM no-reply-home@retail.us-phoenix-1.ocs.oc-test.com [Customer: POMDEV, Env: DEV231] RDSTEST Schedule, TEST\_B\_JOB Started, for 10-DEC-22 To Ajit Gopalan

#### ORACLE

Job STARTED on Fri Jan 13 18:38:02 UTC 2023

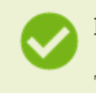

**RDSTEST Schedule STARTED** for 10-DEC-22

TEST\_B\_JOB in Adhoc Cycle has STARTED

Process Name: TEST\_B\_PROCESS Job Execution ID: 3401 Job Description: Test B Job for Adhoc Flow

View in POM

Copyright @ 2019, 2023, Oracle. All Rights Reserved.

### Job Completion Email

To notify of a Job completing successfully, is a setting available at an individual Job. This option is specified on the Edit Job function of the Batch Administration screen. This email has no attachments.

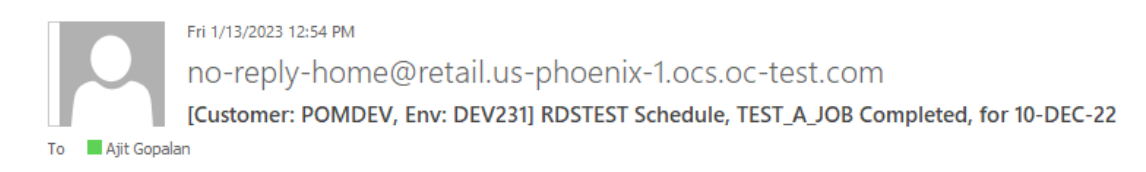

ORACLE

Job COMPLETED on Fri Jan 13 18:50:31 UTC 2023

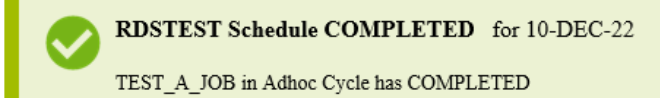

Info: Job Completed Successfully Process Name: TEST\_A\_PROCESS Job Execution ID: 3404 Job Description: Test A Job for Adhoc Flow

**View in POM** 

Copyright @ 2019, 2023, Oracle. All Rights Reserved.

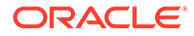

# 9 User Roles and OAuth Scopes

This chapter lists the pre-loaded user roles/scopes in POM.

| <b>Roles</b>                                                        | <b>Scopes</b>                       | <b>Description</b>                                                                                                    |
|---------------------------------------------------------------------|-------------------------------------|----------------------------------------------------------------------------------------------------|
| BATCH_ADMINISTRAT<br>OR_JOB                                         | rgbu:pom:services-<br>administrator | Users within this role are retailer<br>administrators with full access to all POM<br>actions. They monitor, maintain and configure<br>the batch schedules. They may also maintain<br>POM application configurations for efficient<br>operations. They troubleshoot batch issues<br>and work with Oracle support personnel to<br>address those issues. Finally, they may apply<br>batch schedule patches and upgrades.<br>Additionally, users assigned this role are given<br>access to the Oracle AMS Utilities screen. |
| BATCH_VIEWER_JOB                                                    | rgbu:pom:services-<br>viewer        | Users within this role are retailer business<br>users responsible for just monitoring batch.<br>They have view access to all POM screens<br>except AMS Utilities.                                                                                                    |
| BATCH_SCHEDULE_CO rgbu:pom:services-<br>NFIGURATION_MANA<br>GER_JOB | customer-manager                    | Users within this role are typically retailer<br>administrators responsible for just monitoring<br>batch and configuring external dependencies<br>and callbacks into the Company's systems.<br>They have view access to all POM screens<br>except AMS Utilities.                                                                                                    |
| BATCH_SCHEDULE_AD rgbu:pom:services-<br>MINISTRATOR_JOB             | customer-<br>administrator          | Users within this role are typically retailer<br>administrators responsible for maintaining<br>monitoring and executing batch. They have<br>view access to all POM screens except AMS<br>Utilities. They can perform select activities on<br>the Batch Monitor screen to move the schedule<br>along. They also have update access to the<br>Batch Administration screen. They can also<br>configure some application properties and can<br>configure a new schedule                                                     |
| BATCH_ORACLE_AMS_ rgbu:pom:services-<br>ADMINISTRATOR_JOB           | ams-administrator                   | Users within this role are typically Oracle AMS<br>administrators who monitor, maintain and<br>configure the batch schedules. They also<br>maintain POM application configurations for<br>efficient operations. They troubleshoot batch<br>issues and work with other Oracle<br>development and support personnel to<br>address those issues. Finally they apply POM<br>and batch schedule patches and upgrades.                                                                                                    |

**Table 9-1 User Roles and OAuth Scopes**

For more information regarding functional access of each POM role, refer to the *Oracle® Retail Process Orchestration and Monitoring Cloud Services Security Guide*.

# <span id="page-97-0"></span>10 Invoking POM Services

This chapter lists the ReST APIs that can be invoked and the steps needed to invoke them.

All the POM APIs are protected by the Oauth standard. It allows users to securely delegate access to resources without sharing their original credentials. Oauth2 has been around since 2012 as a standard and is built on lessons from other, earlier standards, including Oauth1 and SAML.

#### **Note:**

ReST service calls from POM to external systems (customers), such as the call for External Status Update, are limited to Basic Auth at this time.

# Oauth Token Generation

Using the Oauth protocol is a two-step process:

- Request an access token from an authentication provider: IDCS or OCI IAM.
- Provide the access token as an authorization header when invoking a service.

# **Prerequisite**

Customers are required to create an OAuth client using the Retail Home Create IDCS OAuth 2.0 Client function. The OAuth client must be created against the "POM" app with the scope

rgbu:pom:services-customer-administrator-<ENV\_ID>

where <ENV\_ID> represents the unique environment identifier such as PRD1, STG1, DEV1 and so on.

For example, the DEV1 scope would be:

rgbu:pom:services-customer-administrator-DEV1

For more information about creating the OAuth client (one-time setup), refer to the "Creating IDCS OAuth 2.0 Client Apps" chapter in the *Retail Home Administration Guide*.

# Invoke IDCS Token Endpoint

To generate a token from IDCS, the following information is needed:

- **IDCS URL**
- Client Id and Client Secret

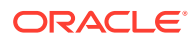

#### • OAuth Scope

The curl command below invokes an IDCS service to generate an access token:

```
curl -I 
  -H 'Authorization: Basic <br/>base64Encoded Oauth Clientid:Secret>'
  -H 'Content-Type: application/x-www-form-urlencoded;charset=UTF-8' 
   --request POST <IDCS_URL>/oauth2/v1/token 
  -d 'grant type=client credentials&scope=rgbu:pom:services-customer-
administrator-<ENV_ID>'
```
This is a standard ReST call, with the following specifics:

- <IDCS URL> is the IDCS URL of this instance.
- <base64Encoded OAuth\_Clientid:Secret> is the Base64-encoded OAuth Client Id and Client Secret provided as a Basic Authentication header.
- Specify the body as:

```
grant type=client credentials&scope=
rgbu:pom:services-customer-administrator-<ENV_ID>
```
The response to this call will be in this format:

```
{
      "access_token": "<TOKEN>",
      "token type": "Bearer",
       "expires_in": 3600
}
```
# Invoking the POM Service

To invoke the POM ReST service, you must add an authorization header as Bearer <token>, that is:

- The word Bearer
- A space
- A valid token obtained as described above

For example, the POM nightly cycle start request would look something like the following:

```
curl -i 
   -H 'Authorization: Bearer <OAuth Token>'
   -H 'Content-Type: application/json' 
  --request POST 'https://<pom-server-host>/ProcessServices/services/
private/executionEngine/schedules/<Schedule_Name>//execution?
skipVersion' 
   -d '{ "cycleName" : "Nightly", "flowName" : "Nightly"}'
```
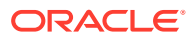

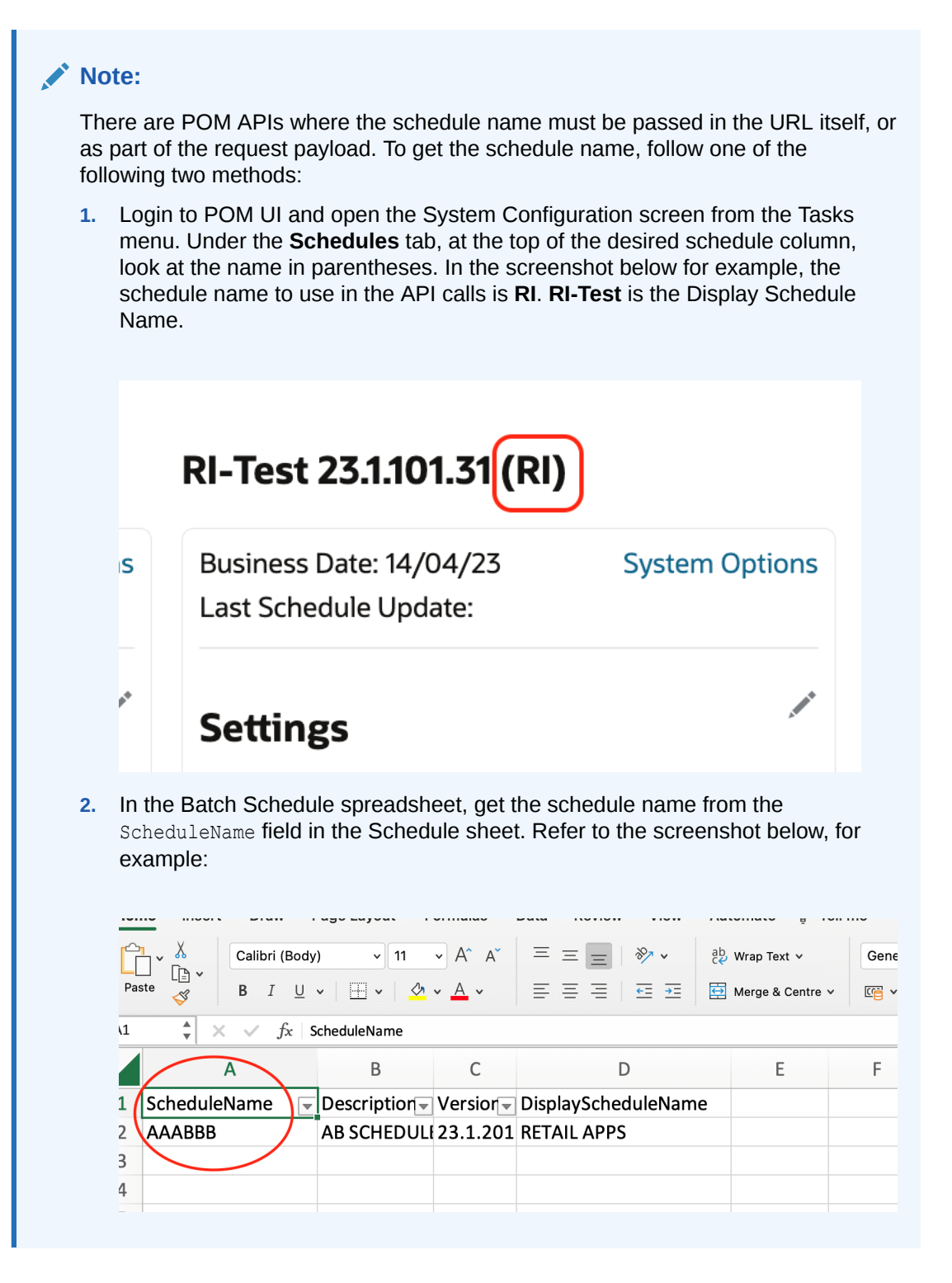

# Schedule Information API

These APIs provide general information regarding the Batch Schedule in POM.

#### View Batch Schedules

This endpoint will fetch all the Batch Schedules within POM.

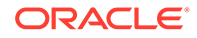

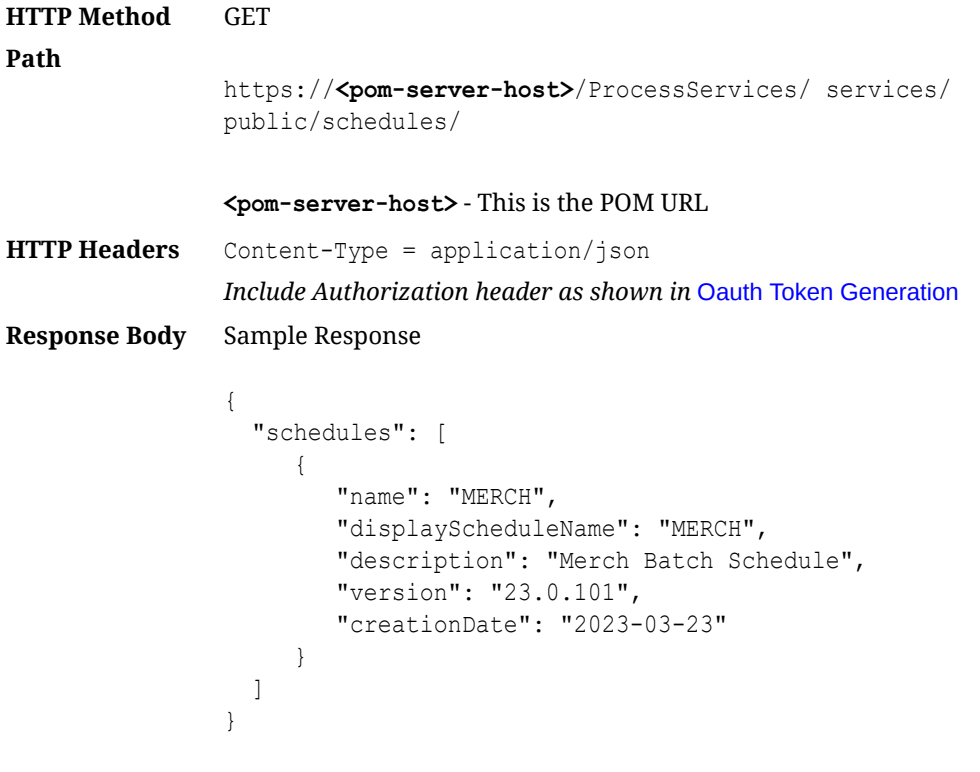

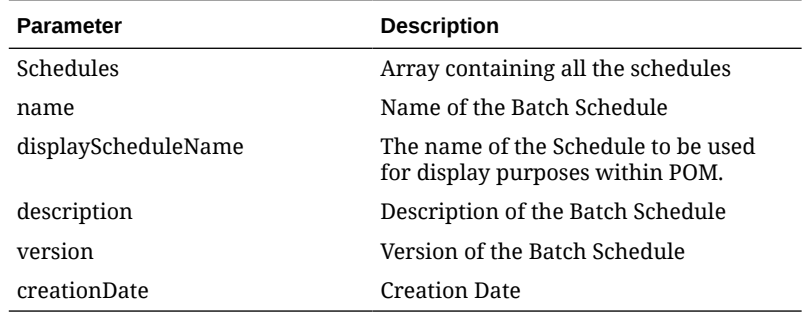

# View Batch Cycles for Schedule

This endpoint will provide a list of Batch Cycles for the given schedule.

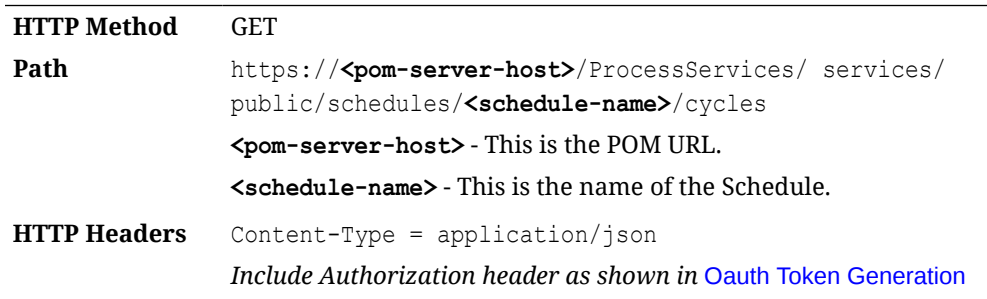

**Response Body** Sample Response

```
{
   "cycles": [
     {
       "cycleNumber": 1,
       "cycleName": "Adhoc",
       "cycleType": "A",
       "sequenceNumber": 1,
       "invokableCount": 225
     },
     {
       "cycleNumber": 2,
       "cycleName": "Nightly",
       "cycleType": "N",
       "sequenceNumber": 1,
       "jobCount": 385
     }
   ]
}
```
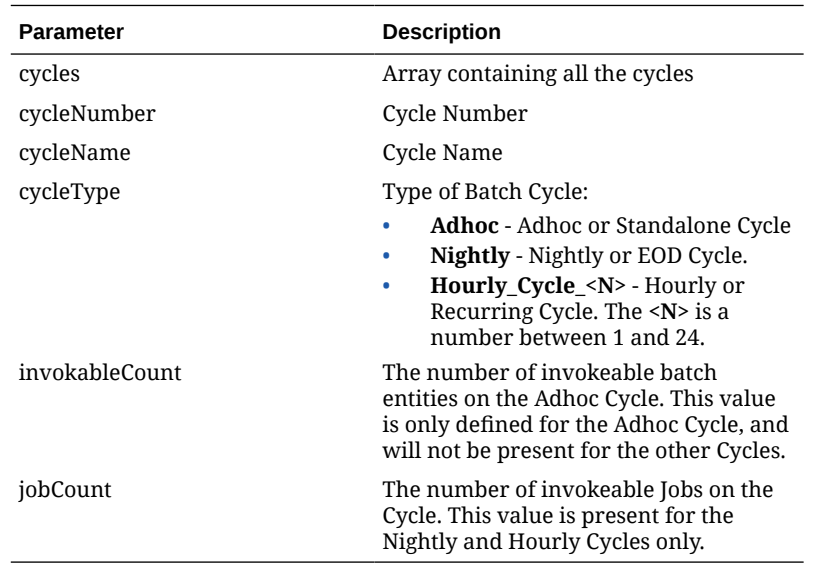

# Batch Execution API

Different SaaS customers operate in different models for running their batch. Some may choose to use the POM Scheduler to schedule the different entities such as Nightly, Recurring or Standalone. Refer to the *POM User Guide* for documentation on the POM Scheduler.

Others may choose to control the time and frequency of batch executions by invoking the provided ReST APIs. This section describes these APIs.

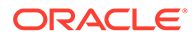

# Execution Request Creation

POM also provides users the capability to control the time and frequency of batch executions by invoking the following ReST service.

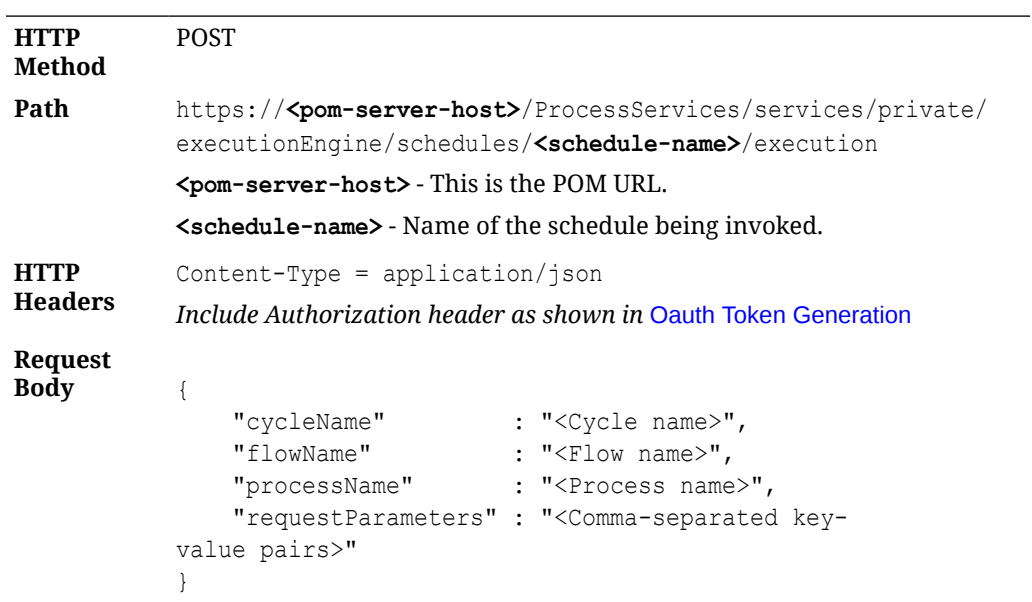

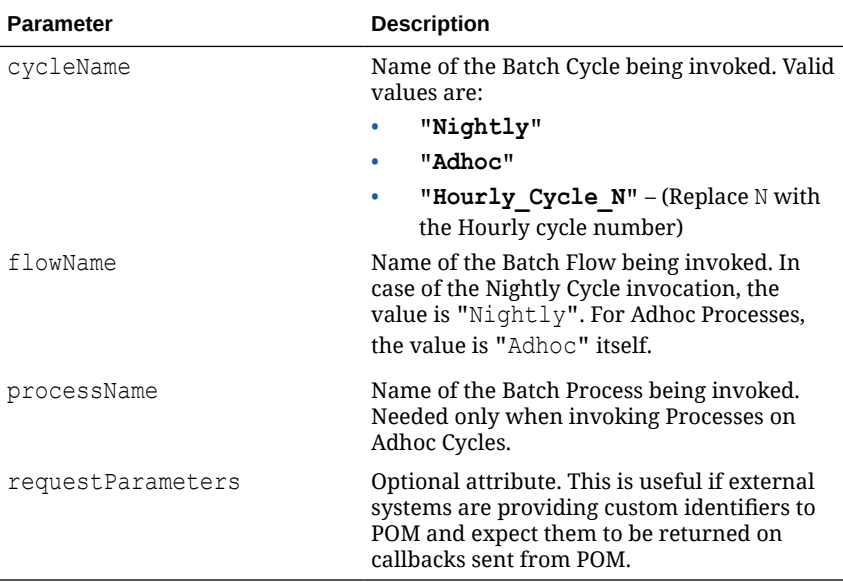

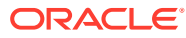

```
Response
Body {
              "value" :" Execution Request ID",
               "cycleName" :" Cycle name",
               "flowName" :" Flow name",
              "processName" :" Process name",<br>"requestType" :" Request type",
                                  :" Request type",
               "requestParameters" :" Comma-separated key-value 
           pairs",
               "executionEngineInfo" :" Status of Execution Engine",
               "hyperMediaContent" : {}
           }
```
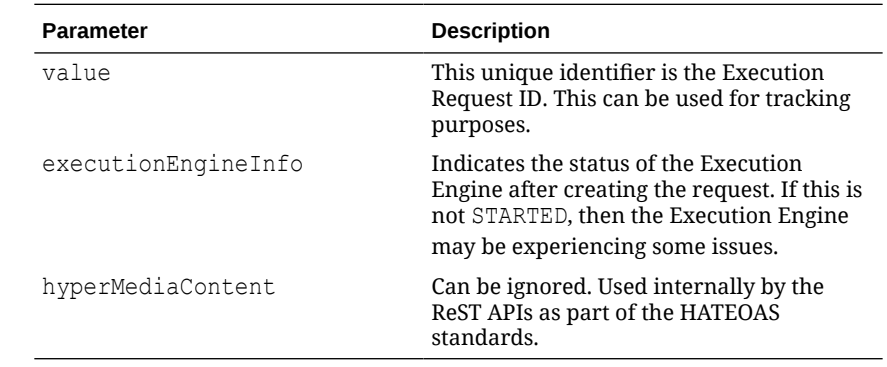

Examples of all the Batch Entities in POM that can be invoked by the endpoint above, are shown in the table below

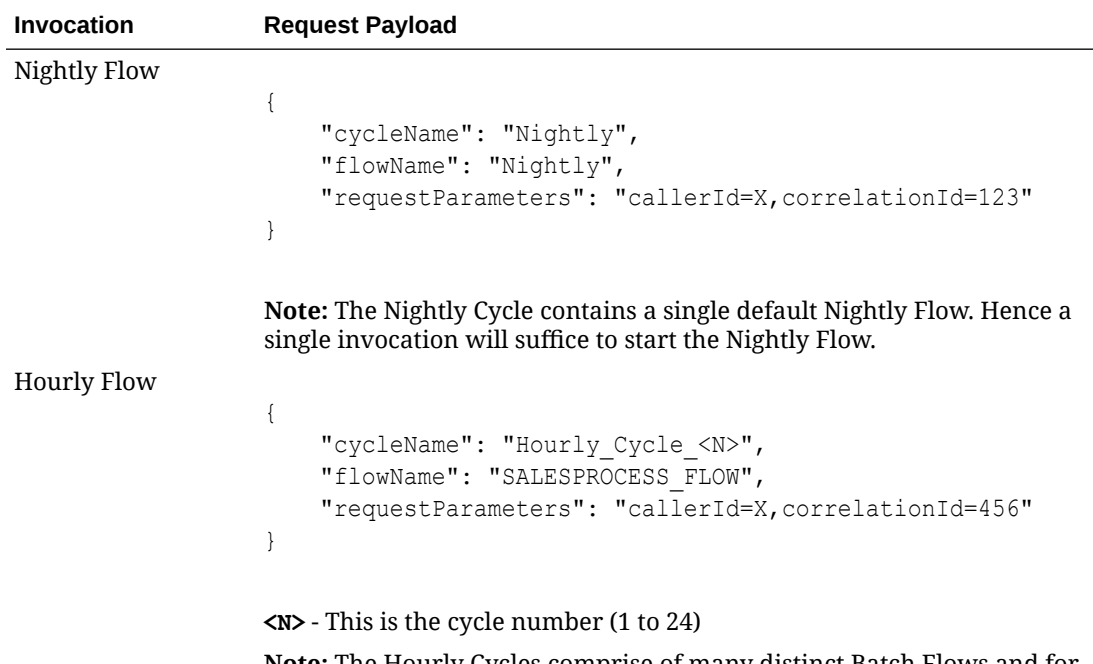

**Note:** The Hourly Cycles comprise of many distinct Batch Flows and for each Batch Flow a separate invocation is required.

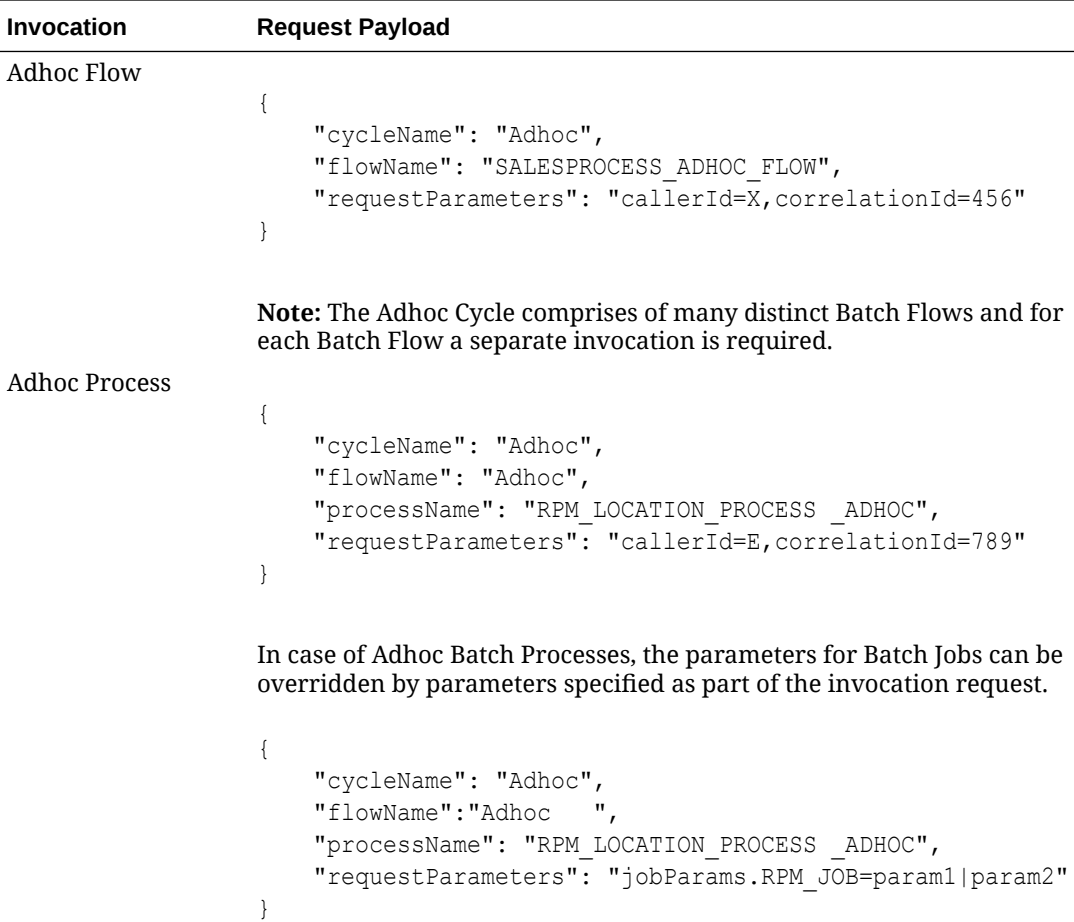

**Note:** Adhoc Cycles are composed of many discrete individual Batch Processes. For each Batch Process, a separate invocation is required.

### Execution Request Status

The endpoint below provides the ability to check the status of an Execution Request in POM

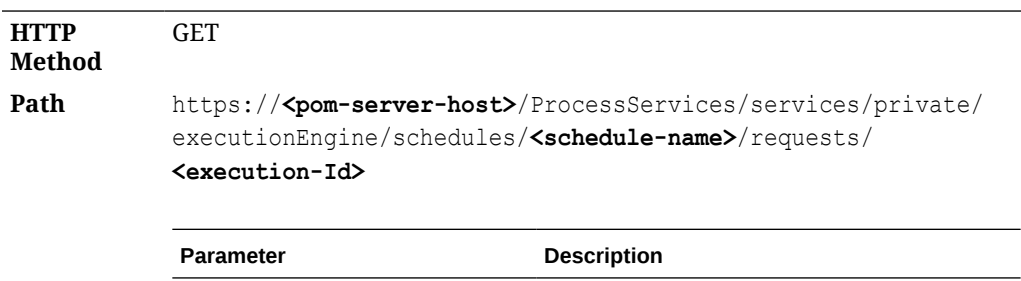

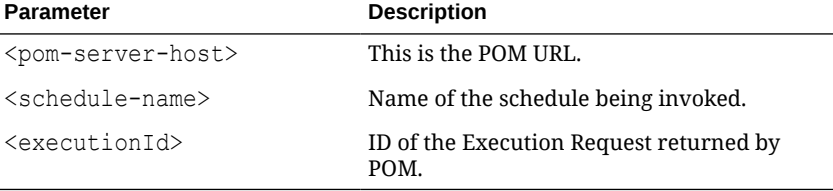

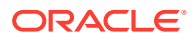

```
HTTP
Headers
            Content-Type = application/json
            Include Authorization header as shown in Oauth Token Generation
Response
Body {
                 "executionId": " Execution Request ID",
                 "scheduleName": " Schedule Name",
                 "cycleName": " Cycle name",
                 "flowName": " Flow name",
                 "processName": " Process name",
                 "requestType": " Request type",
                 "requestParameters": " Comma-separated key-value 
            pairs",
                 "executionEngineInfo": " Status of Execution Engine",
                 "hyperMediaContent": {}
            }
```
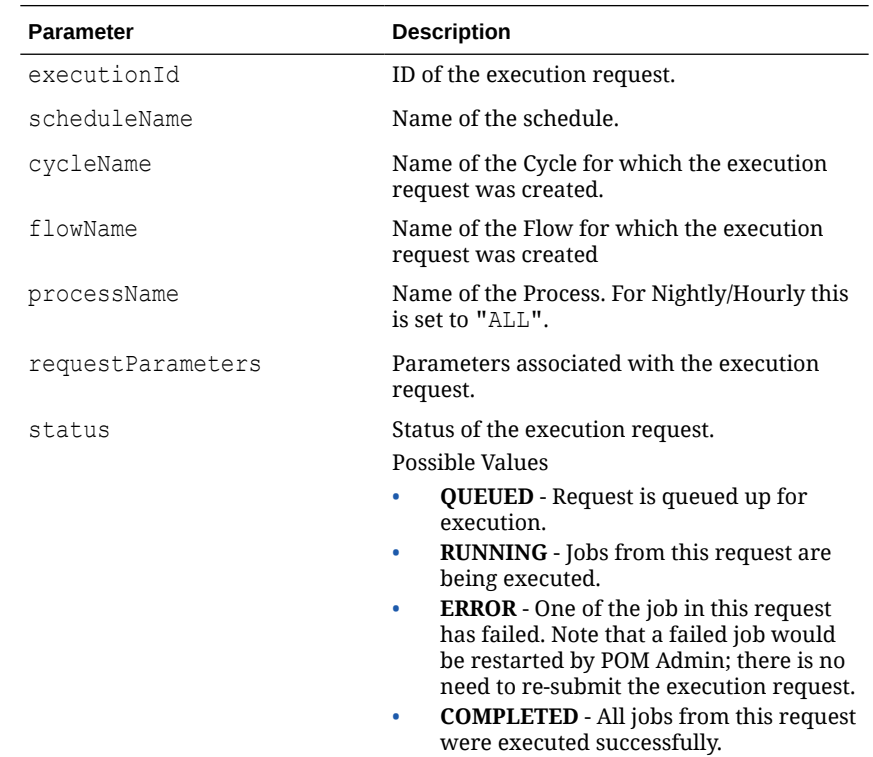

### Execution Requests for Batch Cycle

The endpoint fetches all the Execution Requests for a given Schedule and given Batch Cycle

**HTTP Method** GET

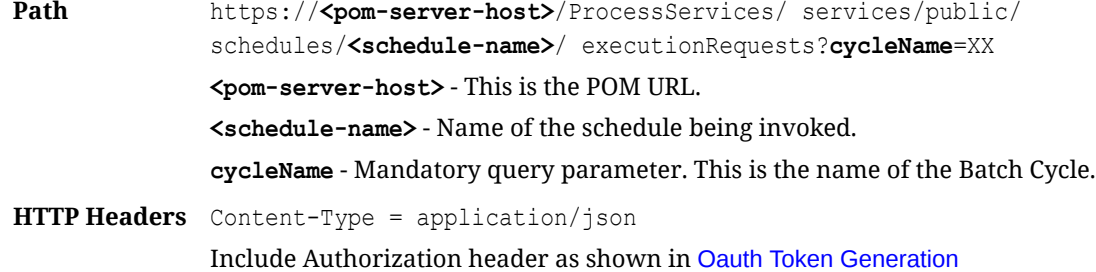

#### **Response Body** Sample Response

```
{
    "schedulerDay": 2001,
    "businessDate": "2023-4-18",
    "execRequests": [
       {
           "requestType": "SCHEDULER_REQUEST",
           "flowExecId": 121,
           "executionId": 2343,
           "status": "LOADED",
           "cycleName": "Nightly",
           "flow": "Nightly",
           "totalJobs": 385,
           "completedJobs": 0,
           "loadedJobs": 383,
           "skippedJobs": 2,
           "errorJobs": 0,
           "systemHeldJobs": 0,
           "submittingJobs": 0,
           "submittedJobs": 0
       }
   \begin{array}{c} \end{array}}
```
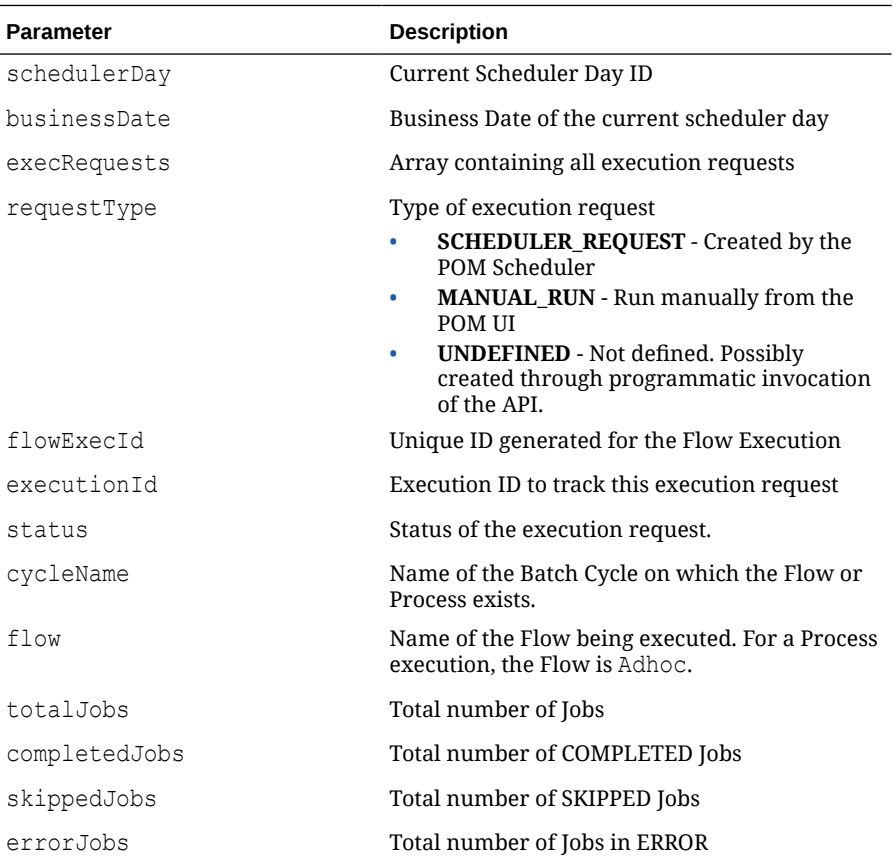

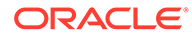
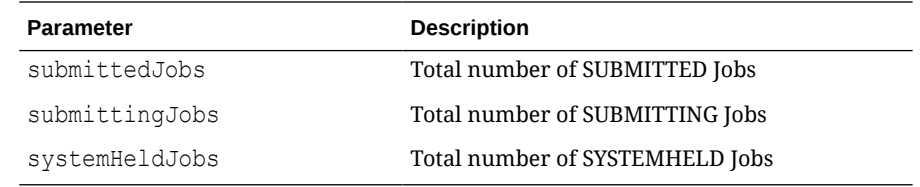

## External Dependency API

This API operates solely on Batch External Dependencies.

### Releasing External Dependency

The endpoint below releases an External Dependency setup in POM. Customers can call this endpoint to synchronize the execution of the Batch Schedule in POM with their other systems.

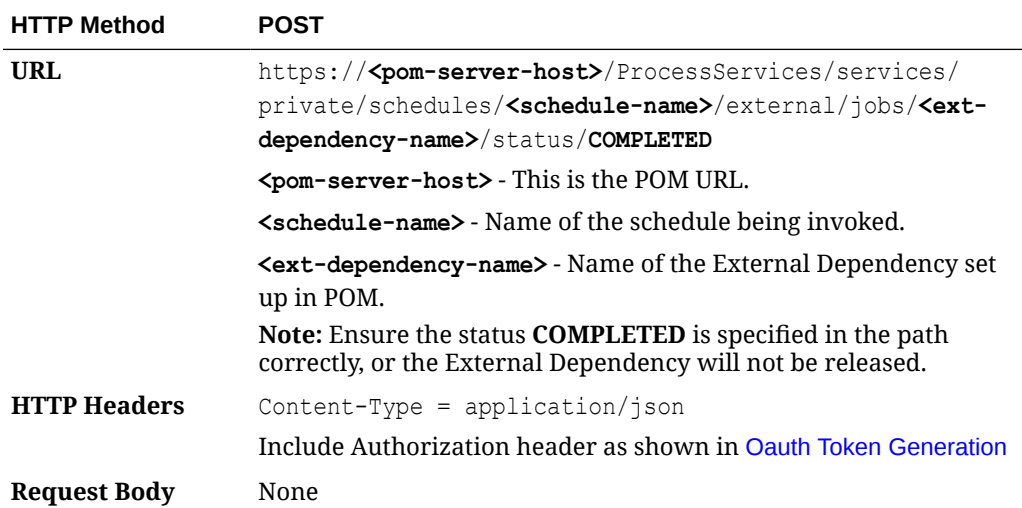

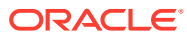

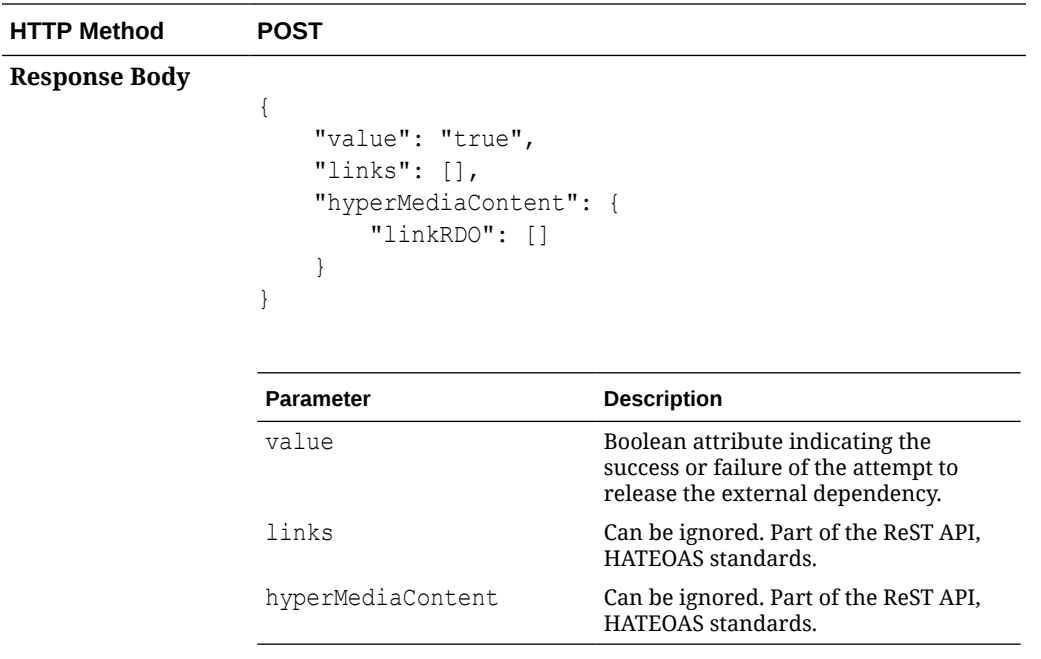

## Utilities API

These APIs are general utilities, that have come as requirements from various Customers.

## Business Date Alignment

This API provides the ability to adjust the business date of a Batch Schedule. This allows for aligning the business date with other schedules or a customer's internal processing date.

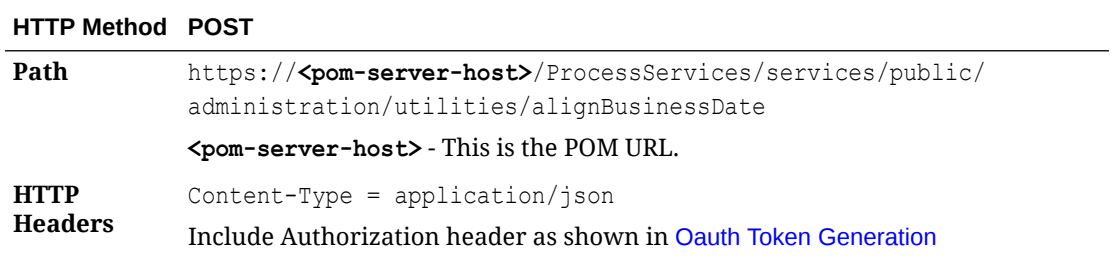

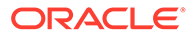

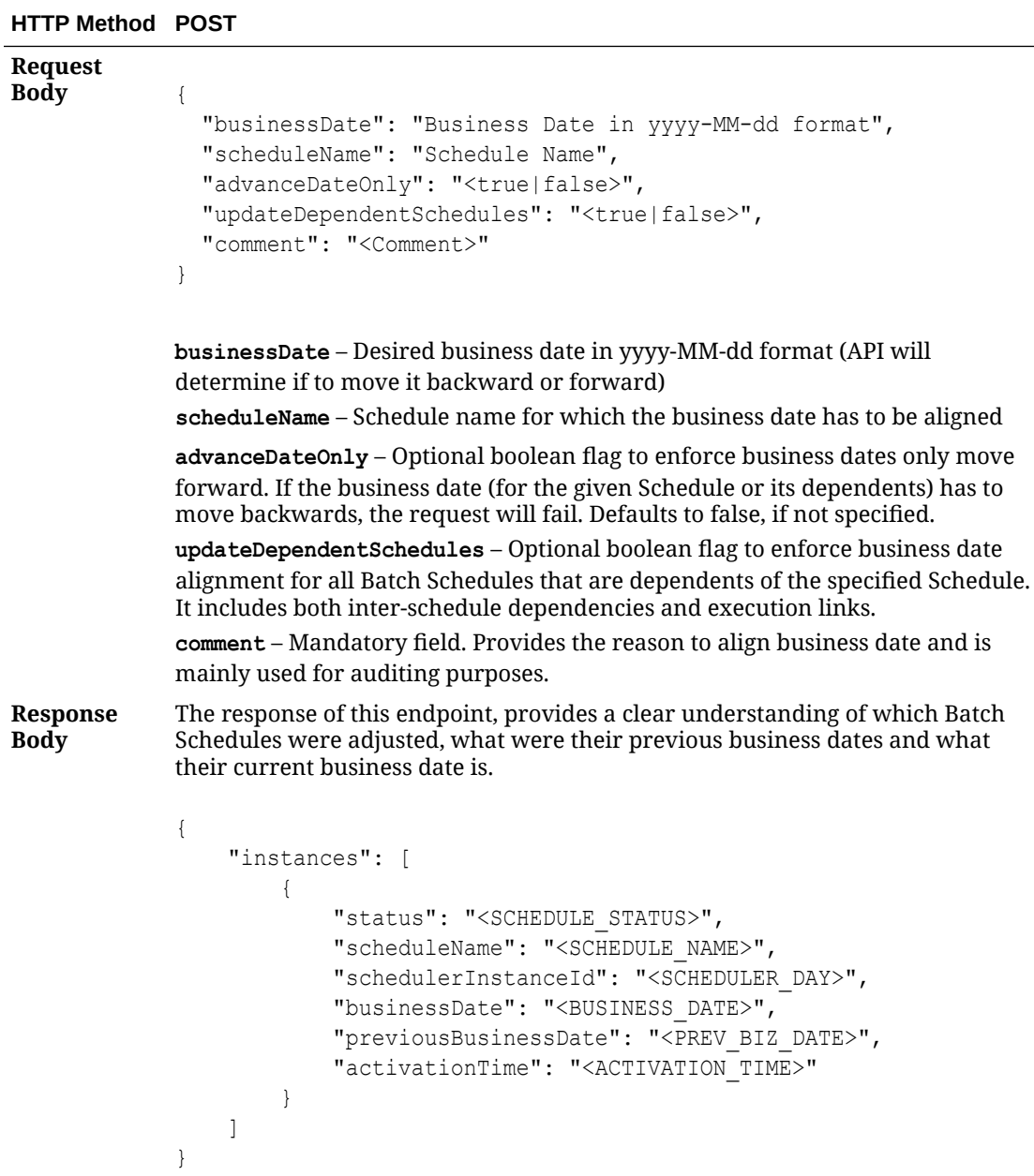

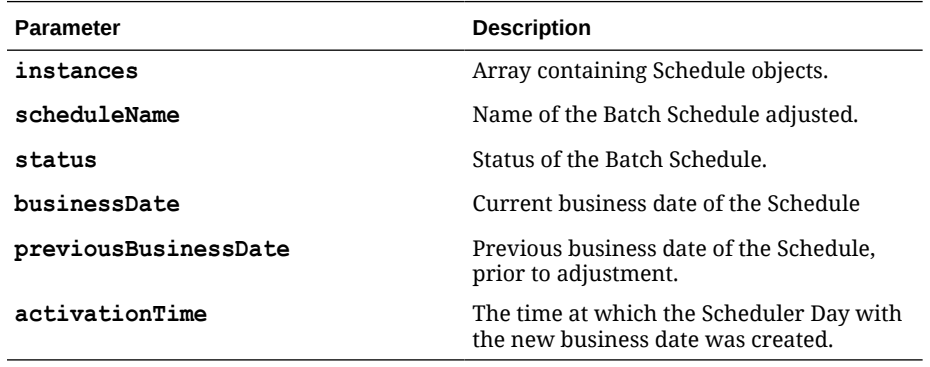

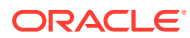

### Solution Diagram

The endpoint identifies dependent Schedules mainly by using the Inter-Schedule Dependency flag that is set on the System Configuration screen in POM, at a Schedule level and also the execution links.

Once dependent Schedules are identified, the EJB Timers used by the POM Scheduler are cancelled (if configured and in use), prior to moving the business date of the Schedule.

The general flow of this endpoint in moving the business dates of the Schedules is depicted in the flowchart below.

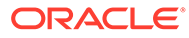

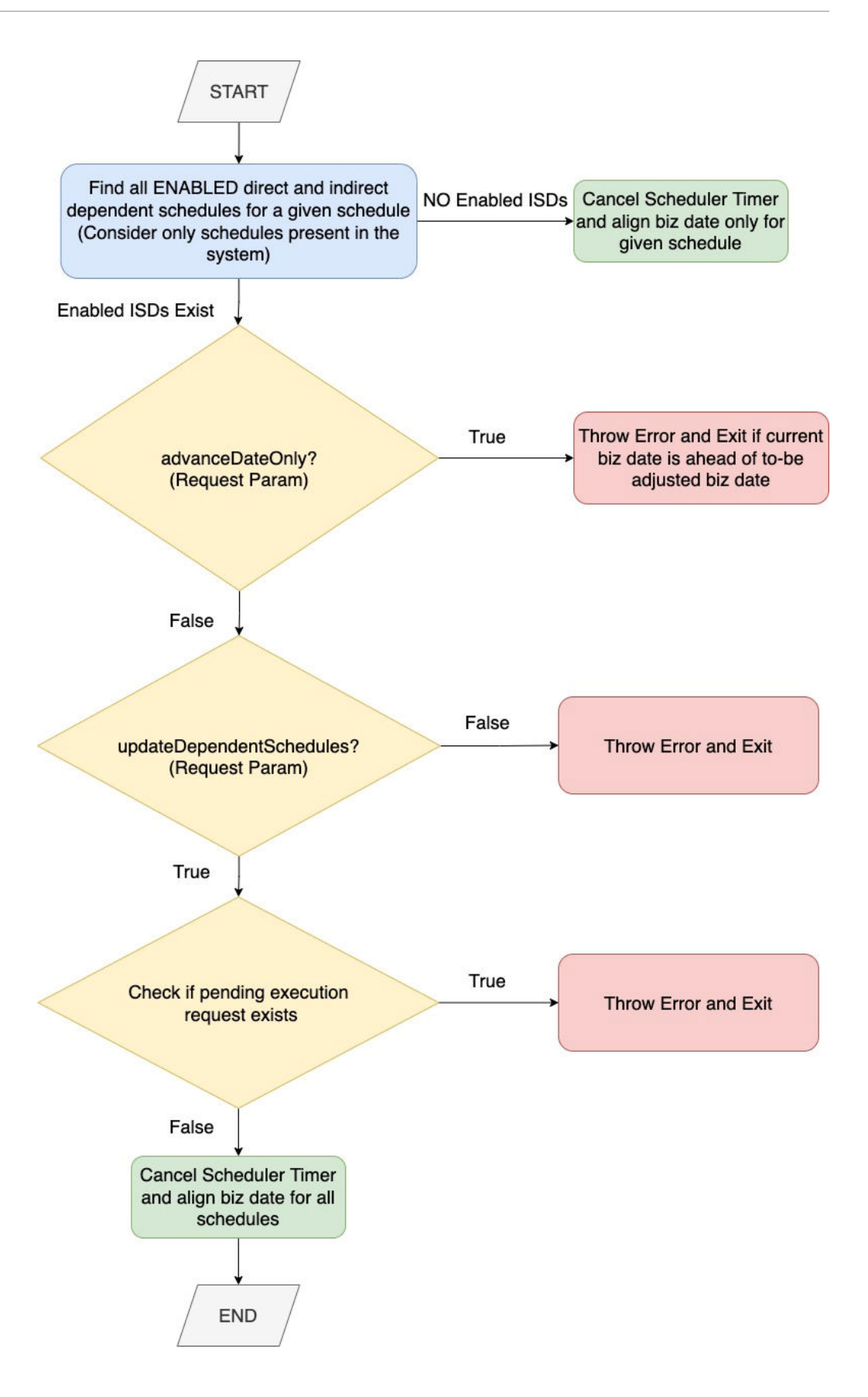

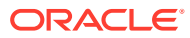

## Custom Batch Entities API

The following endpoints are for the creation, updating, and deletion of Custom Batch Entities within POM.

## Creating / Updating Custom Flows

This API provides the ability to create / update custom flows.

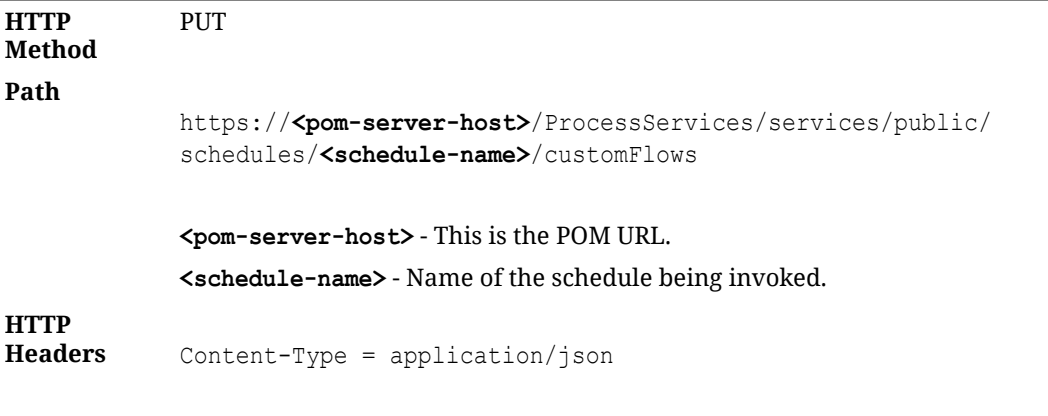

Include Authorization header as shown in [Oauth Token Generation](#page-97-0)

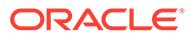

```
Request
Body
              Sample Request Body
              {
                "name": "TEST CUST1 CFLOW",
                 "description": "Custom Flow Description",
                 "creationComment": "Created for testing purposes",
                 "processes": [
                   {
                     "name": "TEST_CUSTF1_CPROCESS",
                     "description": "Custom Process Description",
                     "isFirstProcess": true,
                     "jobs": [
                       {
                         "name": "TEST CUSTF1 CJOB",
                          "description": "Custom Job Description",
                          "type": "EXEC",
                          "batchName": "dummy",
                          "wrapperName": "dummy",
                          "scriptDirectory": "dummy",
                          "cleanupScript": "dummy",
                          "application": "APP1",
                          "parameters": "A B B C D E F ",
                      "enabledDaysOfTheWeek": 
              "SUNDAY, MONDAY, TUESDAY, WEDNESDAY",
                          "thresholdRunTime": "4000",
                          "modifiableParameters": true,
                          "skipOnError": false
                       },
                        {
                         "name": "TEST CUSTF21 CJOB",
                          "description": "Custom Job Description",
                          "type": "EXEC",
                          "batchName": "dummy",
                          "wrapperName": "dummy",
                          "scriptDirectory": "dummy",
                          "cleanupScript": "dummy",
                          "application": "APP1",
                          "parameters": "A B B C D E F ",
                          "enabledDaysOfTheWeek": 
              "SUNDAY, MONDAY, TUESDAY, WEDNESDAY",
                          "thresholdRunTime": "4000",
                          "modifiableParameters": true,
                          "skipOnError": false
               }
                     ]
                  },
              \left\{\begin{array}{ccc} \end{array}\right\} "name": "TEST_CUSTF2_CPROCESS",
                     "description": "Custom Process Description",
                     "predecessors": [
                       "TEST_CUSTF1_CPROCESS"
                     ],
```

```
 "jobs": [
          {
           "name": "TEST CUSTF3 CJOB",
            "description": "Custom Job Description",
            "type": "EXEC",
            "batchName": "dummy",
            "wrapperName": "dummy",
            "scriptDirectory": "dummy",
            "cleanupScript": "dummy",
            "application": "APP1",
            "parameters": "A B B C D E F ",
            "enabledDaysOfTheWeek": 
"SUNDAY, MONDAY, TUESDAY, WEDNESDAY",
        "thresholdRunTime": "4000",
            "modifiableParameters": true,
            "skipOnError": false
         },
          {
           "name": "TEST CUSTF41 CJOB",
            "description": "Custom Job Description",
            "type": "EXEC",
            "batchName": "dummy",
            "wrapperName": "dummy",
            "scriptDirectory": "dummy",
            "cleanupScript": "dummy",
            "application": "APP1",
            "parameters": "A B B C D E F ",
            "enabledDaysOfTheWeek": 
"SUNDAY, MONDAY, TUESDAY, WEDNESDAY",
            "thresholdRunTime": "4000",
            "modifiableParameters": true,
            "skipOnError": false
 }
       ]
     },
\left\{\begin{array}{ccc} \end{array}\right\}"name": "TEST_CUSTF3_CPROCESS",
       "description": "Custom Process Description",
       "isLastProcess": true,
       "predecessors": [
          "TEST_CUSTF2_CPROCESS"
      \frac{1}{2},
       "jobs": [
          {
           "name": "TEST CUSTF4 CJOB",
            "description": "Custom Job Description",
            "type": "EXEC",
            "batchName": "dummy",
            "wrapperName": "dummy",
            "scriptDirectory": "dummy",
            "cleanupScript": "dummy",
            "application": "APP1",
```

```
 "parameters": "A B B C D E F ",
                         "enabledDaysOfTheWeek": 
             "SUNDAY, MONDAY, TUESDAY, WEDNESDAY",
                     "thresholdRunTime": "4000",
                      "modifiableParameters": true,
                         "skipOnError": false
                       },
                       {
                        "name": "TEST CUSTF51 CJOB",
                         "description": "Custom Job Description",
                         "type": "EXEC",
                         "batchName": "dummy",
                         "wrapperName": "dummy",
                         "scriptDirectory": "dummy",
                         "cleanupScript": "dummy",
                         "application": "APP1",
                         "parameters": "A B B C D E F ",
                         "enabledDaysOfTheWeek": 
             "SUNDAY, MONDAY, TUESDAY, WEDNESDAY",
                         "thresholdRunTime": "4000",
                         "modifiableParameters": true,
                         "skipOnError": false
              }
                    ]
                  }
                ]
             }
Response
Body {
               "name": " TEST CUST1 CFLOW ",
                "type": "Flow",
                "user": "POAM_ADMIN",
                "comment": "Created for testing purposes"
             }
```
### Deleting Custom Flow

This API provides the ability to delete the given custom flow.

**HTTP Method** DELETE

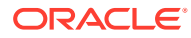

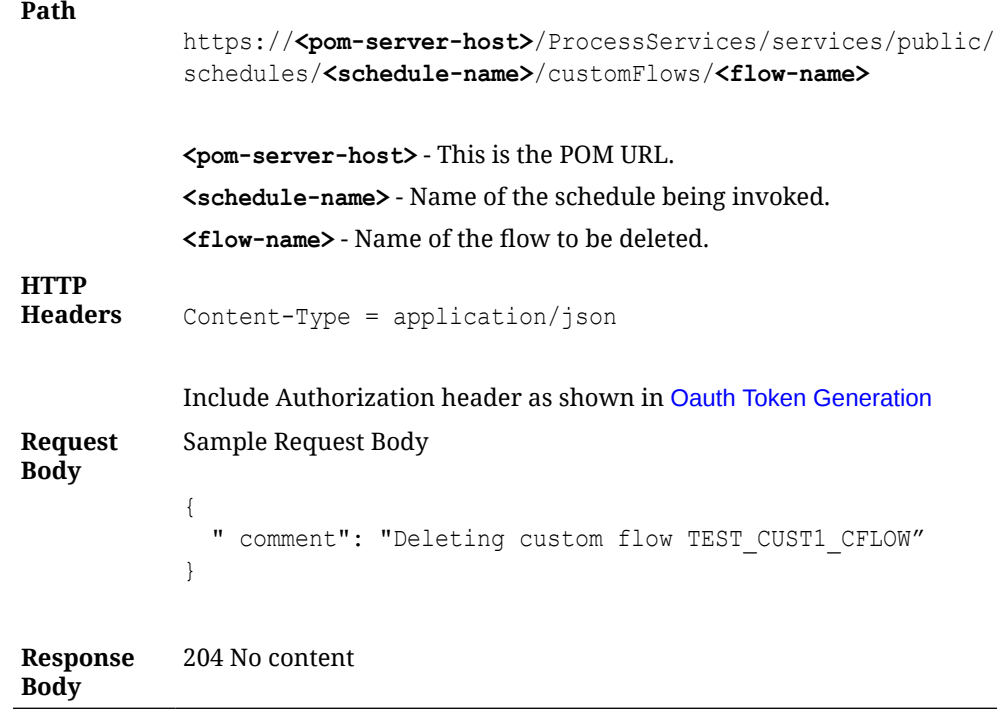

## Fetching All Custom Flows

This API provides the ability to fetch all custom flows.

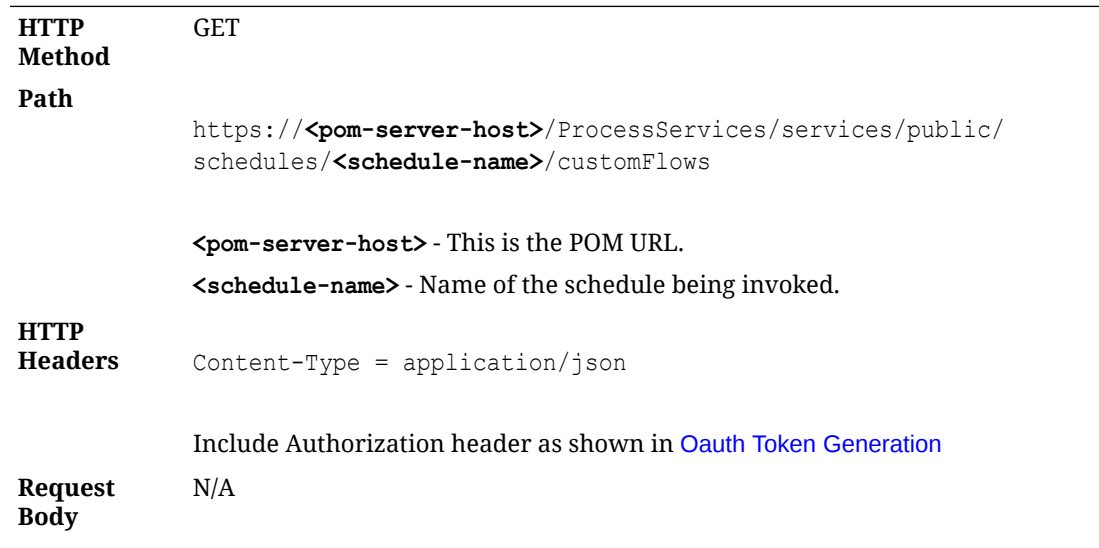

```
Response
Body {
                "flows": [
                  {
                    "scheduleName": "RI",
                    "displayScheduleName": "RITEST",
                   "name": "TEST CUST1 CFLOW",
                    "description": "Custom Flow Description",
                    "enabled": false,
                    "useExisting": false,
                    "customEntity": true,
                    "processes": [
                      {
                       "name": "TEST_CUSTF3_CPROCESS",
                        "description": "Custom Process Description",
                        "enabled": false,
                        "useExisting": false,
                        "customEntity": true,
                        "isFirstProcess": false,
                        "isLastProcess": true,
                        "predecessors": [
                          "TEST_CUSTF2_CPROCESS"
                       \vert,
                        "jobs": [
             \{"name": "TEST CUSTF4 CJOB",
                            "description": "Custom Job Description",
                            "enabled": false,
                            "useExisting": false,
                            "customEntity": true,
                             "type": "EXEC",
                            "batchName": "dummy",
                            "wrapperName": "dummy",
                            "scriptDirectory": "dummy",
                             "cleanupScript": "dummy",
                            "application": "APP1",
                            "parameters": "A B B C D E F ",
                            "modifiableParameters": false,
                             "skipOnError": false,
                            "enabledDaysOfTheWeek": 
             "SUNDAY, MONDAY, TUESDAY, WEDNESDAY"
                          },
             \{ "name": "TEST_CUSTF51_CJOB",
                            "description": "Custom Job Description",
                             "enabled": false,
                            "useExisting": false,
                            "customEntity": true,
                             "type": "EXEC",
                             "batchName": "dummy",
                            "wrapperName": "dummy",
                            "scriptDirectory": "dummy",
                            "cleanupScript": "dummy",
```

```
 "application": "APP1",
               "parameters": "A B B C D E F ",
               "modifiableParameters": false,
               "skipOnError": false,
               "enabledDaysOfTheWeek": 
"SUNDAY, MONDAY, TUESDAY, WEDNESDAY"
 }
 ]
         },
 {
          "name": "TEST_CUSTF1_CPROCESS",
           "description": "Custom Process Description",
           "enabled": false,
           "useExisting": false,
           "customEntity": true,
           "isFirstProcess": true,
           "isLastProcess": false,
           "jobs": [
\{"name": "TEST_CUSTF1_CJOB",
               "description": "Custom Job Description",
               "enabled": false,
               "useExisting": false,
               "customEntity": true,
               "type": "EXEC",
               "batchName": "dummy",
               "wrapperName": "dummy",
               "scriptDirectory": "dummy",
               "cleanupScript": "dummy",
               "application": "APP1",
               "parameters": "A B B C D E F ",
               "modifiableParameters": false,
               "skipOnError": false,
               "enabledDaysOfTheWeek": 
"SUNDAY, MONDAY, TUESDAY, WEDNESDAY"
             },
\{"name": "TEST CUSTF21 CJOB",
               "description": "Custom Job Description",
               "enabled": false,
               "useExisting": false,
               "customEntity": true,
               "type": "EXEC",
               "batchName": "dummy",
               "wrapperName": "dummy",
               "scriptDirectory": "dummy",
               "cleanupScript": "dummy",
               "application": "APP1",
               "parameters": "A B B C D E F ",
               "modifiableParameters": false,
               "skipOnError": false,
               "enabledDaysOfTheWeek":
```

```
"SUNDAY, MONDAY, TUESDAY, WEDNESDAY"
 }
 ]
         },
 {
          "name": "TEST_CUSTF2_CPROCESS",
           "description": "Custom Process Description",
           "enabled": false,
           "useExisting": false,
           "customEntity": true,
           "isFirstProcess": false,
           "isLastProcess": false,
           "predecessors": [
             "TEST_CUSTF1_CPROCESS"
          \frac{1}{2} "jobs": [
\{ "name": "TEST_CUSTF3_CJOB",
               "description": "Custom Job Description",
               "enabled": false,
               "useExisting": false,
               "customEntity": true,
               "type": "EXEC",
               "batchName": "dummy",
               "wrapperName": "dummy",
               "scriptDirectory": "dummy",
               "cleanupScript": "dummy",
               "application": "APP1",
               "parameters": "A B B C D E F ",
               "modifiableParameters": false,
               "skipOnError": false,
               "enabledDaysOfTheWeek": 
"SUNDAY, MONDAY, TUESDAY, WEDNESDAY"
             },
\{"name": "TEST_CUSTF41_CJOB",
               "description": "Custom Job Description",
               "enabled": false,
               "useExisting": false,
               "customEntity": true,
               "type": "EXEC",
               "batchName": "dummy",
               "wrapperName": "dummy",
               "scriptDirectory": "dummy",
               "cleanupScript": "dummy",
               "application": "APP1",
               "parameters": "A B B C D E F ",
               "modifiableParameters": false,
               "skipOnError": false,
               "enabledDaysOfTheWeek": 
"SUNDAY, MONDAY, TUESDAY, WEDNESDAY"
 }
```
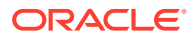

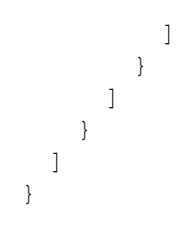

## Fetching a Custom Flow

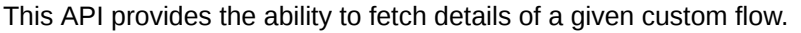

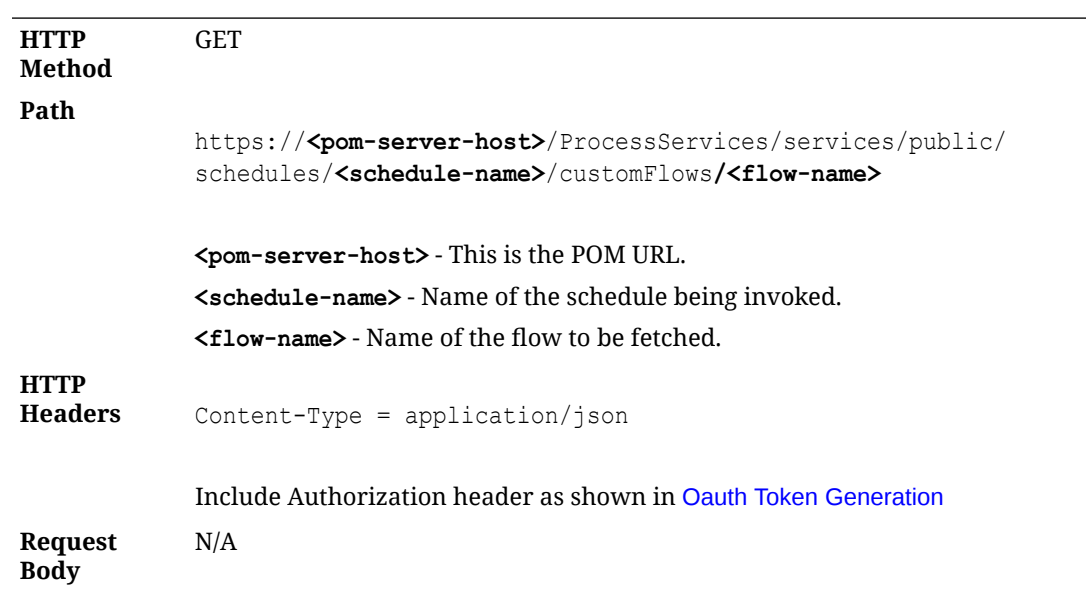

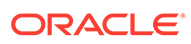

```
Response
Body {
                "scheduleName": "RI",
                "displayScheduleName": "RITEST",
               "name": "TEST CUST1 CFLOW",
                "description": "Custom Flow Description",
                "enabled": false,
                "useExisting": false,
                 "customEntity": true,
                 "processes": [
                   {
                    "name": "TEST CUSTF3 CPROCESS",
                     "description": "Custom Process Description",
                     "enabled": false,
                     "useExisting": false,
                     "customEntity": true,
                     "isFirstProcess": false,
                     "isLastProcess": true,
                     "predecessors": [
                       "TEST_CUSTF2_CPROCESS"
                    \left| \cdot \right| "jobs": [
                       {
                        "name": "TEST CUSTF4 CJOB",
                         "description": "Custom Job Description",
                         "enabled": false,
                         "useExisting": false,
                         "customEntity": true,
                         "type": "EXEC",
                         "batchName": "dummy",
                         "wrapperName": "dummy",
                         "scriptDirectory": "dummy",
                         "cleanupScript": "dummy",
                         "application": "APP1",
                         "parameters": "A B B C D E F ",
                         "modifiableParameters": false,
                         "skipOnError": false,
                         "enabledDaysOfTheWeek": 
             "SUNDAY, MONDAY, TUESDAY, WEDNESDAY"
                       },
                       {
                        "name": "TEST CUSTF51 CJOB",
                         "description": "Custom Job Description",
                         "enabled": false,
                         "useExisting": false,
                         "customEntity": true,
                         "type": "EXEC",
                         "batchName": "dummy",
                         "wrapperName": "dummy",
                         "scriptDirectory": "dummy",
                         "cleanupScript": "dummy",
                         "application": "APP1",
                         "parameters": "A B B C D E F ",
```

```
 "modifiableParameters": false,
           "skipOnError": false,
           "enabledDaysOfTheWeek": 
"SUNDAY, MONDAY, TUESDAY, WEDNESDAY"
 }
       ]
     },
     {
      "name": "TEST CUSTF1 CPROCESS",
       "description": "Custom Process Description",
       "enabled": false,
       "useExisting": false,
       "customEntity": true,
       "isFirstProcess": true,
       "isLastProcess": false,
       "jobs": [
         {
          "name": "TEST_CUSTF1_CJOB",
           "description": "Custom Job Description",
           "enabled": false,
           "useExisting": false,
           "customEntity": true,
           "type": "EXEC",
           "batchName": "dummy",
           "wrapperName": "dummy",
           "scriptDirectory": "dummy",
           "cleanupScript": "dummy",
           "application": "APP1",
           "parameters": "A B B C D E F ",
           "modifiableParameters": false,
           "skipOnError": false,
           "enabledDaysOfTheWeek": 
"SUNDAY, MONDAY, TUESDAY, WEDNESDAY"
         },
         {
          "name": "TEST CUSTF21 CJOB",
           "description": "Custom Job Description",
           "enabled": false,
           "useExisting": false,
           "customEntity": true,
           "type": "EXEC",
           "batchName": "dummy",
           "wrapperName": "dummy",
           "scriptDirectory": "dummy",
           "cleanupScript": "dummy",
           "application": "APP1",
           "parameters": "A B B C D E F ",
           "modifiableParameters": false,
           "skipOnError": false,
           "enabledDaysOfTheWeek": 
"SUNDAY, MONDAY, TUESDAY, WEDNESDAY"
 }
```
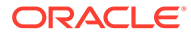

```
 ]
     },
     {
      "name": "TEST_CUSTF2_CPROCESS",
       "description": "Custom Process Description",
       "enabled": false,
       "useExisting": false,
       "customEntity": true,
       "isFirstProcess": false,
       "isLastProcess": false,
       "predecessors": [
         "TEST_CUSTF1_CPROCESS"
      \cdot "jobs": [
         {
          "name": "TEST CUSTF3 CJOB",
           "description": "Custom Job Description",
           "enabled": false,
           "useExisting": false,
           "customEntity": true,
           "type": "EXEC",
           "batchName": "dummy",
           "wrapperName": "dummy",
           "scriptDirectory": "dummy",
           "cleanupScript": "dummy",
           "application": "APP1",
           "parameters": "A B B C D E F ",
           "modifiableParameters": false,
           "skipOnError": false,
           "enabledDaysOfTheWeek": 
"SUNDAY, MONDAY, TUESDAY, WEDNESDAY"
         },
         {
          "name": "TEST_CUSTF41_CJOB",
           "description": "Custom Job Description",
           "enabled": false,
           "useExisting": false,
           "customEntity": true,
           "type": "EXEC",
           "batchName": "dummy",
           "wrapperName": "dummy",
           "scriptDirectory": "dummy",
           "cleanupScript": "dummy",
           "application": "APP1",
           "parameters": "A B B C D E F ",
           "modifiableParameters": false,
           "skipOnError": false,
           "enabledDaysOfTheWeek": 
"SUNDAY, MONDAY, TUESDAY, WEDNESDAY"
 }
       ]
     }
```
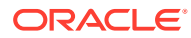

 ] }

## Creating / Updating Custom Processes

This API provides the ability to create / update custom processes.

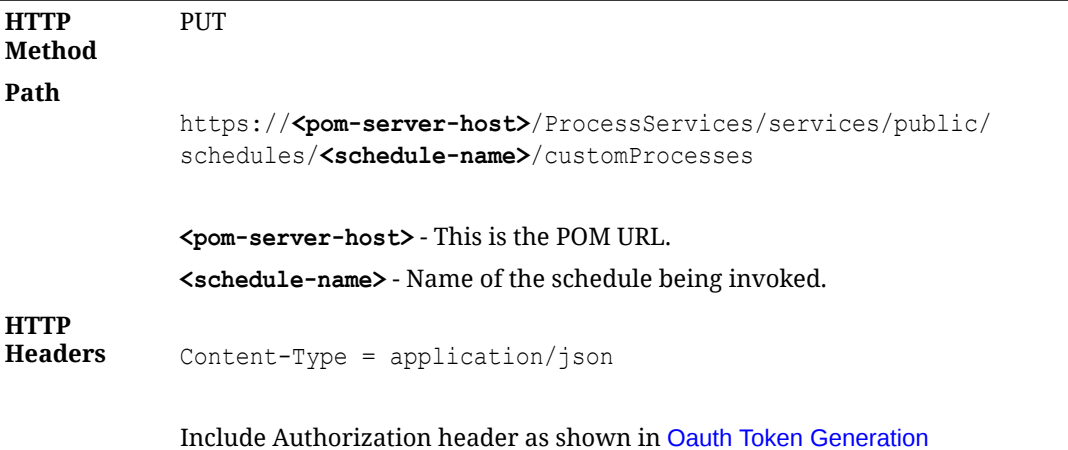

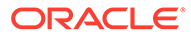

```
Request
Body
             Sample Request Body
              {
                "name": "TEST CUST1 CPROCESS",
                 "description": "Custom Process Description",
                 "creationComment": "Created for testing purposes",
                 "jobs": [
                   {
                     "name": "TEST_CUST5_CJOB",
                     "description": "Custom Job Description",
                     "type": "EXEC",
                     "batchName": "dummy",
                     "wrapperName": "dummy",
                     "scriptDirectory": "dummy",
                     "cleanupScript": "dummy",
                     "application": "APP1",
                     "parameters": "A B B C D E F ",
                    "enabledDaysOfTheWeek": "SUNDAY, MONDAY, TUESDAY, WEDNESDAY",
                     "thresholdRunTime": "4000",
                     "modifiableParameters": true,
                     "skipOnError": false,
                     "customEntity": true
                   },
                   {
                    "name": "TEST CUST61 CJOB",
                     "description": "Custom Job Description",
                     "type": "EXEC",
                     "batchName": "dummy",
                     "wrapperName": "dummy",
                     "scriptDirectory": "dummy",
                     "cleanupScript": "dummy",
                     "application": "APP1",
                     "parameters": "A B B C D E F ",
                    "enabledDaysOfTheWeek": "SUNDAY, MONDAY, TUESDAY, WEDNESDAY",
                     "thresholdRunTime": "4000",
                     "modifiableParameters": true,
                     "skipOnError": false,
                     "customEntity": true
                   },
              \left\{\begin{array}{ccc} \end{array}\right\}"name": "TEST CUST71 CJOB",
                     "description": "Custom Job Description",
                     "type": "EXEC",
                     "batchName": "dummy",
                     "wrapperName": "dummy",
                     "scriptDirectory": "dummy",
                     "cleanupScript": "dummy",
                     "application": "APP1",
                     "parameters": "A B B C D E F ",
                    "enabledDaysOfTheWeek": "SUNDAY, MONDAY, TUESDAY, WEDNESDAY",
                     "thresholdRunTime": "4000",
                     "modifiableParameters": true,
```

```
 "skipOnError": false,
                    "customEntity": true
                  }
               ]
             }
Response
Body {
               "name": "TEST CUST1 CPROCESS",
                "type": "Process",
               "user": "POAM_ADMIN",
                "comment": "Created for testing purposes"
             }
```
## Deleting Custom Process

This API provides the ability to delete the given custom process.

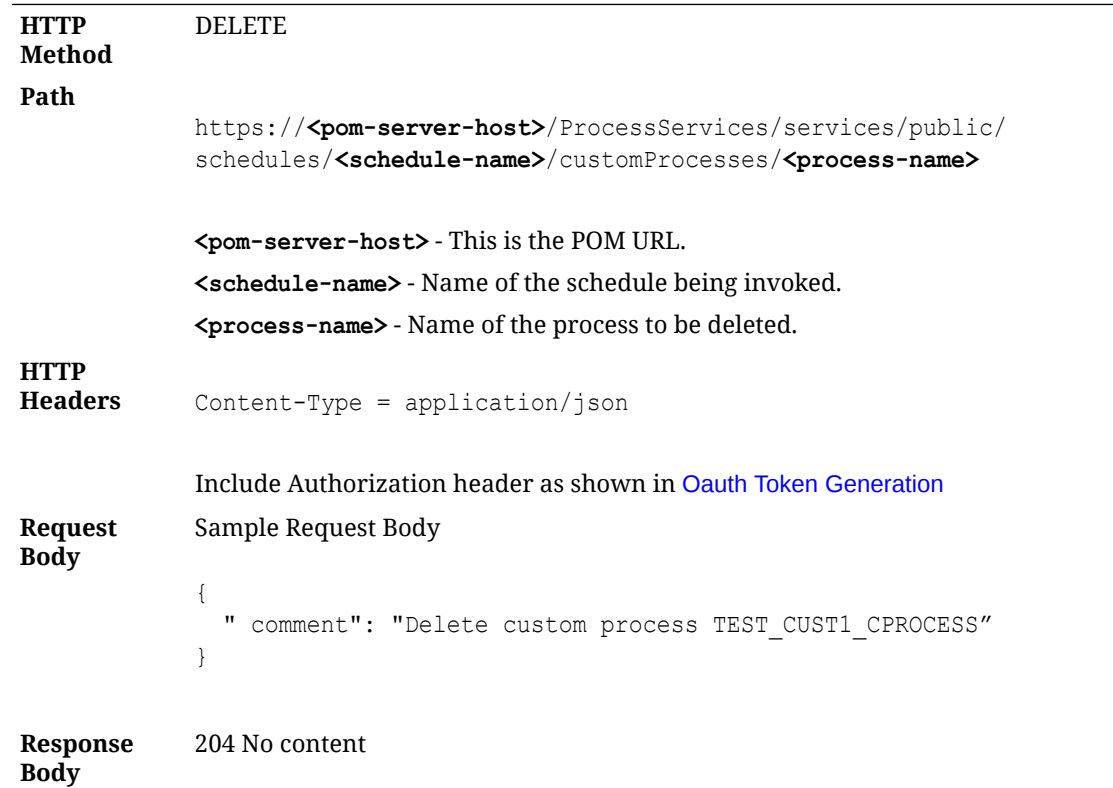

### Fetching all Custom Processes

This API provides the ability to fetch all custom processes.

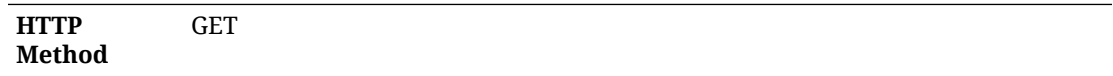

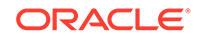

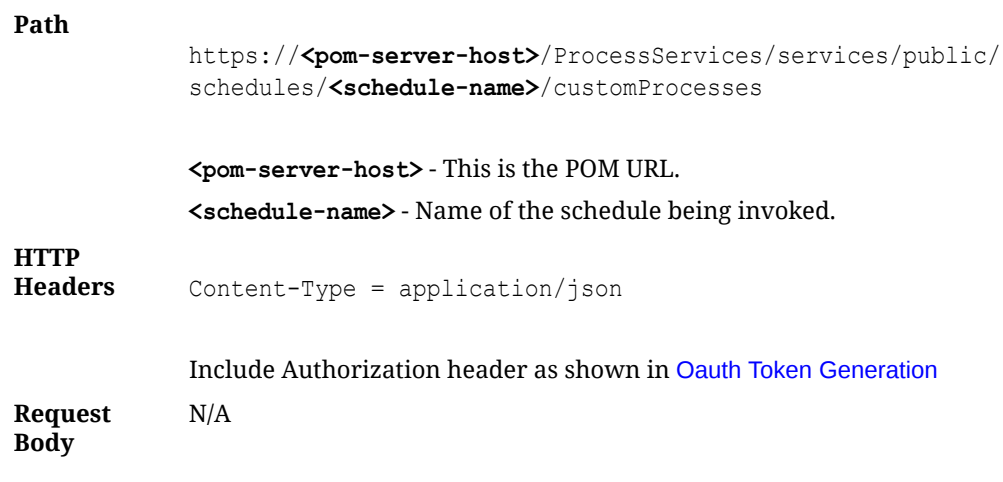

```
Response
Body {
                "processes": [
                  {
                    "scheduleName": "RI",
                    "displayScheduleName": "RITEST",
                   "name": "TEST_CUST1_CPROCESS",
                    "description": "Custom Process Description",
                    "enabled": false,
                    "useExisting": false,
                    "customEntity": true,
                    "isFirstProcess": false,
                    "isLastProcess": false,
                    "jobs": [
                       {
                        "name": "TEST CUST5 CJOB",
                         "description": "Custom Job Description",
                         "enabled": false,
                         "useExisting": false,
                         "customEntity": true,
                         "type": "EXEC",
                         "batchName": "dummy",
                         "wrapperName": "dummy",
                         "scriptDirectory": "dummy",
                         "cleanupScript": "dummy",
                         "application": "APP1",
                         "parameters": "A B B C D E F ",
                         "modifiableParameters": false,
                         "skipOnError": false,
                         "enabledDaysOfTheWeek": 
             "SUNDAY, MONDAY, TUESDAY, WEDNESDAY"
                      },
                       {
                        "name": "TEST CUST61 CJOB",
                         "description": "Custom Job Description",
                         "enabled": false,
                         "useExisting": false,
                         "customEntity": true,
                         "type": "EXEC",
                         "batchName": "dummy",
                         "wrapperName": "dummy",
                         "scriptDirectory": "dummy",
                         "cleanupScript": "dummy",
                         "application": "APP1",
                         "parameters": "A B B C D E F ",
                         "modifiableParameters": false,
                         "skipOnError": false,
                         "enabledDaysOfTheWeek": 
             "SUNDAY, MONDAY, TUESDAY, WEDNESDAY"
                       },
              {
                        "name": "TEST_CUST71_CJOB",
                         "description": "Custom Job Description",
```

```
 "enabled": false,
           "useExisting": false,
           "customEntity": true,
           "type": "EXEC",
           "batchName": "dummy",
           "wrapperName": "dummy",
           "scriptDirectory": "dummy",
           "cleanupScript": "dummy",
           "application": "APP1",
           "parameters": "A B B C D E F ",
           "modifiableParameters": false,
           "skipOnError": false,
           "enabledDaysOfTheWeek": 
"SUNDAY, MONDAY, TUESDAY, WEDNESDAY"
 }
       ]
     }
  ]
}
```
## Fetching a Custom Process

This API provides the ability to fetch details of a given custom process.

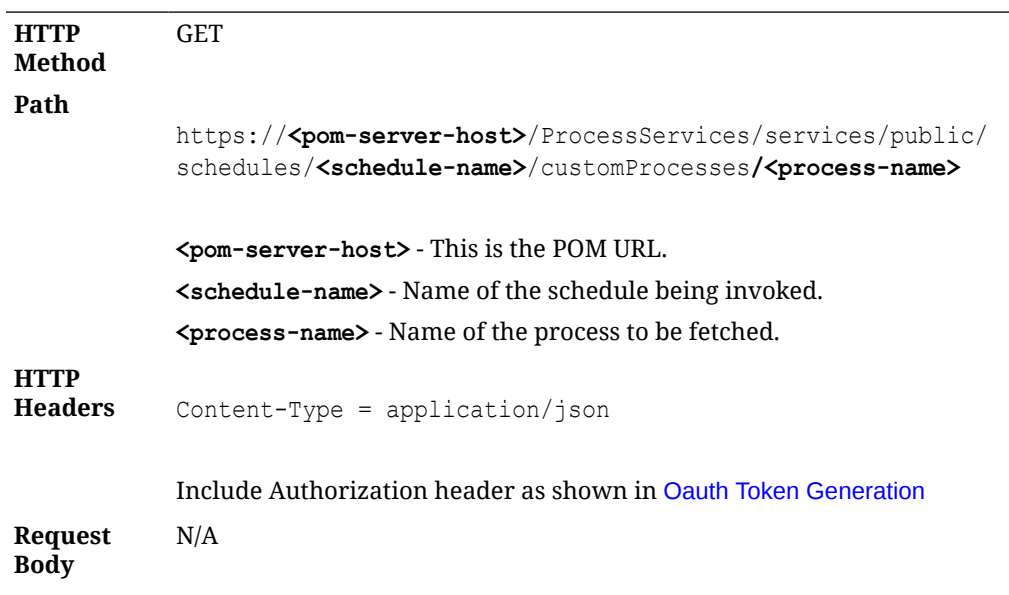

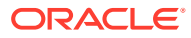

```
Response
Body {
                  "scheduleName": "RI",
                  "displayScheduleName": "RITEST",
                 "name": "TEST_CUST1_CPROCESS",
                  "description": "Custom Process Description",
                  "enabled": false,
                  "useExisting": false,
                  "customEntity": true,
                  "isFirstProcess": false,
                  "isLastProcess": false,
                  "jobs": [
                       {
                          "name": "TEST CUST5 CJOB",
                           "description": "Custom Job Description",
                           "enabled": false,
                           "useExisting": false,
                           "customEntity": true,
                           "type": "EXEC",
                           "batchName": "dummy",
                           "wrapperName": "dummy",
                           "scriptDirectory": "dummy",
                           "cleanupScript": "dummy",
                           "application": "APP1",
                           "parameters": "A B B C D E F ",
                           "modifiableParameters": false,
                           "skipOnError": false,
                           "enabledDaysOfTheWeek": 
             "SUNDAY, MONDAY, TUESDAY, WEDNESDAY"
                       },
             \left\{\begin{array}{ccc} \end{array}\right\}"name": "TEST CUST61 CJOB",
                           "description": "Custom Job Description",
                           "enabled": false,
                           "useExisting": false,
                           "customEntity": true,
                           "type": "EXEC",
                           "batchName": "dummy",
                           "wrapperName": "dummy",
                           "scriptDirectory": "dummy",
                           "cleanupScript": "dummy",
                           "application": "APP1",
                           "parameters": "A B B C D E F ",
                           "modifiableParameters": false,
                           "skipOnError": false,
                           "enabledDaysOfTheWeek": 
             "SUNDAY, MONDAY, TUESDAY, WEDNESDAY"
                       },
             \left\{\begin{array}{ccc} \end{array}\right\}"name": "TEST CUST71 CJOB",
                           "description": "Custom Job Description",
                           "enabled": false,
                           "useExisting": false,
```
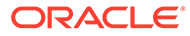

```
 "customEntity": true,
              "type": "EXEC",
              "batchName": "dummy",
              "wrapperName": "dummy",
              "scriptDirectory": "dummy",
              "cleanupScript": "dummy",
              "application": "APP1",
              "parameters": "A B B C D E F ",
              "modifiableParameters": false,
              "skipOnError": false,
              "enabledDaysOfTheWeek": 
"SUNDAY, MONDAY, TUESDAY, WEDNESDAY"
         }
     ]
}
```
# A Batch Schedule Spreadsheet Template

## **Overview**

This appendix explains how to set up the Batch Schedule Spreadsheet template. The template was originally developed for internal Oracle use and has since been made available to System Integrators and Customers for customizing Retail Application provided Batch Schedules or for developing custom Schedules. For the latter use, custom Batch Schedules may be less complex and may not require some tabs and fields.

## **Structure**

The purpose of this template is to design the batch metadata that can be seeded into a Batch Schedule within POM. A Batch Schedule, at minimum, must define a Nightly Flow, consisting of a start and end Job. The Recurring and Adhoc Cycles are optional and need not contain any Processes or Jobs in them.

The spreadsheet template has a default nightly flow pre-populated with start and end Nightly jobs. These jobs are seeded with DUMMY job type so that they will be skipped during execution.

## Tabs

The following tabs are available on the Spreadsheet Template.

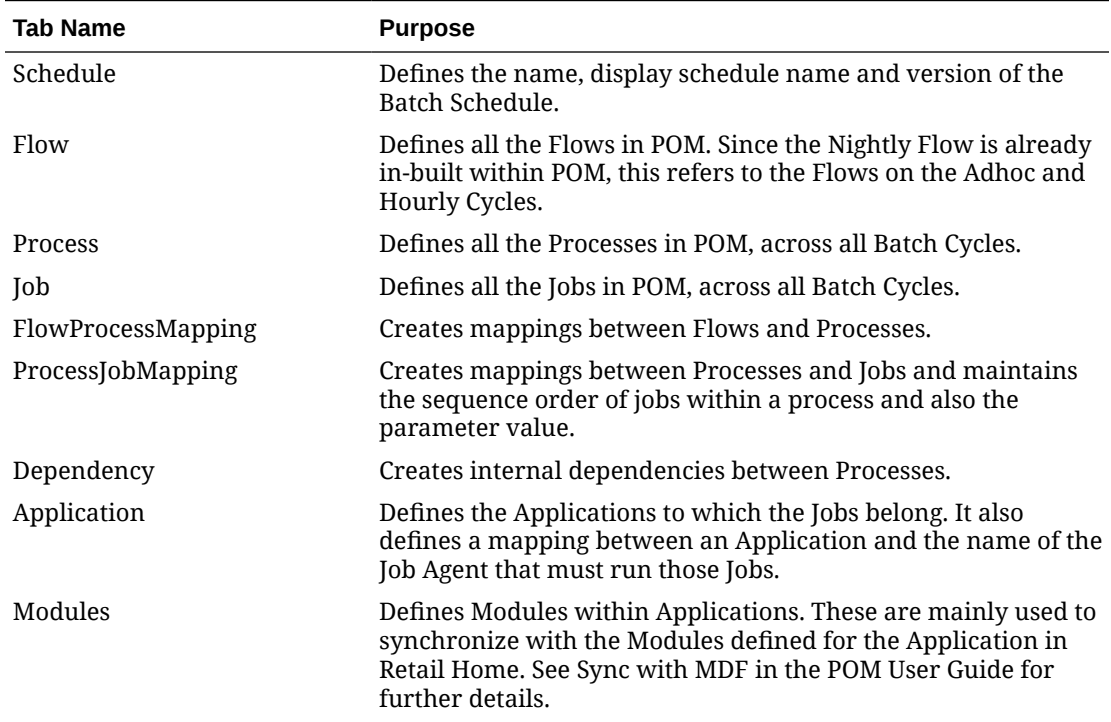

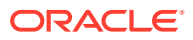

<span id="page-134-0"></span>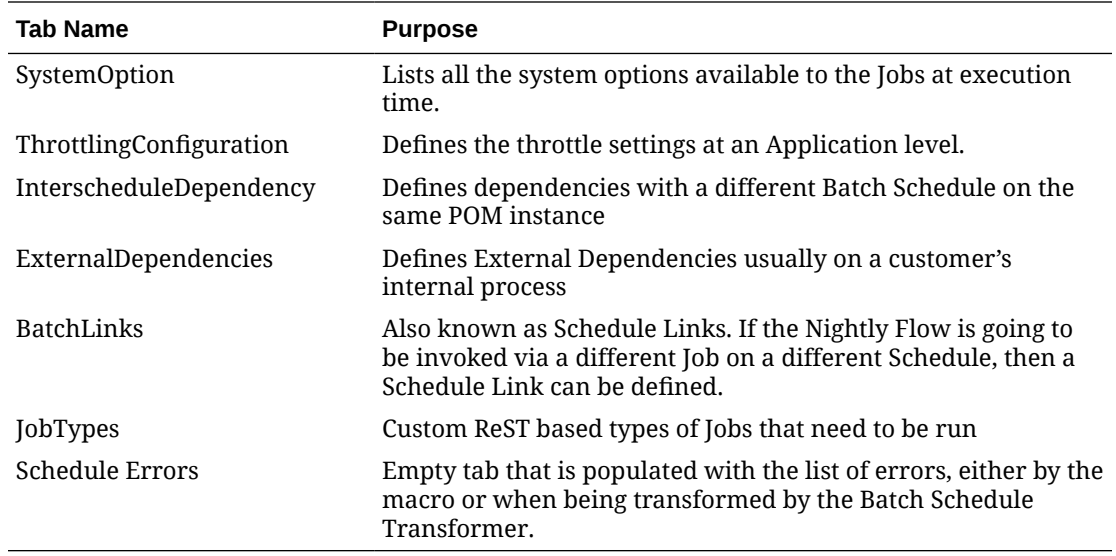

### Macro Validation

This Excel Template is equipped with a macro that can be run to validate the entries on the spreadsheet. Upon encountering failures, the macro publishes the error entries in the Schedule Errors tab.

### Schedule Validation Processes

Applications can set up processes and jobs for use by the provisioning process to validate the setup. After POM has been provisioned/patched, the provisioning tool will attempt to run the validation job(s) to ensure that POM is functional end to end. Following are the steps to setup these processes/jobs:

- **1.** In the Process tab, add new processes that end with POM VPROCESS. Examples: RMS\_SALES\_POM\_VPROCESS, REIM\_EJB\_POM\_VPROCESS
- **2.** In the Process tab, set the value in the **AdhocInd** field to *Y* because validation processes can only be part of the adhoc cycle.
- **3.** In the **ProcessJobMapping** tab, make sure the newly created validation processes are mapped to any valid job that shouldn't run for more than 5 minutes. Validation jobs should obviously be benign in that they should not alter data.
- **4.** If there is more than one job in a validation process, make sure the pre and post dependencies are correctly defined in the **Dependency** tab.

### Schedule Upgrade Directives

These are directives solely to the Batch Schedule upgrade process, altering values as specified, when the default settings are not acceptable. For instance, all newly added Jobs are marked DISABLED by default. To enable a Job, the AMS team or the Customer is asked to do so through the POM UI. This is not ideal as it involves manual intervention. To overcome this, we use the "enableOnNew" directive on the Job tab, to ensure that the Job is marked ENABLED when its added for the first time.

The processing of these directives is designed as a stage in the Schedule Import process. The following directives are currently supported in POM.

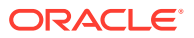

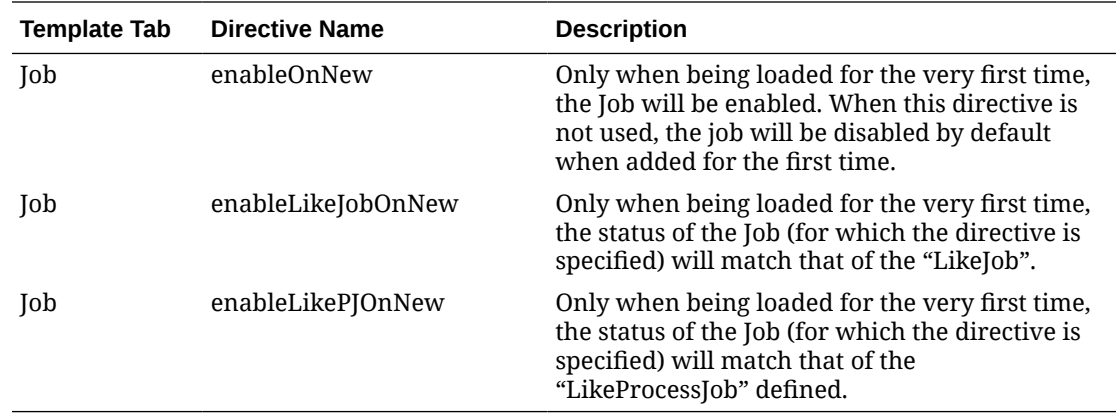

If any Process-Job combination has multiple directives that are semicolon delimited, they get executed in the following order:

- **1.** enableOnNew
- **2.** enableLikePJOnNew
- **3.** enableLikeJobOnNew

## Tab Definitions

### Process Tab

This tab allows you to define all processes for the schedule at hand. A process is a group of jobs that are to be run sequentially from start to end. The following is a description of all fields on this tab:

#### • **ProcessName**

– Uniquely identifies a process. The Process Name should be in upper case only with no spaces. Use an underscore if needed. It should end with XXX\_PROCESS. Validation processes should end with POM VPROCESS.

See [Schedule Validation Processes](#page-134-0) above for an explanation of the validation processes.

The process name is the batch job name appended with PROCESS.

For example: DEALUPLD\_PROCESS

SA\_TRANSACTION\_LOADING\_PROCESS

– For non-Merchandising processes, the process name should start with the Application name.

For example: REIM\_POSTING\_PROCESS, ALC\_DAILY\_CLEANUP\_ PROCESS

– If a process is part of the nightly batch cycle but is also an ad hoc job, or if it's also part of a recurring flow, three separate processes should be defined. The ad hoc process should end with XXX\_PROCESS\_ADHOC and the recurring process should end with XXX CYCLE PROCESS.

For example:

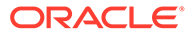

- \* SA\_TRANSACTION\_LOADING\_PROCESS for the sales audit transaction loading jobs that will run in the nightly batch cycle.
- \* SA\_TRANSACTION\_LOADING\_PROCESS\_ADHOC for the sales audit transaction loading jobs that will run ad hoc.
- SA\_TRANSACTION\_LOADING\_CYCLE\_PROCESS for the sales audit transaction loading jobs that will run multiple times a day.

#### • **Description**

– Short description of the process. There should be no special characters. If the process contains just one job, the description can be the same as the batch job name.

#### • **DependencyType**

- Valid values are TIME, JOB and BOTH.
- If the first job in this process is triggered on completion of another job, mark as JOB.
- If the process is scheduled to run at a specific time (for example, the first job of the nightly batch cycle, or part of a recurring flow process), mark as TIME.
- If the process needs to run at a specific time and at the same time is dependent on another process, mark as BOTH.
- If the process is ad hoc and is not part of the nightly batch cycle, leave as NULL.

#### • **ApplicationName**

- This holds the application name which the batch process belongs to.
- Valid values are RMS, RPM, REIM, RESA, ALLOC, RDE, MFP, AIPFSL, RDF, and so on.

#### • **AdhocInd**

- Valid values are Y and N.
- If the job(s) in the process are ad hoc jobs (can be run any time and not part of the nightly batch cycle), mark as  $Y$ . Otherwise, mark as  $N$ .
- A process should not have a mix of ad hoc and scheduled jobs in it.

### Job Tab

The Job tab contains all the individual jobs to be executed as part of the schedule at hand.

#### • **JobName**

– Uniquely identifies a job. The Job Name should be in upper case only with no spaces. Use an underscore if needed. It should end with XXX JOB. If the same job is part of multiple processes, define separate jobs for it.

#### Examples:

- EXPORT\_DIFFS\_JOB (under EXPORT\_DIFFS\_PROCESS) for the export diffs.ksh program passing in 'delta' as a parameter
- EXPORT DIFFS FULL JOB (under EXPORT DIFFS FULL PROCESS) for the same export\_diffs.ksh program but this time passing in 'full'

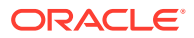

- For non-Merchandising jobs, the job name should start with the Application, (for example, REIM\_POSTING\_JOB, ALC\_DAILY\_CLEANUP\_JOB, RDE\_SEASNSDE\_JOB)
- If the job is part of the nightly batch cycle and is also part of a recurring flow, define two separate jobs for it.

Examples:

- UPLOADSALES JOB belonging to SALESPROCESS PROCESS for the uploadsales.ksh program run as part of the nightly batch cycle
- \* UPLOADSALES\_CYCLE\_JOB belonging to SALESPROCESS\_CYCLE\_PROCESS for the same uploadsales. ksh program run as part of a recurring flow
- **Description**
	- Short description of the batch program. There should be no special characters.
- **RmsBatch**
	- This holds the exact batch executable that the job refers to. For Pro\*C programs, this should be the binary without the .pc extension. For KSH scripts, include the .ksh extension. This field is case-sensitive.
	- For service type jobs (non-shell script EXEC type jobs), this field should be left blank.
- **RmsWrapper**
	- If applicable, this holds the exact batch wrapper name used to call the batch program. This field is case-sensitive.
	- For service type jobs (non shell script EXEC type jobs), this field should be left blank.
- **ScriptFolder**
	- This holds the directory path where the Wrapper file resides in the system.
	- For service type jobs (non-shell script EXEC type jobs), this field should be left blank.
- **ParameterValue**
	- This holds the entire parameter value to be passed in to a shell script type job. This field is case sensitive.
	- For parameters that can have multiple values (for example, purge days parameter), provide a default value so that the batch can still be executed.
	- Placeholder parameter #JobCtxt.businessDate can be defined on the Job sheet for jobs that require a POM business date parameter (DDMMYYYY format).
- Parameters are updated in the BASE\_PARAMETER column of the BATCH\_PROCESS\_JOB\_LIST table. On a schedule upgrade, the ACTIVE PARAMETER column value is updated with the BASE PARAMETER only if the parameter value has never been changed from the UI.
- **ApplicationName**
	- This holds the application that the batch program belongs to.
	- It should be a valid application mentioned in the Application tab.
- **Module**
	- This holds the name of the module under the application which the batch program belongs to. The Application / Module entered here should be a valid combination in the Application tab.

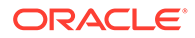

- If there are no modules defined for the corresponding application in the Application tab or the Modules tab, then this column can be left blank. Otherwise it is required to enter the module(s) it belongs to.
- A job can belong to multiple modules under the same application. In this case the list of those modules should be entered here with || as a delimiter.

For example:

MODULE1||MODULE2||MODULE3

If the corresponding Application have some modules defined in Application Sheet then this column cannot be left blank.

#### • **FixedParameterInd – VARCHAR(1)**

- $-$  Valid values are  $Y$  and  $N$ .
- This indicates whether the parameter value can be changed on the Batch Administration screen. If this is  $Y$ , the parameter will be changeable on the UI. This is applicable if the parameter cannot have a default value, or if the parameter can have different values.
- If this is N, the parameter value is fixed and will not be changeable on the UI.
- **ParameterUpdated VARCHAR(1)**
	- $-$  Valid values are Y and N.
	- This indicates whether the parameter value column has changed from the previous value.
	- $-$  If  $\gamma$ , then the parameter value is passed and updates the existing job information with the newly passed parameter value. If N the parameter value won't be updated for the existing job information.

#### • **SkipOnError – VARCHAR(1)**

- $-$  Valid values are  $Y$  and  $N$ .
- $-$  A value of  $Y$  indicates that the job should be skipped if an error occurs and the batch schedule continues to run. Otherwise the batch schedule is stopped.

#### • **JobType – VARCHAR (50)**

- The default value set is EXEC, which represents shell-script based Jobs. Other pre-defined service based job types are RI, RASE, BDI, RPAS, OMS, OB, RDS, and DUMMY.
- Custom Job types defined in the JobType tab can also be used in this field. In this case POM is directed to execute the job using the endpoint defined on the JobType tab.

#### • **KillCleanupScript – VARCHAR (1000)**

- Absolute path of the cleanup script to be run after killing a shell script (EXEC) type job from the POM UI. Example: /u01/retail/rms/batch/outgoing/ app cleanup script.sh
- Can include arguments as well along with the script.

The post-kill cleanup script is executed automatically by POM after a Kill is performed from the UI. It does not perform the kill itself. It is defined by the application teams such as Merch. Here's how it works: The user performs a Kill on a running job from the POM Batch Monitoring screen. If a

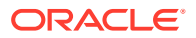

KillCleanupScript is defined for that job on the Job worksheet of the batch schedule spreadsheet, POM will execute it after killing the job on the server. Application teams usually include database clean-up as part of the clean-up script.

For example:

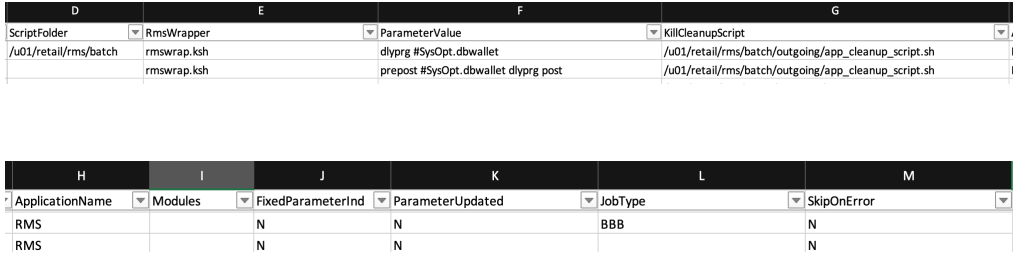

### ProcessJob Mapping

The ProcessJobMapping tab allows you to map or group jobs within processes.

- **ProcessName VARCHAR(50)**
	- This should match the **ProcessName** in the Process tab.
- **Job Name VARCHAR(50)**
	- This should match the **JobName** in the Job tab.
- **Job Sequence NUMBER(4)**
	- Contains the sequence of execution for the Job in a Process starting from 1 for the first job in a Process. This number must be unique and contiguous for a process.
	- Valid values are 1 to 9999.
- **DayOfTheWeek VARCHAR(100)**
	- Contains the day(s) of the week on which the specific Process/Job needs to run. POM automatically skips these Jobs on the remaining days.
	- This field is optional, leaving it blank will cause the Job to run on a daily basis.
- •

#### **Priority – NUMBER (2)**

- Contains the Priority set for the specific Process / Job.
- A simple number representing the priority at which a job will run in a throttled setting compared to other jobs that are set to run concurrently
- Valid values: 1 to 10 with 10 being the highest priority and 1 being the lowest
- This field is optional, leaving it blank will set the priority to the default value of zero.
- **Phase VARCHAR (50)**
	- Contains the Phase name designated for the Process / Job.
	- This grouping of jobs in the Nightly cycle is used for reporting purposes only. Nightly Summary Report will then report total run time and elapsed time by Phase.
	- This field is optional, leaving it blank will default the phase to Others.
- **Directive VARCHAR (200)**

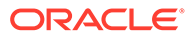

- Contains the directive for Process / Job.
- Enables/disables a new Job according to the directive provided.
- Valid values: enableOnNew, enableLikePJOnNew, enableLikeJobOnNew. See the [Schedule Upgrade Directives](#page-134-0) section above for more details on the use of these values.
- This is an optional column. Leaving it blank will create the job as disabled.
- The value of this column is a semi-colon separated string of directive keyvalue pairs. A process job can have one or more than one directive defined.
- **ParameterValue–VARCHAR(2000)**
	- Parameter value for the process-job combination.
	- Value will be updated during schedule patching only if the value has never been updated using the UI.
	- This field should be part of either the Job sheet or the ProcessJobMapping sheet.

#### **Example**

If a process has 2 jobs in it, then there should be 2 entries in this tab for each job.

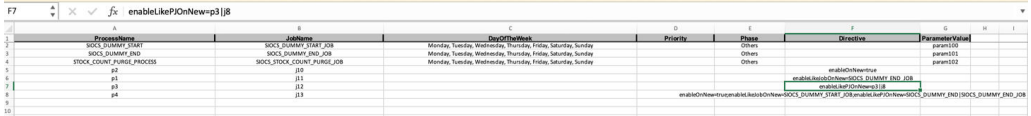

### Dependency Tab

The Dependency tab allows you to define the dependencies between processes.

- **ProcessName VARCHAR(50)**
	- This should match the **ProcessName** in the ProcessJobMapping tab.
- **PredecessorProcessName VARCHAR(50)**
	- This holds the process name that should run before the current job. This can be the same process (if there are multiple jobs in the process) or a different process than the current one.

#### **Example**

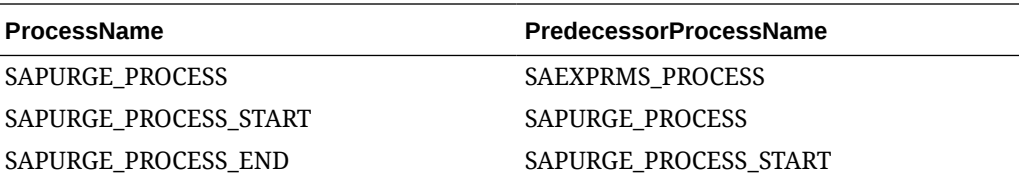

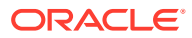

#### **Note:**

Dependencies between adhoc processes of named adhoc flow / invokable flow can also be defined in this tab.

If an invokable flow only contains one adhoc process, there's no need to fill up the Dependency tab for such flow.

If an invokable flow has more than one adhoc process, the dependencies of processes 2, 3, and so on need to be defined. There is no need to define the dependency of the first process, because this will not be dependent on another process.

#### **Example**

The invokable / named adhoc flow FCUSTOMERUPLOAD ADHOCFLOW has 2 processes:

- FCUSTOMERUPLOAD\_PROCESS\_ADHOC
- FCUSTOMERPURGE\_PROCESS\_ADHOC

Only the dependency of the second process (FCUSTOMERPURGE\_PROCESS\_ADHOC) needs to be defined:

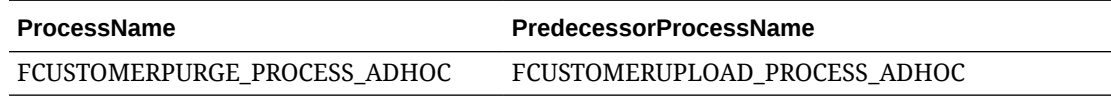

### Flow Tab

The Flow tab allows you to define jobs that runs Adhoc flows and hourly or multiple times a day.

- **RecurringFlowName VARCHAR(50)**
	- Uniquely identifies the recurring flow / adhoc flow. The Recurring Flow Name should be in uppercase only with no spaces. Use an underscore if needed. It should end with XXX CYCLE.
- **Description VARCHAR(50)**
	- Short description of the recurring / adhoc flow. There should be no special characters.
- **NumberOfRuns NUMBER(2)**
	- This contains the number of runs for this recurring flow in a day.
	- Valid values are 1-24. For hourly runs, maximum value is 12. For half hourly runs, the maximum value is 24.
- **Interval NUMBER(2)**
	- The interval between job runs. The Interval is specified in hours. Upper Limit is 12.
- **StartTime VARCHAR(50)**
	- The time for the first batch run.
- **AdhocInd VARCHAR (1)**

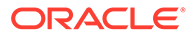

- Indicates if flow belongs to adhoc flow or not.
- Valid values: Y/N

#### **Example**

AdhocFlowTest1 and AdhocFlowTest2 are the adhoc flows with AdhocInd set to Y. HourlCycle is the hourly cycle defined to run 4 times at an interval of 4.

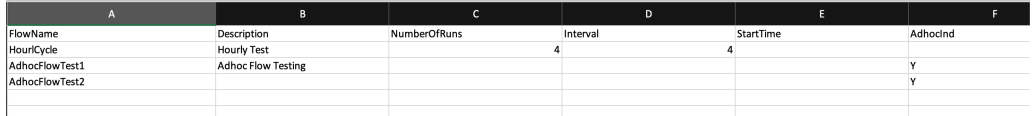

### FlowProcessMapping Tab

The FlowProcessMapping tab allows you to define the processes for each recurring / adhoc flow defined in the Flow tab.

- **RecurringFlowName VARCHAR(50)**
	- This should match the **RecurringFlowName** in the Flow tab.
- **ProcessName VARCHAR(50)**
	- This holds the process name(s) that are part of the recurring/ adhoc flow.

This should match the **ProcessName** in the Process tab. A recurring / adhoc flow can have more than 1 process.

- **FirstProcessInd VARCHAR(1)**
	- $-$  Valid values are  $Y$  and  $N$ .
	- $-$  If the process holds the first job of the recurring / adhoc flow, mark as  $Y$ . Otherwise, mark as N.
- **LastProcessInd VARCHAR(1)**
	- $-$  Valid values are  $Y$  and N.
	- $-$  If the process holds the last job of the recurring/ adhoc flow, mark as  $Y$ . Otherwise, mark as N.

#### **Example**

The SALESPROCESS CYCLE recurring flow has only 1 process, so the first and last jobs of the recurring flow is in the same process.

The REPLENISHMENT CYCLE recurring flow has multiple processes. The first job of the recurring flow is in the first process, and the last job is in the last process.

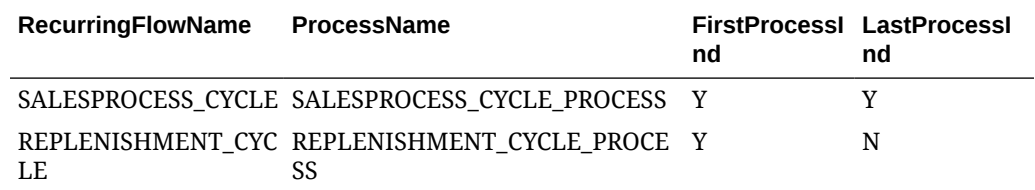

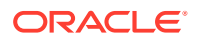

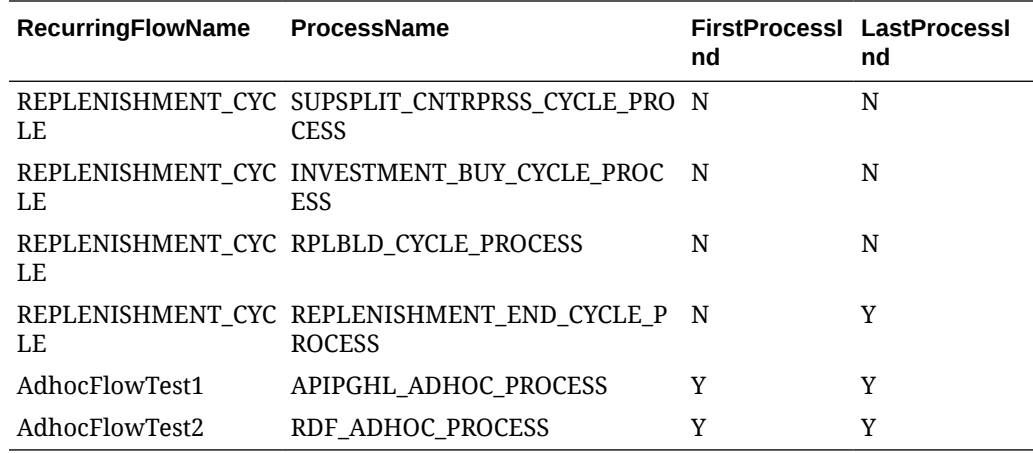

### SystemOption Tab

The SystemOption tab contains the system level options used to control certain aspects of the POM application, such as whether to enable throttling. It can also be used to define shell script error or warning exit codes. If any such codes are specified, they will cause a shell script based job to fail or complete with warning.

This tab can be left blank for service (non-EXEC) type jobs.

#### • **Name – VARCHAR(255)**

– Holds the name of the System Option value needed in JOS; for example, enableThrottling, WarningCode110, ErrorCode40, RIRestartableErrorMessages, TARGET BATCH DURATION.

A value of WarningCode110, for example, causes POM to mark the job status as completed with a warning if the job's shell script exits with a code of 100. A value of ErrorCode40, for example, causes POM to mark the job status as error if the job's shell script exits with a code of 40.

For a value of <<JOB\_TYPE>>RestartableErrorMessages, the description field holds a list of comma-separated error messages that determine the auto-restart capability of the jobs. If the response contains one of those error messages, POM will retry the job for a maximum of 3 attempts.

For example, to add this capability to the RI Job Type when encountering either of the messages "context not found" or "500 internal error".

#### • **Type – VARCHAR**

- Valid values are Process and Job (for example, Job for system option enableThrottling or error/warning shell script exit codes or Restartable Error Messages).
- This defines the JOS admin component the System Option is for. Job is for JosJobAdmin and Process is for BdiProcessFlowAdmin.

#### • **Description – VARCHAR(255)**

– This holds the value for the System Option. For example, TRUE for system option enableThrottling, or the error/warning message to be conveyed in the notification sent in the case of an error/warning shell script exit codes, or the error messages to determine whether to auto-restart rest-based jobs or not, or the number of minutes

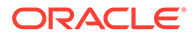
for the TARGET BATCH DURATION. The system options value changes are updated during schedule patching.

Here's an example **SystemOption** tab with all the aforementioned system options:

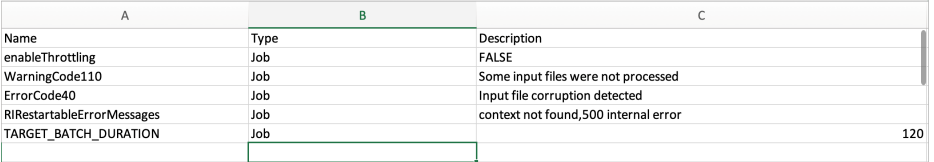

### Application Tab

The Application tab allows you to define the Application name and its modules.

- **Name VARCHAR(50)**
	- Holds the name of the application supported in the schedule (for example, RMS, RI, RDS).
	- This cannot be blank.
- **Description VARCHAR(1000)**
	- Description of the application.
- **Modules VARCHAR(50)**
	- List of module name(s) associated with the Application.
	- || is used as delimiter (for example, MODULE1||MODULE2||MODULE3)
	- This field can be blank when there are no modules defined for the Application.
	- If the module list is large (> 3000 chars), rather than filling modules in this field, list all modules in **Modules** tab. If larger than 3000 chars, the schedule generation will fail. If you decide to use the **Modules** tab, the modules in this field in the **Application** tab need to be blank, as it directs POM to look for modules in the **Modules** tab instead.

#### • **JosJobAdminName – VARCHAR(50)**

- Corresponds to the Job Admin name (in POM version 19.x) or Agent name (in POM version 22.x or later) for the application. This usually is the same or similar name to the application name.
- This cannot be blank.

#### **Example**

• Application with modules defined.

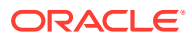

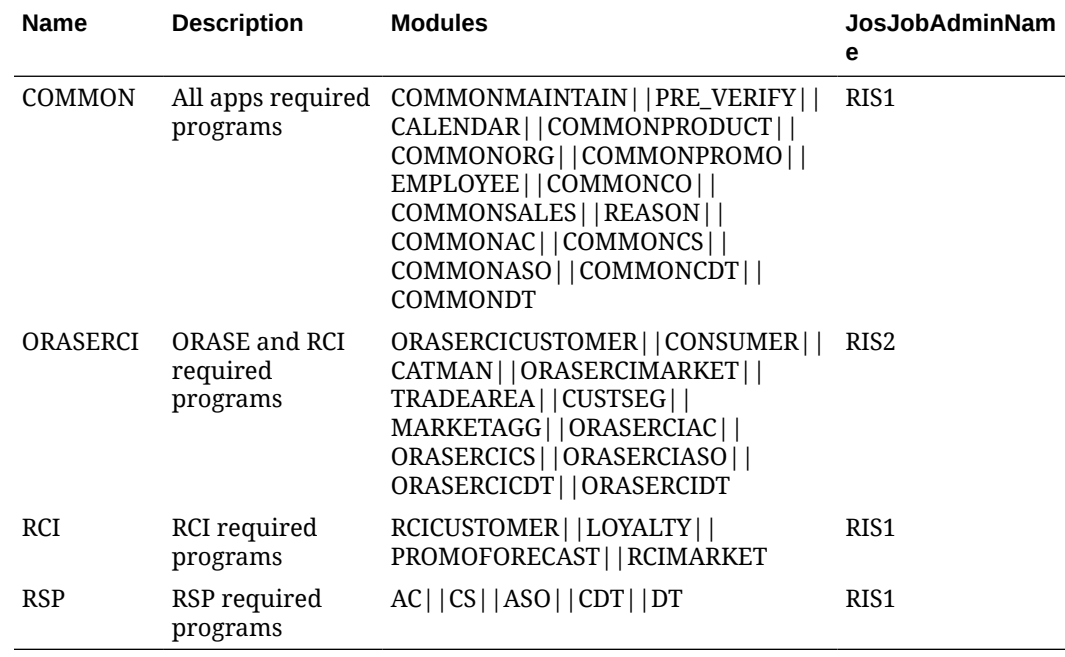

• Applications without any modules defined.

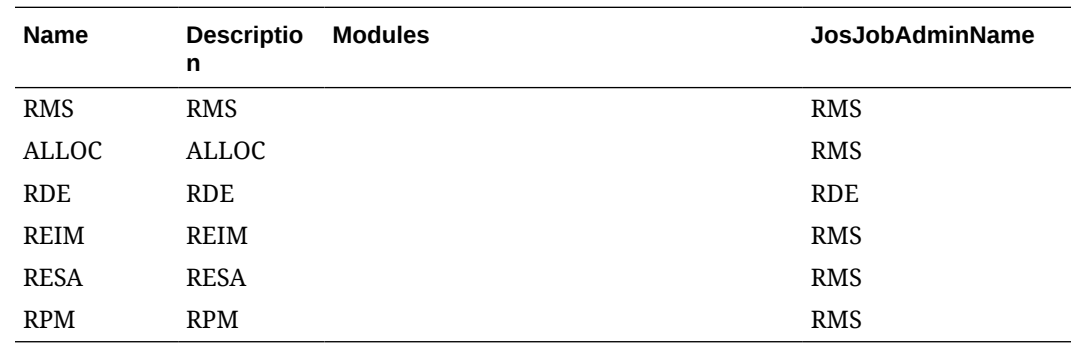

### Schedule Tab

The Schedule tab contains the name of the schedule along with version and description. Increasing the version is necessary to upload a spreadsheet with any changes to POM.

- **ScheduleName VARCHAR(10)**
	- Holds the name of the Schedule (for example, MERCH, RDE, or RI).
- **Description VARCHAR(100)**
	- Description of the Schedule.
- **Version VARCHAR(50)**
	- Version of the Schedule.
- **DisplayScheduleName VARCHAR(1000)**
	- $-$  Holds the display name of the Schedule (for example, MERCH, RDE, or RI).
	- Optional field. If a value is not provided, value in the **ScheduleName** field will be used as the display schedule name.
	- Display schedule name will be used in the UI, reports and e-mails.

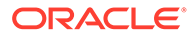

If a display schedule name value is not provided on the batch schedule spreadsheet, it can be provided at a later time through the UI. To accomplish that, an entry can be added in the **SystemOptions** panel from the System Configuration screen.

#### **Example:**

**Key:** displayScheduleName

**Value:** MERCHANDIZE

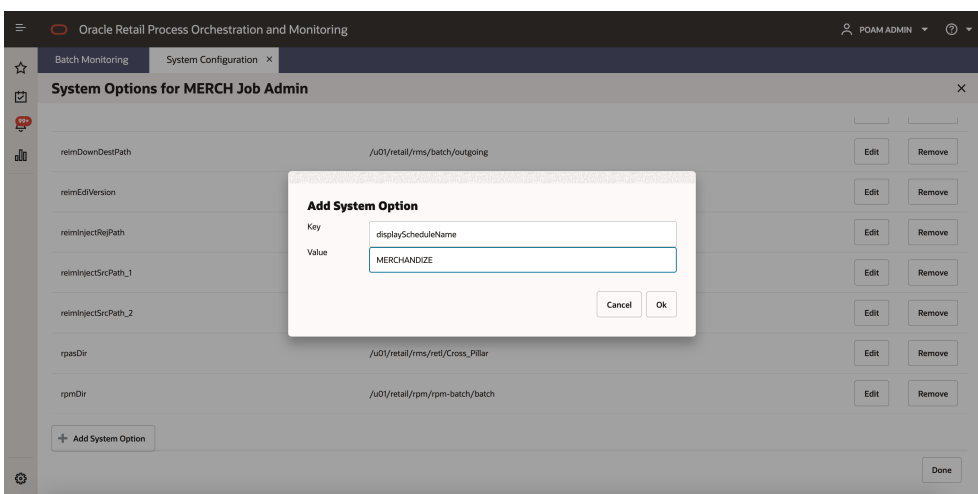

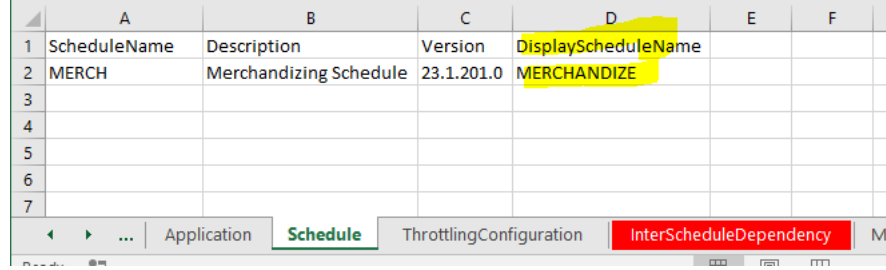

This tab cannot be empty for any given schedule.

# ThrottlingConfiguration Tab

The ThrottlingConfiguration tab contains the Application / Module Level throttling values. Throttling determines how many jobs can run concurrently for the given application, so a value of 10 means a maximum of ten jobs can run concurrently. It is advisable to leave this tab empty unless you have good knowledge of the server memory and CPU capacity.

- **Application VARCHAR(50)**
	- Holds the valid application name for which we need to set a throttle value.
	- If an entry is made in this tab, the Application can't be blank and should be the value listed in Application tab.
- **Module VARCHAR(50)**

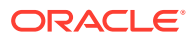

- Holds the module name in the case where we need to set a throttle value at module level.
- It is possible to just set throttling at the application level. Modules would then inherit the application's throttle value. In this case, leave module blank.
- This Application / Module combination must be valid per the Application tab.
- **ThrottledValue NUMBER**
	- Holds the throttle value for this Application / Module.
	- This can't be blank and should be a non-zero positive number.

#### **Example**

• For an Application without any modules defined.

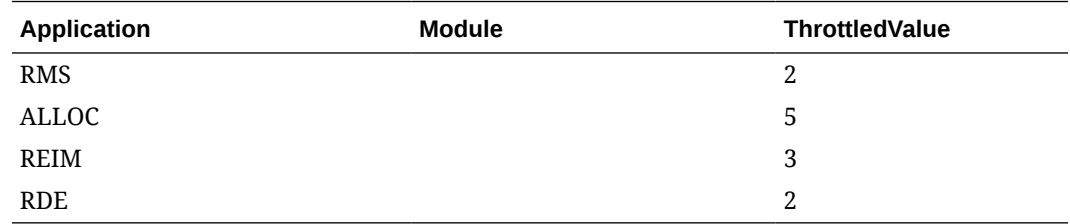

• For an Application with modules defined, define throttle values at either application or module level or both.

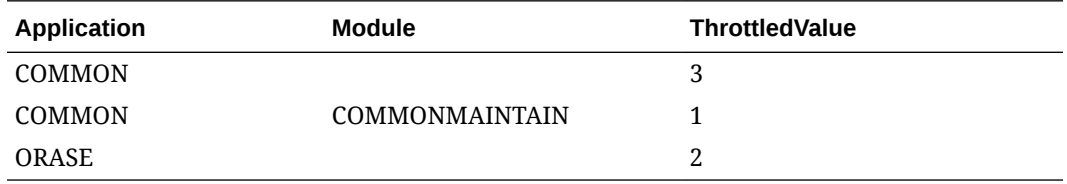

If you don't want any jobs to be throttled at Application / Module level, then leave this tab empty.

# InterScheduleDependency Tab

The InterScheduleDependency tab allows you to define dependencies from jobs on this schedule to jobs on other schedules on the same instance of POM. For example, job A of this schedule can be made dependent on job B from another schedule. Job A will then wait for completion of job B.

- **ProcessName VARCHAR(50)**
	- Holds the name of the process from the current schedule that is dependent on a different schedule.
	- This process name should be listed in the **Process** tab.
- **JobName VARCHAR(50)**
	- Holds the name of the corresponding job within the above process that has the dependency on another external schedule.
	- This Process Job combination should be valid per the **Process Job Mapping** tab.
- **ExternalScheduleName VARCHAR(10)**

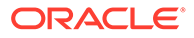

– Holds the name of the external schedule that contains the dependency.

#### • **ExternalPredecessorProcessName – VARCHAR(50)**

– Holds the name of the process that contains the job from an external schedule which needs to complete before the job in the current schedule starts running.

#### • **ExternalPredecessorJobName – VARCHAR(50)**

– Holds the name of the corresponding job (from the external schedule) that must complete before the job in the current schedule starts running.

#### **Example**

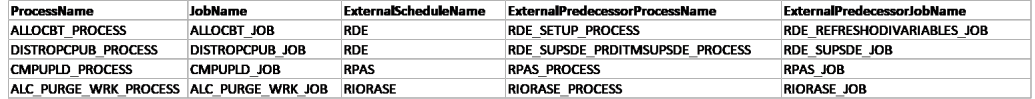

If there are no inter schedule dependencies for any jobs in the schedule, then leave this tab empty.

### Modules Tab

The Modules tab allows you to define the mapping between the POM Modules and the Module Definition Framework (MDF) Modules. It also serves a second purpose by defining the modules for an application. If the module field on the **Application** tab is not blank, POM will use those modules. Otherwise, if blank, POM will use the modules from this tab.

MDF holds the applications and modules to which a customer has subscribed. POM can then optionally sync with MDF to activate or deactivate applications and/or modules.

### • **Application – VARCHAR(50)**

- Holds the valid application name for which we need to set an MDF Module Path.
- This can't be blank and should be listed in **Application** tab.
- **Module VARCHAR(50)**
	- Holds the module name for cases when the MDF Module Path must be set at module level.
	- This can be blank when the MDF Module Path is only set at the application level.
	- This Application / Module combination should be valid per the **Application** tab.
- **MDFModulePath VARCHAR(4000)**
	- Holds the module path in the MDF application.
	- This can't be blank. This should be a slash  $($  ) separated path.

For example: /RMS, /COMMON/COMMONAC

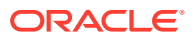

### **Example**

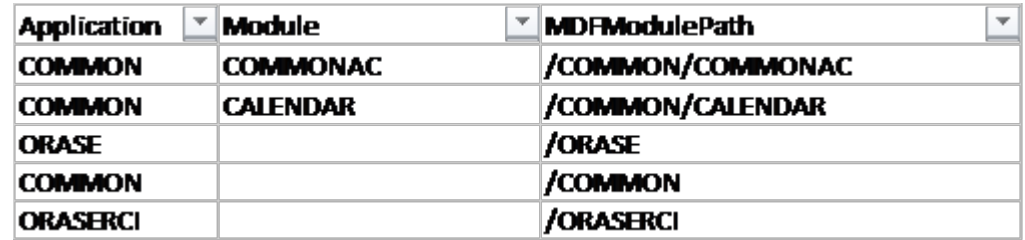

# ExternalDependencies Tab

This tab allows you to define the dependencies of POM jobs on external schedulers like Ctrl-M.

- **ProcessName VARCHAR(50)**
	- Holds the name of the process in the current schedule for which the external job is to be configured.
	- This process name should be listed on the **Process** tab.
- **JobName VARCHAR(50)**
	- Holds the name of the corresponding job of the above process for which the external job is to be configured.
	- This Process Job combination should be valid per **Process Job Mapping** tab.
- **ExternalPredecessorJobName VARCHAR(300)**
	- Holds the name of the external job that needs to complete before the job in the current schedule can start.

#### **Example**

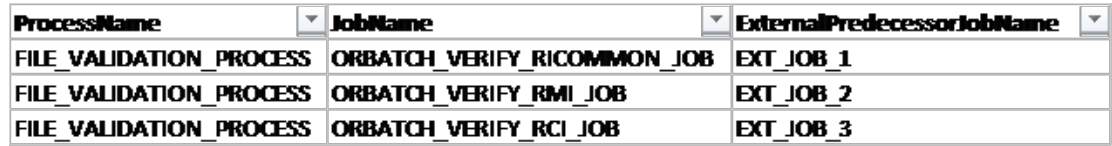

# BatchLinks Tab

This tab contains Batch Links. When you set up a batch link, you direct POM to start a job in schedule B upon completion of a job in schedule A. It's a way of linking two schedules together and having one start the other. You want the job in schedule B to be the first job of the schedule.

If no such link is desired, leave this tab empty.

• **ProcessName – VARCHAR(50)**

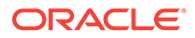

- Holds the name of the process in the current schedule that needs to be invoked by a process / job from an External Schedule.
- This process name should be listed in **Process** tab.
- **JobName VARCHAR(50)**
	- Holds the name of the corresponding job of the above process that needs to be invoked from the other external schedule.
	- This Process Job combination should be valid as per the **Process Job Mapping** tab.
- **InvokerScheduleName VARCHAR(10)**
	- Holds the name of the external schedule whose job is to invoke the current schedule's job.
- **InvokerProcessName VARCHAR(50)**
	- Holds the name of the process in the invoking schedule.
- **InvokerJobName VARCHAR(50)**
	- Holds the name of the corresponding job from the invoking schedule.

#### **Example**

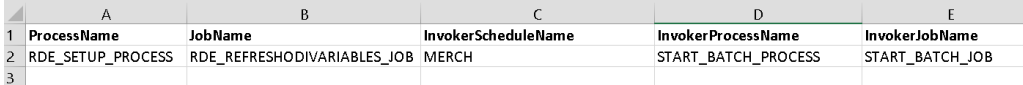

If there are no batch links needed then leave this tab empty.

### JobTypes Tab

This tab allows users to define custom job types. These are job types other than the POM-provided ones, namely: EXEC, RI, RASE, BDI, RPAS, RDS, OMS, and OB.

These custom job types are associated with the ReSTful endpoints necessary for POM to execute batch. Once defined on this tab, these can then be used in the JobType field on the **Job** tab.

- **Type VARCHAR (10)**
	- Name of the job type (for example, RDS).
- **ValidationPath VARCHAR (4000)**
	- ReST Endpoint path for validating that the endpoints for this job type are reachable (for example, /validation).
	- Can be left blank on this tab but, if so, needs to be provided later on the UI.
- **JobStartPath VARCHAR (4000)**
	- ReST Endpoint path to start a job (for example, /start).
	- Mandatory field if a job type is defined on this tab.
- **JobRestartPath VARCHAR (4000)**

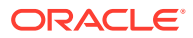

- ReST Endpoint path to restart a failed job (for example, /restart).
- Can be left blank on this tab but, if so, needs to be provided later on the UI.
- **JobStatusPath VARCHAR (4000)**
	- ReST Endpoint path to check the status of a previously submitted job (for example, / status).
	- Mandatory field if a job type is defined on this tab.
- **JobLogPath VARCHAR (4000)**
	- ReST Endpoint path to fetch log file of a job (for example, /logs).
	- Can be left blank on this tab but, if so, needs to be provided later on the UI.
- **JobKillPath VARCHAR (4000)**
	- ReST Endpoint path to kill a running job.
	- Can be left blank on this tab but, if so, needs to be provided later on the UI.
- **OAuthScopes VARCHAR (4000)**
	- Comma-separated list of OAuth scopes for invoking the endpoints.
	- Mandatory field if a job type is defined on this tab.

If there are no custom job types in the schedule, then leave this tab empty.

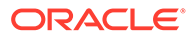